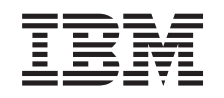

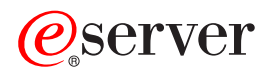

iSeries Nyomtatási alapok *V5R3*

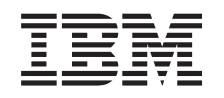

# ERserver

iSeries Nyomtatási alapok *V5R3*

#### **Megjegyzés**

A kiadvány és a benne tárgyalt termék használatba vétele előtt olvassa el a ["Nyilatkozat"](#page-156-0) oldalszám: [149](#page-156-0) szakasz információit.

#### **Harmadik kiadás (2005. augusztus)**

Ez a kiadvány az OS/400 (termékszám: 5722–SS1) V5R3 kiadására, illetve annak minden további kiadására és módosítására vonatkozik mindaddig, amíg az új kiadások ezt másként nem jelzik. Ez a változat nem fut minden csökkentett utasításkészletű (RISC) modellen és a CISC modelleken.

# **Tartalom**

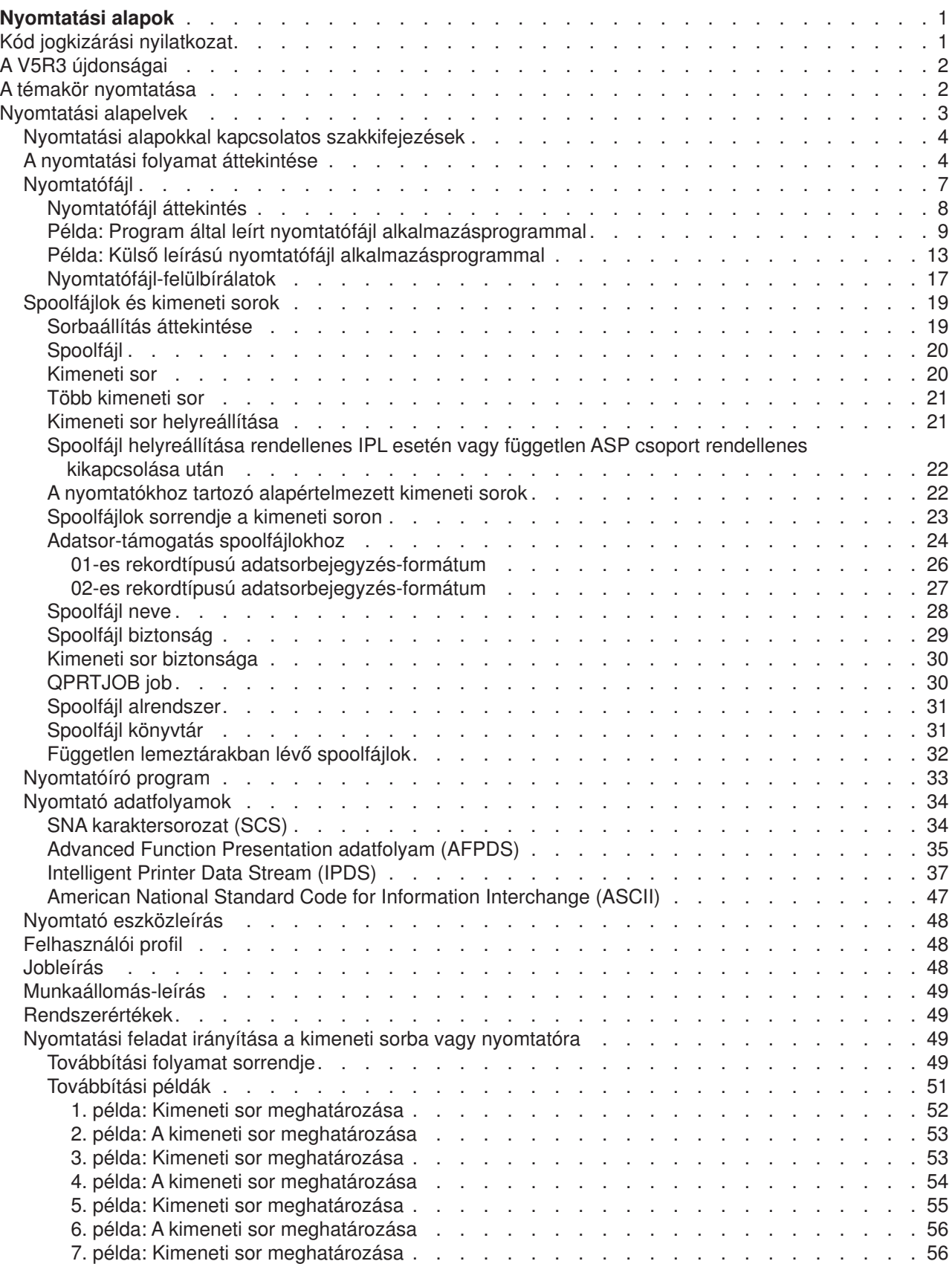

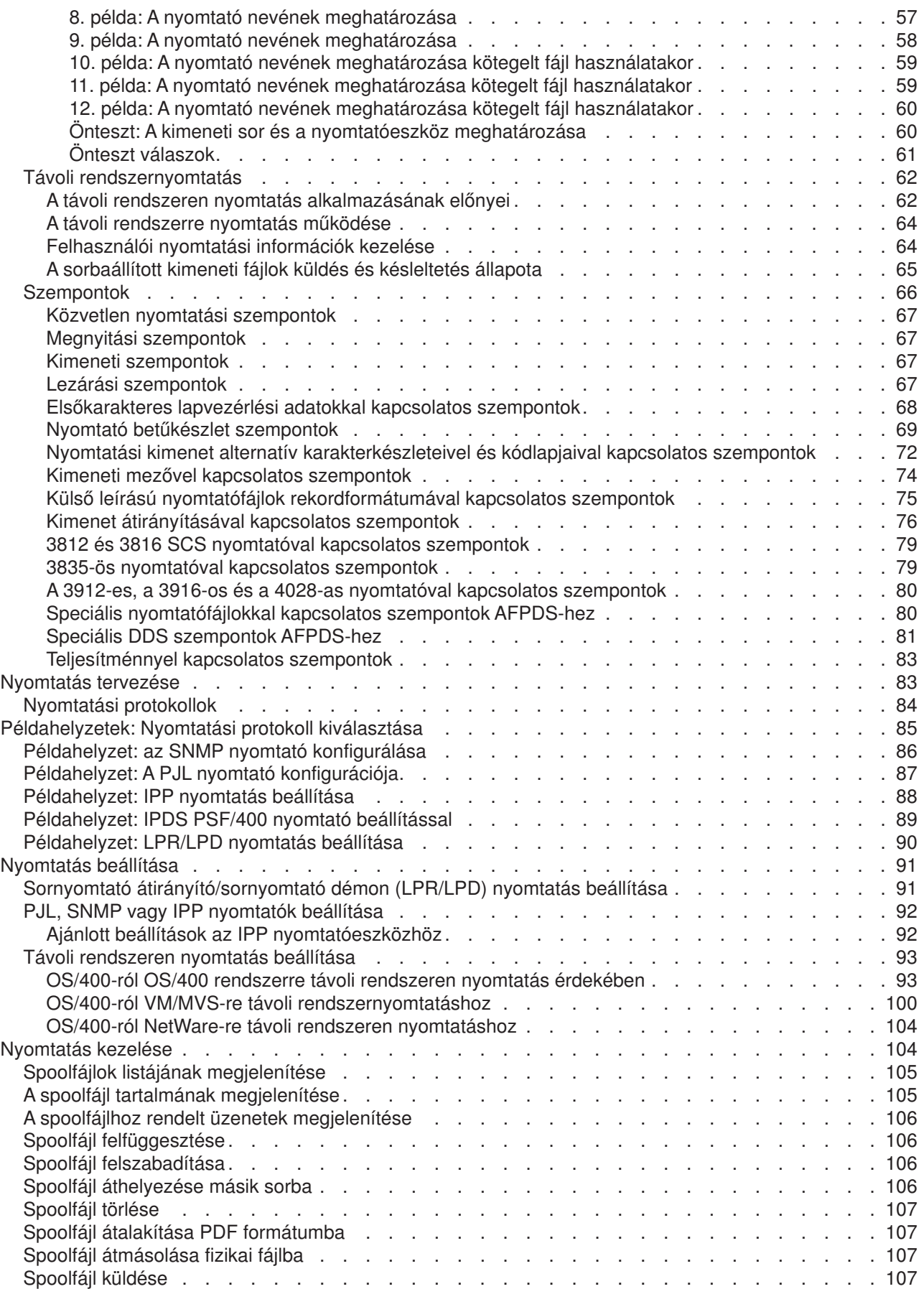

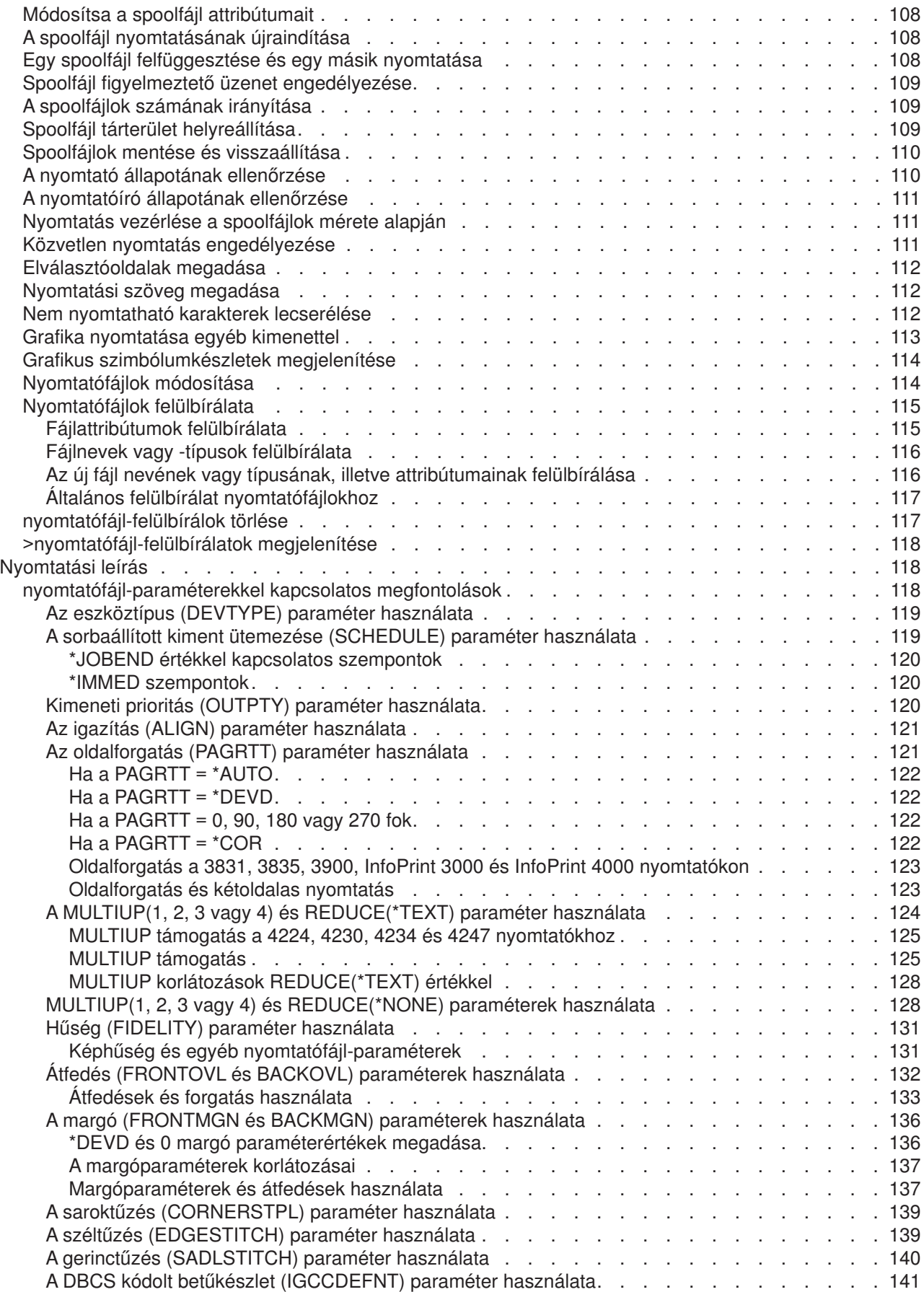

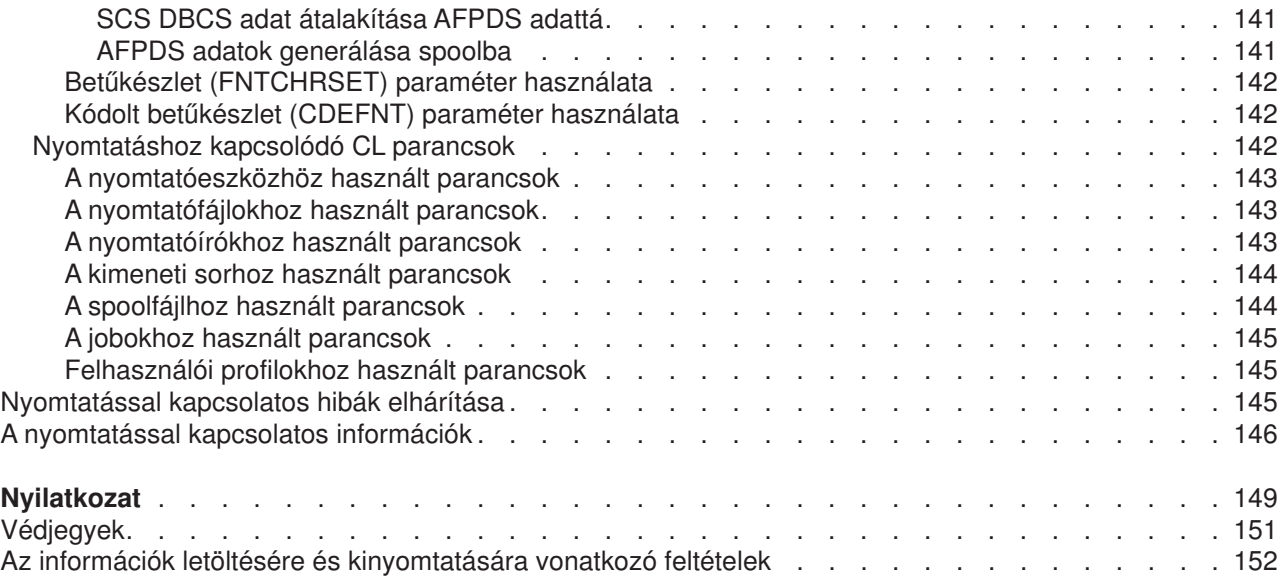

## <span id="page-8-0"></span>**Nyomtatási alapok**

Az IBM iSeries szerverek hatékony nyomtatási és megjelenítési funkciókkal rendelkeznek. Átfedések, vonalkódok, grafikák, képek és egyebek segítségével jeleníthet meg információkat. Az iSeries szerverek különféle ipari teljesítményű nyomtatási és bemutatási megoldásokat támogatnak.

A következő információk bemutatnak néhány lényeges iSeries nyomtatási funkciót, és segítenek ezen funkciók tervezésében és beállításában.

#### **"A V5R3 [újdonságai"](#page-9-0) oldalszám: 2**

A Nyomtatási alapok utolsó kiadása óta történt módosításokkal és javításokkal kapcsolatos információk.

#### **"A témakör [nyomtatása"](#page-9-0) oldalszám: 2**

Az információs témakör PDF változata.

#### **["Nyomtatási](#page-10-0) alapelvek" oldalszám: 3**

Az információk segítséget nyújtanak annak megértésében, hogy hogyan működik a nyomtatás az iSeries szerveren.

#### **["Nyomtatás](#page-90-0) tervezése" oldalszám: 83**

Az információk segítségével kiválaszthatja az igényeinek leginkább megfelelő nyomtatási módszert. Ez a témakör áttekintést nyújt számos nyomtatási protokollról és ezek hardverkövetelményeiről.

#### **["Példahelyzetek:](#page-92-0) Nyomtatási protokoll kiválasztása" oldalszám: 85**

Tekintse meg a nyomtatási megoldási példákat, amelyek bemutatják az általános nyomtatási módszerek előnyeit és követelményeit, valamint példakonfigurációkat is kínálnak. Ez a témakör SNMP, PJL, IPP, IPDS (PSF/400), és LPR/LPD nyomtatási módszereket foglal magában.

#### **["Nyomtatás](#page-98-0) beállítása" oldalszám: 91**

Ha további útmutatást szeretne kapni a különböző nyomtatási konfigurációk beállítása és az iSeries szerver és a nyomtatók közötti kommunikációról, akkor tekintse meg ezt az eljárást.

#### **["Nyomtatás](#page-111-0) kezelése" oldalszám: 104**

Erőforrások keresése a nyomtatási környezet kezeléséhez és felügyeletéhez a sikeres telepítése után.

#### **["Nyomtatással](#page-152-0) kapcsolatos hibák elhárítása" oldalszám: 145**

Segítség kérése a problémák megoldásához.

#### **["Nyomtatási](#page-125-0) leírás" oldalszám: 118**

További információk keresése a nyomtatással kapcsolatos CL-parancsokról és DDS-ről.

#### **"A [nyomtatással](#page-153-0) kapcsolatos információk" oldalszám: 146**

Részletes információkat az iSeries nyomtatással kapcsolatban a kézikönyvekből, IBM Redbooks, és az itt felsorolt webhelyekről kaphat.

**Megjegyzés:** A fontos jogi információkkal kapcsolatban tekintse meg a "Kód jogkizárási nyilatkozat" részt.

### **Kód jogkizárási nyilatkozat**

Az IBM ezennel nemkizárólagos szerzői jogi licencet ad az összes programkód példára vonatkozóan egyéni igényeit kielégítő hasonló funkciójú programok létrehozásához.

KIVÉVE A KI NEM ZÁRHATÓ TÖRVÉNYES JÓTÁLLÁSOKAT, AZ IBM, AZ IBM PROGRAMFEJLESZTŐI ÉS SZÁLLÍTÓI NEM ADNAK JÓTÁLLÁST A PROGRAMRA ÉS AZ ESETLEGES MŰSZAKI

<span id="page-9-0"></span>TÁMOGATÁSRA, SEM KIFEJEZETT, SEM BELEÉRTETT JÓTÁLLÁST, BELEÉRTVE TÖBBEK KÖZÖTT A FORGALMAZHATÓSÁGRA, AZ ADOTT CÉLRA VALÓ ALKALMASSÁGRA ÉS A JOGBITORLÁS KIZÁRÁSÁRA.

SEMMILYEN KÖRÜLMÉNYEK KÖZÖTT NEM TERHELI FELELŐSSÉG AZ IBM-ET, AZ IBM PROGRAMFEJLESZTŐIT VAGY SZÁLLÍTÓIT AZ ALÁBBI ESETEKBEN, AKKOR SEM, HA FIGYELMÜKET FÖLHÍVTÁK EZEK LEHETŐSÉGÉRE:

- 1. ADATOK SÉRÜLÉSE VAGY ELVESZTÉSE,
- 2. KÜLÖNLEGES, JÁRULÉKOS VAGY KÖZVETETT KÁR VAGY BÁRMIFÉLE KÖVETKEZMÉNYES GAZDASÁGI KÁR;
- 3. NYERESÉG, ÜZLETMENET, BEVÉTEL, VEVŐKÖZÖNSÉG VAGY VÁRT MEGTAKARÍTÁSOK **CSÖKKENÉSE**

EGYES JOGRENDSZEREK NEM ENGEDÉLYEZIK A JÁRULÉKOS VAGY KÖVETKEZMÉNYES KÁROK KIZÁRÁSÁT VAGY KORLÁTOZÁSÁT, ILYENKOR AZ ÉRINTETT FELHASZNÁLÓRA A FENTI KORLÁTOZÁSOK VAGY KIZÁRÁSOK NÉMELYIKE NEM VONATKOZIK.

### **A V5R3 újdonságai**

A V5R3-hoz az iSeries nyomtatási alapok a következő új funkciókat tartalmazzák:

- v **Független ASP-kben támogatott spoolfájlok és kimeneti sorok** A spoolfájlok és a kimeneti sorok elhelyezhetők egy független lemeztárban (független ASP).
- v **Javított TrueType betűtípus támogatás** Fejlesztések a TrueType és csatolt TrueType betűkészletek feldolgozása terén. További információkért

tekintse meg a Nyomtatási eszköz programozása című könyvet .

#### **Bővítések a Nyomtatási alapokkal kapcsolatos információk részhez**

Ebben a kiadásban terjedelmes mennyiségű információval bővült a Nyomtatási alapok témakör (korábban Nyomtatási témakör). Az információk nagy része nem új, de átkerültek a Nyomtatóeszköz Programozása

könyvből

Ha további információkat szeretne kapni azzal kapcsolatban, hogy mi új és mi változott ebben a kiadásban, tekintse meg a "Felhasználói emlékeztető" témakört.

### **A témakör nyomtatása**

A dokumentum PDF változatának megtekintéséhez vagy letöltéséhez válassza ki a [Nyomtatási](rzalu.pdf) alapok hivatkozást (közelítőleg 3000 KB).

#### **Egyéb információk**

A kapcsolódó kézikönyveket és IBM Redbook kiadványokat megtekintheti és kinyomtathatja a ["A](#page-153-0) [nyomtatással](#page-153-0) kapcsolatos információk" oldalszám: 146 helyről.

#### **PDF fájlok mentése**

A PDF fájl mentése a munkaállomáson megjelenítés vagy nyomtatás céljából:

- Kattintson a jobb egérgombbal a PDF hivatkozásra a böngészőben (a fenti hivatkozás).
- v Internet Explorer használata esetén válassza az előugró menü **Cél mentése másként...** menüpontját. Netscape Communicator használatakor válassza az előugró menü **Hivatkozás mentése másként...** menüpontját.
- <span id="page-10-0"></span>• Válassza ki a könyvtárat, amelybe a PDF fájlt menteni kívánja.
- v Kattintson a **Mentés** gombra.

#### **Adobe Acrobat Reader letöltése**

A PDF fájlok megjelenítéséhez és nyomtatásához az Adobe Acrobat Reader szükséges. A program az

Adobe [webhelyről](http://www.adobe.com/products/acrobat/readstep.html) tölthető le (www.adobe.com/products/acrobat/readstep.html) ...

### **Nyomtatási alapelvek**

A nyomtatási funkciók áttekintése és a kapcsolódó alapelvek az alábbiakban olvashatók.

**"Nyomtatási alapokkal kapcsolatos [szakkifejezések"](#page-11-0) oldalszám: 4** Néhány, a témakörben használt általános nyomtatási kifejezés leírása.

**"A nyomtatási folyamat [áttekintése"](#page-11-0) oldalszám: 4** A nyomtatási folyamat magas szintű áttekintése.

**["Nyomtatófájl"](#page-14-0) oldalszám: 7** A nyomtatófájl leírása.

**["Spoolfájlok](#page-26-0) és kimeneti sorok" oldalszám: 19** A spoolfájlokat, a kimeneti sorokat és kapcsolatukat írja le.

**["Nyomtatóíró](#page-40-0) program" oldalszám: 33** A nyomtatóíró programok leírása.

**"Nyomtató [adatfolyamok"](#page-41-0) oldalszám: 34** A nyomtató adatfolyamok leírása.

**"Nyomtató [eszközleírás"](#page-55-0) oldalszám: 48** Nyomtatóeszköz-leírások.

**["Felhasználói](#page-55-0) profil" oldalszám: 48** A felhasználói profilok és a nyomtatás kapcsolatának leírása.

**["Jobleírás"](#page-55-0) oldalszám: 48** A jobleírások és a nyomtatás kapcsolatának leírása.

**["Munkaállomás-leírás"](#page-56-0) oldalszám: 49** A munkaállomás-leírások és a nyomtatás kapcsolatának ismertetése.

**["Rendszerértékek"](#page-56-0) oldalszám: 49** A rendszerváltozók és a nyomtatás kapcsolatának leírása.

**"Nyomtatási feladat irányítása a kimeneti sorba vagy [nyomtatóra"](#page-56-0) oldalszám: 49** Különböző elemek leírása, amelyek vezérlik, hogy a nyomtatókimenet hogyan továbbítódjon a cél felé.

**"Távoli [rendszernyomtatás"](#page-69-0) oldalszám: 62**

Leírja, hogy a spoolfájlok hogyan küldhetők el távoli rendszerekhez távoli kimeneti sorok segítségével.

#### **["Szempontok"](#page-73-0) oldalszám: 66**

Adott helyzetekhez kapcsolódó kiegészítő szempontok leírása.

<span id="page-11-0"></span>További információkért tekintse meg a Nyomtatóeszköz programozása kézikönyvet .

### **Nyomtatási alapokkal kapcsolatos szakkifejezések**

Az alábbiakban néhány, a témakörben található szakkifejezést sorolunk fel:

#### **lemeztár (ASP)**

A tárolóeszközökben vagy tárolóeszköz alrendszerekben megadott egy vagy több tárolóegység, amely a lemeztárat alkotja. Az ASP egy adatrendszerezési módszert biztosít a tárolóeszköz-hibák hatásának korlátozása és a helyreállítási idő csökkentése érdekében. Lásd még: lemeztár.

#### **lemeztár**

Egy kiegészítő lemeztár, amely csak lemezegységeket tartalmaz.

#### **független ASP**

Lásd: független lemeztár.

#### **független lemeztár**

Lemezegységekben vagy lemezegység-alrendszerekben megadott egy vagy több tárolóegység, amely címezhető lemeztárolót alkot. A független lemeztár objektumokat tartalmaz, valamint objektumokat tartalmazó katalógusokat, illetve egyéb objektumattribútumokat, mint például a felhatalmazási tulajdonjog attribútumok. A független lemeztár a rendszer újraindítása nélkül elérhetővé (bekapcsolva) vagy elérhetetlenné tehető (kikapcsolva). A független lemeztár vagy a) átkapcsolható a fürtözési környezet több rendszere között, vagy b) egyénileg csatlakozik egy rendszerhez. Vesd össze: alap lemeztár.

#### **nyomtatókimenet**

Nyomtatási feldolgozásra váró kimeneti adatokat tartalmazó fájl. Lásd még: spoolfájl.

#### **spoolfájl**

Nyomtatási feldolgozásra váró kimeneti adatokat tartalmazó fájl. Lásd még: nyomtatókimenet.

### **A nyomtatási folyamat áttekintése**

Az alábbi lépések az OS/400 nyomtatási folyamat magas szintű megjelenítését biztosítják:

1. A nyomtatási folyamat az alkalmazásprogram futásakor indul. Az alkalmazásprogram kimeneti adatokat hoz létre. A kimeneti adat az alkalmazásprogramra és a nyomtatófájlokban lévő információkra épül. További információkért tekintse meg a ["Nyomtatófájl"](#page-14-0) oldalszám: 7 részt.

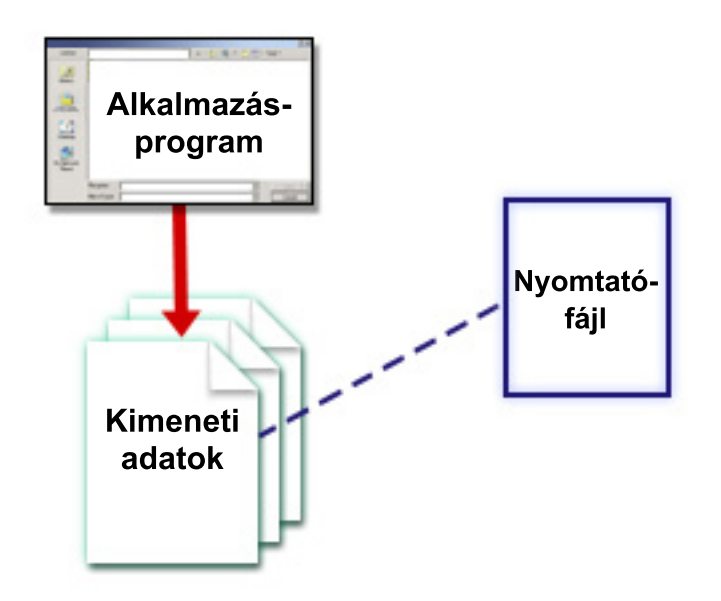

2. Ha a nyomtatás sorbaállítása ki van választva, a kimeneti adat bekerül a spoolfájlba, (lásd ["Spoolfájl"](#page-27-0) [oldalszám:](#page-27-0) 20) és a spoolfájl bekerül a kimeneti sorba (lásd "Kimeneti sor" [oldalszám:](#page-27-0) 20). Ha a közvetlen nyomtatás van kiválasztva, a kimeneti adat közvetlenül átkerül a nyomtatóra.

A kimeneti adat célját (lásd "Nyomtatási feladat irányítása a kimeneti sorba vagy [nyomtatóra"](#page-56-0) oldalszám: [49\)](#page-56-0) számos, a nyomtatási elemekben tárolt érték határozza meg:

- v "Jobleírás" [oldalszám:](#page-55-0) 48
- v ["Felhasználói](#page-55-0) profil" oldalszám: 48
- v ["Munkaállomás-leírás"](#page-56-0) oldalszám: 49
- v ["Nyomtatófájl"](#page-14-0) oldalszám: 7
- v ["Rendszerértékek"](#page-56-0) oldalszám: 49

A kimeneti sorok kezelik a spoolfájlokat. A kimeneti sorokban lévő spoolfájlok a következők lehetnek:

- Nyomtatott
- Rekordként tárolt
- Más alkalmazások bemeneteként használt
- Más kimeneti sorokba átküldött
- v E-mailként elküldött
- PDF fájlok létrehozásához használt

Spoolfájlok érkezhetnek más OS/400 és nem OS/400 rendszerektől is.

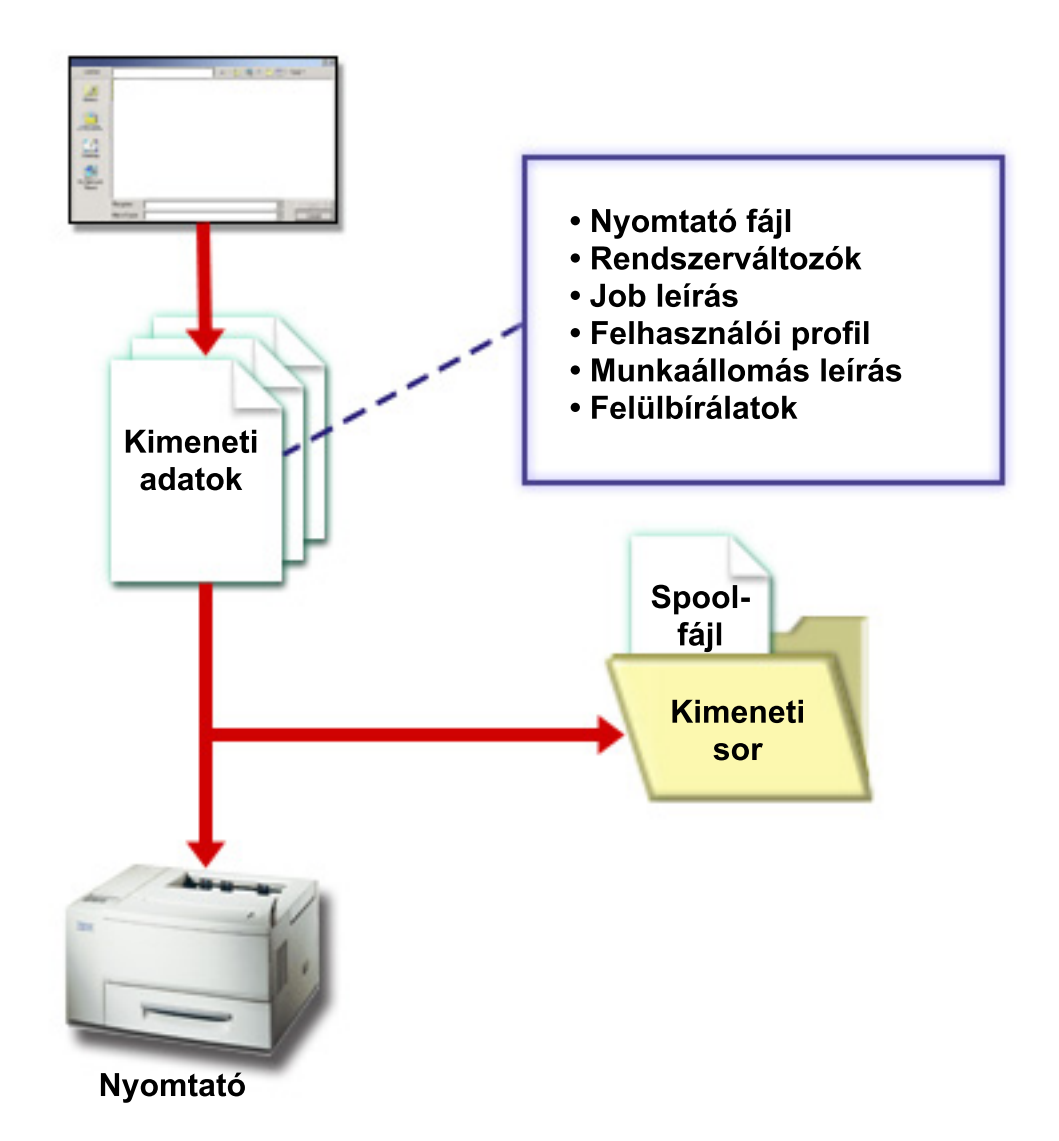

3. A nyomtatóíró program (lásd: ["Nyomtatóíró](#page-40-0) program" oldalszám: 33) a kimeneti sor és a nyomtató között működik, és át tudja alakítani a nyomtató adatfolyamot. A nyomtatóíró programot az OS/400 rendszerrel együtt szállítják, és különböző adatfolyamokat támogat. A Print Services Facility for OS/400 további funkciót biztosít, amely támogatja az Advanced Function Presentation (AFP) és a Intelligent Printer Data Stream (IPDS) terméket. További információk az adatfolyamokkal kapcsolatban a ["Nyomtató](#page-41-0) [adatfolyamok"](#page-41-0) oldalszám: 34 részben tekinthetők meg.

Minden nyomtatónak rendelkeznie kell egy nyomtatóeszköz-leírással (lásd: "Nyomtató [eszközleírás"](#page-55-0) [oldalszám:](#page-55-0) 48). A nyomtatóeszköz-leírás a nyomtató konfigurációs leírását tartalmazza. A nyomtatók számos csatlakoztatási módszerrel csatlakoztathatók.

A távoli író segítségével továbbíthatja a rendszer egyik kimeneti sorában lévő spoolfájlt egy másik rendszerre. Ha további információkat szeretne kapni a távoli írókról és a távoli rendszernyomtatásról, tekintse meg a "Távoli [rendszernyomtatás"](#page-69-0) oldalszám: 62 részt.

<span id="page-14-0"></span>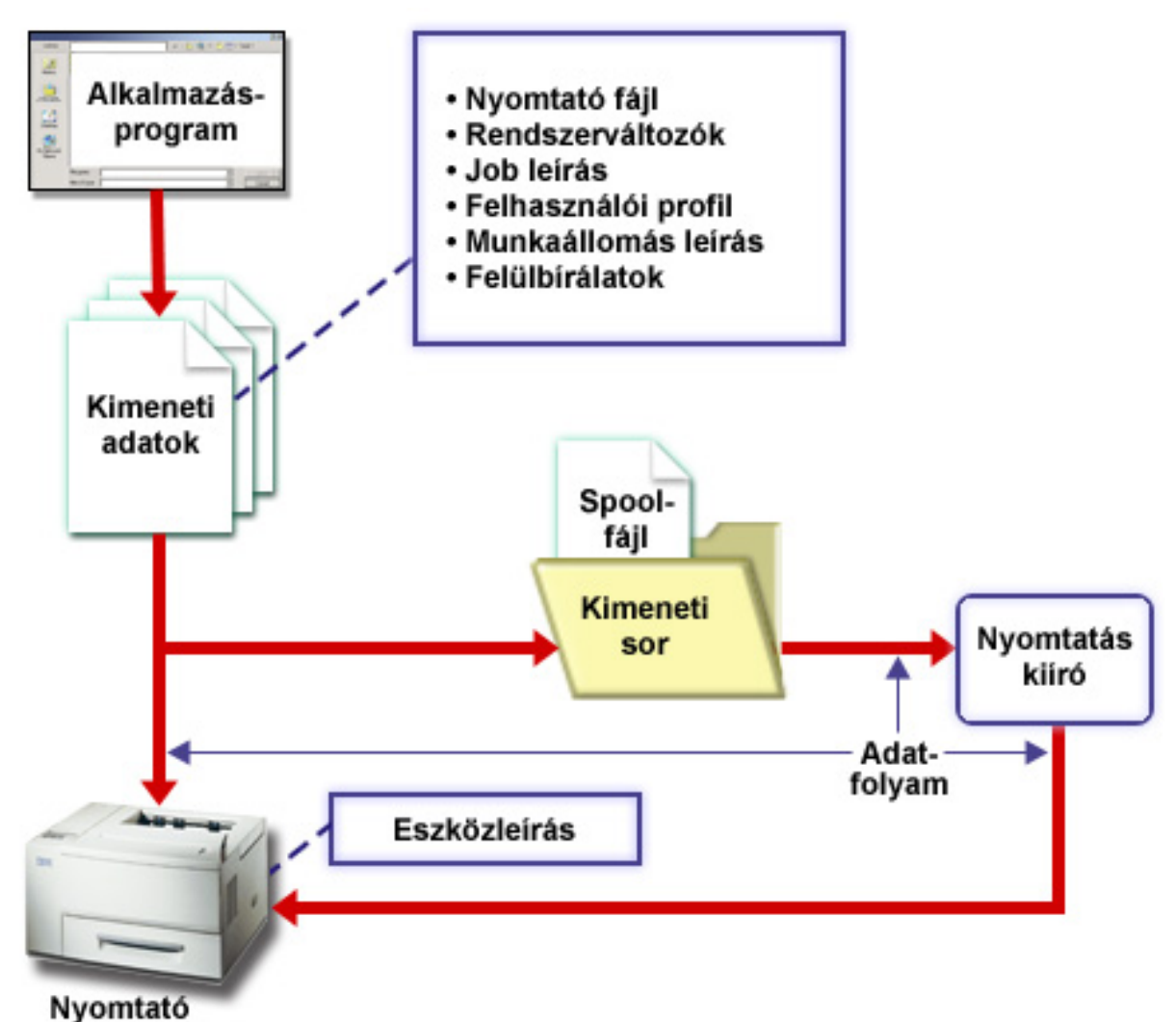

### **Nyomtatófájl**

Ha további információkat szeretne kapni a nyomtatófájlokkal kapcsolatos fogalmakról, olvassa el az alábbiakat.

#### **["Nyomtatófájl](#page-15-0) áttekintés" oldalszám: 8**

A nyomtatófájlok leírása.

#### **"Példa: Program által leírt nyomtatófájl [alkalmazásprogrammal"](#page-16-0) oldalszám: 9**

Példa, amely bemutatja, hogy az alkalmazásprogram hogyan hívja meg és használja a program által leírt nyomtatófájlt a nyomtatott kimenet kinézetének vezérléséhez.

#### **"Példa: Külső leírású nyomtatófájl [alkalmazásprogrammal"](#page-20-0) oldalszám: 13**

Példa, amely bemutatja, hogy az alkalmazásprogram hogyan hívja meg és használja a külsőleg leírt nyomtatófájlt a nyomtatott kimenet kinézetének vezérléséhez.

#### **["Nyomtatófájl-felülbírálatok"](#page-24-0) oldalszám: 17**

Részletesebb információk a nyomtatófájl-felülbírálatok használatáról.

### <span id="page-15-0"></span>**Nyomtatófájl áttekintés**

Az iSeries szerverhez csatlakoztatott nyomtatókat az operációs rendszer nyomtatófájlokon keresztül támogatja. A nyomtatófájlok leírják, hogyan kezeli a rendszer az adatokat az alkalmazásprogram és a nyomtató közötti átadás során.

A nyomtatófájl kezel minden nyomtatási kérést. Ez alól egy kivétel van. Ez csak a Nyomtatás billentyűre vonatkozik, ha a terminál csatlakoztatott távoli munkaállomás-vezérlővel rendelkezik. Ebben az esetben a terminál eszközleírásában megnevezett nyomtató fogadja a képernyő kinyomtatott változatát. Ezt nem az iSeries szerver, hanem a távoli munkaállomás-vezérlő kezeli.

A nyomtatófájlok számos paramétert tartalmaznak, amelyek előírják a rendszernek, hogy a kimenet milyen formában jelenjen meg: milyen betűtípust használjon a nyomtatott kimenethez, a lap mindkét oldalára nyomtasson-e, és ehhez hasonlókat. A kimenet kezelését és célhelyét meghatározó paraméterek lehetnek például:

Sorbaállított adatok (SPOOL)

a SPOOL paraméter alapértelmezett értéke \*YES.

Ha a SPOOL paraméter értéke \*YES, a kimenet az alkalmazásprogramtól (spoolfájl) átkerül a kimeneti sorba (OUTQ). Ha a SPOOL = \*YES, a rendszer megnézi a nyomtatófájl OUTQ paraméterét annak meghatározásához, hogy melyik kimeneti sorba (OUTQ) kerüljön a spoolfájl. A nyomtatófájl OUTQ értéke lehet például OUTQ1. Az alapértelmezett nyomtatófájlban, a QSYSPRT-ban megadott érték \*JOB. Ez azt jelenti, hogy a QSYSPRT nyomtatófájl közli a rendszerrel, hogy nézze meg a job OUTQ attribútumát a kimeneti sor nevének meghatározásához (OUTQ).

Ha a SPOOL paraméter értéke \*NO, az alkalmazásprogram kimenete közvetlenül a nyomtatóra lesz küldve. Ha a SPOOL = \*NO, a rendszer megnézi a nyomtatófájl DEV paraméterét annak meghatározásához, hogy mely nyomtatóra kerüljön a kimenet. A nyomtatófájl DEV értéke lehet például PRT01. Az alapértelmezett nyomtatófájlban, a QSYSPRT-ban megadott érték \*JOB. Ez azt jelenti, hogy a QSYSPRT nyomtatófájl közli a rendszerrel, hogy nézze meg a PRTDEV jobattribútumot a nyomtatóeszköz (DEV) meghatározásához.

• Eszköz (DEV)

Az eszközparaméter jelzi a nyomtatóeszköz-leírás nevét. Ha SPOOL = \*NO érték van megadva, az eszközparaméter azonosítja a nyomtatott kimenetet előállító nyomtatóeszközt. Ha a SPOOL = \*YES érték van megadva, a rendszer figyelmen kívül hagyja az eszköz (DEV) paramétert, hacsak a \*DEV nincs megadva a kimeneti sor paraméterhez. Ebben az esetben a megadott nyomtató alapértelmezett kimeneti sorát használja a rendszer a spoolfájlokhoz.

• Sorbaállított kimeneti sor (OUTQ)

A kimeneti sor paraméter jelzi, hogy mely kimeneti sorba kerülnek a spoolfájlok. Ha van olyan program, amely nagy nyomtatási jobokat hoz létre, akkor érdemes lehet ezeket egy olyan kimeneti sorba küldeni, amely felfüggeszti a spoolfájlokat a napi nyomtatási munka nagy részének elvégzéséig. Ennek segítségével a számos kis jobbal rendelkező felhasználók jobjai elfogadható időn belül nyomtatásra kerülnek.

Sorbaállított fájl tulajdonosa (SPLFOWN)

A SPLFOWN paraméter megadja, hogy mely felhasználói profil birtokolja a fájlt. A spoolfájl tulajdonosa lehet az aktuális job, az aktuális felhasználó QPRTJOB-ja, az aktuális felhasználó csoportprofilja vagy az aktuális job felhasználójának csoportprofilja. A szerver job hibáinak keresése céljából például megadható, hogy az aktuális felhasználó helyett az aktuális job birtokolja az összes szerviz memóriakiíratást. Ennek megvalósításához a QPSRVDMP nyomtatófájl-paramétere a speciális \*JOB értékre állítható.

Két különböző típusú nyomtatófájl létezik:

- v A **Program által leírt nyomtatófájlok** a magas szintű programokra támaszkodnak a kinyomtatandó rekordok és mezők meghatározásában. További információk az alábbi helyen olvashatók: ["Példa:](#page-16-0) Program által leírt nyomtatófájl [alkalmazásprogrammal"](#page-16-0) oldalszám: 9.
- v A **Külső leírású nyomtatófájlok** magas szintű nyelv helyett adatleírási meghatározásokat (DDS) használnak a nyomtatásra kerülő rekordok és mezők meghatározásához. A DDS az alkalmazásprogramozók számára sokkal több formátumot és fokozottabb nyomtatásvezérlést biztosít a

<span id="page-16-0"></span>nyomtatott kimenethez. További információk a DDS kulcsszavakról a Programozás témakör DDS leírás: Nyomtatófájlok részében található. A külsőleg megadott nyomtatófájlokkal kapcsolatos további információkért tekintse meg a "Példa: Külső leírású nyomtatófájl [alkalmazásprogrammal"](#page-20-0) oldalszám: 13 részt.

A Nyomtatófájl létrehozása (CRTPRTF) segítségével létrehozhat saját nyomtatófájlokat, vagy használhatja a rendszeréit is. Az adott nyomtatófájl-paraméterekkel kapcsolatos további információkért tekintse meg a ["nyomtatófájl-paraméterekkel](#page-125-0) kapcsolatos megfontolások" oldalszám: 118 részt.

A következő lista az IBM által szállított nyomtatófájlokat tartalmazza:

- QSYSPRT: Program által leírt nyomtatófájl a QSYS könyvtárban.
- v QPRINT: Alapértelmezett sorbaállított kimenet nyomtatófájl a szokásos nyomtatáshoz.
- QPRINTS: Alapértelmezett sorbaállított kimenet nyomtatófájl speciális formátumokhoz.
- v QPRINT2: Alapértelmezett sorbaállított kimenet nyomtatófájl a kimenet két másolatához.
- v QPSPLPRT: Alapértelmezett sorbaállított kimenet nyomtatófájl a sorbaállító alrendszerhez.

Ha nincs megadva másik nyomtatófájl, a nyomtató az alapértelmezettként megadottat használja. A rendszer alapértelmezett nyomtatófájlja a QSYSPRT.

#### **Példa: Program által leírt nyomtatófájl alkalmazásprogrammal**

Ez a példa bemutatja, hogy egy alkalmazásprogram hogyan hívja meg és hogyan használja a program által leírt nyomtatófájlt a nyomtatott kimenet kinézetének meghatározásához.

A példa a következő részekből áll:

- v RPG kódolású alkalmazásprogram, amely postázási címkéket állít elő.
- v Egy nyomtatófájl, amelyet az alkalmazásprogram nyit meg az alkalmazás futásakor.
- v Részletes lista arról, hogy az alkalmazásprogram mely nyomtatófájl-paramétereket használja, és hogy ezek az alkalmazásprogram feldolgozásának mely pontján kerülnek felhasználásra.

Ez az RPG kódolású alkalmazásprogram. A programon belüli számok a következő oldalon lévő listának felelnek meg. A lista bemutatja, hogy a program hogyan működik a program, valamint hogy hogyan nyitja meg és használja a nyomtatófájlt.

- v Az **(1)** rész megnyitja a nyomtatófájlt
- v A **(2)** rész elküldi a kimenetet a kijelölt kimeneti sorba
- v A **(3)** rész lezárja a megnyitott fájlokat
- v A **(4)** rész feldolgozza az adatokat
- v Az **(5)** rész biztosítja a nyomtatott kimenet kinézetét meghatározó kódot

**Megjegyzés:** A jogi információkkal kapcsolatban tekintse meg a "Kód jogkizárási [nyilatkozat"](#page-8-0) oldalszám: 1 részt.

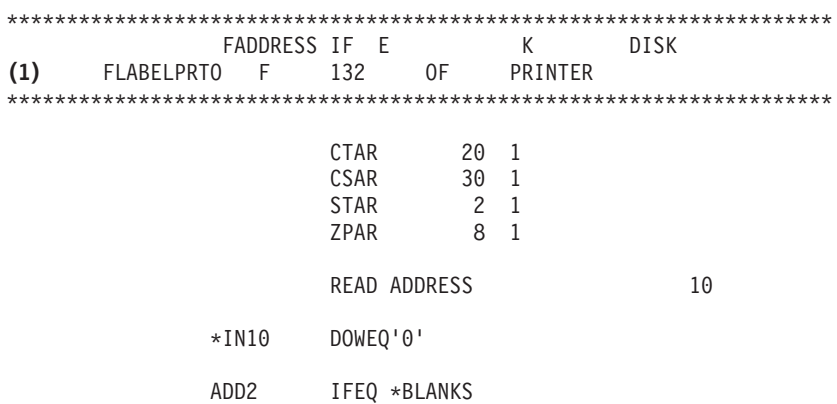

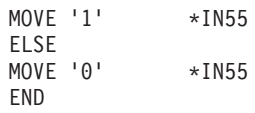

EXSR CKCITY

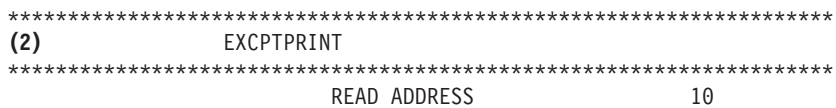

END

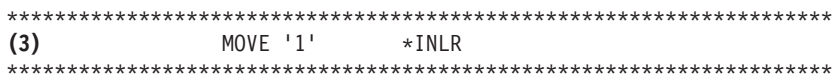

#### CKCITY BEGSR

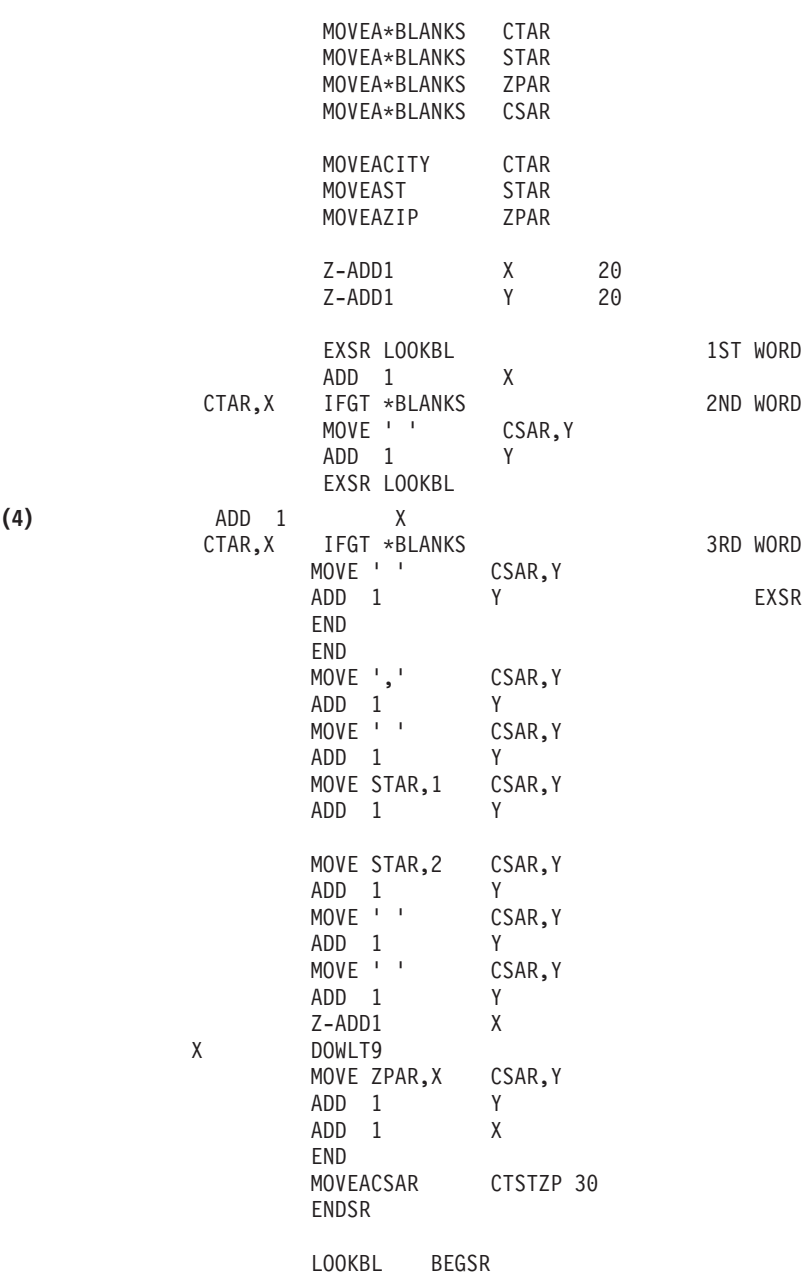

WORD.

EXSR LOOKBL

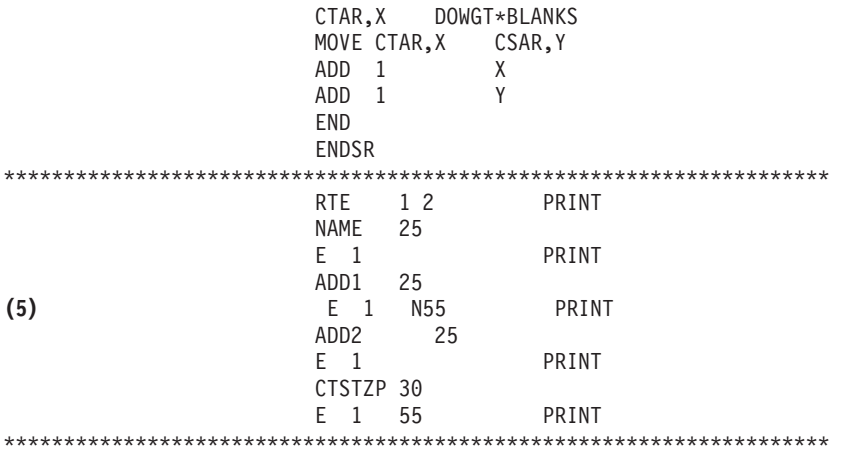

#### **Feldolgozás megnyitása**

Az alkalmazásprogram **(1)** része megnyitja a fájlokat, amelyeket az alkalmazásprogram hív meg.

Amikor a program megnyitja a fájlokat, a feldolgozás érdekében egy \*FILE típusú objektum csatlakozik a programhoz. A példában megnyitott fájlok közül most különösen a LABELPRT nevű nyomtatófájl érdekes. A programlistában megkeresheti az **(1)** melletti LABELPRT nyomtatófájlnevet.

A nyomtatófájl megnyitásra kerül a rendszer előkészítése érdekében, így az alkalmazás átadhatja az adatokat a spoolfájlnak, vagy közvetlenül kinyomtathatja a nyomtatón. A magasszintű nyelven írt alkalmazásból, nyomtatófájlból, valamint a nyomtatófájl-felülbírálatokból származó információk egyesítésre kerülnek.

A nyomtatófájl-megnyitási műveletet a nyomtatófájlban, a magas szintű programban és a nyomtatófájl-felülbírálatokban megadott paraméterek vezérlik (az OVRPRTF parancs segítségével). A felülbírálatokkal kapcsolatos további információkért tekintse meg a ["Nyomtatófájl-felülbírálatok"](#page-24-0) [oldalszám:](#page-24-0) 17 részt.

Ha például a nyomtatófájl 8 sor/hüvelyk (LPI) értéket ad meg, az OVRPRTF parancs pedig 6 LPI-t, akkor a 6 LPI kerül alkalmazásra, mivel az OVRPRTF paranccsal megadott felülbírálati értéknek elsőbbsége van a nyomtatófájlban megadott LPI-értékkel szemben.

A következő lista a LABELPRT nyomtatófájl-paramétereit tartalmazza. Ezek azok a paraméterek, amelyeket az alkalmazásprogram a nyomtatófájl megnyitásakor elér vagy megnéz. Ez a nyomtatófájl-paramétereinek nagy része, de nem az összes. Ha az alkalmazás minden paramétert megnéz, akkor minden paraméterhez talál megadott értéket. A paraméterek leírása érdekében tekintse meg a CRTPRTF CL parancsot.

FILE DEV DEVTYPE CVTLINDTA PAGESIZE LPI UOM CPI OVRFLW RPLUNPRT FIDELITY CTLCHAR **PRTOLTY** FORMFEED DRAWER **OUTBIN** 

FONT CHRID DECFMT FNTCHRSET CDEFNT PAGDFN FORMDF AFPCHARS TBLREFCHR PAGRTT PRTTXT JUSTIFY DUPLEX IPDSPASTHR USRRSCLIBL CORNERSTPL EDGESTITCH SADLSTITCH FNTRSL SPOOL SCHEDULE USRDTA SPLFOWN USRDFNOPT USRDFNDTA USRDFNOBJ IGCDTA IGCEXNCR IGCCHRTT IGCCPI IGCSOSI IGCCDEFNT WAITFILE SHARE LVLCHK AUT TEXT

#### **Kimenet feldolgozása**

Az alkalmazásprogram **(2)** része hajtja végre az olvasás, fordítás és a kimenet küldését a CRTPRTF parancs OUTQ paraméterében megadott kimeneti sorba, vagy a CRTPRTF parancs DEV paraméterében megadott nyomtatóhoz. Ebben a példában a SPOOL paraméter értéke (\*YES). Ez azt jelenti, hogy a kimenet spoolfájl lesz a megadott kimeneti sorban.

A következő nyomtatófájl-paraméterek azok a CRTPRTF paraméterek, amelyeket a rendszerprogram és az alkalmazásprogram megnéz az alkalmazásprogram kimenet feldolgozása rész során. A paraméterek leírása érdekében tekintse meg a CRTPRTF CL parancsot.

Ez a példa nem használja a DDS forrásfájlt. Amikor az alkalmazásprogram meghívja a LABELPRT nyomtatófájlt, és megnézi a SRCFILE paramétert, az érték \*NONE lesz. Mivel nem kerül DDS felhasználásra, magas szintű nyelvre van szükség a nyomtatott kinézet vezérlésének programozásához. Ebben a példában megtalálható a magas szintű nyelven írt kód, a példa programlista **(5)** részében.

SRCFILE SRCMBR FOLD ALIGN CHLVAL PRTTXT REDUCE MULTIUP FRONTMGN

<span id="page-20-0"></span>BACKMGN FRONTOVL BACKOVL MAXRCDS DFRWRT

#### **Feldolgozás lezárása**

Az alkalmazásprogram **(3)** része végrehajtja az alkalmazásprogram lezárását.

Amikor az alkalmazásprogram befejezi az alkalmazásprogram kimenet feldolgozás részét, lezárja a megnyitási részben megnyitott fájlokat.

A CRTPRTF parancs következő nyomtatófájl-paraméterei azok a paraméterek, amelyeket a rendszerprogram és az alkalmazásprogram megnéz a lezárás rész során. A paraméterek leírása érdekében tekintse meg a CRTPRTF CL parancsot. SCHEDULE

#### **Kimenet a példából**

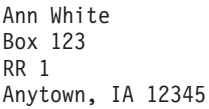

Tom Smith 123 Main St. Somewhere, IN 54321

#### **Példa: Külső leírású nyomtatófájl alkalmazásprogrammal**

Ez a példa bemutatja, hogy egy alkalmazásprogram hogyan hívja meg és használja a külső leírású nyomtatófájlt a nyomtatott kimenet kinézetének meghatározásához.

A példa a következő részekből áll:

- v RPG kódolású alkalmazásprogram, amely postázási címkéket állít elő.
- v Egy nyomtatófájl, amelyet az alkalmazásprogram nyit meg az alkalmazás futásakor.
- v Részletes lista arról, hogy az alkalmazásprogram mely nyomtatófájl-paramétereket használja, és hogy ezek az alkalmazásprogram feldolgozásának mely pontján kerülnek felhasználásra.
- v A DDS kulcsszavak részletes listája, és annak bemutatása, hogy mely DDS kulcsszavakat használja a postázási címke alkalmazásprogram.

Ez az RPG kódolású alkalmazásprogram. A programon belüli számok a következő oldalon lévő listának felelnek meg. A lista bemutatja, hogy a program hogyan működik a program, valamint hogy hogyan nyitja meg és használja a nyomtatófájlt.

- v Az **(1)** rész megnyitja a nyomtatófájlt
- v A **(2)** rész elküldi a kimenetet a kijelölt kimeneti sorba
- v A **(3)** rész lezárja a megnyitott fájlokat
- v A **(4)** rész feldolgozza az adatokat

**Megjegyzés:** A jogi információkkal kapcsolatban tekintse meg a "Kód jogkizárási [nyilatkozat"](#page-8-0) oldalszám: 1 részt.

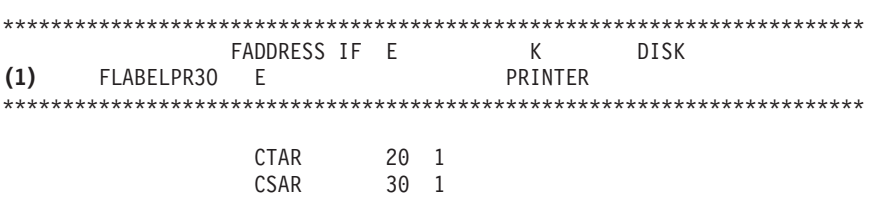

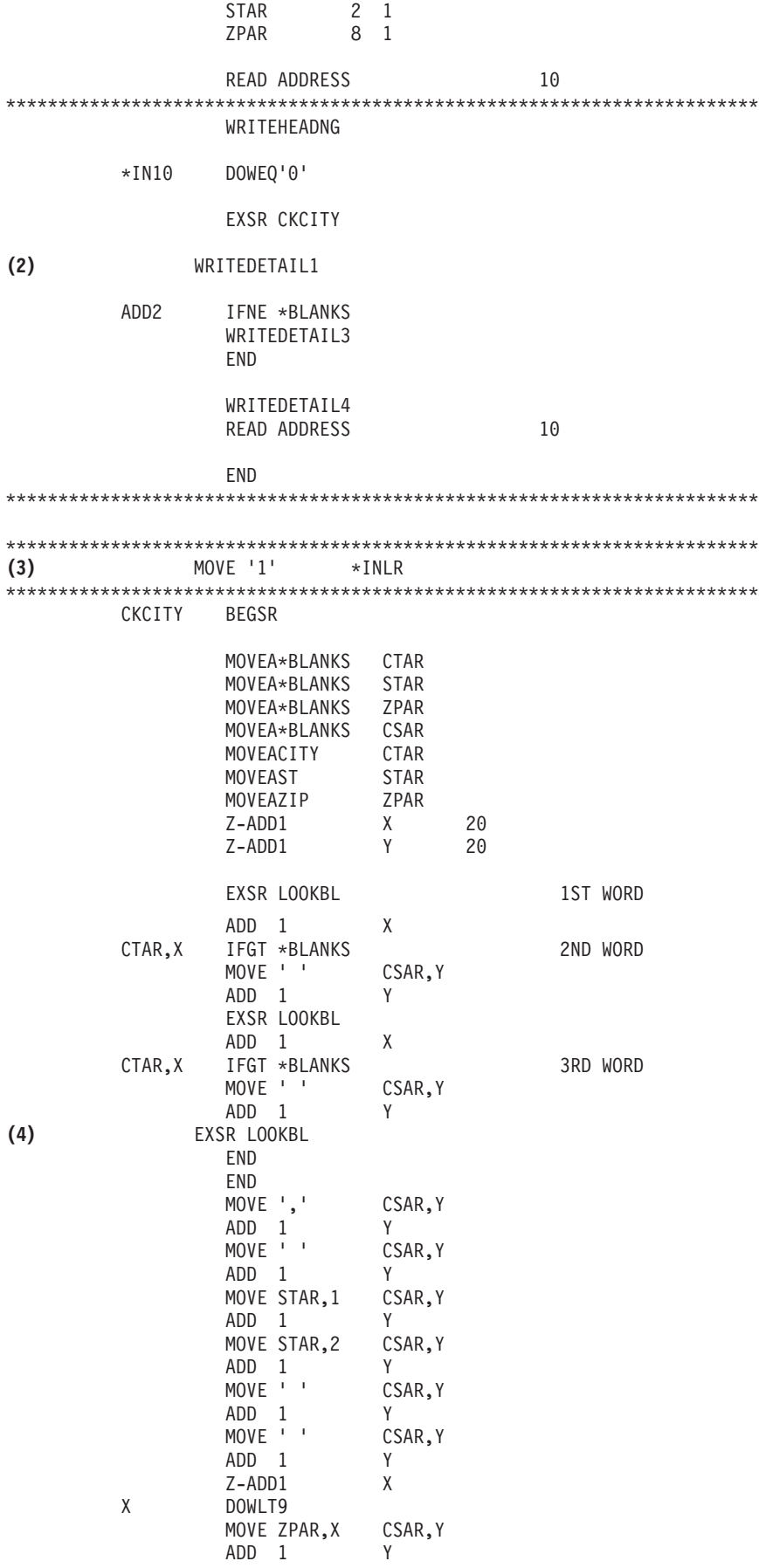

**14** iSeries: Nyomtatási alapok

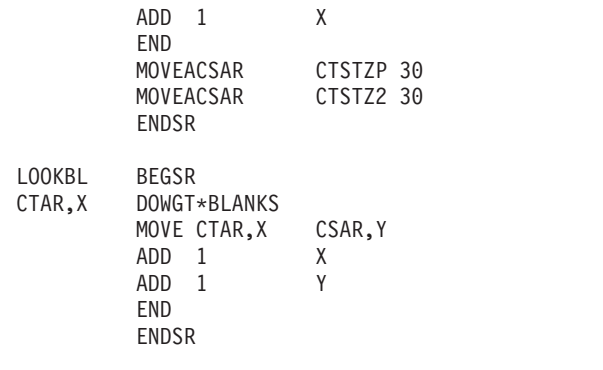

\*\*\*\*\*\*\*\*\*\*\*\*\*\*\*\*\*\*\*\*\*\*\*\*\*\*\*\*\*\*\*\*\*\*\*\*\*\*\*\*\*\*\*\*\*\*\*\*\*\*\*\*\*\*\*\*\*\*\*\*\*\*\*\*\*\*

#### **Feldolgozás megnyitása**

Az alkalmazásprogram **(1)** része megnyitja a fájlokat, amelyeket az alkalmazásprogram hív meg. A fájlok közül most különösen a LABELPR3 nevű nyomtatófájl érdekes. A LABELPR3-at az **(1)** mellett találja a programlistában.

A nyomtatófájl megnyitásra kerül a rendszer előkészítése érdekében, így az alkalmazás átadhatja az adatokat a spoolfájlnak, vagy közvetlenül kinyomtathatja a nyomtatón. A magasszintű nyelven írt alkalmazásból, nyomtatófájlból, valamint a nyomtatófájl-felülbírálatokból származó információk egyesítésre kerülnek.

A nyomtatófájl-megnyitási műveletet a nyomtatófájlban, a magas szintű programban és a nyomtatófájl-felülbírálatokban megadott paraméterek vezérlik (az OVRPRTF parancs segítségével). A felülbírálatokkal kapcsolatos további információkért tekintse meg a ["Nyomtatófájl-felülbírálatok"](#page-24-0) [oldalszám:](#page-24-0) 17 részt.

Ha például a nyomtatófájl 8 sor/hüvelyk (LPI) értéket ad meg, az OVRPRTF parancs pedig 6 LPI-t, akkor a 6 LPI kerül alkalmazásra, mivel az OVRPRTF paranccsal megadott felülbírálati értéknek elsőbbsége van a nyomtatófájlban megadott LPI-értékkel szemben.

A következő lista a LABELPRT nyomtatófájl-paramétereit tartalmazza. Ezek azok a paraméterek, amelyeket az alkalmazásprogram a nyomtatófájl megnyitásakor elér vagy megnéz. Ez a nyomtatófájl-paramétereinek nagy része, de nem az összes. Ha az alkalmazás minden paramétert megnéz, akkor minden paraméterhez talál megadott értéket. A paraméterek leírása érdekében tekintse meg a CRTPRTF CL parancsot.

FILE DEV DEVTYPE CVTLINDTA PAGESIZE LPI UOM CPI OVRFLW RPLUNPRT FIDELITY CTLCHAR PRTQLTY FORMFEED DRAWER OUTBIN FONT CHRID DECFMT FNTCHRSET CDEFNT

PAGDFN FORMDF AFPCHARS TBLREFCHR PAGRTT PRTTXT JUSTIFY DUPLEX IPDSPASTHR USRRSCLIBL CORNERSTPL EDGESTITCH SADLSTITCH FNTRSL SPOOL SCHEDULE USRDTA SPLFOWN USRDFNOPT USRDFNDTA USRDFNOBJ IGCDTA IGCEXNCR IGCCHRTT IGCCPI IGCSOSI IGCCDEFNT WAITFILE SHARE LVLCHK AUT TEXT

#### **Kimenet feldolgozása**

Az alkalmazásprogram **(2)** része hajtja végre az olvasás, fordítás és a kimenet küldését a CRTPRTF parancs OUTQ paraméterében megadott kimeneti sorba, vagy a CRTPRTF parancs DEV paraméterében megadott nyomtatóhoz. Ebben a példában a SPOOL paraméter értéke (\*YES), ami azt jelenti, hogy a kimenet spoolfájl lesz a kijelölt kimeneti sorban.

A CRTPRTF parancs következő nyomtatófájl-paraméterei azok a paraméterek, amelyeket az alkalmazásprogram megnéz a kimenet feldolgozása során. A DDS az alkalmazásprogram elindulása előtt lefordításra kerül. Az alkalmazásprogram sosem nézi meg a DDS fájlt és membert, csak a lefordított eredményeknél.

Mivel ez a példa DDS-t használ, nézze meg az **(1)** részt a programlistában, és ellenőrizze, hogy a nyomtatófájl neve LABELPR3. A LABELPR3 az itt megjelenített memberből és fájlból származó forrás segítségével lett lefordítva.

SRCFILE SRCMBR FOLD ALIGN CHLVAL PRTTXT REDUCE MULTIUP FRONTMGN BACKMGN FRONTOVL BACKOVL MAXRCDS DFRWRT OPTION GENLVL

#### <span id="page-24-0"></span>**Adatleírás-specifikációk**

Az alábbiakban egy lefordított DDS példa látható, amelyet az RPG program használ. Frissítheti a DDS-t; de utána újra le kell fordítania.

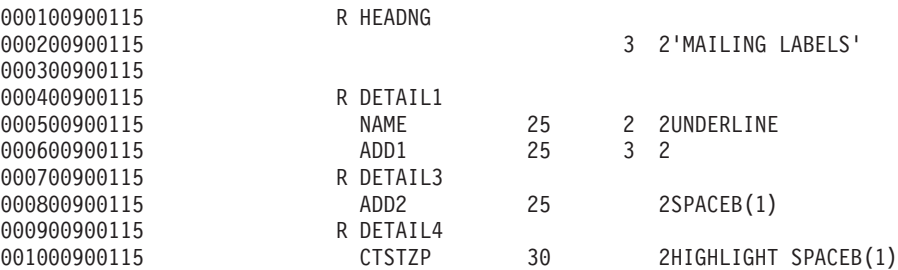

Ez a példa három DDS kulcsszót használ: SPACEB, UNDERLINE, és HIGHLIGHT.

DDS-t és a hozzá kapcsolódó kulcsszavakat csak akkor lehet használni, ha az SRCFILE paraméter tartalmazza annak a fájlnak a nevét, illetve az SRCMBR paraméter tartalmazza annak a tagnak a nevét, melyben a DDS forrás található.

A nyomtatófájlok DDS kulcsszavai és a DDS forrásfájlokkal kapcsolatos részletes információk a Programozás témakör DDS leírás: Nyomtatófájlok című részében találhatók.

#### **Feldolgozás lezárása**

Az alkalmazásprogram **(3)** része végrehajtja az alkalmazásprogram lezárását.

Amikor az alkalmazásprogram befejezi az alkalmazásprogram kimenet feldolgozási részét, lezárja a megnyitás részben megnyitott fájlokat.

Az alkalmazásprogram megnézi a CRTPRTF parancs SCHEDULE paraméterét az alkalmazásprogram lezárási része során.

#### **Kimenet a példából**

Ann White Box 123 RR 1 **Anytown, IA 12345**

Tom Smith 123 Main St. **Somewhere, IN 54321**

#### **Nyomtatófájl-felülbírálatok**

A fájlok (nyomtatófájlok, megjelenítési fájlok, hajlékonylemez fájlok, adatbázisfájlok és szalagfájlok) felülbírálata parancsok segítségével történhet CL programokból vagy magas szintű nyelven írt programokból. A felülbírálatokat különböző szintről lehet meghívni (a programok más programot hívnak meg). Ez az oldal bemutatja a felülbírálati nyomtatófájlokat.

A felülbírálatok ideiglenesen megadnak egy másik nyomtatófájlt, vagy ideiglenesen megváltoztatják a fájl néhány attribútumát. A felülbírálat csak az aktuális bejelentkezési szekcióhoz aktív. Amint befejezi a szekciót, vagy használja a Felülbírálat törlése (DLTOVR) parancsot, a felülbírálat inaktívvá válik.

A felülbírálati parancsokat interaktív módon lehet megadni terminálról vagy kötegelt feladat részként. Megadhatja őket egy vezérlőnyelv (CL) programban, vagy kiadhatja más programokból QCMDEXC

programhíváson keresztül. A kiadási módtól függetlenül a felülbírálatok csak annak a szekciónak a jobjára, programjára vagy bejelentkezésére érvényesek, amelyben kiadásra kerültek. A felülbírálatok nincsenek hatással más, ugyanabban az időben futó jobra.

A felülbírálatok különösen hasznosak a program működési módjának kis változtatásához, vagy a használt adatok kiválasztásához a program újrafordítása nélkül. A legnagyobb értékük, hogy változatosabb körülmények között is lehetővé teszik az általános célú programok használatát. A felülbírálatok például a következőkre használhatók:

- v A feldolgozandó fájl nevének módosítása
- v Jelzi, hogy a kimenet sorbaállítandó-e
- v A nyomtató jellemzőinek módosítása, mint például a sor/hüvelyk érték és a másolatok száma

A felülbírálatok a különböző típusú eszközhöz küldött adatbemenet vagy adat irányításához is használhatók. Például a hajlékonylemezre szánt adatok nyomtatóra küldése. A felülbírálatok ezen használata nagyobb körültekintést igényel, mint a fent felsorolt felülbírálati alkalmazások. A programnak alkalmazkodnia kell a két érintett eszköz különböző karakterisztikáihoz. A fájltípust módosító vagy a fájlokat átirányító felülbírálatokkal kapcsolatos további információkért tekintse meg az Elosztott adatfelügyelet témakört.

A fájlok egy alkalmazásprogramhoz vannak rendelve a programban a létrehozáskor megadott fájlnevek révén. Ezek a fájlnevek vagy egy adott fájl attribútumai a program fordításakor vagy futtatásakor felülbírálhatók. A rendszer három felülbírálati funkciót biztosít: felülbírálatok alkalmazása, felülbírálatok törlése és felülbírálatok megjelenítése. A fájlok felülbírálati funkciói a következő CL parancsokkal hajthatók végre:

- v OVRPRTF (Felülbírálat nyomtatófájllal)
- DLTOVR (Felülbírálat törlése)
- DSPOVR (Felülbírálat törlése)

A fájl létrehozásakor megadott fájlattribútumok legtöbb módosításhoz használhatja a felülbírálatokat, de nem mindhez. Néhány esetben megadhat olyan attribútumokat a felülbírálatokban, amelyek nem részei az eredeti fájldefiníciónak. További információkért tekintse meg a parancsleírásokat.

A fájl felülbírálata abban különbözik a fájl módosításától, hogy a felülbírálat nem változtatja meg maradandó módon a fájl attribútumait. Ha például felülbírálja a nyomtatófájlban megadott példányok számát, és kettő helyet hat példányt kér, a nyomtatófájl leírása továbbra is két példányt ad meg, de hat kerül nyomtatásra. A felülbírálati parancs megmondja a rendszernek, hogy mely fájlt nyissa meg, és a fájlnak milyen attribútumai vannak.

#### **CL program felülbírálati megfontolások**

Ha a CL program felülbírálja a fájlt, majd meghív egy magas szintű nyelven írt programot, a felülbírálat érvényes marad erre a programra. Ha azonban egy magas szintű nyelven írt program hív meg egy - a fájlt felülbíráló - CL programot, a felülbírálat automatikusan törlődik, amikor a vezérlő visszatér a magas szintű nyelven írt programhoz.

#### **Magas szintű nyelven írt program:**

```
CALL
CLPGM1
```

```
CL program:
OVRPRTF FILE(PRTF1) TOFILE(MSTOUT)
.
.
.
ENDPGM
```
#### <span id="page-26-0"></span>**Magas szintű nyelven írt program:**

OPEN PRTF1

A megnyitott fájl a PRTF1, nem az MSTOUT. Ennek oka, hogy a CL programban lévő felülbírálat törlődik a CL program befejeződésekor.

#### **Nyomtatófájlok biztonságossá tétele**

Megakadályozhatja, hogy egy személy vagy program, amely meghívja az Ön programját, módosítsa a nyomtatófájl nevét vagy a megadott paramétereket.

A további nyomtatófájlok felülbírálata megakadályozható, ha SECURE(\*YES) értéket ad meg a nyomtatófájl felülbírálat parancsában minden nyomtatófájlhoz, amelyet meg szeretne védeni a felülbírálatoktól.

### **Spoolfájlok és kimeneti sorok**

A sorbaállási funkció a spoolfájlokat (nyomtatókimenetnek is hívják) berakja egy kimeneti sorba. Ennek segítségével hatékonyabban kezelheti a nyomtatási műveleteket.

További információkért tekintse meg az alábbi témaköröket:

- "Sorbaállítás áttekintése"
- v "Spoolfájl" [oldalszám:](#page-27-0) 20
- v "Kimeneti sor" [oldalszám:](#page-27-0) 20
- v "Több kimeneti sor" [oldalszám:](#page-28-0) 21
- v "Kimeneti sor [helyreállítása"](#page-28-0) oldalszám: 21
- "Spoolfájl [helyreállítása](#page-29-0) rendellenes IPL esetén vagy független ASP csoport rendellenes kikapcsolása után" [oldalszám:](#page-29-0) 22
- v "A nyomtatókhoz tartozó [alapértelmezett](#page-29-0) kimeneti sorok" oldalszám: 22
- v ["Spoolfájlok](#page-30-0) sorrendje a kimeneti soron" oldalszám: 23
- v ["Adatsor-támogatás](#page-31-0) spoolfájlokhoz" oldalszám: 24
- "Spoolfájl neve" [oldalszám:](#page-35-0) 28
- v "Spoolfájl biztonság" [oldalszám:](#page-36-0) 29
- v "Kimeneti sor [biztonsága"](#page-37-0) oldalszám: 30
- v ["QPRTJOB](#page-37-0) job" oldalszám: 30
- v "Spoolfájl [alrendszer"](#page-38-0) oldalszám: 31
- v "Spoolfájl könyvtár" [oldalszám:](#page-38-0) 31
- v "Független [lemeztárakban](#page-39-0) lévő spoolfájlok" oldalszám: 32

#### **Sorbaállítás áttekintése**

A sorbaállítási funkciókat a rendszer hajtja végre, és a kimenetet előállító program nem igényel speciális műveleteket. Amikor a program megnyit egy nyomtatófájlt, az operációs rendszer a nyomtatófájl SPOOL paraméterének megtekintésével meghatározza, hogy a kimenet sorba legyen-e állítva.

Ha a sorbaállítást megadó nyomtatófájl meg van nyitva, a program kimenetét (kinyomtatandó adatok) tartalmazó spoolfájl bekerül a rendszer megfelelő kimeneti sorába. A spoolfájl rendelkezésre állhat nyomtatáshoz, ha a nyomtatófájl meg van nyitva, le van zárva, vagy a job végén van. Ez az ütemezés paraméter adott értékének megadásával érhető el. Az \*IMMED elérhetővé teszi a spoolfájlt az író számára, amint a program megnyitásra kerül. A \*FILEEND elérhetővé teszi a spoolfájlt az író számára a fájl lezárásakor. A \*JOBEND elérhetővé teszi a spoolfájlt az író számára a job elkészültekor.

<span id="page-27-0"></span>Ez a sorbaállítási folyamat megelőzi a nyomtatóeszközök rendelkezésre állása vagy sebessége miatt fellépő lehetséges jobkorlátozásokat. A rendszer azokat az alkalmazásprogramokat is tudja kezelni, amelyek gyorsabban állítják elő a nyomtatott kimenetet, mint ahogy a nyomtatók ki tudják nyomtatni.

A sorbaállítással (vagyis kimenet nyomtatásra váró kimeneti sorokba küldésével) a rendszernek nem kell várnia az alkalmazásprogramhoz tartozó nyomtatások befejeződésére ahhoz, hogy elkezdhesse munkát a következő alkalmazásprogrammal.

A sorbaállítás különösen fontos többfelhasználós környezetben, ahol a futó jobok száma gyakran meghaladja a rendelkezésre álló nyomtatóeszközök számát. A sorbaállítás segítségével a kimenet egyszerűen átirányítható az egyik kimeneti sorból vagy nyomtatóról egy másikra.

### **Spoolfájl**

A sorbaállítás egy rendszerfunkció, amely elmenti az adatokat egy adatbázisfájlban későbbi feldolgozásra vagy nyomtatásra. Az elmentett, majd végül kinyomtatott adatokat *spoolfájlnak* (vagy nyomtatókimeneti fájlnak) hívják. Sorbaállítás használatakor a spoolfájlok az alkalmazásprogramból, a rendszerprogramból vagy a Nyomtatás billentyű megnyomásával hozhatók létre. Ezek a fájlok bekerülnek a kimeneti sorokba.

Majdnem az összes alkalmazásprogram, amely nyomtatott kimenetet hoz létre, kihasználja az iSeries szerver sorbaállítás támogatását. A nyomtatófájl SPOOL paraméterének SPOOL = \*YES vagy SPOOL = \*NO értéke meghatározza, hogy a sorbaállítás támogatásra szükség van-e.

Ha Nyomtatás billentyű segítségével képet készít egy képernyőről, akkor ennek eredményeképp majdnem midig spoolfájl jön létre (SPOOL = \*YES értéket kell megadni a munkaállomás eszközleírásban megnevezett nyomtatófájlban). Ha az értékek nem lettek módosítva, akkor a QSYSPRT nyomtatófájl SPOOL attribútumának alapértelmezett értéke \*YES. A Nyomtatás billentyű lenyomásakor a rendszer megvizsgálja a QSYSPRT nyomtatófájl OUTQ paraméterét annak meghatározásához, hogy melyik kimeneti sorba kell küldeni a spoolfájlt.

A sorbaállítás (SPOOL = \*YES) számos előnnyel rendelkezik a közvetlen kimenettel szemben (SPOOL = \*NO a nyomtatófájlban):

- v A felhasználó terminálja továbbra is használható marad.
- v Más felhasználók is kérhetnek nyomtatási munkát anélkül, hogy meg kellene várniuk, hogy a nyomtató elérhetővé váljon.
- v Ha speciális formátumokra van szükség, akkor a spoolfájlok egy speciális kimeneti sorba küldhetők és kinyomtathatók, amikor a nyomtató nem foglalt.
- Mivel a lemezműveletek sokkal gyorsabbak, mint a nyomtatók, a rendszer hatékonyan van kihasználva.

Ha további információkat szeretne a spoolfájlok használatával kapcsolatban, akkor tekintse meg a ["Nyomtatás](#page-111-0) kezelése" oldalszám: 104 részt.

#### **Kimeneti sor**

A *Kimeneti sorok* a rendszerhez megadott objektumok, amelyek helyet adnak a spoolfájloknak, ahol nyomtatásig várakozhatnak. A kimeneti sorokat a rendszer vagy a felhasználó hozza létre.

Kimeneti sor a Kimeneti sor létrehozása (CRTOUTQ) parancs segítségével hozható létre. A parancssorban meg kell adni a létrehozandó kimeneti sor nevét. A kimeneti sor a könyvtár parancssorban megadott könyvtárba kerül. Tetszőleges számú kimeneti sort lehet létrehozni.

Ha a nyomtató be van állítva a rendszerhez akár kézi akár automatikus módon, a rendszer létrehoz egy kimeneti sort ehhez a nyomtatóhoz a QUSRSYS könyvtárban. A rendszer által létrehozott kimeneti sorokat általánosan eszköz kimeneti soroknak hívják, és ugyanazt a nevet kapják, mint a nyomtatóeszköz. Ha például ha a Eszközleírás létrehozása (nyomtató) (CRTDEVPRT) parancs segítségével állítja be a nyomtatót, és a PRT01 nyomtatónevet rendeli hozzá a DEVD paraméterben, a rendszer létrehoz egy PRT01 nevű kimeneti sort a QUSRSYS könyvtárban.

<span id="page-28-0"></span>Ha egyik IBM által megadott alapértelmezett érték sem lett megváltoztatva a rendszeren, akkor azonosíthatja a kimeneti sort az Alapértelmezett nyomtató (QPRTDEV) rendszerérték megjelenítésével. A kimeneti sor neve megegyezik a rendszernyomtatóhoz megjelenített értékkel.

A spoolfájlok az alkalmazásprogramok futásakor jönnek létre. Ha nem szeretné, hogy a spoolfájlok azonnal nyomtatásra kerüljenek, elküldheti egy kimeneti sorba, amelyhez aktuálisan nincs nyomtató rendelve. Tételezzük például fel, hogy csak egy nyomtató áll rendelkezésre. Az egyik alkalmazásprogram létrehoz egy jobot, amely 600 oldal kinyomtatott kimenetet tartalmaz. Mivel az összes felhasználó ugyanazt a nyomtatót használja, Ön nem szeretné addig kinyomtatni a 600 oldalas jobot, amíg mindenki be nem fejezte az aznapi munkáját. Lehetséges megoldás például két különálló kimeneti sor létrehozása. Az egyik kimeneti sor fogadja a spoolfájlokat az alkalmazásprogramtól, amely 600 oldalas nyomtatott kimenetet hoz létre. A másik kimeneti sor a többi felhasználó által futtatott jobokból származó spoolfájlokat fogadja.

A 600 oldalas jobot létrehozó program elküldi a spoolfájlt egy adott kimeneti sorba. Ehhez a kimeneti sorhoz nincs nyomtató rendelve. Ezért a 600 oldalas spoolfájlnak várnia kell, amíg nyomtató hozzárendelése nem történik a kimeneti sorhoz; ezalatt a másik kimeneti sorban lévő spoolfájlokat ki lehet nyomtatni. Több kimeneti sort is lehet használni késleltetett nyomtatással. A nyomtató kimeneti sorának aktuális korlátját meghaladó nagy spoolfájl kinyomtatásához a nyomtatót hozzá lehet rendelni egy korlát nélküli kimeneti sorhoz. Másik megoldás az adott időintervallumban kinyomtatható maximális spoolfájlméret megadása. Megadható például, hogy a maximális spoolfájlméret 08:00:00 és 17:30:00 óra között 100 oldal. Ez alatt az idő alatt csak 100 vagy kevesebb oldalt tartalmazó spoolfájlokat lehet kinyomtatni. 17:30 után tetszőleges spoolfájlt ki lehet nyomtatni. A túl nagy spoolfájlok késleltetett állapotba (\*DFR) kerülnek, amíg nem lehet kinyomtatni őket. A késleltetett nyomtatással kapcsolatos további információkért tekintse meg a ["Nyomtatás](#page-118-0) vezérlése a spoolfájlok mérete alapján" [oldalszám:](#page-118-0) 111 részt.

#### **Több kimeneti sor**

A következő esetekben szükség lehet több kimeneti sorra:

- Speciális formátumok nyomtatása
- Munkaidő után nyomtatandó kimenet
- Kimenet, amely nem kerül kinyomtatásra

Létre lehet hozni egy kimeneti sort azon spoolfájlok kezeléséhez, amelyeket csak meg kell jeleníteni, vagy át kell másolni egy adatbázisfájlba. A szükségtelen spoolfájlok eltávolításakor óvatosan kell eljárni.

• Speciális használat

Minden programozónak lehet például külön kimeneti sora.

• Speciális rendszerfájlok kimenete

Érdemes megfontolni különálló kimeneti sorok megadását a következő rendszerfájlokhoz:

- QPJOBLOG: Lehet, hogy a jobnaplókat külön sorba szeretné küldeni.
- QPPGMDMP: Lehet, hogy a minden szerviz memóriakiírást külön sorba szeretne küldeni, így szükség esetén áttekintheti és kinyomtathatja, vagy naponta törölheti azokat.
- QPSRVDMP: Lehet, hogy a minden szerviz memóriakiírást külön sorba szeretne küldeni, így a szerviz képviselője szükség esetén áttekintheti azokat.

#### **Kimeneti sor helyreállítása**

Ha a spoolfájlokat előállító job fut a job vagy a rendszer szabálytalan leállásakor, akkor a fájlok a kimeneti sorban maradnak. Néhány rekord, amelyet az aktív program írt, bent maradhat a fő tárolóban a job leállásakor, így ezek elvesznek. Mielőtt folytatná a végrehajtást ezen fájlokkal, ellenőrizni kell a spoolfájlok teljességét.

Megadhatja, hogy a job által létrehozott összes spoolfájlt (a QPJOBLOG kivételével) szokásosan dolgozza fel a nyomtatóíró, vagy törölje.

Rendellenes leállás esetén a QPJOBLOG spoolfájl a rendszer következő IPL-jébe íródik.

<span id="page-29-0"></span>Ha a nyomtatóíró meghibásodik a spoolfájl nyomtatása közben, akkor a kimeneti sorban maradó fájl ép marad.

#### **Felhasználó által létrehozott kimeneti sorok helyreállítása**

Ha a kimeneti sor megsérül és ennek következtében használhatatlanná válik, akkor erről értesítést kap a rendszeroperátor üzenetsorba érkező üzeneten keresztül. Az üzenet egy rendszerfunkciótól érkezik, amikor a nyomtatóíró vagy a job megpróbál hozzáadni vagy eltávolítani spoolfájlokat a sérült sorból.

A sérült kimeneti sort törölheti kézzel, vagy a rendszer automatikusan törli a következő IPL során.

A sérült kimeneti sor törlése után a sorban lévő spoolfájlok átkerülnek a QRCL könyvtárban lévő QSPRCLOUTQ kimeneti sorba. A mozgatást a QSPLMAINT rendszerjob végzi el. Ha az összes spoolfájl át lett mozgatva, küld egy teljesítési üzenetet a QSYSOPR üzenetsorba.

Ha a kimeneti sor egy független ASP-ben helyezkedik el, akkor a spoolfájlok a QRCL*xxxxx* könyvtár QSPRCLOUTQ kimeneti sorába kerülnek, ahol az *xxxxx* a független ASP csoport elsődleges független ASP-jének független ASP száma (például QRCL00033, ha az elsődleges független ASP szám 33). A mozgatást a QSPMN*xxxxx* job végzi, ahol az *xxxxx* az elsődleges független ASP független ASP száma. Egy üzenet érkezik a QSYSOPR üzenetsorba, ha az összes spoolfájl át lett mozgatva.

A sérült kimeneti sort törlés után újra létre lehet hozni. A QSPRCLOUTQ kimeneti sorban lévő spoolfájlokat át lehet mozgatni az újonnan létrehozott kimeneti sorba.

#### **A rendszer által létrehozott kimeneti sorok helyreállítása**

Ha a sérült kimeneti sor volt a nyomtatóhoz rendelt alapértelmezett kimeneti sor, akkor - ha ezt törölték - a rendszer automatikusan újra létrehozza.

A rendszer által létrehozott kimeneti sor ugyanazzal a nyilvános jogosultsággal rendelkezik, mint ami az eszközhöz, illetve az egyéb paraméterek alapértelmezett értékeiben meg van adva. Miután a rendszer újra létrehozta a kimeneti sort, annak attribútumait ellenőrizni kell, és szükség esetén módosítani.

Ha a nyomtatóhoz rendelt sérült kimeneti sort a rendszer törli, majd újra létrehozza, akkor a sérült sorban lévő spoolfájlok átkerülnek az újonnan létrehozott kimeneti sorba. Ezt a QSPLMAINT rendszerjob hajtja végre, és ha az összes spoolfájl át lett mozgatva, küld egy teljesítési üzenetet a QSYSOPR üzenetsorba.

#### **Spoolfájl helyreállítása rendellenes IPL esetén vagy független ASP csoport rendellenes kikapcsolása után**

A rendszer spoolfájl helyreállítása azonnal a rendellenes IPL után indul. A spoolfájl helyreállítását a QSPLMAINT rendszerjob végzi. A felhasználó által létrehozott, megsemmisült kimeneti sorokban lévő spoolfájlok átkerülnek a QRCL könyvtár QSPRCLOUTQ kimeneti sorába. A rendszer által létrehozott, megsemmisült kimeneti sorokban lévő spoolfájlok átkerülnek az újonnan létrehozott kimeneti sorokba.

A spoolfájl helyreállítás azonnal a független ASP csoport rendellenes bekapcsolása után indul. A spoolfájl helyreállítás az QSPMN*xxxxx* rendszerjob alatt történik, ahol az *xxxxx* az elsődleges független ASP független ASP száma. A felhasználó által létrehozott megsemmisült kimeneti sorokon lévő spoolfájlok átkerülnek a QRCL*xxxxx* könyvtár QSPRCLOUTQ kimeneti sorába, ahol az *xxxxx* az elsődleges független ASP független ASP száma.

#### **A nyomtatókhoz tartozó alapértelmezett kimeneti sorok**

Ha a nyomtató be van állítva a rendszerhez, a rendszer automatikusan létrehozza a nyomtató alapértelmezett kimeneti sorát a QUSRSYS könyvtárban. A kimeneti sorhoz rendelt szöveges leírás 'Az xxxxxxxxxx nyomtató alapértelmezett kimeneti sora' , ahol az xxxxxxxxxx a konfiguráció során a nyomtatóhoz rendelt név. A nyomtatónév az eszközleírás (DEVD) paraméterben van megadva.

<span id="page-30-0"></span>A kimeneti sorhoz tartozó AUT paraméter össze van rendelve ugyanazzal az értékkel, mint amely meg van adva a nyomtatóeszköz leíráshoz tartozó AUT paraméterben. Az összes többi paraméterhez az alapértelmezett értékév van hozzárendelve. A Parancshoz tartozó alapértelmezés módosítása (CHGCMDDFT) parancs segítségével módosíthatja a CRTOUTQ paranccsal létrehozott kimeneti sorhoz használt alapértelmezett értékeket.

A nyomtatóhoz tartozó alapértelmezett kimeneti sor tulajdonosa a nyomtatóeszköz leírást létrehozó felhasználó. Automatikus konfiguráció esetén a nyomtató és a kimeneti sor tulajdonosa egyaránt a QPGMR rendszerprofil.

A rendszer alapértelmezései úgy vannak megadva, hogy a rendszernyomtató alapértelmezett kimeneti sorát használják a sorbaállított kimenet alapértelmezett kimeneti sorként. A rendszernyomtatót az Alapértelmezett nyomtató (QPRTDEV) rendszerérték határozza meg.

Ha a nyomtatófájl megnyitásával létrejött spoolfájl, és a fájlhoz megadott kimeneti sor nem található, a rendszer megpróbálja a spoolfájlt berakni a QGPL könyvtár QPRINT kimeneti sorába. Ha bármilyen okból a spoolfájl nem rakható be a QPRINT kimeneti sorba, a rendszer küld egy hibaüzenetet, és nem állítja sorba a kimenetet.

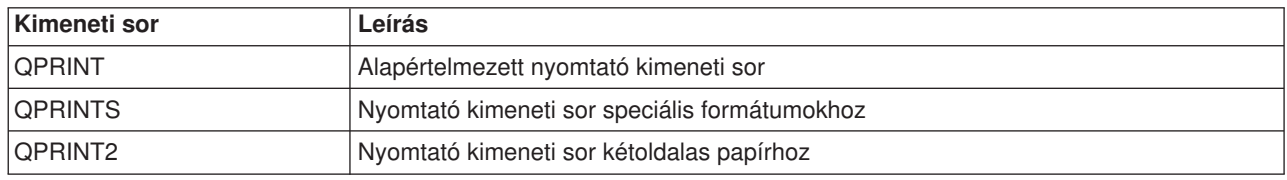

A következő kimeneti sorokat biztosítják a rendszerhez:

#### **Spoolfájlok sorrendje a kimeneti soron**

A spoolfájl sorrendjét a kimeneti soron elsősorban a spoolfájl állapota határozza meg. Az író által feldolgozandó spoolfájl állapota lehet nyomtatás (PRT állapot), író (WTR állapot), felfüggesztett nyomtatás (PND állapot), vagy továbbítás alatt (SND állapot). A PRT, WTR, PND vagy SND állapotban lévő spoolfájlok a kimeneti sor tetejére kerülnek. Az író által feldolgozott spoolfájl felfüggesztett (HLD) állapotba kerülhet, ha a felhasználó felfüggesztette a spoolfájlt, és az író még nem fejezte be a feldolgozását. Az RDY állapotban lévő spoolfájlokat, miután az író feldolgozta őket, a kimeneti sorban a késleltetett spoolfájlok (DFR állapot), majd a nem RDY vagy DFR állapotú spoolfájlok követik.

Minden spoolfájl csoport (RDY és nem RDY fájlok) tovább van rendezve az alábbiak alapján:

- 1. A spoolfájl kimeneti prioritása.
- 2. A dátum és idő mező (időbélyeg).
- 3. A spoolfájl SCHEDULE paraméterének értéke. SCHEDULE(\*JOBEND) értékkel rendelkező fájlok egy csoportba kerülnek, és ugyanazon job spoolfájljai mögé sorolódnak be, amelyek SCHEDULE(\*IMMED) vagy SCHEDULE(\*FILEEND) értékkel rendelkeznek.
- 4. A spoolfájl spoolszáma.

A SEQ(\*JOBNBR) értékkel rendelkező kimeneti sorok esetén a dátum és idő mező az a dátum és idő, amelyet a spoolfájlt létrehozó job adott meg a rendszernek. (A job sorszám és időpont értéket a job a rendszerbe lépésekor kapja.) Ez adja meg a spoolfájlok sorrendjét.

FIFO (\*FIFO) kimeneti sorok esetén a dátum és idő az aktuális rendszerdátum és -idő lesz, amikor:

- v A spoolfájl létrejön egy eszközfájl megnyitásával.
- v A spoolfájlt létrehozó job prioritáskimenete módosul.
- v A spoolfájl állapota nem RDY-ről RDY-re változik.
- <span id="page-31-0"></span>**Megjegyzés:** A dátum és az idő nem változik, amikor az állapot RDY-ről WTR-re, vagy WTR-ről RDY-re változik, mert az író törölve lett. A dátum és az idő akkor sem változik, ha az állapot RDY-ről DFR-re, vagy DFR-ről RDY-re változik.
- A spoolfájl átkerül egy másik kimeneti sorba, amely SEQ(\*FIFO) értékkel rendelkezik.

A spoolfájlok automatikus rendezése miatt különböző eredmény lehet, ha a SEQ(\*JOBNBR) van megadva a kimeneti sorhoz, vagy ha SEQ(\*FIFO) van megadva. Ha például a spoolfájl fel van függesztve, majd azonnal fel lesz szabadítva egy SEQ(\*JOBNBR) értékkel rendelkező kimeneti sorban, a spoolfájl oda kerül, ahol addig is volt. De ha ugyanez a fájl egy olyan kimeneti sorban lett felfüggesztve majd felszabadítva, amelyhez SEQ(\*FIFO) érték van megadva, akkor a spoolfájl az ugyanolyan prioritású RDY állapotú spoolfájlok után kerül.

#### **Adatsor-támogatás spoolfájlokhoz**

Két különböző adatsor-támogatás létezik a spoolfájlokhoz:

#### v **Adatsor-támogatás a kimeneti soroknál**

A támogatás rendelkezésre áll, hogy hozzárendelhessen adatsorokat a kimeneti sorokhoz a Kimeneti sor létrehozása (CRTOUTQ) vagy Kimeneti sor módosítása (CHGOUTQ) parancs segítségével. A bejegyzések naplózásra kerülnek az adatsorban, amikor a spoolfájlok kész (RDY) állapotban vannak a kimeneti sorban. A felhasználói program az Adatsor fogadása (QRCVDTAQ) API segítségével meg tudja határozni, hogy a spoolfájl rendelkezésre áll-e a kimeneti soron az adatsor információinak fogadásához. További információkért tekintse meg a Programozás témakörben található Adatsor fogadása (QRCVDTAQ) API-t .

Ha a kimeneti sorban lévő spoolfájl RDY állapotba kerül, akkor a rendszer egy bejegyzést küld az adatsorba. A spoolfájl állapota sokszor megváltozhat (például kész állapotból (RDY) felfüggesztettbe (HLD) felszabadításba (RLS), majd újra kész (RDY) állapotba kerülhet) mielőtt átkerül a kimeneti sorba. Ez az állapot módosítja a spoolfájl adatsorában lévő bejegyzés eredményét minden alkalommal, amikor a spoolfájl RDY állapotba kerül.

A spoolfájl a következő esetekben kerülhet RDY állapotba:

- Amikor először sorbaállítja a rendszer a kimeneti soron.
- Ha a spoolfájl meg van nyitva, és az ütemezés paraméter érték \*IMMED.
- Ha a job befejeződik, és a spoolfájl ütemezés paraméter értéke \*JOBEND.
- Ha a spoolfájl fel lett szabadítva.
- Ha a spoolfájl átkerült ebbe a kimeneti sorba egy másik kimeneti sorból.
- Ha az író azonnal leáll a spoolfájl nyomtatása közben (a spoolfájl állapota visszaáll WTR-ről RDY-re).

Az adatsort legalább 128 bájtos maximális üzenethossz (MAXLEN) paraméterrel kell létrehozni. A sorrend (SEQ) paraméter értéke \*FIFO vagy \*LIFO kell, hogy legyen. A CRTDTAQ parancs formátuma: CRTDTAQ DTAQ

(<könyvtárnév>/<adatsor név>) MAXLEN(128) SEQ(\*LIFO)

A Kimeneti sor létrehozása (CRTOUTQ) és a Kimeneti sor módosítása (CHGOUTQ) parancsok rendelkeznek egy adatsor (DTAQ) paraméterrel, amely megadja az adatok nevét. Hiba történik ezen parancsok használatakor, ha a megadott adatsor nem létezik, vagy ha a kimeneti sort létrehozó vagy módosító felhasználó nem rendelkezik jogosultsággal az adatsorhoz.

Miután az adatsor hozzá lett rendelve egy kimeneti sorhoz, a kimeneti sor kész állapotban lévő spoolfájlhoz egy bejegyzés kerül az adatsorba. Az adatsor bejegyzés hozzáadása független attól, hogy a spoolfájlt létrehozó felhasználó milyen jogosultsággal rendelkezik az adatsorhoz.

Az adatsor bejegyzéseinek formátuma 01 rekordtípus. A 01 rekordtípus információinak leírása a ["01-es](#page-33-0) rekordtípusú [adatsorbejegyzés-formátum"](#page-33-0) oldalszám: 26 részben található.

#### v **Környezeti változó adatsor támogatás**

Az ADDENVVAR vagy CHGENVVAR parancs segítségével hozzárendelhet egy adatsort egy jobhoz vagy egy rendszerhez. Amint a spoolfájlok létrejöttek, a bejegyzések naplózva lesznek az adatsorban. Ha Adatsor fogadása (QRCVDTAQ) API-t használ az adatsori információk fogadásához, a felhasználói program meg tudja határozni, hogy a spoolfájlt a job vagy a rendszer hozta létre. Ha meg kell határoznia

a job által létrehozott spoolfájl (mint például a távoli parancs szerver job) és a QPRTJOB alatt tárolt spoolfájl azonosságát, akkor használja a környezeti változó adatsor támogatást.

Az ADDENVVAR CL parancs segítségével, és a QIBM\_NOTIFY\_CRTSPLF környezeti változóhoz tartozó teljes képzésű adatsor név megadásával hozzárendelheti az adatsort egy jobhoz vagy rendszerhez.

A használt parancs lehet:

ADDENVVAR ENVVAR(QIBM\_NOTIFY\_CRTSPLF) VALUE('\*DTAQ <könyvtárnév>/<adatsor neve>')  $LEVEL(*JOB \mid *sys)$ 

Az adatsort legalább 144 bájtos rekordhosszal kell létrehozni. Az adatsornak a \*USE nyilvános jogosultsággal kell rendelkeznie, vagy meg kell adnia a QSPL felhasználói profil \*USE magán jogosultságot az adatsornak. Biztosítania kell, hogy az adatsort tartalmazó könyvtár \*EXECUTE nyilvános jogosultsággal rendelkezzen, vagy QSPL felhasználói profil \*EXECUTE magán jogosultságot kell adnia a könyvtárnak. A CRTDTAQ parancs formátuma:

```
CRTDTAQ DTAQ
(<könyvtárnév>/<adatsor neve>) MAXLEN(144) AUT(*USE)
```
Ha az adatsor hozzárendelődik a jobhoz vagy a rendszerhez, akkor a spoolfájlok, amelyeket a job vagy a rendszer létrehozott, automatikusan elhelyeznek egy bejegyzést az adatsorban. Ehhez a felhasználónak vagy a QPSL felhasználói profilnak jogosultsággal kell rendelkeznie az adatsorhoz.

**Megjegyzés:** A jobszinten megadott környezeti változó elsőbbséget élvez a rendszerszinten megadott környezeti változóval szemben.

Az adatsorban lévő bejegyzés rekordtípus formátuma 02. A 02 rekordtípusban lévő információkkal kapcsolatos további információkért tekintse meg a "02-es rekordtípusú [adatsorbejegyzés-formátum"](#page-34-0) [oldalszám:](#page-34-0) 27 részt.

#### **Hibahelyzetek**

Hiba történik, ha a megadott adatsor nem létezik, vagy ha a kimeneti sort létrehozó vagy módosító felhasználó nem rendelkezik jogosultsággal az adatsorhoz.

Miután az adatsor hozzá lett rendelve egy kimeneti sorhoz, a kimeneti sor kész állapotban lévő spoolfájljai hatására a rendszer bejegyzést helyez az adatsorba. Az adatsor bejegyzés attól függetlenül hozzáadásra kerül, hogy a spoolfájlt létrehozó felhasználó milyen jogosultsággal rendelkezik az adatsorhoz.

Ha az iSeries szerver megpróbál bejegyzést adni egy nem létező vagy érvénytelen hosszúságú adatsorhoz, akkor a rendszer folytatja a feldolgozást, de küld egy információs üzenetet a QSYSOPR üzenetsorba. Ez az üzenet jelzi, hogy probléma van az adatsorral, és megadja az adatsor nevét. Az üzenetet akkor küldi el először a rendszer, amikor adott probléma merül fel a kimeneti sor adatsorával kapcsolatban. Az üzenetet 24 óránként küldi el a rendszer.

Például ha az X üzenet 10:00 órakor érkezett, akkor ez naplózva lesz a QSYSOPR üzenetsorban. Ha az X üzenet 10:30-kor, 11:00-kor, 1:00-kor vagy 1:30-kor érkezik újra, nem kerül naplózásra. Ahogy láthatja, az üzenet nem kerül naplózásra következő nap 10:00 óráig, még akkor sem, ha folyamatosan érkezik egész nap.

Ha az X üzenet naplózva lett 10:00-kor, és az Y üzenet 2:00-kor érkezik, az Y üzenet naplózásra kerül. Ha az X üzenet 2:30-kor érkezik ismét, akkor újra naplózásra kerül abban az esetben is, ha a nap folyamán korábban már naplózva lett.

A cél az, hogy ugyanaz az ismétlődő üzenet ne kerüljön naplózásra egész nap, de a felhasználó informálva legyen az adott kimeneti sor adatsorához tartozó hibaüzenetek minden változásáról.

#### **További szempontok**

<span id="page-33-0"></span>A kimeneti sor adatsorának módosítása megengedett attól függetlenül, hogy vannak-e spoolfájlok a kimeneti sorban. A 01-es rekordtípusú adatsor bejegyzések esetén csak azoknak a spoolfájloknak lesz bejegyzése az adatsoron, amelyek a módosítás után RDY állapotba kerülnek. A spoolfájlokhoz, amelyek már kész állapotban vannak a kimeneti sorban, nem tartoznak bejegyzések az új adatsorban.

Az adatsorok kezelése a felhasználó felelőssége. A felelősségek közé tartozik az adatsorok létrehozása, törlése és kiürítése.

Ha az összes kimeneti sor kiürítésre kerül az IPL során, akkor a hozzájuk tartozó adatsorok nem lesznek kiürítve. Ha az egyik rendszer kimeneti sor megsérül, akkor újra létrejön hozzárendelt adatsor név nélkül. A sérült adatsorok nem jönnek újra létre.

*01-es rekordtípusú adatsorbejegyzés-formátum:* A következő a formátuma a 01-es adatsorbejegyzésnek, amikor a spoolfájl kész állapotba kerül a kimeneti sorban.

| <b>Tizedes eltolás</b> | <b>Hexadecimális</b><br>eltolás | <b>Típus</b>    | Leírás                                                                              |
|------------------------|---------------------------------|-----------------|-------------------------------------------------------------------------------------|
| 0                      | 0                               | CHAR(10)        | Funkció                                                                             |
|                        |                                 |                 | Az adatsorbejegyzést létrehozó funkció. A<br>spoolfájl értéke *SPOOL.               |
| 10                     | A                               | CHAR(2)         | Rekordtípus                                                                         |
|                        |                                 |                 | A funkción belüli rekordtípus. Az érvényes<br>értékek a következők:                 |
|                        |                                 |                 | 01<br>A READY állapotban lévő spoolfájlt a<br>rendszer elhelyezi a kimeneti sorban. |
| 12                     | C                               | <b>CHAR(26)</b> | Minősített jobnév                                                                   |
|                        |                                 |                 | A kimeneti sorba helyezett spoolfájlt létrehozó<br>job minősített neve.             |
|                        |                                 |                 | <b>CHAR(10)</b><br>Jobnév                                                           |
|                        |                                 |                 | <b>CHAR(10)</b><br>Felhasználói név                                                 |
|                        |                                 |                 | CHAR(6)<br>Jobszám                                                                  |
| 38                     | 26                              | <b>CHAR(10)</b> | Spoolfájl név                                                                       |
|                        |                                 |                 | A kimeneti sorba helyezett spoolfájl neve.                                          |
| 48                     | 30                              | BINARY(4)       | Spoolfájl száma                                                                     |
|                        |                                 |                 | A kimeneti sorba helyezett spoolfájl egyedi<br>száma.                               |
| 52                     | 34                              | <b>CHAR(20)</b> | Minősített kimeneti sor név                                                         |
|                        |                                 |                 | Annak a kimeneti sornak a minősített neve,<br>amelybe a spoolfájl került.           |
|                        |                                 |                 | <b>CHAR(10)</b><br>Kimeneti sor neve                                                |
|                        |                                 |                 | <b>CHAR(10)</b><br>A kimeneti sor könyvtára                                         |

*1. táblázat: 01-es rekord típusú adatsor bejegyzés formátum*

<span id="page-34-0"></span>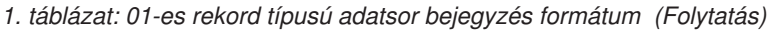

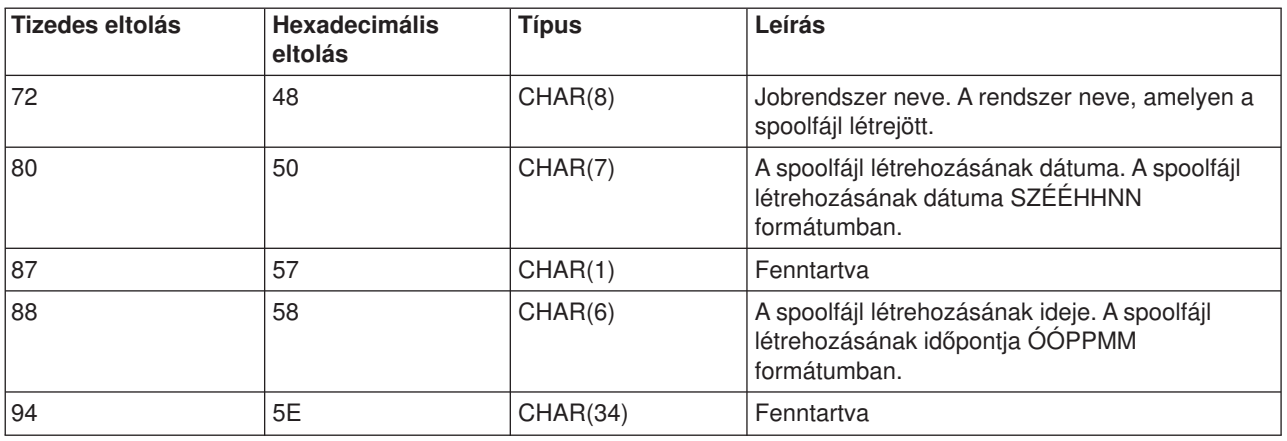

*02-es rekordtípusú adatsorbejegyzés-formátum:* A spoolfájl létrehozásához használt DTAQ bejegyzés formátuma a következő.

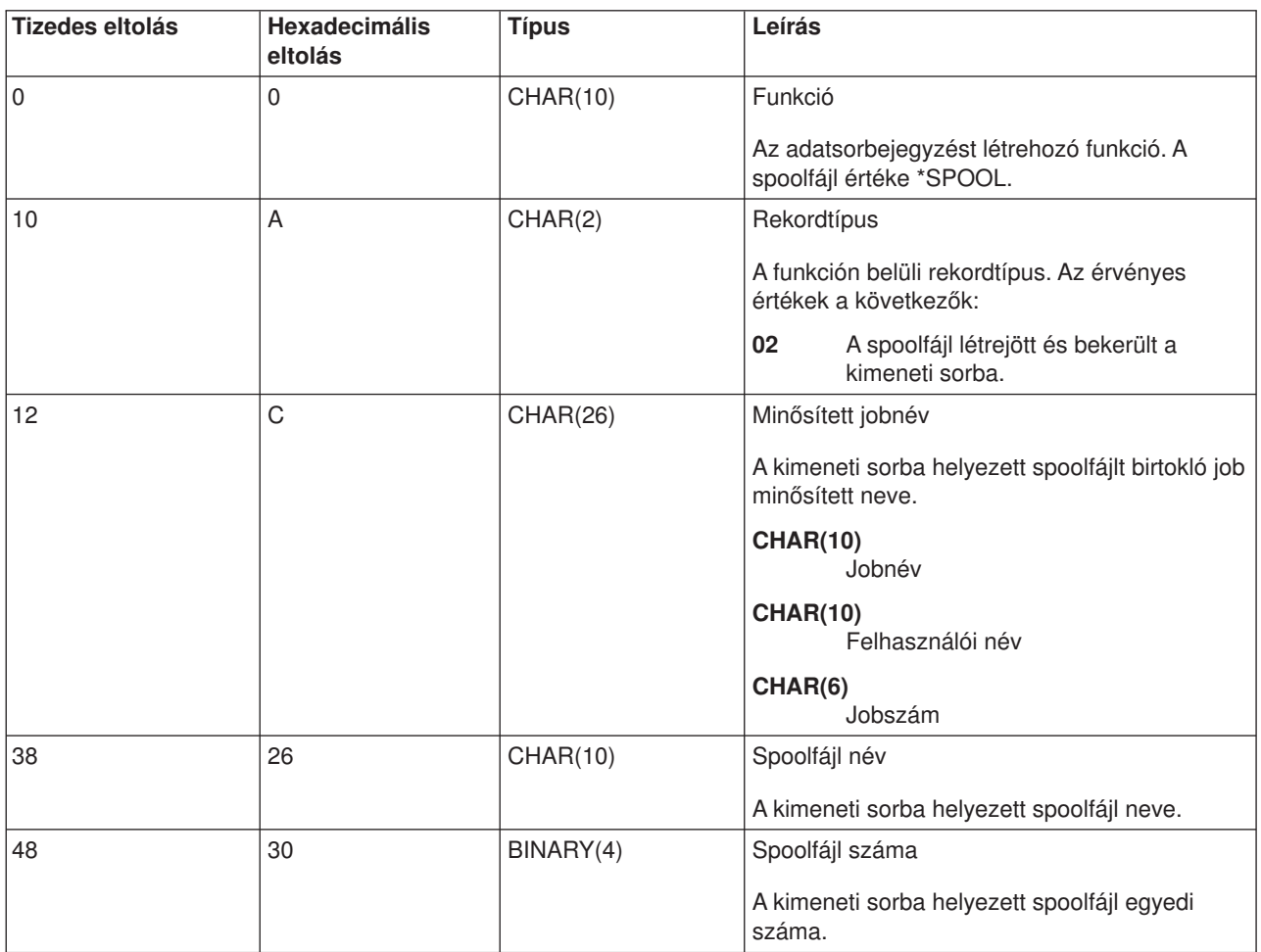

*2. táblázat: 02-es rekordtípusú adatsorbejegyzés-formátum*

<span id="page-35-0"></span>*2. táblázat: 02-es rekordtípusú adatsorbejegyzés-formátum (Folytatás)*

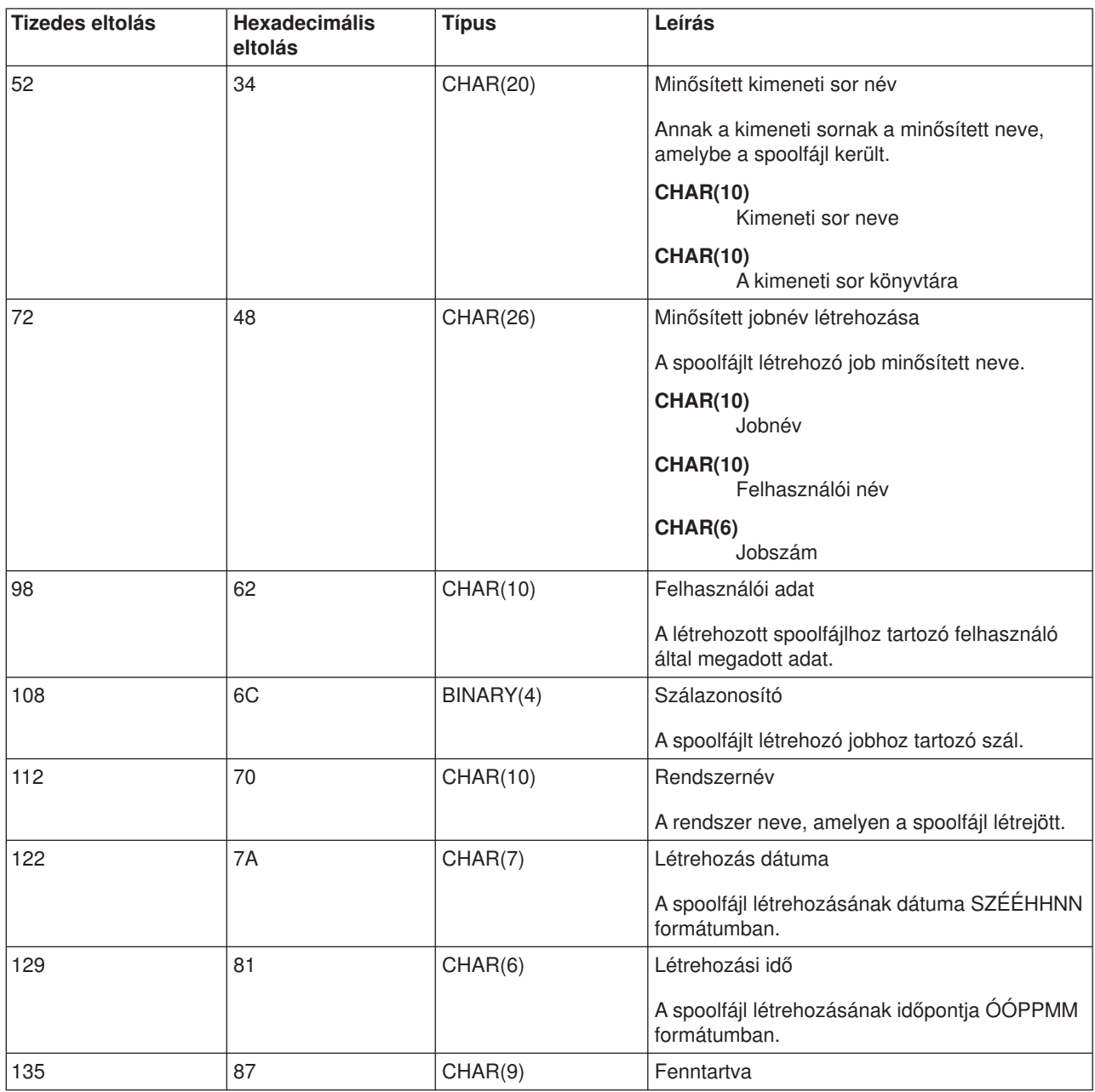

#### **Spoolfájl neve**

Létrehozáskor a spoolfájl neve általában ugyanaz, mint a létrehozó nyomtatófájl neve. Például a Nyomtatás billentyű megnyomásakor a spoolfájl neve QSYSPRT, mivel a Nyomtatás művelet a QSYSPRT nyomtatófájlt használja.

Számos módszer van, amelyek során a spoolfájl különböző nevet kaphat:

v A Felülírás nyomtatófájllal (OVRPRTF) parancs alkalmazásával. A név a SPLFNAME paraméterben lett megadva. Adja meg például a következő parancsot: OVRPRTF QSYSPRT SPLFNAME(REPORT1)

hatására a spoolfájl neve REPORT1 lesz QSYSPRT helyett.
v A OVRPRTF parancs segítségével, és egy másik nyomtatófájl megadásával a TOFILE paraméterben. Adja meg például a következő parancsot: OVRPRTF QSYSPRT TOFILE(PRTF2)

hatására a spoolfájl neve PRTF2 lesz (a OVRPRTF parancs TOFILE paraméterében megadott nyomtatófájl név).

v Néhány IBM alkalmazás létrehozhat olyan spoolfájlokat, amelyek neve különbözik a létrehozó nyomtatófájlok nevétől. Ebben az esetben a felhasználók nem tudják vezérelni a spoolfájlok nevét.

# **Spoolfájl biztonság**

A spoolfájlok biztonságát elsősorban a spoolfájlt tartalmazó kimeneti sor irányítja. Általában a felhasználó négyféleképp kaphat jogosultságot a spoolfájl vezérléséhez (például a spoolfájl felfüggesztésére vagy felszabadítására):

v A felhasználóhoz spoolvezérlési jogosultságot (SPCAUT(\*SPLCTL)) rendelnek a felhasználói profilban.

A jogosultsággal a felhasználók vezérelhetik az összes olyan könyvtár kimeneti sorában lévő spoolfájlt, amelyhez \*EXECUTE jogosultságuk van. A jogosultságot csak a megfelelő felhasználóknak szabad biztosítani.

- v A felhasználóhoz jobvezérlés jogosultságot (SPCAUT(\*JOBCTL)) rendelnek a felhasználói profilban, a kimeneti sor operátor által vezérelt (OPRCTL(\*YES)), és a felhasználó \*EXECUTE jogosultsággal rendelkezik a kimeneti sort tartalmazó könyvtárhoz.
- v A felhasználó rendelkezik a szükséges objektumjogosultsággal a kimeneti sorhoz. A szükséges objektumjogosultságot a CRTOUTQ parancs AUTCHK paramétere adja meg. A \*OWNER érték jelzi, hogy csak a kimeneti sor tulajdonosa jogosult a kimeneti sor spoolfájljainak vezérlésére. A \*DTAAUT jelzi, hogy a kimeneti sorhoz \*CHANGE jogosultsággal rendelkező felhasználók jogosultak a kimeneti sor spoolfájljainak vezérlésére.

**Megjegyzés:** A \*DTAAUT-hoz szükséges jogosultságok a \*READ, \*ADD és \*DLT adatjogosultság.

• A felhasználó mindig vezérelheti a saját maga által létrehozott spoolfájlt.

A Spoolfájl másolása (CPYSPLF), Spoolfájl megjelenítése (DSPSPLF) és a Hálózati Spoolfájl küldése (SNDNETSPLF) parancsok esetén a már említett négy lehetőségen kívül van még egy módszer a felhasználó feljogosítására.

Ha a DSPDTA(\*YES) érték lett megadva a kimeneti sor létrehozásakor, akkor a kimeneti sorhoz \*USE jogosultsággal rendelkező felhasználók átmásolhatják, megjeleníthetik és mozgathatják a spoolfájlokat. A \*READ adatjogosultságra van szükség.

Ha a felhasználó fel van jogosítva a fájl vezérlésére a fent említett négy módszer egyikével, és a kimeneti sor létrehozásakor a DSPDTA(\*NO) értéket ad meg, a felhasználó akkor is megjelenítheti, lemásolhatja és elküldheti a fájlt. A DSPDTA jogosultság csak akkor kerül ellenőrzésre, ha a felhasználó másképp nincs feljogosítva a fájlhoz.

A DSPDTA(\*OWNER) érték nagyobb korlátozást jelent, mint a DSPDTA(\*NO). Ha a kimeneti sor DSPDTA(\*OWNER) értékkel jön létre, csak a spoolfájl tulajdonosa (aki létrehozta), vagy a SPCAUT(\*SPLCTL) jogosultsággal rendelkező felhasználó jelenítheti meg, másolhatja le, vagy küldheti el a sorban lévő fájlt. Az operátor által vezérelt (OPRCTL(\*YES)) kimeneti sorhoz SPCAUT(\*JOBCTL) jogosultsággal rendelkező felhasználók nem jeleníthetik meg, nem másolhatják le, nem mozgathatják és nem küldhetik el a nem saját tulajdonukban lévő spoolfájlokat.

Az egyes parancsok jogosultságkövetelményeivel kapcsolatos részletes információk a Biztonság témakörben találhatók.

A spoolfájl kimeneti sorba helyezéséhez a következő jogosultságok egyike szükséges:

• Spoolvezérlési jogosultság (SPCAUT(\*SPLCTL)) a felhasználói profilban. A felhasználónak \*EXECUTE jogosultsággal is kell rendelkeznie a kimeneti sort tartalmazó könyvtárhoz.

A jogosultsággal a felhasználó vezérelheti a rendszer összes spoolfájlját, ezért csak a megfelelő felhasználóknak szabad megadni. Ha spoolvezérlés jogosultsággal rendelkezik, akkor törölheti, mozgathatja, felfüggesztheti és felszabadíthatja a rendszer összes spoolfájlját. A spoolfájlok attribútumait is megváltoztathatja.

- v Felhasználói profilban lévő jobvezérlési jogosultság (SPCAUT(\*JOBCTL)) és a kimeneti sor operátor-vezérelt (OPRCTL(\*YES)). A felhasználónak \*EXECUTE jogosultsággal is kell rendelkeznie a kimeneti sort tartalmazó könyvtárhoz.
- \*READ jogosultság a kimeneti sorhoz. Ez a jogosultág megadható a nyilvánosság számára, ha a CRTOUTQ parancsban megadja az AUT(\*USE) értéket.

# **Kimeneti sor biztonsága**

A kimeneti sorok a Kimeneti sor létrehozása (CRTOUTQ) parancs AUT paraméterének értékében megadott biztonsági szinttel jönnek létre. Ahhoz, hogy a kimeneti sor spoolfájljait kezelhesse, megfelelő jogosultsággal kell rendelkeznie ehhez a kimeneti sorhoz (amely az AUT paraméterben van megadva). Például a spoolfájl felfüggesztéséhez vagy felszabadításához egy adott szintű jogosultságra, a tartalmának olvasásához pedig magasabb szintű jogosultságra van szükség.

További információk a spoolfájl és a kimeneti sor biztonságával kapcsolatban a "Biztonság" témakörben találhatók.

# **QPRTJOB job**

A QPRTJOB job az a job, amelyhez a spoolfájlok hozzá vannak rendelve, amikor az aktuális job felhasználói neve nem egyezik meg az aktuálisan futó felhasználói profillal. A rendszerjobok a felhasználói profil alatt is futtathatók annak érdekében, hogy a felhasználó spoolfájl tulajdonjogot kapjon rendszerjob tulajdonjog helyett. Például ha a Hálózati spoolfájl küldése (SNDNETSPLF) parancs segítségével küld egy spoolfájlt egy másik iSeries szerveren lévő Tina nevű felhasználónak, a fájl bekerül a 999999/TINA/QPRTJOB jobba. A rendszer sorbaállítja a fájlt a felhasználó jobjához ahelyett, hogy a rendszerjob gondoskodna róla, hogy a TINA nevű felhasználó birtokolja a spoolájlt. Amikor futtatja a Spoolfájlok kezelése (WRKSPLF) parancsot, a neki küldött spoolfájl megjelenik.

**Megjegyzés:** A SPLFOWN paraméter segítségével megadhatja, hogy ki birtokolja a spoolfájlt.

A QPRTJOB jobokat a rendszer automatikusan létrehozza. Elképzelhető, hogy felhasználónként egynél több QPRTJOB van a rendszeren. A QPRTJOB alapértelmezés szerint 9999 spoolfájllal rendelkezik. Ez a szám maximum 999999-re bővíthető ki a Nyomtató kimeneti fájlok maximális száma (QMAXSPLF) rendszerérték módosításával. További információk a Nyomtató kimeneti fájlok maximális száma (QMAXSPLF) rendszerértékről a Jobkezelés témakörben találhatók. Ha a felhasználó QPRTJOB jobja megtelik, a rendszer automatikusan létrehoz egy újat a felhasználó számára. Különálló QPRTJOB jön létre minden felhasználó számára, aki a SNDNETSPLF parancs által küldött spoolfájlt fogad. Ha a SNDNETSPLF paranccsal küldi el a TINA és KEVIN nevű felhasználóknak a spoolfájlokat, akkor létrejön egy 999999/KEVIN/QPRTJOB és 999999/TINA/QPRTJOB nevű job a fogadó rendszeren.

A QPRTJOB jobokat különböző rendszerfunkciók hozzák létre és használják. Például:

- v Spoolfájl küldése a TCP/IP spoolfájl küldése (SNDTCPSPLF) vagy a SNDNETSPLF parancs segítségével különböző iSeries szerveren lévő felhasználónak.
- v Spoolfájl küldése VM-ről MVS-ről iSeries szerverre VM/MVS hídon keresztül.
- Spoolfájl fogadása TCP/IP vagy sornyomtató démon (LPD) folyamat segítségével.
- v Spoolfájl létrehozása más felhasználó számára Spoolfájl létrehozása (QSPCRTSP) spool API segítségével.
- v Más felhasználó felhasználói profiljának beállítása és új spoolfájl létrehozása Profil beállítása (QWTSETP) biztonsági API segítségével.

Más futó alkalmazások használhatják a QSPCRTSP és QWTSETP API-kat, és ez azt eredményezi, hogy több QPRTJOB job fog futni a rendszeren.

- v A UNIX SETGID API segítségével létrehozhat spoolfájlt különböző, aktuális vagy csoport felhasználói profilhoz, ha a SPLFOWN értéke \*CURGRPPRF.
- A UNIX SETUID API segítségével beállíthatja más felhasználó felhasználói profilját, majd létrehozhat egy új spoolfájlt a felhasználó számára.

A QPRTJOB jobokat továbbra is használja a rendszer egészen addig, amíg több mint 24 óráig inaktív állapotba nem kerülnek. Az inaktív állapot azt jelenti, hogy a jobhoz tartozó összes spoolfájl törölve lett, és a felhasználó nem kapott újakat több, mint 24 órája. A helyreállítást a QSPLMAINT rendszerjob végzi.

# **Spoolfájl alrendszer**

A spoolfájl alrendszert, a QSPL-t a nyomtatóíró programok feldolgozásához használja a rendszer, és aktívnak kell lennie, ha a nyomtatóíró programok aktívak. A spoolfájl alrendszer és az egyedi nyomtatóíró programok más alrendszereken futó jobokból vezérelhetők.

A nyomtatóíró indítása (STRPRTWTR) parancs elküldi a jobokat a spoolfájl alrendszer jobsorába.

Az írójobokhoz érkező kérések a QSPL jobsorba kerülnek, és a sorban lévő következő bejegyzés fog futni, ha:

- v Az aktív jobok száma kevesebb a QSPL alrendszer MAXJOBS attribútumának értékénél.
- v A QSPL jobsor aktív jobjainak a száma kevesebb a jobsor MAXACT attribútumának értékénél.

# **Spoolfájl könyvtár**

A spoolfájl könyvtár (QSPL vagy QSPL*xxxx*, ahol az *xxxx* az alap felhasználó ASP-k vagy az elsődleges független ASP-k száma) tartalmazza az adatbázis fájlokat, amelyek a belső adatfájlok és spoolfájlok adatait tartalmazzák. A QSPL vagy QSPLxxxx könyvtárban lévő fájlok számos memberrel rendelkezhetnek. A member tartalmazza egy belső adatfájl vagy egy spoolfájl összes adatát.

Spoolfájl nyomtatásakor vagy törlésekor a sorbaállítási könyvtárban lévő hozzárendelt adatbázismember kitörlődik a rekordokból, de nem kerül eltávolításra, így használható más belső adatfájlhoz vagy spoolfájlhoz. Ha nem áll rendelkezésre adatbázismember a QSPL vagy QSPLxxxx könyvtárban, akkor a member automatikusan létrejön.

Ha van néhány rendelkezésre álló üres spoolfájl member új spoolfájl létrehozásához, akkor növekszik a rendszer futási teljesítménye. Ugyanakkor a nagyszámú üres spoolfájl nagymennyiségű tárterületet használ, és csökkenti a rendszer szokásostól eltérő IPL teljesítményét. Például minden spoolfájl member 24 kilobájt tárterületet foglal el.

Érdemes a QSPL vagy QSPLxxxx könyvtárat kis méretűnek megtartani: rendszeres időközönként törölni kell a régi spoolfájlokat a DLTSPLF vagy CLROUTQ parancs segítségével. Az eljárás segítségével az adatbázismembereket újra fel lehet használni, és nem kell növelni a sorbaállítási könyvtár méretét ahhoz, hogy el tudja tárolni az új adatbázismembereket.

Ha további információkra van szüksége a spoolfájl memberek eltávolításával kapcsolatban, akkor tekintse meg a "Spoolfájl tárterület [helyreállítása"](#page-116-0) oldalszám: 109 részt. Ez az egyetlen megengedhető módszer a sorbaállított adatbázismemberek eltávolításához a QSPL vagy QSPLxxxx könyvtárakból. A többi módszer számos problémát okozhat.

Az adatok QSPL vagy QSPLxxxx könyvtárban megjelenítése megelőzheti az adat törlését és a tárterület pazarlását. A QSPL vagy QSPLxxxx könyvtár adatbázis fájljait megvizsgáló parancsnak vagy programnak le kell foglalnia az adatbázisfájlt és membert; ha az író megpróbálja eltávolítani a lefoglalt membert a nyomtatás befejezése után, akkor nem fogja tudni kiüríteni azt. Mivel a member nem törlődik, nem

használható másik belső adatfájlhoz vagy spoolfájlhoz, és nem távolítható el a Nem használt nyomtató kimeneti tárterületek automatikus kiürítése (QRCLSPLSTG) rendszerérték megadásával vagy a RCLSPLSTG parancs segítségével.

Az adatbázisfájl QSPL vagy QSPLxxxx könyvtárba mentése több problémát okozhat, mint az adatok megjelenítése a fájl egy memberében, mivel az összes member sokkal hosszabb időre le lesz foglalva az adatbázis elmentésekor. Mivel a fájlok visszaállítása megsemmisíti a jelenlegi és jövőbeli spoolfájl adatokat, nem érdemes elmenteni a fájlok egyikét sem.

A QSPL vagy QSPLxxxx könyvtár típusát és jogosultságát nem szabad módosítani. A QSPL vagy QSPLxxxx könyvtárban lévő fájlok jogosultságát sem szabad megváltoztatni. A QSPL vagy QSPLxxxx könyvtár, és a benne lévő fájlok egy adott módon jönnek létre, így a szerver sorbaállítási funkciók el tudják érni őket. Ha a könyvtár vagy a fájlok módosításra kerülnek, előfordulhat, hogy néhány szerver sorbaállítási funkció helytelenül fog működni, és károsítja a spoolfájl biztonsági sémájának integritását.

# **Független lemeztárakban lévő spoolfájlok**

A spoolfájlok egy kimeneti sorban tárolódhatnak, amelyek független egyedi lemeztárakban találhatók (független lemeztárakként vagy független ASP-ként is ismertek).

A spoolfájlok létrehozójának gondoskodnia kell arról, hogy a kiválasztott kimeneti sor a kívánt független ASP-n legyen. Ez számos módon kezelhető, például a nyomtatófájlon, a jobattribútumon, a jobleíráson vagy a felhasználói profilon keresztül.

A spoolfájl létrehozójának gondoskodnia kell arról, hogy a névtér módosítása (könyvtárhalmaz, amelyre egy job feloldható) ne a spoolfájl létrehozása közben történjen. Ahhoz, hogy a nyomtatóíró használjon egy független ASP-t és feldolgozza a sorbaállított fájlokat, a független nyomtatóírót úgy kell elindítani egy jobból, hogy a független ASP a névtér része legyen (a job úgy induljon el, hogy az INLASPGRP a független ASP-re legyen állítva, vagy a felhasználó hajtson végre SETASPGRP független ASP parancsot ahhoz, hogy a független ASP bekerüljön a névterébe).

Ha a névtér megváltozik és a független ASP (amelyen a spoolfájl létrejön) lekapcsolásra kerül - ilyen történhez akkor, ha megváltozik a névtér és a független ASP-n a foglalás elvész -, akkor írási és lezárási hibák léphetnek fel. Ez hozzájárulhat a belső spool információk pontatlanságához. Ezek a pontatlanságok kijavíthatók a független ASP újbóli bekapcsolásakor. Mivel a feltétel helyreállítása háttérjobban zajlik, a felhasználók inkonzisztenciát tapasztalhat ezen spoolfájlok esetén, amíg a QSPMN*xxxxx* szerver job be nem tudja fejezni a műveletet. Ha a független ASP nem lesz kikapcsolva, akkor a spoolfájl létrehozás probléma nélkül folytatódhat.

A QSPMN*xxxxx* job felelős a spoolfájl nem használt DB membereinek törléséért, a DB memberek automatikus eltávolításáért, amelyek nem kerültek újbóli felhasználásra a Nem használt nyomtató kimenet tároló automatikus eltávolítása (QRCLSPLSTG) rendszerváltozóban megadott időn belül, és az árván maradt spoolfájlok elsődleges ASP QRCL *xxxxx* könyvtár QSPRCLOUTQ kimeneti sorába mozgatásáért, amikor a sérült kimeneti sort törli a felhasználó. Van egy QSPMN*xxxxx* rendszerkiszolgáló job minden bekapcsolt ASP csoporthoz.

A sorbaállított tárterület helyreállításával kapcsolatos információkért tekintse meg a ["Spoolfájl](#page-116-0) tárterület [helyreállítása"](#page-116-0) oldalszám: 109 részt.

Ha a nyomtatóíró vagy a job rendellenes módon áll le, és ennek hatására a spoolfájl vagy a kimeneti sor használhatatlan lesz vagy instabil állapotban marad, ahol néhány művelet nincs megengedve, akkor a független ASP-t ki, majd újra be kell kapcsolni. A QSPFIXUP meghívása nem javítja ki a független ASP-ken lévő spoolfájlokat vagy kimeneti sorokat.

A független ASP-be helyezett spoolfájlok automatikusan leválasztódnak a jobról amikor a job leáll, és nem találhatók spoolfájlok a jobhoz a rendszerben vagy az alap felhasználói ASP-kben. Annak megakadályozásához, hogy többszörös spoolfáj- vagy jobhiba üzenetek jöjjenek létre, biztosítania kell, hogy az összes alkalmazás a JOBSYSNAME és CRTDATE spoolfájl azonosítóértékeket használja, valamint adott dátumot és időt. Vegye figyelembe, hogy ha egy független ASP az átállás során átmozgatásra kerül az A rendszerről a B rendszerre, akkor a spoolfájloknak többé nem állnak rendelkezésére az eredeti jobok (a spoolfájlok leválasztódtak a jobról). Ha a spoolfájlok le lettek választva, akkor az operációs rendszer nem nyújt védelmet az ellen, hogy más job elinduljon ugyanazzal az azonosítóval, mint amellyel az A rendszeren futott.

Ha további információkra van szüksége a független ASP-k kezelésével kapcsolatban, akkor tekintse meg a " Független lemeztárolók" témakört.

A következő CL parancsok esetében vannak korlátozások az S/36, a Műveleti asszisztens és a könyvtárnév vonatkozásában, amikor a spoolfájlok független lemeztárban találhatók. További információkért tekintse meg a CL parancsot.

- v CHGJOB
- CHGWTR
- $\cdot$  CPYSPLF
- $\cdot$  HLDJOB
- $\cdot$  RCLSPLSTG
- RLSJOB
- $\cdot$  WRKJOB
- WRKSPLF

# **Nyomtatóíró program**

A nyomtatóíró program egy rendszer által biztosított program, amely fogadja a spoolfájlokat a kimeneti sorból, és elküldi őket a nyomtatóra. Az adott kimeneti sor spoolfájljai tárolódnak a rendszeren, amíg a nyomtatóíró program hozzá nem rendeli a nyomtatót a kimeneti sorhoz.

A nyomtatóíró program prioritásuk alapján egyesével veszi a spoolfájlokat a kimeneti sorból. A nyomtatóíró program csak akkor nyomtatja ki a spoolfájlt, ha a kimeneti soron lévő bejegyzése azt jelzi, hogy kész (RDY) állapotban van. Az adott spoolfájl állapotát a Kimeneti sor kezelése (WRKOUTQ) parancs segítségével jelenítheti meg.

Ne keverje össze a nyomtatóíró programot egy aktuális nyomtatóeszközzel vagy nyomtatófájllal. A nyomtatóíró program segítségével hozzárendelhet egy tényleges nyomtatóeszközt a kimeneti sorhoz, és a kimeneti sorból kiválaszthatja a kinyomtatandó spoolfájlokat. A Nyomtatóíró indítása (STRPRTWTR) és az Írók használata (WRKWTR) parancs segítségével tetszőleges konfigurált nyomtatókat rendelhet hozzá tetszőleges kimeneti sorhoz. Annak ellenére, hogy a parancs neve (Írók használata) azt jelzi, hogy nyomtatóírókat használ, és a nyomtatóprogram segítségével megfeleltetést hoz létre a kimeneti sor és a fizikai nyomtató között.

Ha a spoolfájl kész állapotban van, a nyomtatóíró program kiveszi a bejegyzést a kimeneti sorból, és kinyomtatja a megadott jobot vagy fájlelválasztót, illetve mindkettőt, amelyet a spoolfájlban a kimeneti adat követ. Ha a spoolfájl nem kész állapotban van, a nyomtatóíró program a bejegyzést a kimeneti soron hagyja, és átmegy a következő bejegyzésre. A legtöbb esetben a nyomtatóíró program addig folytatja a spoolfájlok nyomtatását (amelyet a job- és fájlelválasztó előz meg), amíg az összes kész állapotban lévő spoolfájl ki nem kerül a kimeneti sorból.

## **Megjegyzések:**

- 1. A nyomtatóíró program a QPSPLPRT nyomtatófájlt használja. Ez a nyomtatófájl a rendszer része. Be van állítva a nyomtatóíró programhoz, más alkalmazás nem módosíthatja és nem használhatja.
- 2. Ha a CHGPRTF parancs segítségével készíti fel az összes IBM által biztosított nyomtatófájlt DBCS kezelésére (CHGPRTF FILE(\*all/\*all) IGCDTA(\*YES)), akkor a QPSPLPRT nyomtatófájl értékét vissza kell állítani \*NO-ra.

Ha a nyomtató valamilyen okból leáll (például kifogy a papír), a iSeries szerver nem rendel hozzá automatikusan másik nyomtatót az adott kimeneti sorhoz a benne lévő jobok nyomtatásának folytatásához. A kimeneti sorhoz kézzel kell hozzárendelnie másik nyomtatót.

Egy kimeneti sorhoz több nyomtatóírót lehet indítani. A korlát 10. Ez lehetővé teszi, hogy több nyomtató (maximum 10) kezdje el nyomtatni ugyanabban a kimeneti sorban lévő spoolfájlokat.

A több nyomtatóíró funkció támogatja a nyomtatók közti terheléskiegyenlítést. Mentési funkciót is biztosít a felügyelet nélkül futó jobokhoz. Ha például egy nyomtató begyűri a papírt, vagy elfogy a papír, a többi folytatja a hozzárendelt kimeneti sorban lévő spoolfájlok nyomtatását.

A távoli író egy OS/400 programban van, amely kiveszi a spoolfájlokat a távoli kimeneti sorból, és elküldi őket a megadott távoli rendszerhez. A távoli író, amely egy rendszerjob, SNADS vagy TCP/IP segítségével küldi el a spoolfájlokat. Ez a funkció távoli rendszernyomtatásként ismert az iSeries szerveren. A Távoli író indítása (STRRMTWTR) parancs távoli rendszernyomtatást kezdeményez.

Miután a spoolfájl sikeresen elküldésre került a távoli rendszerhez, a SAVE spoolfájl attribútum értéktől függően törlésre vagy mentésre kerül.

Több távoli írót lehet indítani ugyanahhoz a távoli kimeneti sorhoz (10 a korlát). A tényleges szám a távoli kimeneti sor leírásában van megadva. Az íróneveknek egyedieknek és azonos típusúaknak kell lenniük (nyomtató, távoli vagy hajlékonylemez). A távoli írókkal kapcsolatos további információkért tekintse meg a "Távoli [rendszernyomtatás"](#page-69-0) oldalszám: 62 helyet.

# **Nyomtató adatfolyamok**

Az iSeries szerver különböző adatfolyamokat támogat. További információkért tekintse meg az alábbiakat:

- "SNA karaktersorozat (SCS)"
- "Advanced Function [Presentation](#page-42-0) adatfolyam (AFPDS)" oldalszám: 35
- v "Intelligent Printer Data Stream (IPDS)" [oldalszám:](#page-44-0) 37
- v "American National Standard Code for Information [Interchange](#page-54-0) (ASCII)" oldalszám: 47

# **SNA karaktersorozat (SCS)**

Az SNA karaktersorozat (SCS) struktúrája viszonylag egyszerű. Egybájtos hexadecimális vezérlőkódot tartalmaz, amelyet a nyomtatandó adat követ. A nyomtatási alkalmazásokkal több vezérlőkódot lehet beszúrni az SCS-be adott típusú kimenet elérése érdekében. Az SNA karaktersorozat 256 bájtos fizikai blokkokban kerül át a nyomtatóra.

A következőkben látható néhány példa SCS vezérlőkódokra:

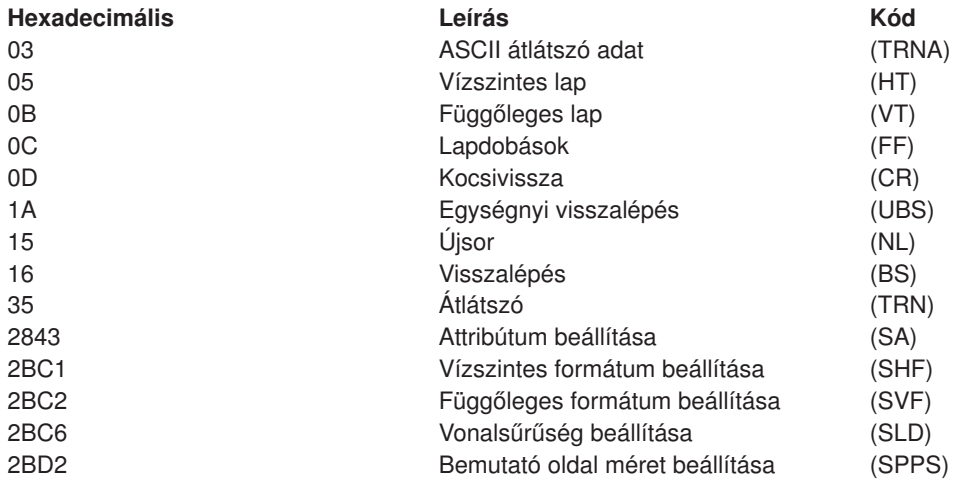

<span id="page-42-0"></span>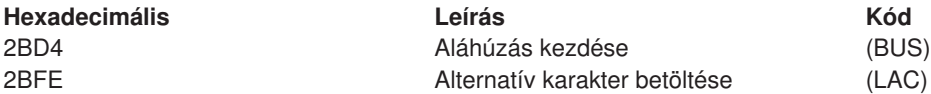

#### **Az SCS hogyan nyomtatja ki az attribútumokat**

A következő példa bemutatja, hogy az általános nyomtatási funkciók hogyan hajthatók végre az SCS-t használó nyomtatási alkalmazással.

#### **Sorköz beállítás**

Beszúrásra kerül a megfelelő számú NL (újsor) vezérlőkód.

#### **Aláhúzás**

Az aláhúzott szöveg először bekerül az SCS-be, ezt a megfelelő számú BS (visszalépés) vezérlőkód követi, majd ugyanennyi aláhúzás.

#### **Felülírás**

Hasonló az aláhúzáshoz azzal a kivétellel, hogy felülírás karakterek kerülnek használatra az aláhúzás helyett.

#### **Kiemelés**

A kiemelendő szöveg bekerül az SCS-be, ezt a szükséges számú BS (visszalépés) vezérlőkarakter követi, majd a kiemelt szöveg ismétlődik meg. Ez a sorozat többször megismételhető.

#### **Lapdobás**

Az FF (lapdobás) vezérlőkód beszúrásra került.

#### **Betűtípus módosítások**

A betűkészlet módosításokat támogatják a nyomtatók, mint például az 5219, amely támogatja a végleges formátumú szöveget (FFT).

## **Advanced Function Presentation adatfolyam (AFPDS)**

Az AFPDS az Advanced Function Presentation (AFP) termék alkalmazásfelülete, amely az MO:DCA–P architektúrán alapul. Ez mind a nyomtatóktól, mind az operációs rendszertől független.

Az AFPDS strukturált adatfolyam. A strukturált mezők meghatározzák a szerkesztett szövegoldalakat, a sorformátum adatokat valamint a sor és szerkesztett szövegadat keverékét. A strukturált mező egy önmagát azonosító byte-sorozat, amely adatokat vagy paramétereket tartalmaz, és egy bevezetővel, egy jelzővel és egy sorszámmal kell rendelkeznie. Ezt paraméterbyte-ok követik, amelyek kinyomtatandó vezérlőinformációkat vagy adatokat tartalmaznak.

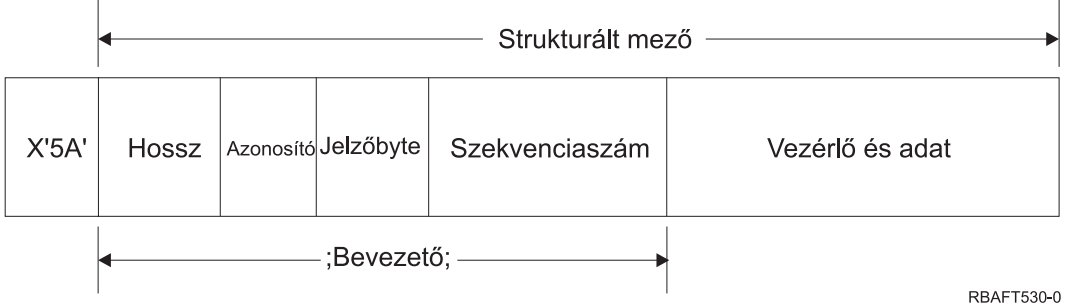

**Hossz** Duplabyte-os mező, amely megadja a rekord hosszát (nem tartalmazza az 5A vezérlőkaraktert).

#### **Azonosító (ID)**

Hárombájtos mező, amely megadja a strukturált mező típusát.

#### **Jelzőbyte**

Egybyte-os mező, amely az adatmezővel kapcsolatos információkat ad meg.

## **Sorozatszám**

Duplabyte-os mező, amely a rekordot azonosítja.

#### **Vezérlés és adatok**

Szövegvezérlő-kód, az objektum neve, vagy koordináták egy kép vagy oldalszegmens pozícionálásához. A vezérlőinformációkat a nyomtatandó adatok követik.

## **AFPDS-t létrehozó forrásprogramok**

A következő IBM licencprogramok hoznak létre AFPDS adatfolyamokat:

- Operációs rendszer/400 (OS/400)
- Advanced Function Printing Utilities for iSeries (AFP Utilities for iSeries)
- Document Composition Facility (DCF)
- DisplayWrite/390 (DW/390)
- Graphical Data Display Manager (GDDM)
- zSeries Advanced Function Presentation segédprogramok:
	- Page Printer Formatting Aid (PPFA)
	- Overlay Generation Language (OGL)
	- Font Library Service Facility (FLSF)
	- Print Management Facility (PMF)
	- Print Service Access Facility (PSAF)

## **Advanced Function Presentation**

Az AFPDS leírja, hogy az adatlap hogy nézzen ki, és név alapján hivatkozik a nyomtató erőforrás objektumokra, feltételezve, hogy ezek azon a rendszeren találhatók, ahol a tényleges nyomtatás történik, és nem azon a rendszeren, ahol a kimenet sorbaállításra került. A rendszeren maradó nyomtatóerőforrás objektumokat a processzor szükség esetén letölti a nyomtatóra.

Az iSeries szerver a következő objektumokat használja az AFPDS feldolgozásakor:

#### **AFPDS spoolpufferek**

Az AFPDS nyomtatófájl egy vagy több pufferben kerül át a rendszerre. Ezek a pufferek egy vagy több összefüggő strukturált mezőt tartalmaznak. A puffer mutatója, és a pufferek hossza átadódik a rendszerhez.

## **AFPDS erőforrásobjektumok**

Az erőforrásobjektumok adat- és vezérlőinformációkat tartalmaznak, amelyek a job nyomtatásánál használhatók. Ezeket megoszthatják ugyanabban a jobban lévő különböző oldalak. Az erőforrás strukturált mezőkből áll.

Az erőforrástípusok a következők:

- Betűkészletek
- Lapdefiníciók
- Oldalszegmensek
- Átfedések
- Oldaldefiníciók
- Az integrált fájlrendszerben tárolt erőforrások

Ezek az erőforrások átvihetők a hosztról a zSeries az iSeries szerverre, vagy betölthetők egy szalagról a terület objektumokba OS/400 parancsok segítségével. Az átfedéseket és az oldalszegmenseket az iSeries AFP segédprogramokkal lehet létrehozni.

## <span id="page-44-0"></span>**Üzenetek**

Az AFPDS nyomtatófájl feldolgozása alatt létrejött üzenetek bekerülnek a nyomtatóíró jobnaplóba.

# **Intelligent Printer Data Stream (IPDS)**

Az Intelligent Printer Data Stream (IPDS) az IBM hoszt és nyomtató közti adatfolyama Advanced Function Presentation alrendszerekhez. Felületet biztosít a ″minden pont megcímezhető″ (APA -

All-Points-Addressable) nyomtatóknak. Ezek a nyomtatók olyan oldalakat tudnak megjeleníteni, melyek gyakorlatilag korlátlan számban tartalmaznak különböző adattípusokat: kiemelkedő minőségű szöveget, raszter képeket, grafikákat és vonalkódokat.

Az IPDS a következő funkciókat foglalja magában:

v A különböző alkalmazások forrásadatokat hozhatnak létre (grafikák, képek, vonalkód és szöveg) egymástól függetlenül. Az IPDS segítségével a független alkalmazások kimenetei a nyomtatási időben összefésülhetők, így egy integrált vegyes adatoldal jön létre.

Az IPDS ezt a függetlenül megadott adatblokkok *(objektumok)* mozgatásával teszi lehetővé. Az IBM 3270 megjelenítési adatfolyam szintén hasonlóan megadott független objektumokat visz át, ezáltal ugyanazok az objektumok használhatók mindkét környezetben.

- v Az IPDS független az átvivő kommunikációs protokolltól. Ez lehetővé teszi ugyanannak az adatfolyamnak csatornára csatlakoztatott nyomtatóra, vezérlőkre, helyi hálózatra és egyéb más hálózati csatlakozásra átvitelét átlátszó adatátvitel támogatással.
- v Az IPDS önazonosító strukturált mezőkben viszi át az összes adatot és parancsot, amelyek leírják az oldal megjelenését és a következőket biztosítják:
	- A letöltött erőforrások (átfedések, oldalszegmensek és betöltött betűtípusok) és a rezidens betűtípusok dinamikus kezelése
	- Eszközfunkciók vezérlése, mint például a duplexelés, papírtálca kiválasztása, és a kimenet végső kidolgozása
	- A kivétel funkciók átfogó kezelése segítségével a felhasználók vezérelhetik a kivételkezelés szintjét.
- v Az IPDS átfogó visszaigazolási protokollt biztosít adatfolyam szinten. A visszaigazolási protokoll szinkronizálja a hoszt- és nyomtatófolyamatokat, lecseréli a lekérdezési/válaszinformációkat, és részletes kivétellel kapcsolatos információkat ad vissza.

## Az **IPDS funkcionális felosztásai**

Az IPDS architektúra IPDS parancshalmazokat tartalmazó, fontos nyomtatási funkciókat megjelenítő funkcionális területekre van felosztva. A funkciókészlet kialakítása lehetővé teszi, hogy az IPDS nyomtatótermékek széles választékát támogassa. A termékfejlesztők a funkciókészletet megfeleltethetik a termékük egyedi igényeinek.

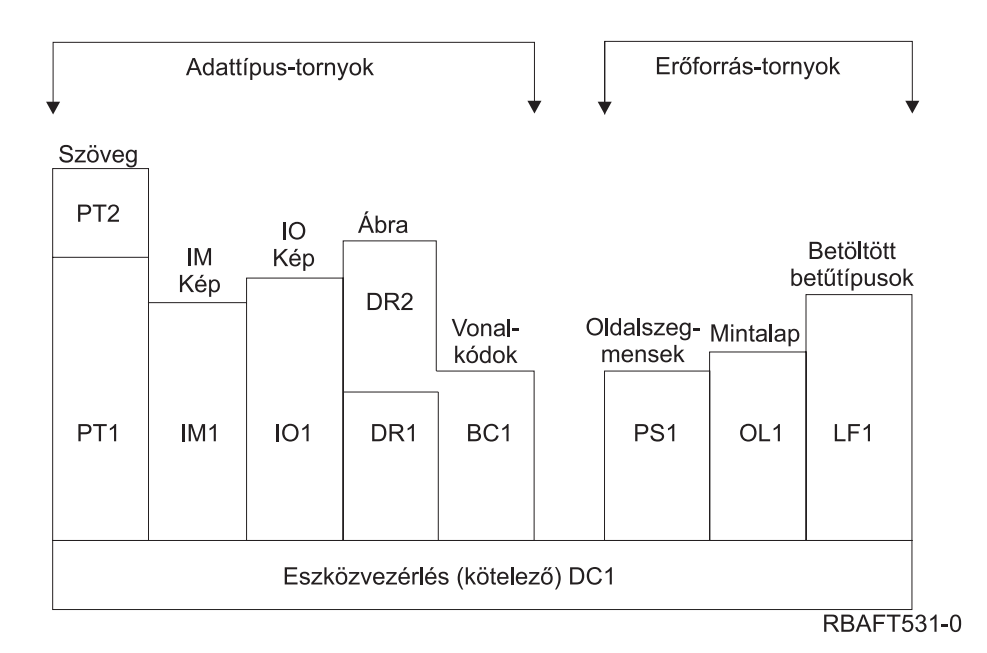

#### **Eszközvezérlő**

A funkciókészlet IPDS parancsokból áll, amelyek beállítják az oldalt, kommunikálnak az eszközvezérlőkkel és kezelik a visszaigazolási protokollt. Az eszközvezérlő funkciókészlet az egyetlen kötelező funkcióhalmaz az IPDS nyomtatókhoz, de nem kell az összes DC1 sorrendet támogatnia.

#### **Szöveg**

A funkciókészlet parancsokból és utasításokból (szövegvezérlők) áll, amelyek szükségesek a szöveges információk oldalon, oldalszegmensen (tárolt parancssorozat), vagy átfedésen (elektronikus lap) megjelenítéséhez. A szöveg funkcióhalmaz két bemutató szöveg (PT) részhalmazt tartalmaz: PT1 és PT2. A szövegnyomtatók mindkét részhalmazt támogatják. A PT2 a PT1 bővített halmaza, ezért a PT1-ben lévő összes utasítást tartalmazza a PT2.

#### **IM kép**

Az IPDS parancsokat tartalmazó funkciókészlet szükséges a raszter képadat megjelenítéséhez egy oldalon, oldalszegmensen vagy átfedésen.

#### **IO kép**

A funkciókészlet olyan parancsokat tartalmaz, amelyek raszter adatokat (IM képhez hasonló) jelenítenek meg kiegészítő funkciókkal.

#### **Grafikák**

A funkciókészlet IPDS parancsokból és rajzolási utasításokból áll, amelyek szükségesek a vektorgrafikák megjelenítéséhez egy oldalon, oldalszegmensen vagy átfedésen. A grafikai funkcióhalmaz két rajzolási (DR) részhalmazt tartalmaz: DR1 és DR2. A vektorgrafika-nyomtatók támogatják a DR2-t, amely a DR1 bővített halmaza.

#### **Vonalkód**

A funkciókészlet olyan IPDS parancsokból áll, amelyek a géppel olvasható vonalkód információk megjelenítéséhez szükségesek egy oldalon, oldalszegmensen vagy átfedésen.

#### **Oldalszegmensek és átfedések**

A funkciókészlet azokból az IPDS parancsokból áll, amelyek szöveges, grafikai, kép és vonalkód információkat tartalmazó IPDS szerkezetek tárolásához és megjelenítéséhez szükségesek. Ezek a tárolt szerkezetek lehetnek oldalszegmensek vagy átfedések.

## **Betöltött betűtípus**

A funkcióhalmaz azokból az IPDS parancsokból áll, amelyek szükségesek a betűtípussal kapcsolatos információk betöltéséhez és törléséhez.

## **Az IPDS funkciókészlet követelményei**

Az IPDS támogatáshoz a terméknek a következőket kell tennie:

- v Végrehajtani a szükséges parancsokat az eszközvezérlő funkciókészletben
- Végrehajtani egy másik adatfunkció legalább egy részhalmazát
- v Végrehajtani az összes szükséges parancsot, utasítást és vezérlést minden támogatott funkciókészlethez vagy részhalmazhoz.

## **Funkciókészlet információk visszaadása**

A hosztmegjelenítései szolgáltatások program meghatározza az IPDS nyomtató funkcionális képességeit: kiad bizonyos IPDS lekérdezési parancsokat a nyomtatónak, és visszaigazolást kér. A nyomtató által a visszaigazolásban visszaadott adatok megmutatják a nyomtató típusát és modelljét, a támogatott funkciókészletekkel kapcsolatos részletes információkat és különféle nyomtatójellemzőket.

## **Az IPDS oldalkörnyezet**

Az IPDS vegyes adatokat tartalmazó oldalakat hoz létre a megjelenítési területek hierarchiáján belül. A megjelenítési területek a következők: fizikai oldal, logikai oldal és adatblokkok.

## **Fizikai oldal**

Az adathordozó (tipikusan papír), amelyen az információk találhatók. A fizikai oldalnak szélességi és hosszúsági határai vannak, amelyek megadják az adathordozó korlátait.

## **Logikai oldal**

Az oldal elektronikus megjelenése, amelyet a rendszer elküld a nyomtatóhoz. A logikai oldal egy téglalap-alakú terület, amely rendelkezhet ugyanazzal vagy különböző mérettel, mint a fizikai oldal, amelyen elhelyezkedik. A nyomtatás csak ott lehetséges, ahol az aktuális logikai oldal és a fizikai oldal metszi egymást (érvényes nyomtatható terület).

## **Adatblokkok**

A logikai oldalon elhelyezkedő téglalap-alakú területek. Az adatblokkok a következő típusúak lehetnek:

- Kép adatblokkok: Raszterinformációk
- v Grafikai adatblokkok: Sorok, görbék, területek és egyéb rajzolási elemek
- v Vonalkód adatblokkok: Vonalkódolt, géppel olvasható vagy ember által olvasható karakterek.

**Megjegyzés:** Itt nincs szöveges adatblokk. A szöveg bárhova helyezhető az érvényes nyomtatható területen belül. Az adatblokkok a szöveggel együtt mozgathatók.

Az IPDS-ben hierarchikus kapcsolat van a fizikai oldal, a logikai oldal és az adatblokkok között. A következő ábrán a logikai oldal határai nem egyeznek meg a fizikai oldalhatárokkal.

#### Fizikai oldal

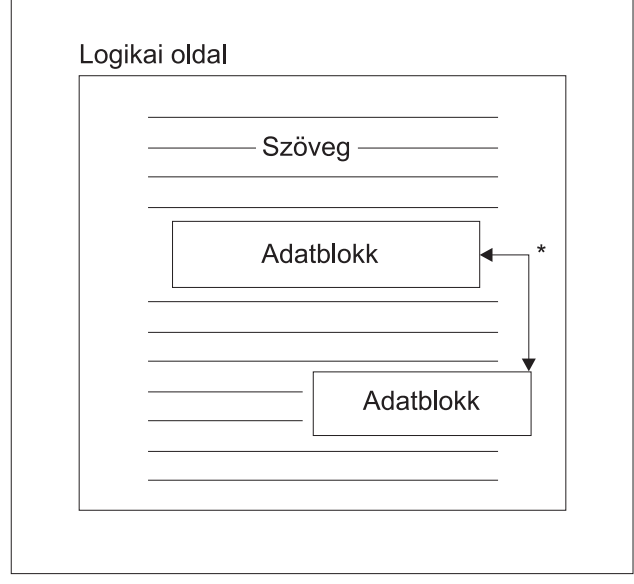

\* Független kép-, ábra- vagy vonalkód-adatblokkok

**RBAFT532-0** 

Az IPDS egyik erőssége, hogy független alkalmazásokat lehet létrehozni minden adatblokkhoz. A független alkalmazások kimenete össze lesz fűzve a nyomtatón integrált kevert adatoldal előállítása érdekében. A szöveges adatot elő lehet például állítani egy szövegszerkesztővel, képadat lehet a mappában tárolt lapolvasó kimenete, és a grafikai adat elkészíthető az Üzleti grafikai segédprogrammal. Az IPDS segítségével integrálni lehet az alkalmazás kimenetet ahelyett, hogy integrált alkalmazást kellene használni.

## **Átfedések és oldalszegmensek**

Az IPDS erőforrásokat tárol a nyomtatóban későbbi használatra. Az átfedéseket és az oldalszegmenseket össze lehet fűzni a logikai oldallal, mielőtt a logikai oldal kinyomtatásra kerülne a fizikai oldalon.

## **Átfedés**

Makrószerű szerkezet, amelyet a hosztprocesszor töltött be, és átküldött a nyomtató tárolójába. Az átfedés szöveges adatokból, képblokk adatokból, grafikai blokk adatokból vagy vonalkód adatokból állhat. Az átfedés tartalmazhatja ugyanazokat a típusú megjelenítési parancsokat, mint a logikai oldal, de az átfedések függetlenek a logikai oldal környezettől. A legfőbb különbség az átfedések és a logikai oldalak között, hogy az átfedéseket törlésükig tárolja a rendszer, a logikai oldalakat pedig csak kinyomtatásukig. Az átfedéseket gyakran elektronikus lapként használják.

## **Oldalszegmens**

Tördelésben olyan, mint az átfedés. Az oldalszegmens és az átfedés közti különbség, hogy az oldalszegmensek nem függetlenek az oldalkörnyezettől; a rendszer összefésüli őket a logikai oldallal feltételezve az aktuálisan aktív környezetet.

## **Betöltött betűkészletek**

A betűkészlet adott típusú, stílusú és méretű karakterek halmaza. A betűkészleteket le lehet tölteni a hosztról, vagy benne lehetnek a nyomtatótárolóban. A letöltött betűkészleteket *betöltött betűkészletnek* hívják, és a következő konfigurációk egyikében jelenhet meg:

## **Kódolt betűkészlet**

Adott stílusú grafikai karakterek teljes kódlapja. (A kódlap a betűkészlet minden karakterét leképezi egy numerikus értékre vagy kódpontra.)

## **Szimbólumkészlet**

A kódolt betűkészletnél egyszerűbb struktúrájú karakterhalmaz. A szimbólumkészleteket ott használják, ahol nincs szükség tipográfiai minőségre. Számos pont mátrixnyomtató és megjelenítő használja ezt a jelkészletet.

## **Koordinátarendszerek**

## Xm, Ym Koordinátarendszer (Fizikai oldal)

Az IPDS derékszögű koordinátarendszert használ az oldal pontjainak megadásához. A koordinátarendszerek közti távolságokat logikai egységekben vagy *L-egységekben* mérik fizikai képpontok helyett.

Az Xm, Ym koordinátarendszer a fizikai oldal koordinátarendszer. A fizikai oldal bal felső sarka mindig a  $(0,0)$ .

A nyomtató adja meg a fizikai oldal tetejét.

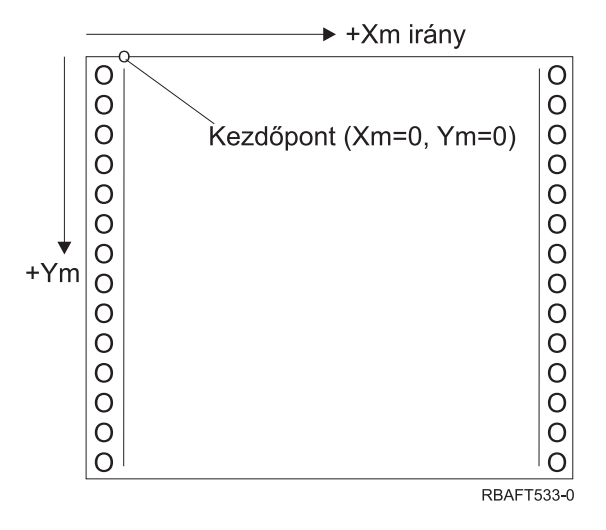

Az Xm, Ym Koordinátarendszer rögzített minden adathordozó méret esetén. Az IPDS parancsok nem tudják megváltoztatni a koordináták irányát.

## Xp, Yp Koordinátarendszer (Logikai oldal)

Az Xp, Yp Koordinátarendszer a logikai oldal koordinátarendszere. A rendszer kezdőpontját (Xp=0, Yp=0) a fizikai oldal origójához (Xm=0, Ym=0) viszonyított eltolásként adja meg az Oldalpozíció betöltése parancs. Az IPDS parancsok nem tudják megváltoztatni a Xp, Yp koordinátarendszer irányát; mindig párhuzamos, de el van tolva az Xm, Ym koordinátarendszerhez képest.

A logikai oldal nagysága Xp méretekben kifejezve az *Xp méret*. A logikai oldal nagysága Yp méretekben kifejezve az *Yp méret*. Az Xp, Yp koordinátarendszer a logikai oldal adatblokkjainak kikereséséhez használható.

Az átfedések koordinátarendszere ugyanaz, mint a logikai oldalakhoz tartozó Xp, Yp koordinátarendszer.

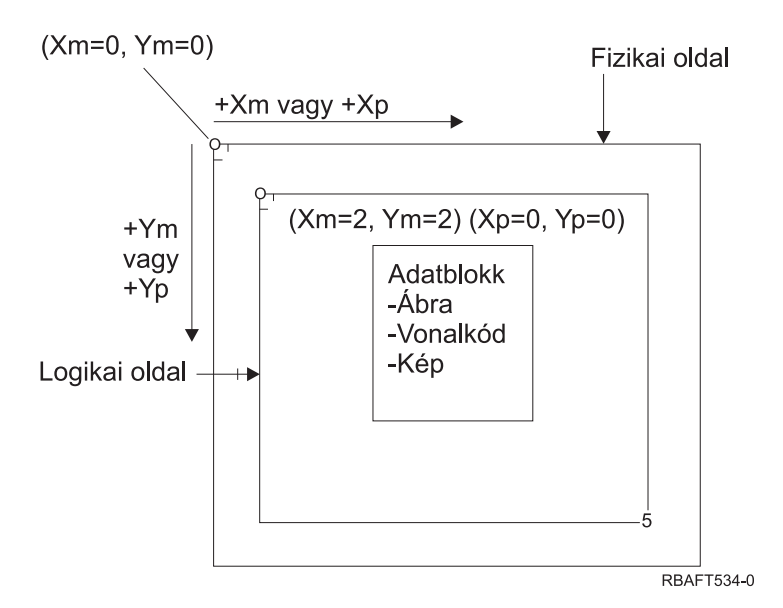

## I, B Koordinátarendszer (szöveg)

Az alapvonali, alapsori (Inline, Baseline; I, B) koordinátarendszer az adatblokkok elhelyezkedését írja le a logikai oldalon. A nyomtató a karaktereket az I tengely mentén helyezi el, így azok egy szövegsort alkotnak; a szövegsorokat pedig a B tengely mentén helyezi el a logikai oldalon. Az IPDS parancsok mind az alapvonali, mind az alapsori tengely kiindulópontját és irányát módosíthatják.

Ahogy a karakterek megjelennek az oldalon, az alapvonali koordináta növekszik a **pozitív alapvonali** (vagy +I) irányban. Ahogy a sorok megjelennek a lapon, az alapsori koordináta növekszik **pozitív alapsori** (vagy +B) irányban.

**Megjegyzés:** A karakterek az oldalra olyan irányban kerülnek, ahogy olvasni fogjuk őket (például balról jobbra). A nyomtató karaktereket vagy sorokat helyezhet az oldalra különböző irányokban (mint kétirányú nyomtatásnál).

A logikai oldal első szöveges pozíciójának koordinátáit kezdő alapvonali szöveges koordinátának (Io) és kezdő alapsori koordinátának (Bo) hívják. A logikai oldalon az aktuális pozíció koordinátáit aktuális szöveges koordinátának (Ic) és aktuális alapsori koordinátának (Bc) hívják.

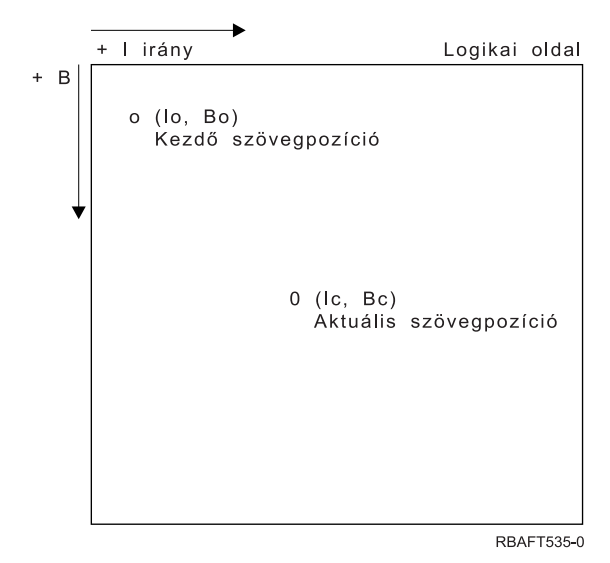

## **IPDS parancsok feldolgozása**

Az IPDS strukturált mező formátuma segítségével a parancsokat egy folyamatos folyamban lehet elküldeni a nyomtatóhoz. Minden parancs önleíró. A parancshossz, az azonosító, a jelzőbyte és az adat (nem mindig van jelen) minden parancsnak része. A nyomtató-hoszt párbeszéd úgy folytatódik, mintha az IPDS parancsokat sorosan dolgozná fel a nyomtató.

Minden IPDS parancs tartalmaz jelzőbyte-ot. A jelzőbyte-on a visszaigazolást kérő bit beállítása jelzi a nyomtatónak a parancssorozat végét. A nyomtató ezután küld egy nyugtázás választ a hosztnak, ahogy a következő diagramon látható:

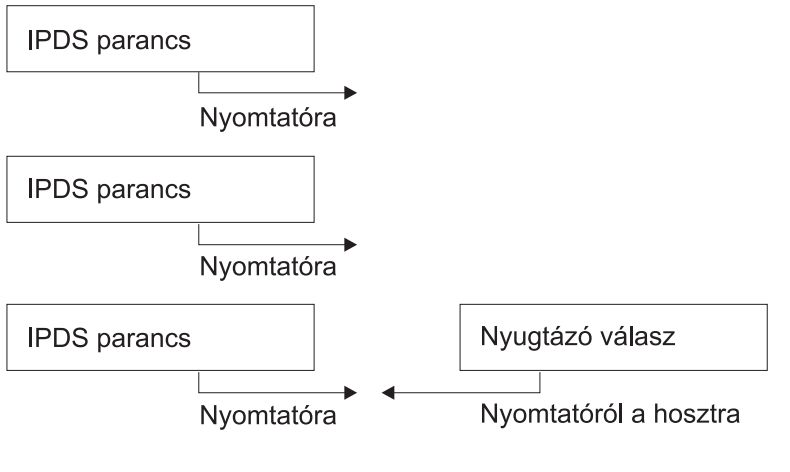

RBAFT536-0

## **Az IPDS parancs formátuma**

Az IPDS parancsok a következő formátumban vannak kódolva:

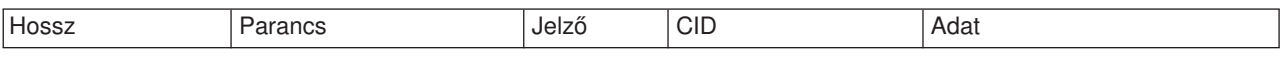

**Hossz** Egy duplabyte-os mező, amely megadja a parancs hosszát. Ez a szám tartalmazza önmagát, a parancsmezőt, a jelzőbyte-ot és az elhagyható korrelációs azonosítót (CID), valamint az adatmezőket. A mezőhossz a X'0005'- X'7FFF' tartományba eshet.

## **Parancs**

Egy duplabyte-os mező, amely megadja az IPDS parancsot.

- **Jelző** Egy egybyte-os mező, amely tartalmazza az IPDS parancs adatfolyam-jelzőket.
	- v A 0. bit a visszaigazolást kérő (ARQ) jelző. Ha ez a bit be van billentve, a hoszt megkéri a nyomtatót, hogy küldjön nyugtázást.
	- v Az 1. bit a korrelációs azonosító (CID) jelző. Ha ez a bit be van billentve, akkor duplabyte-os korrelációs azonosító követi. Ha nincs bebillentve, nincs CID, és a következő byte-ok (ha egyáltalán vannak ilyenek) az adatmezőt tartalmazzák.

## **CID (korrelációs azonosító)**

Egy duplabyte-os mező, amely megad egy azonosítót a parancshoz. A bemutató szolgáltatások program használhat tetszőleges, X'0000' és X'FFFF' közötti értéket a korrelációs azonosítóhoz.

**Adat** Nincs jelen az összes parancs esetén. Ha jelen van, akkor az adott parancsnak megfelelő utasításokat, paramétereket és adatokat tartalmaz.

#### **IPDS működési állapotok**

Az IPDS parancsok a nyomtató működési állapotok környezetében lesz megadva. A nyomtató ezek között a működési állapotok között mozog a parancs feldolgozása során. Az IPDS nyomtatók *állapotgépek* a következő működési állapotokkal:

- Alapállapot
- Blokk állapot
	- IO képblokk állapot
	- IM képblokk állapot
	- Grafikai blokk állapot
	- Vonalkód blokk állapot.
- Oldal állapot
- Átfedés állapot
- Oldalszegmens állapot
- v Betűkészlet állapot
- v Tetszőleges állapot

## **Alapállapot**

A kezdeti IPDS működési állapot. A letöltött oldalak, oldalszegmensek, kódolt betűkészletek vagy átfedések végén a nyomtató visszatér alapállapotba.

Amíg alapállapotban van, a nyomtató vezérlő és inicializálási parancsokat fogad a nyomtatás művelet előkészítése érdekében. Alapállapotban a nyomtató olyan parancsokat is fogadhat, amelyek törlik az erőforrásokat vagy kérik a nyomtatóinformációk visszaadását a hosztmegjelenítési szolgáltatás programnak.

## **Blokkállapotok**

A adatblokkok kezdeti feldolgozási feltételének kialakításához és az adatblokk logikai oldalra, oldalszegmensre vagy átfedésre helyezéséhez használt állapot. A nyomtató csak oldal, oldalszegmens vagy átfedés állapotból léphet a blokkállapotba.

## **Oldal állapot**

Működési állapot a logikai oldal nyomtatásához. A nyomtató az Oldal indítása parancs hatására alapállapotból átlép oldal állapotba, és az Oldal vége parancs hatására lép ki belőle.

Oldal állapotban a nyomtató fogadni tudja a parancsokat, amelyek összefűzik az előzőleg megadott és betöltött átfedéseket és oldalszegmenseket az aktuális oldalinformációkkal. A nyomtató fogadni tudja a Szöveg írása parancsokat is, amelyek a szöveget pozícionálják a logikai oldalon, és be tud lépni blokkállapotba kép, vonalkód grafikai blokkok írása érdekében.

## **Átfedés állapot**

Állapot, amely lehetővé teszi az átfedésadatok tárolását a nyomtatón. A nyomtató az Átfedés indítása parancs hatására alapállapotból átlép átfedés állapotba, és az Oldal vége parancs hatására kilép belőle.

Átfedés állapotban a nyomtató fogadni tudja a parancsokat, amelyek összefűzik az előzőleg megadott és betöltött átfedéseket és oldalszegmenseket az aktuális oldalinformációkkal. A nyomtató fogadni tudja a Szöveg írása parancsokat is, amelyek a szöveget pozícionálják a logikai oldalon, és be tud lépni blokkállapotba kép, vonalkód grafikai blokkok írása érdekében.

## **Oldalszegmens állapot**

Állapot, amely lehetővé teszi az oldalszegmens adatok tárolását a nyomtatón. A nyomtató az Oldalszegmens indítása parancs hatására alapállapotból átlép oldalszegmens állapotba, és az Oldal vége parancs hatására lép ki belőle.

Oldalszegmens állapotban a nyomtató fogadni tudja a Szöveg írása parancsokat, amelyek a szöveget pozícionálják a logikai oldalon, és be tud lépni blokk állapotba kép, vonalkód és grafikai blokkok írása érdekében.

## **Betűkészlet állapot**

Állapot, amely lehetővé teszi, hogy a nyomtató letöltött kódolt betűkészlet-adatokat fogadjon. A nyomtató a Betűkészletvezérlő betöltése parancs hatására alapállapotból átlép betűkészlet állapotba.

Amíg a nyomtató betűkészlet állapotban van, a Betűkészlet betöltése parancs el tudja küldeni a kódolt betűkészlet, karakterraszter mintaadatokat a nyomtatóhoz. A vége parancs nyugtája hatására a nyomtató visszakerül alapállapotba.

## **Tetszőleges állapot**

Néhány IPDS parancsot tetszőleges IPDS működési állapotban lehet fogadni. Ezek a parancsok nem változtatják meg az IPDS működési állapotot, az XOA pufferelt adatok eldobása kivételével.

## **Alapértelmezett kezelés**

Az alapértelmezéseket a rendszer vezérlőparaméterekként használja, ha más érték nincs megadva az aktuális parancsban. Az IPDS alapértelmezéseket kihagyások, vagy a parancs adatmező részében átvitt értékek miatt kérheti le a rendszer. Az IPDS alapértelmezett struktúrája általában hierarchikus. Az általános IPDS alapértelmezett szabályok a következők:

- v Ha a tápellátás megszakadt, vagy a nyomtató inicializálásra került, a nyomtató által létesített oldal alapértelmezett értékeit használja a rendszer, amíg az adott IPDS alapértelmezett értékeket meg nem kapja.
- v A kezdeti oldal értékek akkor alakulnak ki, amikor a nyomtató megkapja a Oldalleíró betöltése parancsot. Ha nem érkezik ilyen parancs, a nyomtató által létesített alapértelmezett értékek maradnak érvényben.
- v A kezdeti adatblokk értékek akkor jönnek létre, amikor a nyomtató Képvezérlő író, Képvezérlő író 2, Vonalkódvezérlő-író vagy Grafikai vezérlőíró parancsot fogad. Ezek az értékek addig maradnak érvényesek, amíg az adatvezérlők felül nem írják őket, vagy amíg a nyomtató nem kap Lezárás parancsot, amely lezárja a blokkot.

## **Mixed Object: Document Content architektúra (MO:DCA)**

A képesség, hogy a dokumentumokat - függetlenül az operációs rendszertől és a nyomtatótól - konzisztens kimenettel lehessen kinyomtatni nagyon fontos a kinyomtatott adatok felhasználója számára. A cél elérése érdekében az IBM megadott egy objektumorientált adatfolyamot, ez a —**Mixed Object Document Content architektúra (MO:DCA)**. (Az objektum egy egységként kezelhető adatgyűjtemény.) Ezt az architektúrát annak érdekében fejlesztették ki, hogy számos célnak megfeleljen:

- v A meglévő IBM dokumentumarchitektúra és az adatfolyamok együttes alkalmazása és átállítása
- Eszközfüggetlenség
- v Funkciók elkülönítése objektumok más adatfolyamokká alakításának leegyszerűsítésére
- Nemzeti nyelvek támogatása
- Office Document Architecture (ODA) támogatás
- Standard Generalized Markup Language (SGML)

Az erőforrásokként használt dokumentumok és objektumok áttekinthető megjelenítési formájának cseréjére szolgáló stratégiai architektúra a Revisable Form Text: Document Content Architecture (RFT:DCA) szabványból kinőtt MO:DCA.

Az MO:DCA dokumentum adatfolyama különféle objektumokból áll, mint például szöveg, képek és grafikák, valamint a dokumentum logikai és elrendezési struktúrája. A logikai struktúra meghatározza a dokumentum—fejezetek, ábrák és listák logikai tartalmát. Az elhelyezési struktúra megadja az adat megjelenítési módját.

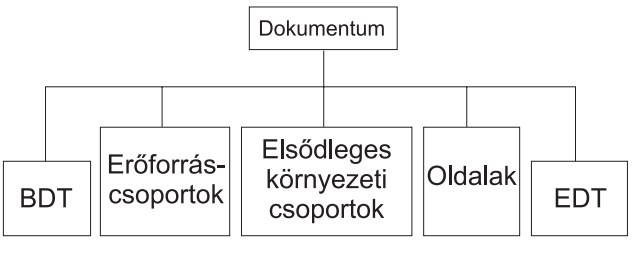

**RBAFT537-0** 

*1. ábra: MO:DCA Dokumentumstruktúra*

## **BDT (Dokumentum kezdete)**

A dokumentum kezdetét jelzi

## **Erőforráscsoportok**

Megadja a betűkészleteket, átfedéseket és szegmenseket, így ezek az objektumok átvihetők az adatfolyam részeként. Ezekre az MO:DCA tartalmaz strukturált mezővel lehet hivatkozni.

## **Elsődleges környezetcsoportok**

Megadja a feldolgozási környezetet, mint például a távolságdefiníciók, az adatelfojtás, másolatok száma és belső adatfolyam referenciák.

#### **Oldalak**

Objektumokat tartalmaz, amelyek a dokumentum részei. Az objektum lehet szöveg, grafika vagy kép.

## **EDT (Dokumentum vége)**

A dokumentum végét jelzi.

A következő különböző típusú objektumok alkotják a MO:DCA-t. Az IPDS támogatja ezen objektumok mindegyikét:

- Bar Code Object Content Architecture (BCOCA)
- Image Object Content Architecture (IOCA)
- Graphics Object Content Architecture (GOCA)
- Presentation Text Object Content Architecture (PTOCA)
- Font Object Content Architecture (FOCA).

## **Bar Code Object Content Architecture (BCOCA)**

A vonalkód objektum tartalmazhat "rajzolási szabály" parancsokat vagy raszteradatokat attól függően, hogy a vonalkód grafikai objektumként rajzolva lesz, vagy képként beolvasásra kerül egy adatfolyamba. A rajzolási szabály parancsokat tartalmazó vonalkód objektum megadott hosszal és szélességgel rendelkező vonalakból áll. Számos primitívből - például sorok, ívek, szimbólumok, árnyékolt területek és ponttömbök álló grafikai objektum.

## **Image Object Content Architecture (IOCA)**

Az IOCA eszközfüggetlen formátumú képeket jelenít meg. Szabványos szerkezethalmaz van megadva a képadatok, az adatjellemzők és az adaton végrehajtható módosítási funkciók leírásához. A képtartalom beszúrható egy képszegmensbe.

## **Graphics Object Content Architecture (GOCA)**

A GOCA összetett képeket ír le. Ezek a képek egy primitívgyűjteményből vannak kialakítva, mint például sorok, ívek, karakterek, szimbólumok és árnyékolt területek vagy ponttömbök. Minden primitív saját

<span id="page-54-0"></span>attribútumhalmazzal rendelkezik, mint például sorszélesség, irány és felbontás. Ezeken kívül van egy általános rajzolási attribútumhalmaz, mint például a szín, amely minden primitívre érvényes.

## **Presentation Text Object Content Architecture (PTOCA)**

A PTOCA a dokumentum szövegrészét írja le. A megjelenítési szöveg objektumot - más objektumhoz hasonlóan - úgy alakították, hogy az adatfolyam ne csak hordozza, hanem integráns része is legyen, és a következőket biztosítsa:

- v Strukturált mező bevezető és szintaxis a strukturált mezőhöz
- Objektumstruktúra kezdete/vége
- v A hiba utáni helyreállítás alternatív műveletválasztásának vezérlése
- Kivételfeltételek visszaküldése az eredeti folyamathoz
- Az objektum kezdeti állapota
- v A megjelenítési szöveg objektum viszonya az adatfolyamban tárolt többi objektumhoz.

Két strukturált mező biztosítja a szükséges megjelenítési információt a nyomtatónak:

## **P T leíró strukturált mező**

Számos helyzeti paramétert ad meg az objektumhoz

## **P T adat strukturált mező**

Tartalmazza a megjelenítési szöveget és a vezérlőszekvenciákat a grafikus karakterek pozícionálásához. Ezek a grafikus karakterek a kódolt betűkészletekben vannak megadva.

## **Font Object Content Architecture (FOCA)**

Egyforma dokumentummegjelenítési kimenet elérése érdekében lényeges, hogy a betűkészlet-erőforrások konzisztens módon legyenek megadva és érvényesítve. Ezeket az erőforrásokat konstans, változatlan paraméterhalmazzal kell azonosítani.

A FOCA lehetővé teszi a szükséges konzisztenciafokozat elérését, a következők megadásával:

- v Általános betűkészlet és karakterdefiníciós modell, amelyet az összes termék és architektúra használhat a betűkészlet-alkalmazások alapjaként
- v Összetett paraméterhalmaz, amely egyedi a betűkészlet-erőforrásra, és erre az erőforrásra hivatkozik
- v Eszköz- és technológiafüggetlen módszer betűkészlet mértékegységek megadásához
- v Formátumok meghatározása az alkalmazás kiszolgálásához megfelelő betűkészlet információk biztosításához

## A FOCA határozza meg a

- IBM betűkészlet erőforrások
- Hivatkozások a betűkészlet erőforrásokra
- v A betűkészlet erőforrások által elért információk paramétereinek tartalmát

## **American National Standard Code for Information Interchange (ASCII)**

Nincs formális struktúra az ASCII adatfolyam használatának vezérlésére ASCII-t támogató rendszerhez csatlakoztatott nyomtatók vezérlése érdekében. A lapnyomtatók, mint például az IBM 3812, vezérlése lapleképezési primitívek segítségével történik (PMP), amely egy parancshalmaz vagy a nyomtatók alap utasításkészlete, ha ASCII módban van csatlakoztatva. A lapnyomtatóhoz küldött ASCII adatot a rendszer lefordítja PMP-kre. A lapnyomtató az adatlapot a belső memóriájában vagy a laptérképben hozza létre. Két lapirányt (álló és fekvő helyzetű), és négy nyomtatási irányt támogat. A kinyomtatott adat összetettségét az alkalmazásnyomtató program határozza meg, amely be tudja állítani a képpontokat a laphalmazban explicit módon, vagy implicit módon, utasítva a nyomtatót, hogy hozzon létre karaktereket vagy vektorokat (sorok). A nyomtatáshoz rendelkezésre álló betűkészletek a nyomtató mikrokódjában vagy a betűkészlet lemezen

tárolódnak. A legtöbb lapnyomtató támogatja a **makrókat**, amelyek PMP parancsok mentett listája, ezáltal nincs minden esetben szükség alkalmazásprogramra egyedi parancsok karaktersorozatának elküldéséhez, amikor az adott nyomtatási funkcióra van szükség.

Öt alapvető PMP parancskategória van:

## **Lapparancsok**

Átfogó lapparaméterek beállítása, mint például a méret és az irány

## **Kurzorparancsok**

Mozgatja a kurzort a laptérképen

## **Betűkészlet parancsok**

Kezeli a betűkészleteket a lapnyomtatón belül

## **Előállítási parancsok**

Képpontokat hoz létre a laptérképen

## **Makróparancsok**

Lehetővé teszi más parancsok karaktersorozatának elmentését későbbi feldolgozásra.

A nyomtatási képességeket és a funkciókat ASCII csatlakozási módban az egyedi alkalmazásprogramok irányítják, amelyeket úgy írtak, hogy megfeleljenek az adott nyomtatók képességeinek (vagy nyomtatók, amelyek a nyomtató emulációját biztosítják). Egyik architekturális adatfolyam-szabvány sem felel meg az egységesítési törekvésnek. Az ASCII nyomtatási alkalmazások teljesen nyomtatófüggők.

Az OS/400 rendszer ASCII nyomtatási támogatást biztosít az iSeries szerver EBCDIC karaktereinek ASCII megfelelőire fordításához.

# **Nyomtató eszközleírás**

Nyomtató eszközleírásokat kell a rendszerhez csatlakoztatott összes nyomtatóhoz létrehozni. Név nyomtatóhoz rendeléséhez használja az Eszközleírás létrehozása (Nyomtató) (CRTDEVPRT) parancsot. Ha twinaxiális csatlakoztatású nyomtatója van, akkor a rendszer automatikusan konfigurálja a nyomtatóeszközt.

# **Felhasználói profil**

A felhasználói profil egy egyedi névvel rendelkező objektum, amely tartalmazza a felhasználó jelszavát, a felhasználóhoz rendelt speciális jogosultságok listáját és a felhasználó tulajdonában lévő objektumokat.

Ahhoz, hogy a rendszer felhasználója lehessen, felhasználói profillal kell rendelkeznie. A legtöbb esetben a adatvédelmi megbízott jogosultsággal rendelkező személy veszi fel az új felhasználókat a rendszerbe. Az új felhasználókhoz létrehozott felhasználói profil hozzáadódik a rendszerhez.

A következő felhasználói profil paraméterek információkat biztosítanak annak meghatározásához, hogy a kinyomtatott kimenet hova kerüljön:

- Jobleírás (JOBD)
- Kimeneti sor (QUTQ)
- Nyomtatóeszköz (PRTDEV)

# **Jobleírás**

A jobleírás számos paraméterből álló rendszerobjektum, amely meghatározza a job feldolgozásának módját. Ha a job elkezdődik, a jobleírásban lévő paraméterek lesznek a job attribútumai. További információkért tekintse meg a Jobkezelés témakör Jobleírás című részét.

A következő jobleírási paraméterek információkat biztosítanak annak meghatározásához, hogy a nyomtatott kimenet hova kerüljön:

• Kimeneti sor (OUTQ)

• Nyomtatóeszköz (PRTDEV)

# **Munkaállomás-leírás**

Egy terminál munkaállomás-leírása információk gyűjteménye, amelyek előírják a rendszernek a terminál használatának módját.

A következő munkaállomás leírási paraméterek információkat biztosítanak annak meghatározásához, hogy a nyomtatott kimenet hova kerüljön:

- Kimeneti sor (QUTQ)
- Nyomtatóeszköz (PRTDEV)

Ha a rendszerre belépéskor nincsenek alapértelmezések megadva, vagy a rendszerértékek módosítva lettek, a kimenet átkerül a kimeneti sorba és annak a terminálnak a munkaállomás-leírásában megadott nyomtatóra, amelyre belépett. Az interaktív jobból elküldött kötegelt jobok ugyanazt a nyomtatóeszközt vagy kimeneti sort használják, mint amely a munkaállomás leírásban jelenleg meg van adva.

# **Rendszerértékek**

A rendszerértékek az IBM által biztosított objektumok, amelyeket a rendszerhez adnak. A rendszerértékek vezérelik a rendszerdátumot, a rendszeridőt, az alapértelmezett nyomtatót és így tovább. A nyomtatáshoz rendelt rendszerértékek a következők:

## **Alapértelmezett nyomtató (QPRTDEV)**

Beállítja a rendszer alapértelmezett nyomtatóját. A QPRTDEV rendszerérték IBM által biztosított értéke PRT01.

## **A nem használt nyomtatókimeneti tárolók (QRCLSPLSTG) automatikus kiürítése**

Beállítja a nem használt nyomtatókimeneti tárolók automatikus kiürítését, és megadja a megtartási időtartamot.

## **A nyomtatás billentyű használatakor alkalmazott formátum (QPRTKEYFMT)**

Megadja, hogy a keret és fejrész információk is bekerüljenek-e a Nyomtatás billentyű használatakor.

## **Nyomtatott lap lábléce (QPRTTXT)**

Megadja az oldal láblécét a rendszer számára.

# **Nyomtatási feladat irányítása a kimeneti sorba vagy nyomtatóra**

A spoolfájl kimeneti sorba vagy nyomtatóra továbbítása a nyomtatási elemekben tárolt értékekre épül. Ezeket az értékeket a rendszer a megadott sorrendben nézi meg. Ez a folyamat magasfokú rugalmasságot biztosít a spoolfájlok továbbításának irányításában. Részletes információkért tekintse meg az alábbiakat:

- "Továbbítási folyamat sorrendje"
- ["Továbbítási](#page-58-0) példák" oldalszám: 51

## **Továbbítási folyamat sorrendje**

Feltételezve, hogy a jobot indító metódus nem írja felül a kimeneti sor vagy nyomtatóeszköz értékeket, a következő sorrendet követi a rendszer:

- 1. A jobinicializálási fázis elkezdődik. A rendszer a következőket nézi meg:
	- a. A jobleírás kimeneti sor értékét.
	- b. A felhasználói profil kimeneti sor értékét.
	- c. A munkaállomás leírás kimeneti sor értékét.
	- d. A jobleírás nyomtatóeszköz értékét.
	- e. A felhasználói profil nyomtatóeszköz értékét.
	- f. A munkaállomás-leírás nyomtatóeszköz értékét.
	- g. Az Alapértelmezett nyomtató (QPRTDEV) rendszerértéket. Ha a rendszerértékben megadott nyomtató nem létezik, a kimenet átkerül a QPRINT kimeneti sorba.

A fázis eredménye meghatározza a jobattribútumokat.

- 2. A job futási fázisa elkezdődik. A rendszer a következőket nézi meg:
	- a. A nyomtatófájl kimeneti sor értékét.
	- b. A jobattribútumok kimeneti sor értékét .
	- c. A nyomtatófájl nyomtatóeszköz értékét.
	- d. A jobattribútumok nyomtatóeszköz értékét.
	- e. A nyomtatófájl SPOOL értékét.

A fázis eredményei határozzák meg a kimeneti sor vagy a nyomtatóeszköz nevét, ahova a spoolfájlt továbbítja a rendszer.

A következő ábra bemutatja a nyomtatási elemeket, és kapcsolatukat a nyomtatási eljárással.

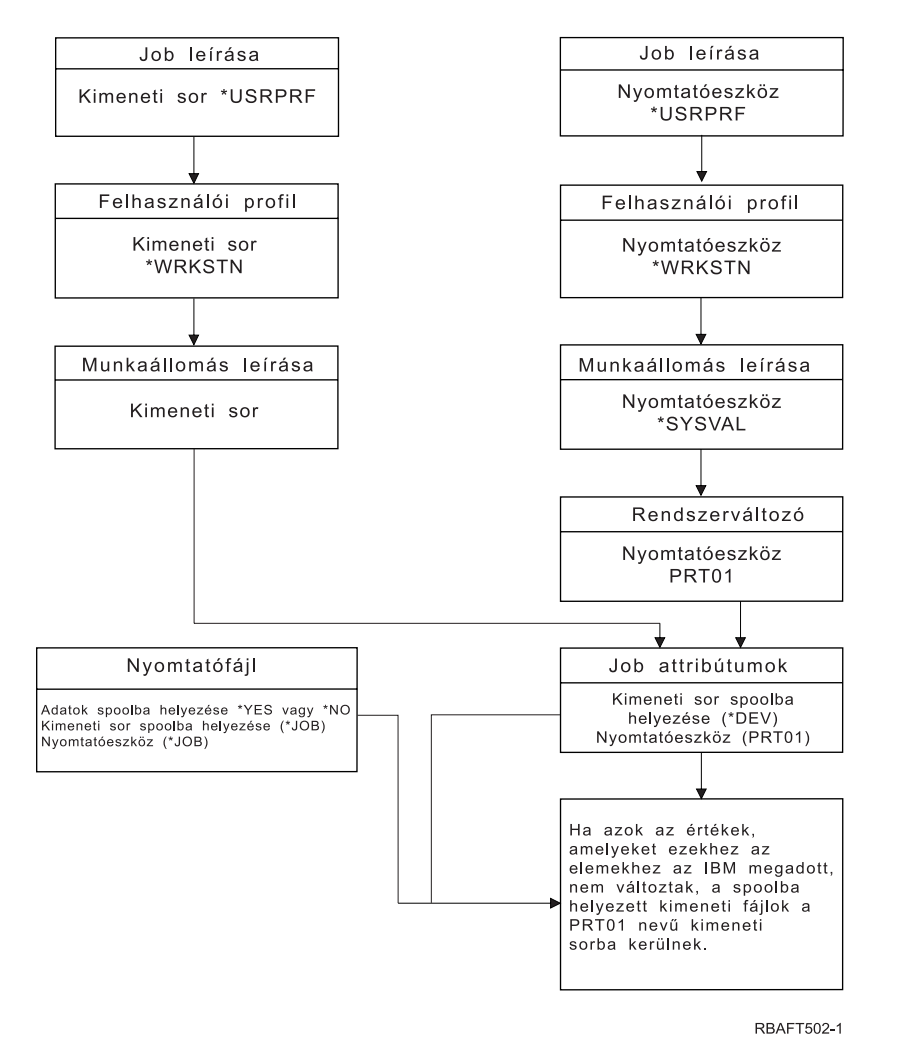

A CHGJOB CL parancs lehetővé teszi a kimeneti sor és a nyomtatóeszköz értékek felülbírálatát. Az OVRPRTF CL parancs lehetővé teszi a nyomtatófájl értékek felülbírálatát, beleértve a kimeneti sor és nyomtatóeszköz értékeket is. A nyomtatófájl értékek felülbírálatával kapcsolatos információkért tekintse meg a ["Nyomtatófájl-felülbírálatok"](#page-24-0) oldalszám: 17 részt.

## **Nyomtatás kötegelt környezetben**

Amikor a felhasználó bejelentkezik a szerverre, egy kimeneti sor (OUTQ) és egy nyomtatóeszköz (PRTDEV) jön létre a jobhoz.

<span id="page-58-0"></span>A kimeneti sor és a nyomtatóeszköz neve akkor kerül feloldásra, amikor a rendszer a felhasználói profilban, jobleírásban, munkaállomás-leírásban és rendszerértékben keres.

Hasonló folyamat történik, amikor a kötegelt jobok elindulnak a rendszeren, két különbséggel:

- v A kimeneti sor és nyomtatóeszköz értékek az indítási jobból átkerülnek a kötegelt jobhoz. Ez azt jelenti, hogy a kimeneti sort és a nyomtatóeszközt nem kell feloldani.
- v A \*WRKSTN értéknek nincs valós jelentése, mivel a kötegelt jobokhoz nincs munkaállomás rendelve. Ha a rendszer \*WRKSTN értéket talál a kimeneti sor és a nyomtatóeszköz feloldása során, akkor lecseréli a \*DEV értékre, ha a kimeneti sor fel lett oldva, és \*SYSVAL értékre, ha a nyomtatóeszköz fel lett oldva.

# **Továbbítási példák**

A következőkben a nyomtatási elemekben tárolt értékek módosítására épülő különböző továbbítási példákat láthat:

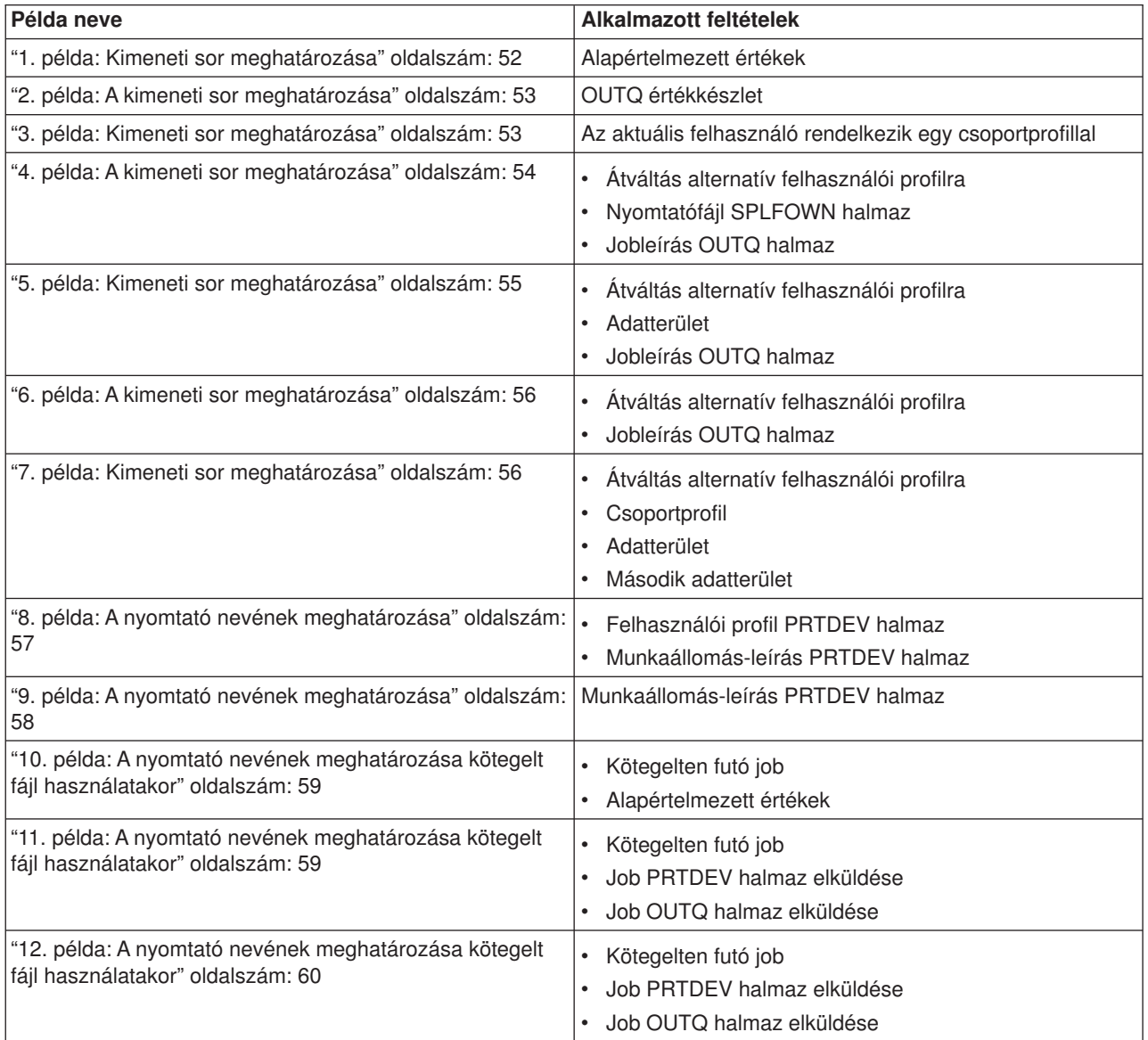

A példák átnézése után elvégezheti az öntesztet.

- v "Önteszt: A kimeneti sor és a [nyomtatóeszköz](#page-67-0) meghatározása" oldalszám: 60
- v "Önteszt válaszok" [oldalszám:](#page-68-0) 61

## <span id="page-59-0"></span>*1. példa: Kimeneti sor meghatározása:* A nyomtatófájlban tételezzük fel a következőket:

- A SPLFOWN értéke \*CURUSRPRF
- v A OUTQ értéke \*JOB
- A DEV értéke \*JOB
- A SPOOL értéke \*YES

Mivel a SPOOL értéke \*YES, a kimenetnek át kell kerülnie a kimeneti sorba.

Tételezzük fel azt is, hogy nem kapcsolt át a rendszer alternatív felhasználó profilra.

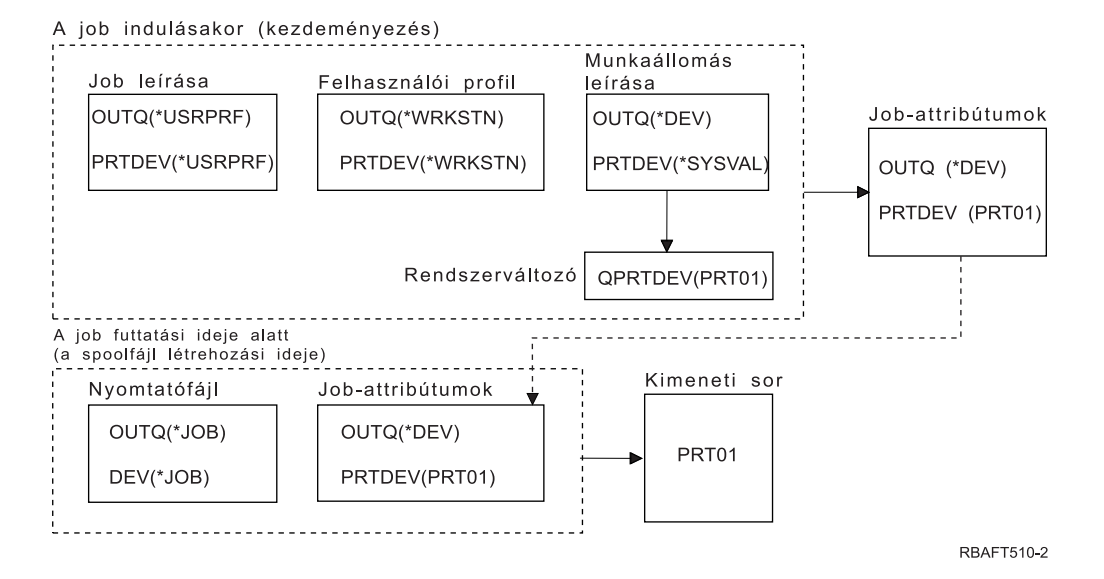

A job kezdésekor a következő folyamatok mennek végbe:

A rendszer megnézi a jobleírás OUTQ paraméterét; amelynek értéke \*USRPRF. Ez megmondja a rendszernek, hogy vizsgálja meg a felhasználói profil OUTQ paraméterét. Ebben a példában a paraméter értéke \*WRKSTN. Ez megmondja a rendszernek, hogy nézze meg a munkaállomás-leírás OUTQ paraméterét. A munkaállomás-leírásban az OUTQ paraméter értéke \*DEV. A \*DEV az OUTQ jobattribútumban tárolódik.

A rendszer megnézi a jobleírás PRTDEV paraméterét; ennek értéke \*USRPRF. Ez megmondja a rendszernek, hogy nézze meg a felhasználói profil PRTDEV paraméterét. Ebben a példában a paraméter értéke \*WRKSTN. Ez megmondja a rendszernek, hogy nézze meg a munkaállomás-leírás PRTDEV paraméterét. Ez megmondja a rendszernek, hogy nézze meg az Alapértelmezett nyomtató (QPRTDEV) értéket, és használja azt a kimeneti sort, amelynek ugyanaz a neve, mint az Alapértelmezett nyomtató (QPRTDEV) rendszerértékben megadott rendszernyomtatónak. Ebben a példában ez a PRT01. A PRT01 a PRTDEV jobattribútumban tárolódik.

A job futásakor a következő folyamatok mennek végbe:

Amikor a spoolfájl létrejön, a rendszer megnézi a nyomtatófájl OUTQ paraméterében a kimeneti sor nevét. Ebben a példában a paraméter értéke \*JOB. Ez megmondja a rendszernek, hogy nézze meg a job OUTQ attribútumát. Az OUTQ jobattribútum \*DEV értéket kapott a job kezdési állapotában. Az OUTQ jobattribútum, a \*DEV megmondja a rendszernek, hogy nézze meg a nyomtatófájl DEV paraméterét. A nyomtatófájl DEV paraméterének értéke \*JOB. Az érték megmondja a rendszernek, hogy nézze meg a job PRTDEV attribútumát. Ha a QPRTDEV IBM által megadott értéke nem lett megváltoztatva, a nyomtatóeszköz neve PRT01, és a kimeneti sor neve PRT01.

Ha a QPRTDEV IBM által megadott értéke nem lett megváltoztatva, a nyomtatóeszköz neve PRT01, és a kimeneti sor neve PRT01.

## <span id="page-60-0"></span>*2. példa: A kimeneti sor meghatározása:* A nyomtatófájlban tételezzük fel a következőket:

- A SPLFOWN értéke \*CURUSRPRF
- A OUTQ értéke PRT04
- A DEV értéke PRT08
- A SPOOL értéke \*YES

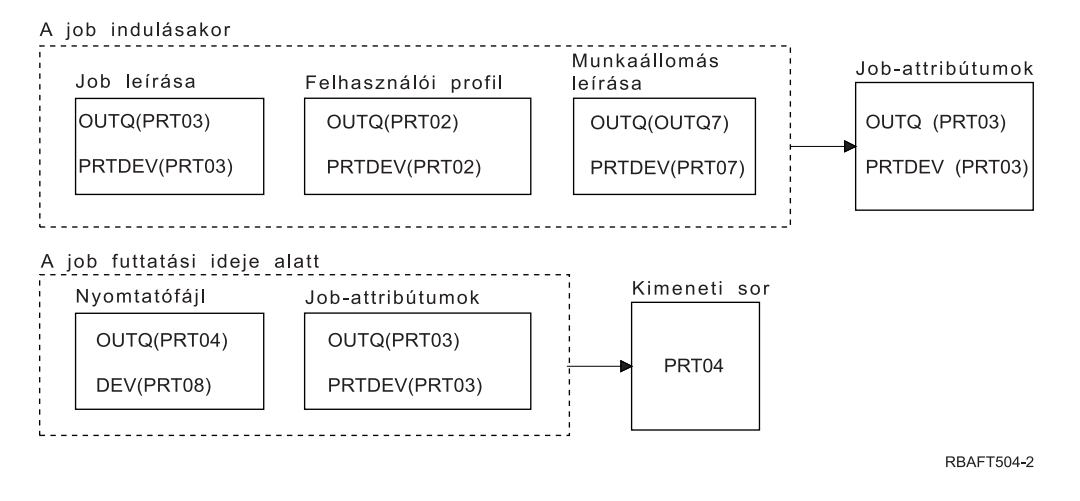

A kimeneti sor neve PRT04. A rendszer a nyomtatófájlban a PRT04 értékű kimeneti sor paraméter találta, ahelyett, hogy az OUTQ job attribútumra mutató értéket talált volna.

*3. példa: Kimeneti sor meghatározása:* A nyomtatófájlban tételezzük fel a következőket:

- A SPLFOWN értéke \*CURGRPPRF
- A OUTQ értéke \*JOB
- A DEV értéke \*JOB
- A SPOOL értéke \*YES

Ezen kívül tételezzük még fel:

- v A job nem váltott át alternatív felhasználói profilra.
- Az aktuális felhasználó GRP csoportprofillal rendelkezik.

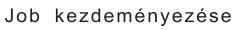

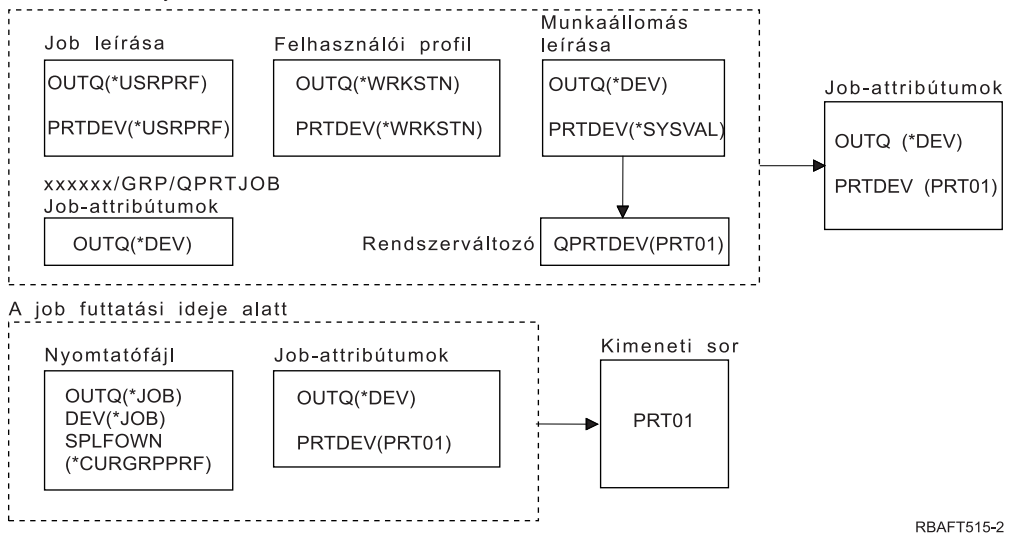

## <span id="page-61-0"></span>**Megjegyzés:**

Mivel a nyomtatófájl SPLFOWN paraméterének értéke \*CURGRPPRF, a spoolfájl a *xxxxxx*/GRP/QPRTJOB alatt jön létre (ahol *xxxxxx* 000000 és 999999 közötti érték).

A job kezdésekor a következő folyamatok mennek végbe:

A rendszer megvizsgálja az aktuális jobleírás OUTQ értékét. A jobleírás \*USRPRF értéke megmondja a rendszernek, hogy vizsgálja meg a felhasználói profil OUTQ paraméterét. A felhasználói profil OUTQ paraméterének értéke \*WRKSTN. Ez megmondja a rendszernek, hogy nézze meg a munkaállomás-leírás OUTQ paraméterét. A munkaállomás-leírásban az OUTQ paraméter értéke \*DEV. A jobattribútumokban az OUTQ jobattribútum a \*DEV értéket kapja.

A rendszer megnézi a jobleírás PRTDEV paraméterét. A jobleírás \*USRPRF értéke megmondja a rendszernek, hogy nézze meg a felhasználói profil PRTDEV paraméterét. A felhasználói profil \*WRKSTN értéke megmondja a rendszernek, hogy nézze meg a munkaállomás-leírás PRTDEV paraméterét. A munkaállomás-leírás \*SYSVAL értéke megmondja a rendszernek, hogy nézze meg a rendszerértéket, és használja az értékhalmazt az Alapértelmezett nyomtatóhoz (QPRTDEV). Az Alapértelmezett nyomtató (QPRTDEV) értéke PRT01. A PRT01 lesz a PRTDEV jobattribútum értéke.

A job futásakor a következő folyamatok mennek végbe:

A rendszer megnézi a nyomtatófájl OUTQ értékét. Ez a \*JOB érték megmondja a rendszernek, hogy az *xxxxxx*/GRP/QPRTJOB jobhoz az OUTQ jobattribútumot használja, amelynek értéke \*DEV. Ez megmondja a rendszernek, hogy vizsgálja meg a nyomtatófájl DEV attribútumát, amelynek értéke \*JOB. A \*JOB érték megmondja a rendszernek, hogy nézze meg a jobbattribútumok PRTDEV értékét. A PRTDEV jobattribútum értéke PRT01.

*4. példa: A kimeneti sor meghatározása:* A nyomtatófájlban tételezzük fel a következőket:

- A SPLFOWN értéke \*JOB
- v A OUTQ értéke \*JOB
- A DEV értéke \*JOB
- A SPOOL értéke \*YES

Tételezzük fel azt is, hogy a rendszer átkapcsolt az USR alternatív felhasználó profilra.

Job kezdeményezése

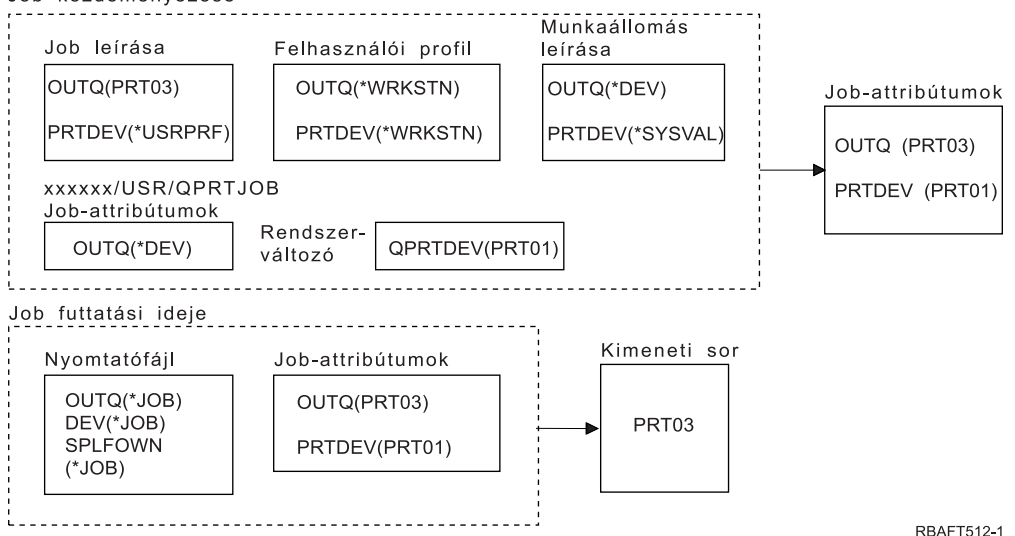

## <span id="page-62-0"></span>**Megjegyzés:**

A nyomtatófájl SPLFOWN paraméterének értéke \*JOB, és a job átváltott az USR felhasználói profilra. Az aktuális job létrehozza a spoolfájlt.

A rendszer megnézi a nyomtatófájl OUTQ paraméterében a kimeneti sor nevét. A \*JOB érték ebben a példában megmondja a rendszernek, hogy nézze meg az OUTQ jobattribútumot. Mivel a SPFLOWN paraméter értéke \*JOB, az aktuális job OUTQ jobattribútumát használja a rendszer. A paraméter értéke PRT03. Ebben a példában a spoolfájl átkerül a PRT03 kimeneti sorba.

*5. példa: Kimeneti sor meghatározása:* A nyomtatófájlban tételezzük fel a következőket:

- A SPLFOWN értéke \*CURUSRPRF
- A OUTQ értéke \*JOB
- A DEV értéke \*JOB
- A SPOOL értéke \*YES

Ezen kívül tételezzük még fel:

- A rendszer átváltott az USR alternatív felhasználói profilra.
- v A \*LGL típusú, hamis értékkel (0) rendelkező QPRTJOB adatterület a QUSRSYS könyvtárban található, és a QSPL felhasználói profil birtokolja.

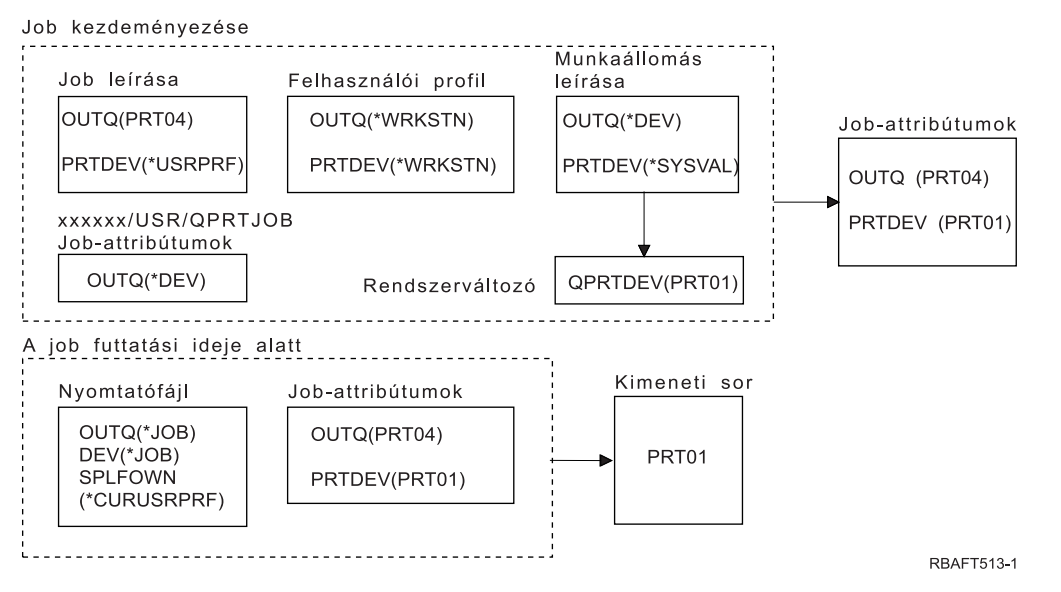

#### **Megjegyzés:**

A nyomtatófájl SPLFOWN paraméterének értéke \*CURUSRPRF, és a rendszer átváltott az USR felhasználói profilra. A spoolfájl az *xxxxxx*/USR/QPRTJOB alatt jön létre (ahol az *xxxxxx* értéke 000000 és 999999 között van).

A job kezdésekor a következő folyamatok mennek végbe:

A rendszer megnézi a jobleírás OUTQ paraméterét. Ez a PRT04 érték megmondja a rendszernek, hogy nem kell megnéznie további értéket, és az OUTQ jobattribútum értékét PRT04-re állítja.

A jobleírás PRTDEV paraméterének \*USRPRF értéke megmondja a rendszernek, hogy nézze meg a felhasználói profil PRTDEV attribútumát. A felhasználói profilban a \*WRKSTN érték megmondja a rendszernek, hogy nézze meg a munkaállomás-leírás PRTDEV paraméterét. Ez a \*SYSVAL érték megmondja a rendszernek, hogy nézze meg az Alapértelmezett nyomtató (QPRTDEV) rendszerértéket, és használja az értékben megnevezett kimeneti sort. Ebben a példában az érték PRT01, és a PRTDEV jobattribútumban tárolja a rendszer.

<span id="page-63-0"></span>A job futásakor a következő folyamatok mennek végbe:

A rendszer megnézi a nyomtatófájl OUTQ paraméterében a kimeneti sor nevét. A \*JOB érték megmondja a rendszernek, hogy nézze meg a job OUTQ attribútumát. A QUSRSYS-ben lévő QPRTJOB adatterületet a QSPL felhasználói profil birtokolja, és hamis logikai értékkel rendelkezik. Ezen adatterület miatt a rendszer megnézi a *xxxxxx*/USR/QPRTJOB job OUTQ attribútumát. Az *xxxxxx*/USR/QPRTJOB job OUTQ attribútumának \*DEV értéke megmondja a rendszernek, hogy nézze meg a nyomtatófájl DEV paraméterét. A nyomtatófájl DEV paraméterének \*JOB értéke megmondja a rendszernek, hogy nézze meg az aktuális job PRTDEV attribútumát. Ennek az értéke PRT01.

*6. példa: A kimeneti sor meghatározása:* A nyomtatófájlban tételezzük fel a következőket:

- A SPLFOWN értéke \*CURUSRPRF
- A OUTQ értéke \*JOB
- A DEV értéke \*JOB
- A SPOOL értéke \*YES

Tételezzük fel azt is, hogy a rendszer átkapcsolt az USR alternatív felhasználó profilra.

Job kezdeményezése

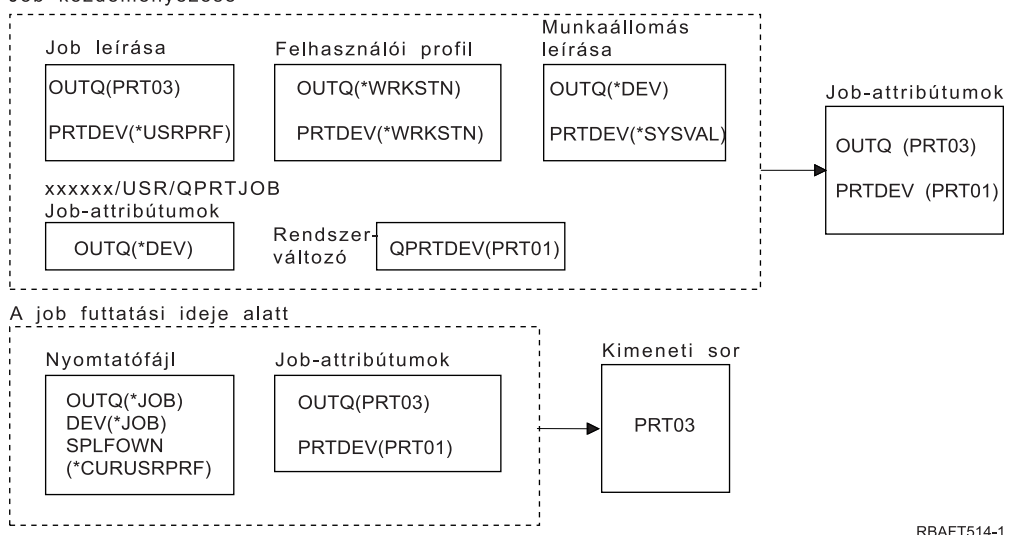

#### **Megjegyzés:**

A nyomtatófájl SPLFOWN paraméterének értéke \*CURUSRPRF, és a job átváltott az USR felhasználói profilra. A spoolfájl az *xxxxxx*/USR/QPRTJOB job alatt jön létre (ahol az *xxxxxx* 000000 és 999999 közötti érték).

A rendszer megnézi a nyomtatófájl OUTQ paraméterében a kimeneti sor nevét. A \*JOB érték megmondja a rendszernek, hogy nézze meg az OUTQ jobattribútumot. A rendszer megnézi az aktuális job OUTQ jobattribútumát, amelynek értéke PRT03.

*7. példa: Kimeneti sor meghatározása:* A nyomtatófájlban tételezzük fel a következőket:

- A SPLFOWN értéke \*CURUSRPRF
- v A OUTQ értéke \*JOB
- v A DEV értéke \*JOB
- A SPOOL értéke \*YES

Ezen kívül tételezzük még fel:

- v A rendszer átváltott az USR alternatív felhasználói profilra.
- v Az aktuális felhasználó X csoportprofillal rendelkezik.
- <span id="page-64-0"></span>v A \*LGL típusú, hamis értékkel (0) rendelkező QPRTJOB adatterület a QUSRSYS könyvtárban található, és a QSPL felhasználói profil birtokolja.
- v Egy másik \*LGL típusú igaz értékkel (1) rendelkező QPRTJOB adatterület található az aktuális job könyvtárlistájának első termékkönyvtárában. A QSPL felhasználói terület birtokolja az adatterületet.

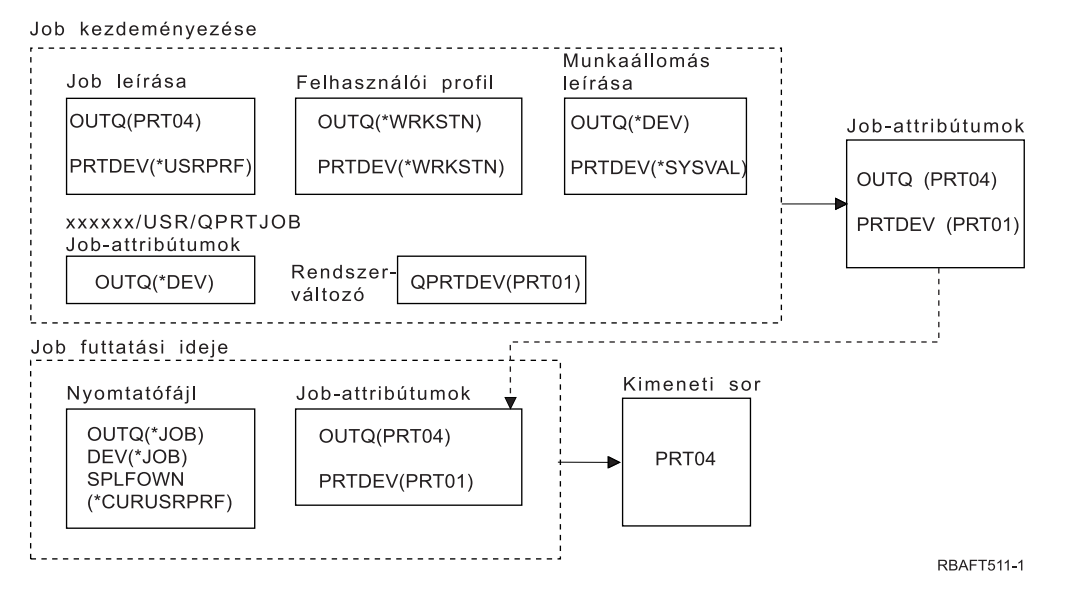

## **Megjegyzés:**

A nyomtatófájl SPLFOWN paraméterének értéke \*CURUSRPRF, és a job átváltott az alternatív USR felhasználói profilra. A spoolfájl az *xxxxxx*/USR/QPRTJOB job alatt jön létre (ahol az *xxxxxx* 000000 és 999999 közötti érték).

A rendszer megnézi a nyomtatófájl OUTQ paraméterében a kimeneti sor nevét. A \*JOB érték megmondja a rendszernek, hogy nézze meg az OUTQ jobattribútumot. Mivel a QPRTJOB adatterület logikai értéke igaz, a rendszer megnézi az aktuális job OUTQ jobattribútumát, amelynek értéke PRT04.

*8. példa: A nyomtató nevének meghatározása:* A nyomtatófájlban tételezzük fel a következőket:

- A SPLFOWN értéke \*CURUSRPRF
- A OUTQ értéke \*JOB
- v A DEV értéke \*JOB
- A SPOOL értéke \*YES

Tételezzük fel azt is, hogy nem kapcsolt át a rendszer alternatív felhasználó profilra.

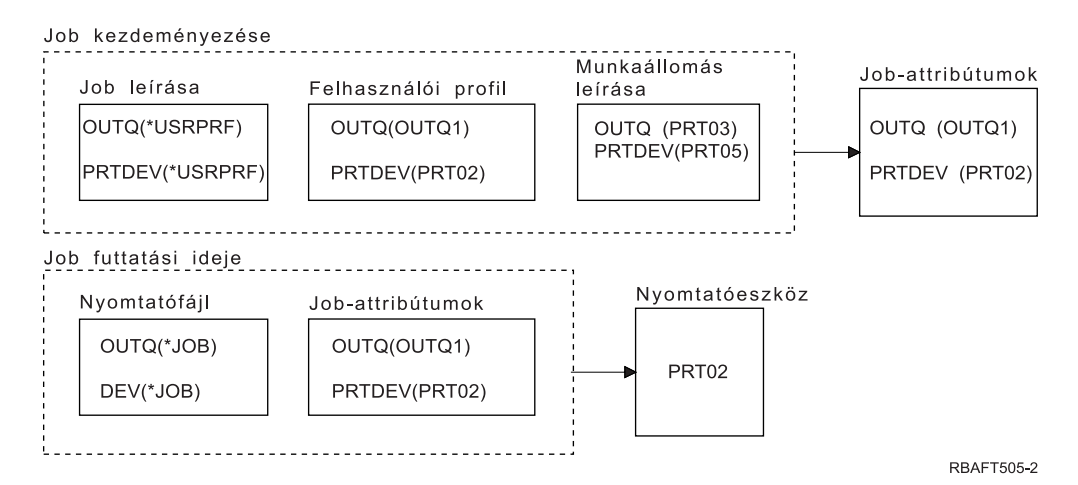

<span id="page-65-0"></span>A job kezdésekor a következő folyamatok mennek végbe:

A rendszer megnézi a jobleírás OUTQ paraméterét. A paraméter \*USRPRF értéke megmondja a rendszernek, hogy nézze meg a felhasználói profil OUTQ paraméterét. A felhasználói profil OUTQ paraméterének értéke OUTQ1. Mivel ez a neve az adott kimeneti sornak, a rendszer OUTQ értékként tárolja a jobattribútumokban.

A rendszer megnézi a jobleírás PRTDEV paraméterét. A \*USRPRF érték megmondja a rendszernek, hogy nézze meg a felhasználói profil PRTDEV paraméterét. A felhasználó profil PRTDEV paraméterének értéke PRT02. Mivel ez az adott nyomtatóeszköz neve, a rendszer nem néz meg több értéket, és eltárolja ezt a jobattribútum PRTDEV értékeként.

A job futásakor a következő folyamatok mennek végbe:

A nyomtatóeszköz neve PRT02. Ez azért van, mert a rendszer először a nyomtatófájlba nézett bele, és azt találta, hogy a PRTDEV paraméter értéke \*JOB, amely elküldte ezt a PRTDEV jobattribútumhoz.

A PRTDEV jobattribútum értéke PRT02.

Ebben a példában a nyomtatófájl SPOOL = \*NO értékkel rendelkezik. A kimenet közvetlenül a PRT02-höz kerül a nyomtatás érdekében, és a kimeneti sort nem használja a rendszer.

## *9. példa: A nyomtató nevének meghatározása:* A nyomtatófájlban tételezzük fel a következőket:

- A SPLFOWN értéke \*CURUSRPRF
- A OUTQ értéke \*JOB
- A DEV értéke \*JOB
- A SPOOL értéke \*YES

Tételezzük fel azt is, hogy nem kapcsolt át a rendszer alternatív felhasználó profilra.

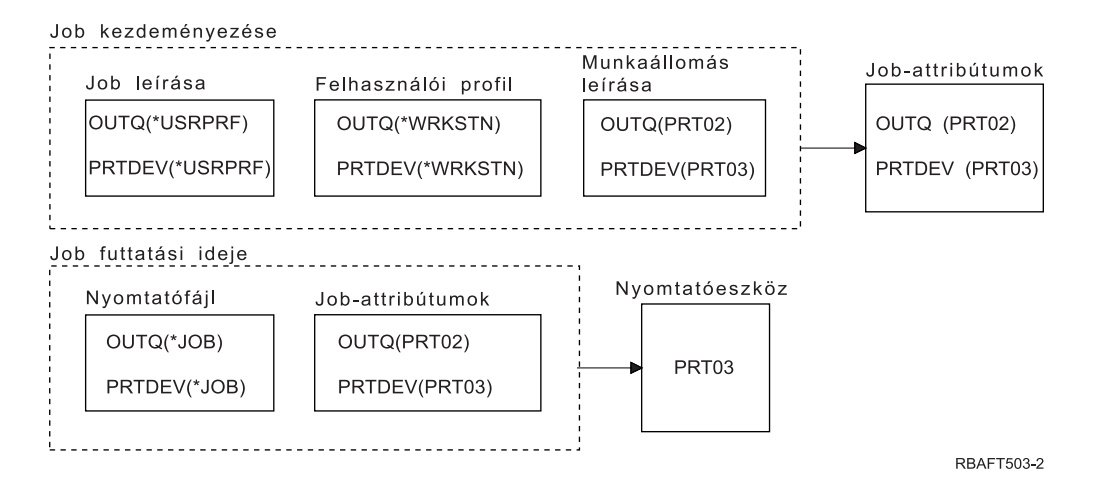

A job kezdésekor a következő folyamatok mennek végbe:

A rendszer megnézi a jobleírás OUTQ paraméterét. A paraméter \*USRPRF értéke megmondja a rendszernek, hogy nézze meg a felhasználói profil OUTQ paraméterét. A felhasználói profilban az OUTQ paraméter értéke \*WRKSTN. Ez az érték megmondja a rendszernek, hogy nézze meg a munkaállomás-leírás OUTQ paraméterét. A munkaállomás-leírásban az OUTQ értéke PRT02. Ez az érték a jobattribútumok OUTQ értékeként kerül tárolásra.

A rendszer megnézi a jobleírásban a PRTDEV értéket. Ez az érték \*USRPRF. Ez az érték megmondja a rendszernek, hogy nézze meg a felhasználói profilban a PRTDEV értékét. Ez \*WRKSTN. Ez az érték

<span id="page-66-0"></span>megmondja a rendszernek, hogy nézze meg a munkaállomás-leírásban a PRTDEV értékét. A munkaállomás-leírásban a PRTDEV értéke PRT03. Ez PRTDEV értékként tárolódik a jobattribútumokban.

## A job futásakor a következő folyamatok mennek végbe:

A rendszer megnézte a nyomtatófájlt és azt találta, hogy a PRTDEV paraméter értéke \*JOB, amelynek hatására a rendszer következőnek megnézi a jobnyomtató PRTDEV attribútumát.

Ebben a példában az értéke PRT03.

Ebben a példában a nyomtatófájl SPOOL = \*NO értékkel rendelkezik. A kimenet közvetlenül a PRT03-hoz kerül a nyomtatás érdekében, és a kimeneti sort nem használja a rendszer.

## **Ne felejtse el:**

Ismernie kell a nyomtatófájl SPOOL paraméterének értékét (\*YES vagy \*NO) annak meghatározásához, hogy a kimenet a kimeneti sorba vagy a nyomtatóhoz kerüljön. Ha a SPOOL = \*YES, a spoolfájl a kimeneti sorba kerül. Ha a SPOOL = \*NO, a kimenet közvetlenül a nyomtatóhoz kerül.

## *10. példa: A nyomtató nevének meghatározása kötegelt fájl használatakor:*

Tételezzük fel a következőket:

- A rendszer nem váltott át alternatív felhasználói profilra.
- v A spoolfájl tulajdonosa a \*CURUSRPRF.
- v A felhasználó kimeneti sora (OUTQ) az OUTQ1, a nyomtatóeszköz neve pedig (PRTDEV) PRT1.
- v A Job elküldése (SBMJOB) parancs elküldi a jobot a kötegelt fájlnak.
- Az SBMJOB parancs kimeneti sor paramétere \*CURRENT-ként van megadva.
- v Az SBMJOB parancs nyomtatóeszköz paramétere \*CURRENT-ként van megadva.

Ha a job kötegelten fut, az eredményül kapott spoolfájl átkerül az OUTQ1-be, és a spoolfájl nyomtatásra kerül, ha nyomtató lesz rendelve az OUTQ1-hez.

Ha a rendszer nem alkalmaz sorbaállítást a nyomtatás során, a kimeneti sor átkerül a PRT1 nyomtatóeszközre.

A rendszer az OUTQ1-et és a PRT1-et használja, mert a \*CURRENT értéket küldte át a felhasználó a kötegelt jobnak.

## *11. példa: A nyomtató nevének meghatározása kötegelt fájl használatakor:*

Tételezzük fel a következőket:

- A rendszer nem váltott át alternatív felhasználói profilra.
- v A nyomtatófájlon a spoolfájl tulajdonosa \*CURUSRPRF értéke nem lett felülbírálva.
- v A felhasználó kimeneti sora (OUTQ) az OUTQ1, a nyomtatóeszköz neve pedig (PRTDEV) PRT1.
- v A Job elküldése (SBMJOB) parancs elküldi a jobot a kötegelt fájlnak.
- A SBMJOB parancs kimeneti sor paramétere \*USRPRF-ként van megadva.
- A felhasználói profilban a kimeneti sor paraméter értéke \*WRKSTN.
- A SBMJOB parancsban a nyomtatóeszköz paraméter értéke PRT99.

Ha a job kötegelten fut, az eredményül kapott spoolfájl átkerül a PRT99 nevű kimeneti sorba, és a spoolfájlt a PRT99 eszköz nyomtatja ki. A kimeneti sor \*WRKSTN értéke \*DEV-ként kerül értelmezésre, és a kimeneti sor ugyanazt a nevet kapja, mint a kiválasztott nyomtatóeszköz.

<span id="page-67-0"></span>Ha a rendszer nem alkalmaz sorbaállítást a nyomtatás során, a kimeneti sor átkerül a PRT99 nyomtatóeszközre.

## *12. példa: A nyomtató nevének meghatározása kötegelt fájl használatakor:*

Tételezzük fel a következőket:

- v A rendszer nem váltott át alternatív felhasználói profilra.
- v A nyomtatófájlon a spoolfájl tulajdonosa \*CURUSRPRF értéke nem lett felülbírálva.
- v A felhasználó kimeneti sora (OUTQ) az OUTQ1, a nyomtatóeszköz neve pedig (PRTDEV) PRT1.
- v A Job elküldése (SBMJOB) parancs elküldi a jobot a kötegelt fájlnak.
- A SBMJOB parancs kimeneti sor paramétere \*USRPRF-ként van megadva.
- A felhasználói profilban a kimeneti sor paraméter értéke \*WRKSTN.
- A SBMJOB parancs nyomtatóeszköz paraméterének értéke \*WRKSTN.

Ha a job kötegelten fut, az eredményül kapott spoolfájl átkerül a rendszernyomtatóra. Ez azért van, mert a kimeneti sor \*WRKSTN értéke \*DEV-ként kerül értelmezésre, a nyomtatóeszköz \*WRKSTN értéke pedig \*SYSVAL-ként.

Ha nyomtatáskor a rendszer nem használ sorbaállítást, a kimenet átkerül a rendszernyomtatóként megadott nyomtatóra. Ez a nyomtatónév lett hozzárendelve az Alapértelmezett nyomtató (QPRTDEV) rendszerértékhez.

*Önteszt: A kimeneti sor és a nyomtatóeszköz meghatározása:* Az alábbiakban látható diagramok hasonlóak a példákban használtakhoz. Olvassa el a diagramokban található információkat. A nyomtatási elemek hierarchiájával kapcsolatban olvasott információk segítségével határozza meg a kimeneti sor és a nyomtatóeszköz nevét.

**Megjegyzés:** A válasz megadásakor vegye figyelembe a SPOOL paramétert.

Mindkét öntesztnél fel kell tételeznie a következőket:

- v A rendszer nem váltott át alternatív felhasználói profilra.
- v A spoolfájl tulajdonosa attribútum a \*CURUSRPRF.

<span id="page-68-0"></span>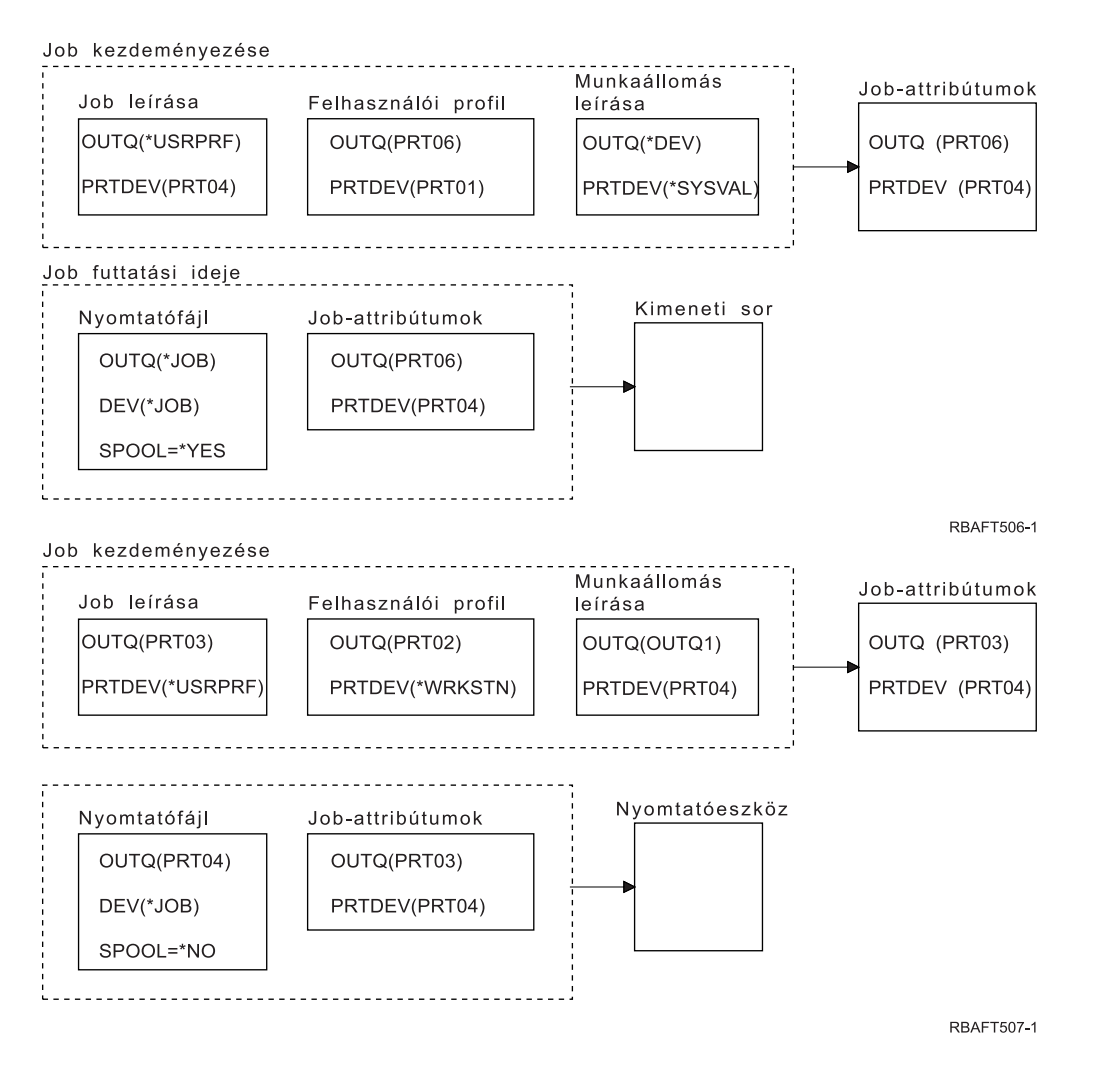

Ha elkészült vele, ellenőrizze válaszait az "Önteszt válaszok" rész megtekintésével.

*Önteszt válaszok:* Az alábbiakban láthatók az önteszt diagramjai a megfelelő kimeneti sor és nyomtatóeszköz értékekkel.

Az első diagramban a kimeneti sor neve PRT06.

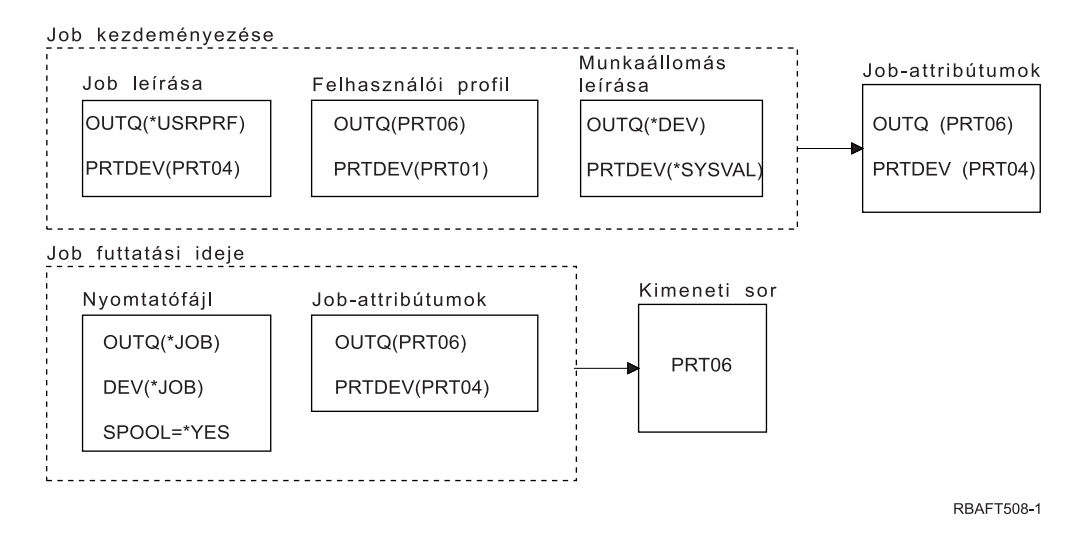

<span id="page-69-0"></span>A rendszer először a nyomtatófájlt nézte meg, és a SPOOL = \*YES értéket találta. Következő lépésben a nyomtatófájl kimeneti sorának értékét nézte meg, amely \*JOB. Ezután az OUTQ jobattribútum kimeneti sor értékét nézte meg, amely PRT06.

A második diagramnál a nyomtatóeszköz értéke PRT04.

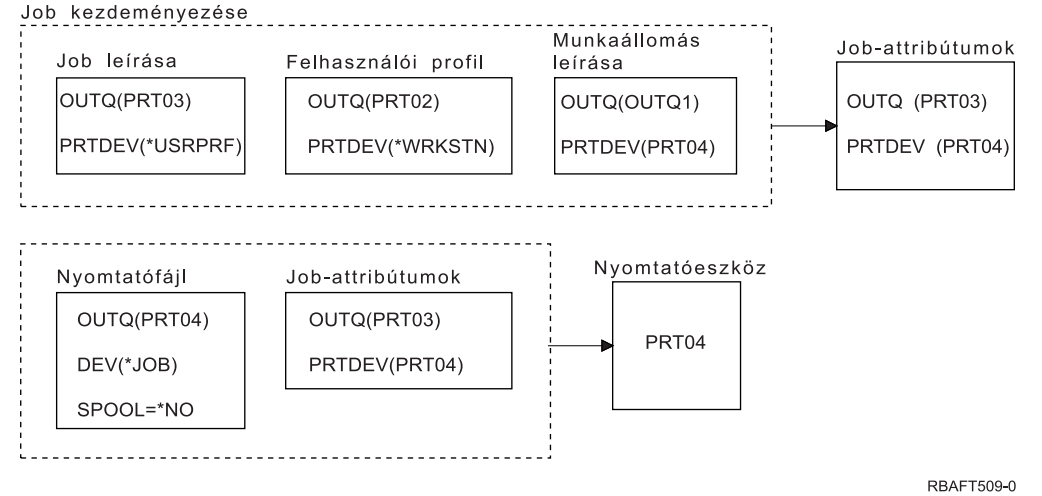

A rendszer elsőként ismét a nyomtatófájlt nézte meg, de ezúttal a SPOOL = \*NO értéket találta. Ezután a nyomtatófájl eszközértékét nézte meg, amely \*JOB. Majd megnézte a PRTDEV jobattribútum eszközértékét.

A PRTDEV jobattribútum értéke PRT04.

# **Távoli rendszernyomtatás**

A távoli rendszernyomtatás lehetővé teszi, hogy az iSeries szerveren létrehozott spoolfájlok automatikusan átkerüljenek más rendszerre, és itt legyenek kinyomtatva.

A spoolfájlok a kimeneti sorból a Távoli író indítása (STRRMTWTR) parancs segítségével kerülnek elküldésre. A STRRMTWTR CL parancs lehetővé teszi a spoolfájlok automatikus átküldését más rendszerre az SNA szétosztási szolgáltatások (SNADS) vagy az Átvitelvezérlési protokoll/Internetprotokoll (TCP/IP) segítségével.

További információkért tekintse meg az alábbiakat:

## **"A távoli rendszeren nyomtatás alkalmazásának előnyei"**

A távoli rendszernyomtatás alkalmazásának előnyeit írja le.

## **"A távoli rendszerre nyomtatás [működése"](#page-71-0) oldalszám: 64**

A távoli rendszernyomtatás működési módját írja le.

## **["Felhasználói](#page-71-0) nyomtatási információk kezelése" oldalszám: 64**

A felhasználói nyomtatási információk leírását biztosítja, valamint azt, hogy ezek az információk hogyan módosíthatók.

# **"A [sorbaállított](#page-72-0) kimeneti fájlok küldés és késleltetés állapota" oldalszám: 65**

A küldés és késleltetés állapotot írja le.

## **A távoli rendszeren nyomtatás alkalmazásának előnyei**

A távoli rendszeren nyomtatás alkalmazásának előnyei a következők:

• Kimeneti sor elhelyezés.

A spoolfájlok automatikusan bekerülhetnek a célrendszer adott kimeneti sorába. Ezt a támogatást a Kimeneti sor létrehozása (CRTOUTQ) és a Távoli író indítása (STRRMTWTR) parancsok segítségével biztosítja a rendszer.

• Több távoli író növeli a teljesítményt.

A kimeneti sorokhoz több írót is el lehet indítani. Így több job küldhet egyszerre spoolfájlokat egy kimeneti sorból.

**Megjegyzés:** Egy kimeneti sorhoz 10 távoli írót lehet indítani.

v Egyparancsos felület

Ha a környezet (hardver és szoftver) ki lett alakítva, a Távoli író indítása (STRRMTWTR) parancs kezdeményezi a spoolfájlok távoli rendszerre küldéséhez szükséges tevékenységeket. Egy automatikus indítási job bejegyzés található a QSPL alrendszerben, amely automatikusan elindítja a jobot a QSPL alrendszer indításakor. Ez a job \*ALL értékre állított OUTQ paraméterrel futtatja a STRRMTWTR parancsot. Távoli író(k) indulnak el az összes kimeneti sorhoz, amelyekhez távoli rendszer tartozik, és számos automatikusan induló író van megadva. Távoli írók indulnak el a távoli kimeneti sorhoz akkor is, ha a távoli sor módosítva lett, vagy egy új került létrehozásra.

v Osztott nyomtatástovábbítás spoolfájl-attribútumokkal

Az osztott nyomtatástovábbításhoz spoolfájl attribútumok állnak rendelkezésre. Ezek a következők:

– A fájlt létrehozó felhasználó

Az attribútum azonosítja a spoolfájlt létrehozó felhasználót.

– A rendszer, ahol a fájl létrejött

Az attribútum azonosítja a rendszert, amelyen a spoolfájl létrejött.

– Felhasználói nyomtatási információk

Ez az attribútum a felhasználó által megadott szövegből kikeresett karakterekből áll.

Ha a spoolfájl felhasználó által megadott szöveggel jött létre, a szöveg nem módosítható. Ha a spoolfájlt \*ALLDATA értékű adatformátum paraméterrel küldi el a rendszer, a felhasználói nyomtatási információ a spoolfájl attribútuma lesz.

Ha további információkat szeretne kapni a felhasználói nyomtatási információk megjelenítése, lekérése és módosítása parancs működésével kapcsolatban, akkor tekintse meg ["Felhasználói](#page-71-0) nyomtatási [információk](#page-71-0) kezelése" oldalszám: 64 részt.

• A spoolfájlok Küldés (SND) és Késleltetés (DFR) állapota

Ezek az állapotok lehetővé teszik a spoolfájlok tevékenységének megfigyelését.

– SND

A sorbaállított kimeneti fájl átkerül vagy már átkerült a távoli rendszerre

– DFR

A sorbaállított kimeneti fájl küldése késleltetve van

Ha a sorbaállított kimeneti fájlok sikeresen átkerültek a távoli rendszerre (amennyire meg lehet állapítani), akkor a mentés spoolfájl attribútumban megadott értéknek megfelelően a rendszer törli vagy elmenti.

Ha további információkat szeretne kapni a spoolfájl küldés és késleltetés attribútumával kapcsolatban, akkor tekintse meg a "A [sorbaállított](#page-72-0) kimeneti fájlok küldés és késleltetés állapota" oldalszám: 65 részt.

# <span id="page-71-0"></span>**A távoli rendszerre nyomtatás működése**

A következő diagram szemlélteti a távoli rendszernyomtatási funkciót.

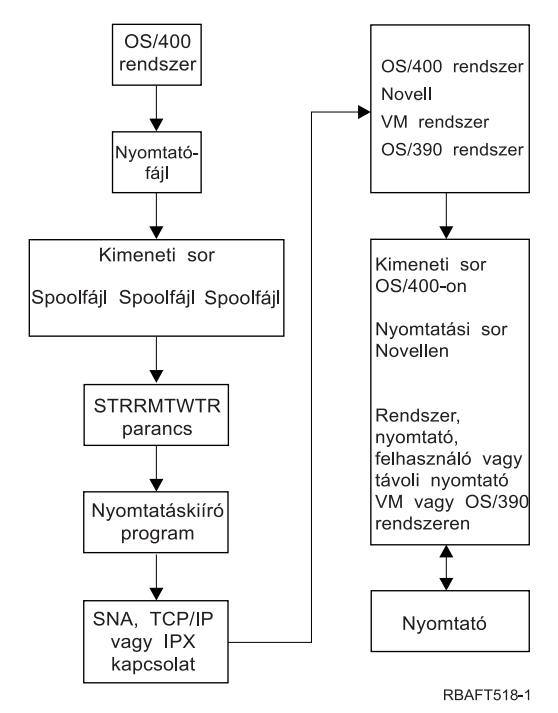

Létrejött egy kimeneti sor a sorbaállított kimeneti fájlok tárolásához. Létrejön a spoolfájlok távoli rendszerre küldéséhez használt távoli kimeneti sor. Ehhez számos CRTOUTQ CL parancs paraméterre van szükség. Ha ezek a paraméterek értékkel rendelkeznek, akkor rendelkezésre áll egy távoli kimeneti sor. A távoli kimeneti sorban lévő sorbaállított kimeneti fájlokat a távoli sorhoz indított távoli író vagy írók küldik el. A távoli írók automatikusan elindulnak az automatikusan induló írók száma (AUTOSTRWTR) paraméter alapján. Vagy elindíthatók a STRRMTWTR CL parancs segítségével.

A STRRMTWTR CL parancs elindítja az írót, amely elküldi a távoli kimeneti sorban lévő sorbaállított kimeneti fájlokat a távoli rendszerre. Az író, amely egy rendszerjob, kiveszi a sorbaállított kimeneti fájlokat a kimeneti sorból, és SNADS vagy TCP/IP segítségével elküldi őket a távoli rendszerre. A sorbaállított kimeneti fájlt el lehet küldeni annak a felhasználónak, aki birtokolja az elküldendő sorbaállított kimenetet, az adott kimeneti sort, vagy a célrendszer rendszernyomtatójához tartozó kimeneti sort. Ha a küldő felhasználói profil nem létezik a célrendszeren, akkor a rendszer a QNETSPLF felhasználói profilt használja SNADS alkalmazásakor.

**Megjegyzés:** Ha a sorbaállított kimeneti fájlok egy olyan rendszerre lettek elküldve, amelynek a céltípusa \*OTHER, és SNADS-t használ, akkor a felhasználói profilnak, amelyhez a sorbaállított kimeneti fájlok elküldésre kerültek, léteznie kell vagy azt létre kell hozni a célrendszeren.

## **Felhasználói nyomtatási információk kezelése**

A felhasználói nyomtatási információk a felhasználóhoz rendelt felhasználó által megadott szövegből állnak. A felhasználó által megadott szöveg a spoolfájllal együtt kerül mentésre, amikor a spoolfájl létrejön. A Spoolfájl attribútumok (DSPSPLFA) parancs segítségével jeleníthető meg, vagy a Felhasználói nyomtatási információk lekérése (RTVUSRPRTI) parancs segítségével kérhető le.

A felhasználói nyomtatási információkat nem használja a rendszer, amikor elküldi a sorbaállított kimeneti fájlokat másik iSeries szerverre vagy S/3X rendszerre. Csak a VM/MVS híd kliens felhasználói végprogramjának átadott információkként használja a Hálózati job bejegyzés (NJE) fejlécmezők kitöltésének támogatása érdekében.
A rendszeradminisztrátor korlátozhatja a felhasználói hozzáféréseket úgy, hogy visszavonja az adott parancs nyilvános jogosultságát.

A felhasználói nyomtatási információk tetszőleges módon használhatók. Állhatnak például nyomtatásszétosztási információkból, vagy használható elszámolási információkhoz (a részleg díjat számol fel a nyomtatásért).

A felhasználói nyomtatási információkat kezelheti a Felhasználói nyomtatási információk módosítása (CHGUSRPRTI), a Felhasználói nyomtatási információk megjelenítése (DSPUSRPRTI), és a Felhasználói nyomtatási információk lekérése (RTVUSRPRTI) parancs segítségével.

## **A CHGUSRPRTI parancs használata**

Nincs olyan parancs, amely lehetővé teszi felhasználói nyomtatási információk létrehozását. Ha nem léteznek felhasználói nyomtatási információk, akkor létrehozhatók a CHGUSRPRTI parancs segítségével.

A következő parancs futtatása például módosítja (vagy ha még nem létezik, létrehozza) a LAWSON felhasználó felhasználói nyomtatási információit.

CHGUSRPRTI USER(LAWSON) TEXT('DEPT. ABC P.O. BOX 123')

A parancs a LAWSON nevű felhasználó felhasználói nyomtatási információira van hatással. A felhasználói információk megváltoznak (vagy létrejönnek) DEPT-re. ABC P.O.Box 123.

### **A DSPUSRPRTI parancs használata**

A Felhasználói nyomtatási információk megjelenítése (DSPUSRPRTI) parancs megjeleníti az adott felhasználó felhasználói nyomtatási információit. DSPUSRPRTI USER(LAWSON)

**Megjegyzés:** A DSPUSRPRTI a QPDSPUSRPI nyomtatófájlt használja, ha az OUTPUT \*PRINT-ként van megadva.

## **Az RTVUSRPRTI parancs használata**

A Felhasználói nyomtatási információk lekérése (RTVUSRPRTI) parancs egy CL programban használható a felhasználóhoz tartozó felhasználói nyomtatási információk lekéréséhez. Az értékeket a rendszer a felhasználóhoz megadott CL változókban adja vissza.

RTVUSRPRTI USER(LAWSON) RTNTEXT(&TEXT);

Amikor a fenti parancs fut, a következőket adja vissza a rendszer:

&TEXT 'DEPT ABC P.O. BOX 123 \_\_\_\_'

A kódolt karakterkészlet azonosítót (CCSID) akkor használja a rendszer, ha szöveges leírás kerül kinyomtatásra a kimeneten.

## **A sorbaállított kimeneti fájlok küldés és késleltetés állapota**

Ha a sorbaállított kimeneti fájl a kimeneti sorban van, akkor ennek állapota különböző lehet a kimeneti sor állapotától és az adott spoolfájlon végzett tevékenységtől függően.

A távoli rendszernyomtatás esetén az SND és DFR állapot különösen érdekes.

**Megjegyzés:** A DFR állapot nem egyedi a távoli kimeneti sorban lévő spoolfájlra. A nem távoli kimeneti sorokban lévő sorbaállított kimeneti fájlok DFR állapotban vannak.

 $\cdot$  SND

Amikor a sorbaállított kimeneti fájlt a rendszer elküldi egy távoli rendszerre, akkor az állapota SND. Ha a csatlakozás típusa \*SNA, a sorbaállított kimeneti fájl maradhat SND állapotban addig, amíg a távoli író nem kap egy megerősítés üzeneten a távoli rendszertől. Ekkor a sorbaállított kimeneti fájlt a spoolfájl mentése attribútum értékétől függően a rendszer törli vagy elmenti. Ha az író leáll, miközben a sorbaállított kimeneti fájlok SND állapotban vannak, akkor a spoolfájlok visszakerülnek RDY állapotba.

v DFR

Ha az író (nyomtató vagy távoli) elindul egy kimeneti sorhoz, akkor meghatározza az aktuális időre érvényes maximális spoolfájl méretet. Az RDY állapotban lévő spoolfájlok, amelyek meghaladják a korlátot, átkerülnek DFR állapotba. Ha a spoolfájl meghaladja az aktuális korlátot, és bekerül a kimeneti sorba (létrehozott vagy áthelyezett) miután az író el lett indítva a sorhoz, a sorbaállított kimeneti fájl DFR állapotba kerül.

Ha a rendszer adott napi ideje úgy változik meg, hogy új maximális sorbaállított kimeneti fájlméret jut érvényre, akkor az író újra átmegy a kimeneti soron, és frissíti a spoolfájl RDY állapotát DFR-re, vagy a DFR-t RDY-re, az új korláttól és az adott spoolfájl méretétől függően. Ha az író leáll, az összes DFR állapotú sorbaállított kimeneti fájl átkerül RDY állapotba.

Ha a maximális sorbaállított kimeneti fájlméretek időtartományai átlapolódnak, akkor a kisebb lapszámérték lesz érvényes. Például tételezzük fel, hogy két időtartomány van, 8:00:00 - 16:00:00 és 12:00:00 - 12:30:00, 40 illetve 10 oldallal. A legnagyobb sorbaállított kimeneti fájl, amely 8:00 és 12:00 közt kinyomtatásra kerülhet, 40 oldal. A legnagyobb sorbaállított kimeneti fájl, amely 12:00 és 12:30 közt kinyomtatásra kerülhet, 10 oldalas. A legnagyobb sorbaállított kimeneti fájl, amely 12:30 és 4:00 között kinyomtatásra kerülhet, 40 oldalas.

A következő képernyő mentés egy felszabadított állapotú kimeneti sort (RMTOUTQ) mutat be, és az első írandó (RLS/WTR) sorbaállított kimeneti fájlt (DMB18R1). Mivel a DMB18R1 átkerült egy távoli rendszerre, ennek állapota SND. A következő sorbaállított kimeneti fájl, a DMB18R2 DFR állapotban van. Elképzelhető, hogy a tevékenysége késleltetve lesz a mérete és az adott nap időpontja miatt, amely adott méretű sorbaállított kimeneti fájlok nyomtatását vagy küldését engedélyezi.

```
Sorok kezelése (WRKOUTQ *RMTOUTQ)
Sor: RMTOUTQ Könyvtár: Lawson Állapot: RLS/WTR
Adja meg a lehetőségeket, majd nyomja meg az Entert.
1=Küld 2=Módosít 3=Felfüggeszt 4=Törlés 5=Megjelenít 6=Felszabadít
7=Üzenetek<br>8=Attribútumok
                 9=Nyomtatásai állapot kezelése
Opt File User User Data Sts Pages Copies Form Type Pty<br>DMB18R1 LAWSON SND 1 +STD 5
  _ DMB18R1 LAWSON SND 1 1 *STD 5
P<br>B DMB18R1 LAWSON SNU<br>B STUMPF LAWSON RDY
   DMB18R2 LAWSON TEST DFR 1 1 *STD 5
                                                                 Bottom
Paraméterek az 1., 2., 3. lehetőséghez vagy parancshoz
===> _________________________________________________________________________
F3=Kilép F11=Megjelenít 2 F12=Töröl F20=Írók F22=Nyomtatók
F24=További billentyűk
```
# **Szempontok**

További szempontokért tekintse meg az alábbiakat:

- "Közvetlen nyomtatási [szempontok"](#page-74-0) oldalszám: 67
- v "Megnyitási [szempontok"](#page-74-0) oldalszám: 67
- v "Kimeneti [szempontok"](#page-74-0) oldalszám: 67
- v "Lezárási [szempontok"](#page-74-0) oldalszám: 67
- <span id="page-74-0"></span>v ["Elsőkarakteres](#page-75-0) lapvezérlési adatokkal kapcsolatos szempontok" oldalszám: 68
- v "Nyomtató betűkészlet [szempontok"](#page-76-0) oldalszám: 69
- v "Nyomtatási kimenet alternatív [karakterkészleteivel](#page-79-0) és kódlapjaival kapcsolatos szempontok" oldalszám: [72](#page-79-0)
- v "Kimeneti mezővel kapcsolatos [szempontok"](#page-81-0) oldalszám: 74
- v "Külső leírású nyomtatófájlok [rekordformátumával](#page-82-0) kapcsolatos szempontok" oldalszám: 75
- v "Kimenet [átirányításával](#page-83-0) kapcsolatos szempontok" oldalszám: 76
- v "3812 és 3816 SCS nyomtatóval kapcsolatos [szempontok"](#page-86-0) oldalszám: 79
- v "3835-ös nyomtatóval kapcsolatos [szempontok"](#page-86-0) oldalszám: 79
- v "A 3912-es, a 3916-os és a 4028-as nyomtatóval kapcsolatos [szempontok"](#page-87-0) oldalszám: 80
- v "Speciális [nyomtatófájlokkal](#page-87-0) kapcsolatos szempontok AFPDS-hez" oldalszám: 80
- v "Speciális DDS szempontok [AFPDS-hez"](#page-88-0) oldalszám: 81
- v ["Teljesítménnyel](#page-90-0) kapcsolatos szempontok" oldalszám: 83

## **Közvetlen nyomtatási szempontok**

Ha a kimeneti adat közvetlenül a nyomtatóra íródik a kimeneti sor helyett, a jobot közvetlen nyomtatási jobnak nevezik. A közvetlen nyomtatási job SCS nyomtatón nyomtatásakor az eszközfájl típust az OS/400 \*SCS-re változtatja. Ha egy IPDS nyomtatón nyomtat, amelyhez AFP(\*NO) érték van beállítva, az eszköztípus fájlt az OS/400 \*IPDS-re változtatja. Ha a nyomtatási job \*AFPDS, \*USERASCII, \*LINE vagy \*AFPDSLINE fájl eszköztípussal rendelkezik, akkor a közvetlen nyomtatási jobot nem támogatja a rendszer.

## **Megnyitási szempontok**

A következő szempontok érvényesek a sorbaállított kimenet nyomtatófájlainak megnyitására:

- A kimeneti sort létre kell hozni ahhoz a kimeneti típushoz, amelyet a program létrehoz, így a rendszeroperátori beavatkozás minimális szinten tartható, mialatt a nyomtatóíró létrehozza a kimenetet. A kimeneti sor létrehozásakor a következő szempontokat kell figyelembe vennie:
	- Milyen formátumú kimenet jön létre (nyomtató vagy hajlékonylemez).
	- Milyen formátumban kerül a kimenet kinyomtatásra.
	- Milyen védelmet szeretne alkalmazni az adatokra. (Szeretné, hogy más is megjeleníthesse az Ön adatait?)
	- Mennyi jobelválasztót szeretne.
- v A SCHEDULE paraméter megadja, hogy a kimeneti sor mikor álljon a nyomtatóíró rendelkezésére. Amikor a nyomtatóíró feldolgoz egy adott fájlt, a feldolgozás a következő dolgoktól függ:
	- Amikor az író elindul
	- Egyéb kimeneti fájlok a soron
	- Ha az író vagy a kimeneti sor fel van függesztve
- v A kimenet létrehozásához megadott paramétereket elmenti a rendszer, amíg az író használja őket.

## **Kimeneti szempontok**

A következő szempontok érvényesek a spoolfájlokon végrehajtott kimeneti műveletekre.

Az adatok kikényszerített leállítása (FEOD) művelet elérhetővé teheti a spoolfájl egy részét az írónak, hacsak a SCHEDULE(\*JOBEND) vagy HOLD(\*YES) érték nincs megadva a fájlhoz. Ez a művelet lehetővé teszi a spoolfájl részeinek írását; például írhatja egyenként egy utasításokat. A FEOD műveletet szokásos kimenethez nem ajánlatos használni. Minden FEOD művelet után új spoolfájl indul el.

## **Lezárási szempontok**

Ha az ütemezési érték \*FILEEND, a kimeneti fájlt a nyomtatóíró elérheti. A program által használt fájlerőforrások felszabadulnak.

<span id="page-75-0"></span>Ha az alkalmazásprogram adatokat ír a rendszer rendellenes leállásakor, a megjelenített sorbaállított kimenet 0 oldalt tartalmaz a spool kijelzőkön, mint például WRKOUTQ, WRKSPLFA, és WRKJOB kijelzők. A belső rendszerpufferekben tárolt rekordok elvesznek.

A spoolfájlokat, amelyek nem tartalmaznak rekordot (megnyitás és lezárás, de nincs kimenet), automatikusan törli a rendszer, amikor az alkalmazás lezárja az eszközfájlt. Az írók nem választják ki ezeket a fájlokat nyomtatáshoz, hacsak a SCHEDULE(\*IMMED) nincs megadva és az író ki nem választja a fájlt, mielőtt lezáródna.

## **Elsőkarakteres lapvezérlési adatokkal kapcsolatos szempontok**

A program által leírt nyomtatófájlok esetén a nyomtatásvezérlési információkat megadhatja az adatok közt. Ehhez adja meg a nyomtatófájl minden adatrekordjának első pozíciójában egy ANSI elsőkarakteres lapvezérlő kódot. (Nem használhatja az elsőkarakteres lapvezérlőt és a DDS-t ugyanazon a fájlon.)

Ha további információkat szeretne kapni a gépadatokról, akkor tekintse meg a Nyomtatóeszköz

programozása kézikönyvet

Ha nyomtatásvezérlési információkat szeretne megadni az adatok között, akkor adja meg a következő ANSI elsőkarakteres lapvezérlő kódok egyikét minden adatrekord első pozícióján:

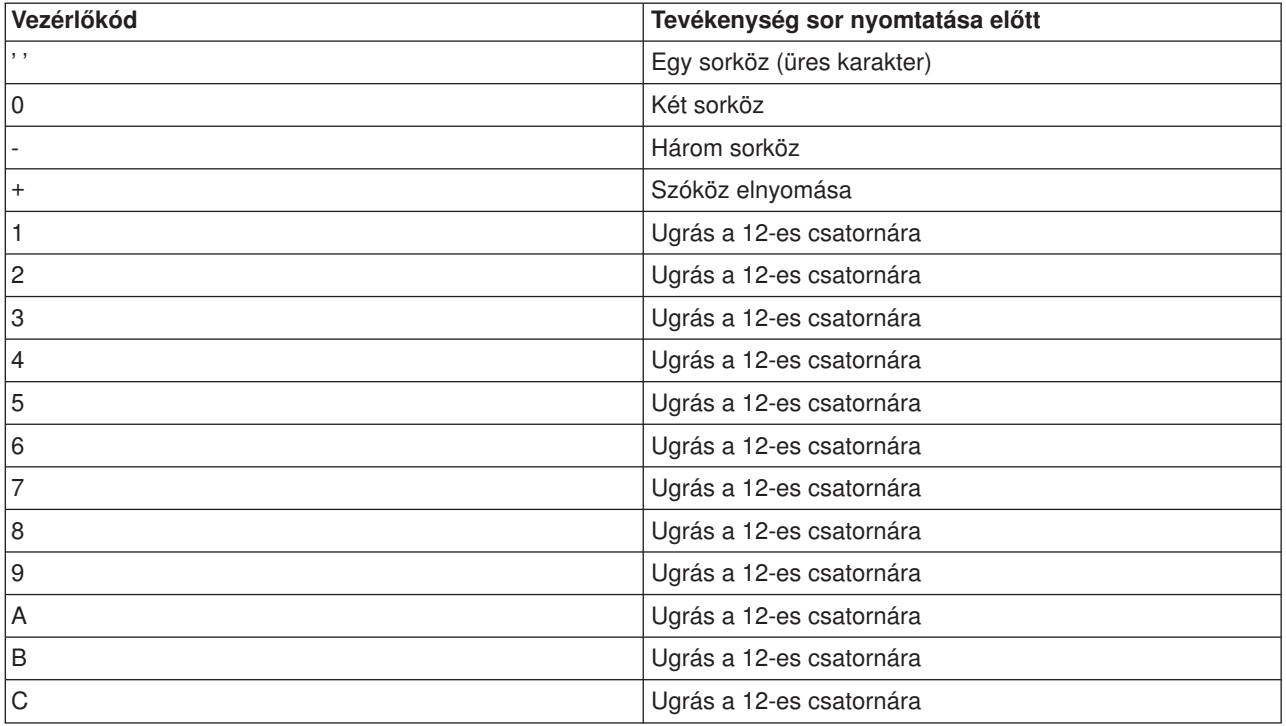

Az 1. pozícióban minden más karakter alapértelmezés szerint üresnek tekintendő (az ANSI kód egy sor emelésére). Ha ez történik, a CPF4916 fájlonként egyszer értesítési üzenetet küld a rendszer a magas szintű nyelven írt programnak.

Ha elsőkarakteres lapvezérlési adatokat használ a nyomtatófájlhoz, a magas szintű nyelven írt fordítóprogram által létrehozott nyomtatásvezérlési információkat a rendszer figyelmen kívül hagyja. A rekord 1. pozícióján lévő karaktert a rekord vezérlőkaraktereként használja a rendszer.

<span id="page-76-0"></span>Elsőkarakteres lapvezérlési adatokat használó, program által leírt nyomtatófájl létrehozásához a Nyomtatófájl létrehozása (CRTPRTF) parancsban adja meg a CTLCHAR paramétert, és esetlegesen a CHLVAL paramétert. A CTLCHAR(\*FCFC) megadja, hogy minden rekord első karaktere ANSI lapvezérlő kód.

A CHLVAL paraméter lehetővé teszi, hogy hozzárendeljen egy egyedi ugrási sorszámot az ANSI csatornaazonosítóhoz. Ha például CHLVAL(2 20) értéket ad meg, a 2 csatornaazonosítót lefoglalja a 20-as sorszám; ezért ha a 2-es lapvezérlőt adja meg a rekord első pozíciójában, akkor a nyomtató a sor nyomtatása előtt átugrik a 20. sorba.

**Megjegyzés:** Ha a nyomtató megáll egy adott sorszámnál, és a következőnek feldolgozott rekord rendelkezik egy csatornaérték lapvezérlő számmal, amely értéke megegyezik annak a sornak a számával, ahol a nyomtató áll, akkor a nyomtató előrelép a következő oldalon ezen az értékre (sorszámra). A fenti bekezdésben lévő példában, ha a nyomtató már a 20. soron van, akkor a nyomtató átugrana a következő oldal 20. sorába.

Ez alól a nyomtatóléptetés alól egy kivétel van.

Ha a nyomtató a lap tetején van (1. sor), és a csatornaazonosító lapvezérlő értéke az 1. sor, akkor a nyomtató nem lép át új lapra.

Minden vezérlőkarakter csak egyszer adható meg a paraméteren. Ha nincs sorszám megadva a csatornaazonosítóhoz, és ez a csatornaazonosító előfordul az adatok közt, a nyomtató nyomtatás előtt az egy sorköz alapértelmezett értékét használja.

A következő példában az elsőkarakteres lapvezérlést használó PRTFCFC fájl jön létre:

CRTPRTF FILE(QGPL/PRTFCFC) OUTQ(PRINT) CTLCHAR(\*FCFC) + CHLVAL((1 1) (2 10) (12 60))

A nyomtatókimenet sorba lett állítva a PRINT kimeneti sorba. Az 1. csatornaazonosító az 1. sorhoz, a 2. csatornaazonosító a 10. sorhoz, a 12. csatornaazonosító a 60. sorhoz van hozzárendelve.

## **Nyomtató betűkészlet szempontok**

## **Hüvelykenkénti karakterek a betűkészlettel szemben**

A legtöbb SCS nyomtató a CPI paramétert használja a CRTPRTF, CHGPRTF és OVRPRTF parancsnál a nyomtatott kimenet karakter/hüvelyk értékének meghatározásához. A 3812, 3816, 5219 és az IPDS nyomtatók a FONT paramétert használják az alkalmazott karakter/hüvelyk érték és a betűkészlet stílus kiválasztásához. Ezen a nyomtatók esetén a rendszer figyelmen kívül hagyja a CPI paramétert az oldalméret (PAGESIZE) \*UOM értékről \*ROWCOL értékre alakításakor. A FONT paramétert figyelmen kívül hagyja a rendszer azokon a nyomtatókon, ahol nem alkalmazható.

A nyomtatási job rugalmasságának biztosítása érdekében, a betűkészlet azonosító karakter/hüvelyk értékének (FONT paraméter) meg kell egyeznie, ahol lehet, a CPI paraméterben megadott értékkel. A FONT paraméter FONT(\*CPI) értékre állításával a rendszer ugyanahhoz a karakter/hüvelyk értékhez tartozó betűkészletet választja ki, mint a CPI paraméter értéke. A nyomtatóra nyomtatás job, amely támogatja a betűkészleteket, kinyomtatható másik nyomtatón anélkül, hogy jelentősen változna a nyomtatott kimenet megjelenése. Például a nyomtatófájl, amely FONT(222), 15 karakter/hüvelyk értékű Gothic betűkészlet, és CPI(15) értékkel rendelkezik, amelyet ki lehet nyomtatni a 3812-es, 4224-es vagy 5219-es nyomtatón (amely a FONT paramétert használja), vagy a 4214-es, a 4230-as, a 4234-es, a 4247-es, a 5224-es és 5225 nyomtatón is kinyomtatható (amely 15 karakter/hüvelyk értéket támogat). Ha ez a nyomtatás job át lett irányítva a nyomtatóra, amely hüvelykenként csak 10 karaktert támogat, akkor a nyomtatófájl átirányítás kerül alkalmazásra.

Ha további információkat szeretne kapni a spoolfájlok SCS nyomtatókra irányításáról, akkor menjen a "Kimenet [átirányításával](#page-83-0) kapcsolatos szempontok" oldalszám: 76 részre.

Külső leírású SCS nyomtatófájl használatakor általában a CPI paraméterben megadott értéket használja a rendszer a mezők nyomtatott lapon belüli pozícionálásához. Ha a nyomtatófájlhoz például 10 karakter/hüvelyk van megadva, és FIELDA az 51 oszlopban kezdődik, akkor 50 üres karakter van a FIELDA bal oldalán (50 üres karakter 10 karakter/hüvelyk érték mellett 5 hüvelyknyi helyet foglal el).

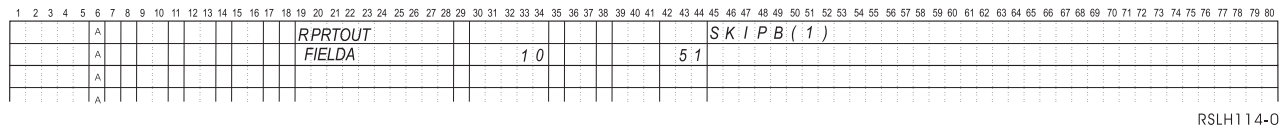

Külső leírású IPDS nyomtatófájlokhoz a rendszer a CRTPRTF, CHGPRTF, és OVRPRTF parancsban a FONT paraméterben megadott karakter/hüvelyk értéket használja a CPI paraméter vagy a FONT DDS kulcsszó értéke helyett a nyomtatott lap mezőiben lévő oszlopok meghatározásához. A fenti példában ha CPI(10) és FONT(087) van megadva, és a megadott nyomtató támogatja ezeket a betűkészleteket, és a FIELDA úgy van megadva, hogy az 51. oszlopban kezdődjön, akkor 50 darab 12 karakter/hüvelykes (a 087-es betűkészlet CPI értéke) vagy 50/12 hüvelykes üres karakter van előtte, amely 4,167 hüvelykre van a papír bal margójától. A FONT alapértelmezett értéke (\*CPI). Ha \*CPI van kiválasztva, akkor az OS/400 program automatikusan a CPI paraméterben megadott karakter/hüvelyk értékű betűkészletet.

### **Arányos osztású és tipográfiai betűkészletek**

Az összes IPDS nyomtató támogatja az arányos osztású betűkészleteket. Az arányos osztású betűkészlet esetén a karakterek szélessége változik a kinyomtatandó karaktertől függően (például az **i** vékonykarakter a **W** pedig széles). A támogatott betűkészletek listája a Nyomtatóeszköz programozása kézikönyvben

található . A táblázat karakter/hüvelyk oszlopa megjeleníti a kiválasztott betűkészlet üres karakterének szélességét.

Arányos betűközű betűkészletek használata esetén a hajtás és csonkolás (a FOLD paraméter) nem mindig a kívánt módon működik. Ez azért van, mert a rendszer nem követi nyomon minden egyes karakter szélességét.

A következő nyomtatók is támogatják a tipográfiai betűkészleteket: 3812, 3130, 3160, 3816, 3820, 3825, 3827, 3829, 3831, 3835, 3900, 3916, 3930, 3935, 4028, 4312, 4317, 4324, InfoPrint 3000 és az InfoPrint 4000. A pontméret megjelölésével is megadhat tipográfiai betűkészleteket (betűkészlet magassága). Egy pont 1/72 hüvelyk. A 8 pontos betű 1/9, a 24 pontos pedig 1/3 hüvelyk magas. Magas karaktereket tartalmazó betűkészletek használatakor meg kell kétszerezni vagy háromszorozni a szóközt, annak elkerülése érdekében, hogy a sorok átfedjék egymást nyomtatáskor.

Mivel az arányos osztású és tipográfiai betűkészletek változó szélességű karaktereket tartalmaznak, körültekintően kell használni az aláhúzást és felülírást. Az a kiemelési vagy aláhúzási módszer, amelynek során egy sort 0 ″szóköz utána″ (SPACEA) értékkel nyomunk ki, majd újabb sort nyomtatunk, nem biztos, hogy helyesen működik.

Az arányos osztású és tipográfiai betűkészleteket a CRTPRTF, CHGPRTF vagy OVRPRTF parancson lehet megadni külső leírású nyomtatófájl használatakor. A pontméretet meg lehet adni a tipográfiai betűkészletekhez. A nem tipográfiai betűkészletek esetén a pontméretet a rendszer figyelmen kívül hagyja. Ahogy fent megjegyeztük, a FONT paraméterrel megadott betűkészlet-azonosító hüvelyk/karakter érték a nyomtatott oldal mezőinek pozícionálásához használható. A nyomtatott oldal mezőinek pozícionálására ugyanaz a szabály érvényes, mint az arányos osztású és tipográfiai betűkészletekre. Az üres karakter szélessége használható az oldal mezőinek pozícionálására. A kimenetet tesztelésével látható, hogy a külső leírású nyomtatófájlok használata arányos osztású betűkészletekkel megfelelő eredményt ad-e, mivel

felülnyomtatás vagy hézag keletkezhet a kimenetben. Mivel minimális igazítás történt a pozícióellenőrzéseknél, nem ajánljuk, hogy az első sorba nyomtasson, ha 8 vagy 9 LPI-t ad meg az IPDS nyomtatón.

**Megjegyzés:** A mezőhöz kinyomtatott szóköz attól függően változik, hogy melyik karakterek vannak a mezőben. Elég helyet kell hagyni a mezők között, hogy a mezőben várható legszélesebb karakterek (nagybetűs karakterek) megadhatók legyenek.

Az előző példában ha CPI(10) és FONT(1351) van megadva, és a használt nyomtató a 3812, a FIELDA úgy van megadva, hogy az 51. oszlopban kezdődjön, és 50 darab 17,14 karakter/hüvelykes (az 1351-es betűkészlet CPI értéke) vagy 50/17,14 hüvelyknyi üres karakter van előtte, amely 2,975 hüvelykre van a papír bal margójától.

Ebben a példában a FIELDA a papír bal margójától 2,975 hüvelykre kezdődik attól függetlenül, hogy hány mező van megadva tőle balra. Ha oszlopszám helyett növelés értéket (+n) használ a rendszer (42-44 pozíció a DDS specifikációban), a mezők ugyanúgy lesznek pozícionálva az arányos osztású betűkészleteknél, mint fix karakter/hüvelyk értékű betűkészleteknél. A mező pozícionálása a megadott betűkészlet üres karakterének szélessége alapján történik. A következő példa szemlélteti, hogy az abszolút oszlopszámok vagy relatív növelési számok (+n) használata ugyanazt az eredményt adja.

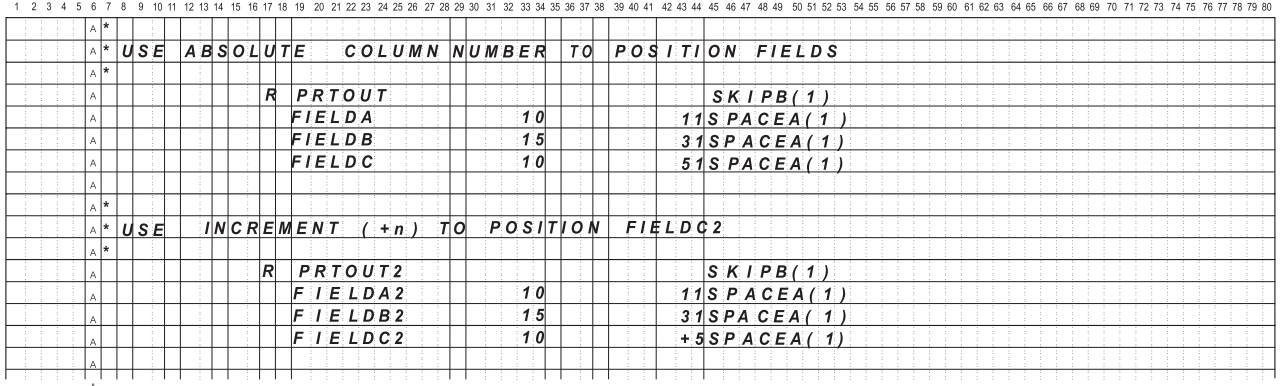

RSLH115-3

## **Betűkészlet cseréje**

Ha a FONT paraméterben megadott betűkészlet azonosítót nem támogatja a használt nyomtató, akkor a nyomtató adatfelügyelet kiválasztja a helyettesítő betűkészletet, amelyet a nyomtató támogat (ha lehetséges). A helyettesítő betűkészletnek - ha csak lehet - ugyanakkora vagy nagyobb sor/hüvelyk értékűnek kell lennie, hogy lehetőleg ugyanannyi adat elférjen a nyomtatott oldalon. Az FONT paramétert támogató nyomtatók által támogatott, és kiválasztott helyettesítő betűkészletek teljes listája a

Nyomtatóeszköz programozása kézikönyvben található .

Ha helyettesítő betűkészlet nem használható, akkor a rendszer átirányítja a sorbaállítást. Egy lekérdezés üzenet kerül az eszközhöz vagy nyomtatóíróhoz rendelt üzenetsorba. A lekérdezés üzenet lehetővé teszi a fájl felfüggesztését vagy nyomtatását. Ha a nyomtatás lehetőség használatban van, a spoolfájl újraformázásra kerül a QPSPLPRT fájl nyomtatás attribútumaival. Elképzelhető, hogy a kimenet nem úgy néz ki, mint ahogy kellene. Ha többet szeretne tudni arról, hogy a helyettesítő betűkészletek milyen helyzetekben nem használhatók, akkor tekintse meg a nyomtató kézikönyvét.

A SCS 3812, 3816 és 5219 nyomtatók esetén a betűkészlet cseréjét csak fájlszinten lehet elvégezni. Azokra a dokumentumokra, amelyekben betűkészlet-módosítás történt, a betűkészlet-helyettesítés nem hajtódik végre. Ebben az esetben a sorbaállítás átirányítást (korábban leírt) használja a rendszer.

#### **IPDS nyomtató FONT paraméter szempontok**

<span id="page-79-0"></span>Ha a nyomtató nyomtatóleírásában AFP(\*YES) érték van megadva, a nyomtatófájlban megadott DEVTYPE értéke \*AFPDS, a FNTCHRSET, CDEPGE és CDEFNT nyomtatófájl-paraméterek kiválaszthatják a nyomtatóhoz letöltendő betűkészlet erőforrást. Ez érvényes az összes IPDS nyomtatóra a 4224, 4230, 4234, 4247 és 64xx kivételével. Ha ezek a paraméterek nincsenek használatban, akkor a nyomtatófájl FONT paraméterében megadott értéket használja a rendszer.

Ha a FONT(\*DEVD) érték van megadva a CRTPRTF, CHGPRTF és OVRPRTF parancsokban, akkor a következő korlátozások érvényesek:

- v A vonalkódok pozícionálása azt feltételezi, hogy 10 karakter/hüvelyk érték van megadva az eszközleírásban.
- v Ha vonalkód (BARCODE), nyomtatófájl és DDS oldalforgatás (PAGRTT), és karakterméret (CHRSIZ) paraméterek kombinációját használja egy külső leírású nyomtatófájlban, nem megjósolható eredmények léphetnek fel. Ez azért van, mert a nyomtatóeszköz FONT paraméter értéke nem ismert, amikor a spoolfájl létrejön.
- v Elképzelhető, hogy a létrejött adatfolyam hosszabb, mintha egy adott betűkészlet lenne kiválasztva. Ez azt jelenti, hogy a spoolfájl nagyobb tárterületet foglal el. A mezők pozícionálása a köztük lévő terület megadásával történik (40 hexadecimális), ahelyett, hogy parancsokkal adná meg a mező helyét.
- v Ha arányos osztású betűkészletet használ a fájl bármelyik mezejéhez, akkor az ezt követő mezők nem lesznek pozícionálva az oszlopban, ha az adott betűkészlet fájlszinten van megadva. Ezt az arányos osztású betűkészlet karaktereinek változó szélessége okozza, amelyet szóközök követnek (40 hexadecimális) a következő mező pozícionálása érdekében.
- v Ha a nyomtatóeszköz leírás FONT paraméterének értéke \*DEVD vagy 0, a 011 betűkészlet kerül kiválasztásra.

A nyomtatóra elküldhető betűkészletek maximális száma 48. Ha több, mint 48 betűkészletre érkezik kérés, a rendszer hibaüzenetet küld.

Néha kis igazítás történik az oldal első vagy utolsó sorában, ha a sor/hüvelyk (LPI) paraméter értéke nagyobb, mint 6. Ez az igazítás akadályozza meg, hogy az IPDS nyomtatók helyzetellenőrzési hibákat jelentsenek azért, mert egy karakter nyomtatáskor kilóg az oldal tetejéről vagy aljáról. A lap első sorában kismértékű lefelé igazítás történik. A lap utolsó sorában kismértékű felfele igazítás történik. Ez az igazítás körülbelül 1/72 hüvelyk. A lapon más sor nem kerül igazításra. Ez a beállítás csak spoolfájlokhoz van megadva \*SCS vagy \*IPDS DEVTYPE értékkel, amikor kinyomtatásra kerül IPDS-kompatíbilis nyomtatókon. Azt ajánljuk, hogy az oldal első sorát ne használja nyomtatásra, ha a nyomtatófájl hüvelykenkénti sor (LPI) paraméterének értéke 8-nál nagyobb.

**Megjegyzés:** Ha optikai karakterfelismerés (OCR) betűkészlet van megadva egy nem OCR kódlappal, a kódlap lecserélődik OCR kódlapra. Ha nem OCR betűkészlet van megadva az OCR kódlaphoz, a betűkészlet lecserélődik OCR betűkészletre.

## **Nyomtatási kimenet alternatív karakterkészleteivel és kódlapjaival kapcsolatos szempontok**

A karakterkészleteket a kódlapokkal annak meghatározására használják, hogy a karakterek hogy jelenjenek meg a nyomtatott kimeneten. A kódlapok a karakterazonosítókhoz rendelt hexadecimális azonosítókból állnak (kódpontok). Például a 037 (EBCDIC) kódlapban az e betű a 85 hexadecimális kódponthoz van rendelve.

Nemzetközi környezetben az egyik nemzeti grafikus karakterkészlettel készült adatot lehet, hogy egy másik nemzeti karakterkészletet használó berendezésen kell kinyomtatni. Ez különösen igaz ékezetes, és egyéb segédjelekkel rendelkező karakterekre (mint például ç, ñ és ü). Ebben a részben ezeket a karaktereket **kiterjesztett alfabetikus** karaktereknek hívják.

Tételezzük fel például, hogy a rendszeren lévő egyik fizikai fájl az Alap francia karakterkészletű adatokat, valamint az é karaktert tartalmazza. Az Alap francia karakterkészlettel használt kódlapban ez a karakter a C0 hexadecimális érték. Az adatokat beírhatják egy olyan megjelenítő eszközön, amely kezeli ezt a

karaktert, vagy átküldhetik egy másik rendszerről, egy kommunikációs vonalon keresztül. Ha a C0 hexadecimális érték elküldésre került a nyomtatóra, amely az Egyesült Államok alap karakterkészletéhez van beállítva, a C0 hexadecimális érték {-ként lesz kinyomtatva. A nyomtatótól és az elküldött hexadecimális értéktől függően a hexadecimális érték lehet nem kinyomtatható karakter. Az, hogy a nyomtató hogyan kezeli az adott hexadecimális kódpontot (például C0 hexadecimális érték) a nyomtatófájl CHRID paraméterének aktuális értékétől függ. A következő értékeket adhatja meg a CHRID paraméterhez:

- v A CHRID paraméterhez explicit módon megadott értékkel a nyomtató úgy értelmezi az adatokat, mintha az adat a karakterkészletben és kódlapban lenne megadva.
- v Ha a CHRID(\*SYSVAL) érték van megadva, a nyomtatófájl veszi a Grafikus karakterkészlet/Kódlap (QCHRID) rendszerérték által megadott értéket a kimenet létrehozásakor.
- v Ha a CHRID(\*DEVD) érték van megadva, a nyomtató a CHRID-et használja, amely az eszközvezérlő panellel volt megadva, vagy a nyomtatófájl leírás létrehozásakor lett megadva.
- v Ha a CHRID(\*JOBCCSID) érték van megadva, a nyomtató úgy értelmezi az értéket, mintha az aktuális job CCSID-jéhez hozzárendelt karakterkészletben és kódlapban lenne. További információkért tekintse meg a Globalizálás témakört.
- v Ha a CHRID(\*CHRIDCTL) érték van megadva, a nyomtatófájl ellenőrzi a CHRIDCTL jobdefiníciós attribútumot annak meghatározásához, hogy a \*JOBCCSID vagy \*DEVD értéket használja a job a CHRID parancs paraméteréhez.

Nem minden nyomtató tudja kezelni a CHRID paraméter értékeket. Ha CHRID érték olyan nyomtatóhoz van megadva, amely nem támogatja, akkor a rendszer üzenetet küld az operátornak. Ha további információkat szeretne kapni arról, hogy a nyomtatók milyen kiterjesztéseket támogatnak, akkor tekintse meg a

Nyomtatóeszköz programozás kézikönyvet .

A program által leírt nyomtatófájlok esetében a CHRID paraméter értéke határozza meg az adatok nyomtatásához használt kódlapot és karakterkészletet. A külsőleg leírt nyomtatófájlok esetében azonban a CHRID paraméter csak olyan mezőkhöz használható, amelyekhez CHRID DDS kulcsszó is van megadva. A CHRID DDS kulcsszóval nem rendelkező mezők úgy használják a kódlapot és a karaktert, mintha a CHRID(\*DEVD) lenne megadva a nyomtatófájl CHRID paraméterében.

Azon nyomtatók esetén, amelyek eszközleírásában AFP(\*YES) érték szerepel, a nyomtatófájl CDEPAG és FNTCHRSET paramétere használható a kódlap kiválasztásához, amikor a nyomtatófájl DEVTYPE paraméterének értéke \*AFPDS. Ez érvényes minden IPDS nyomtatóra, a 4224, 4230, 4234, 4247 és 64xx kivételével.

A következő ábra bemutatja, hogy a kiterjesztett ábécéket hogyan kezeli a rendszer a nyomtatókimenetben:

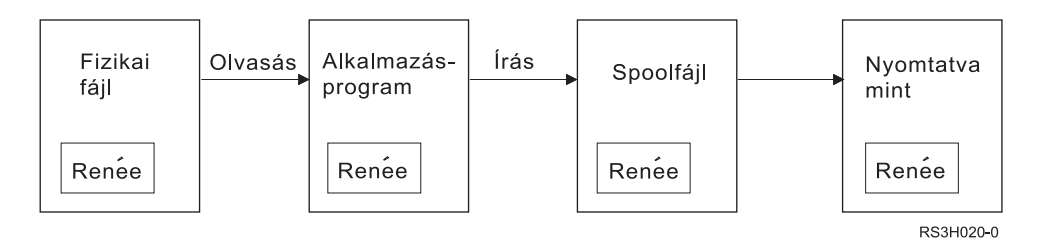

Tételezzük fel, hogy a fizikai fájlban lévő rekord tartalmaz egy Renée értékű mezőt. Az alkalmazásprogram kiolvassa a rekordot a fizikai fájlból, és beleírja az adatokat tartalmazó a rekordot a spoolfájlba. A nyomtatófájl kimenet mezője, amely leírja, hogyan kell a Renée szöveget kinyomtatni, tartalmazza a CHRID DDS kulcsszót, jelezvén, hogy a nyomtató dolga a kibővített ábécé értelmezése. A 288-as grafikus karakterkészlet és a 297-es kódlap van megadva a nyomtatófájl és a Grafikus karakterkészlet/Kódlap (QCHRID) rendszerérték értelmezéséhez. A rendszer a 297-es kódlapot használja a francia nyelvhez.

<span id="page-81-0"></span>Az adatok nyomtatásakor a nyomtató a C0 hexadecimális értéket úgy értelmezi, ahogy a 288-as karakterkészlet 297-es kódlapjában van megadva. Ha a 101-es karakterkészlet és a 037-es kódlap lett kiválasztva, a C0 hexadecimális érték (é) {-ként kerül kinyomtatásra.

A következő CHRID értékek (grafikus karakterkészlet és kódlap) egyikét meg kell adni az OCR-A és OCR-B betűkészletek IPDS nyomtatókon nyomtatásához:

## **Kimeneti mezővel kapcsolatos szempontok**

A rendszer szerkesztési támogatást biztosít, amely nyomtatáskor olvashatóbbá teszi a mezőket. A rendszer szerkesztési támogatásával a következők hajthatók végre:

- Kezdő nullák elnyomása
- v A mezők elválasztása vesszővel és ponttal decimális oszlopok megjelenítése és a számjegyek hármas csoportokba rendezése érdekében
- Negatív értékek nyomtatása mínusz jellel vagy CR-rel a jobb oldalukon
- Nulla értékek nyomtatás nullákként vagy üres karakterekként
- Csillagok nyomtatása a fontos számjegyek bal oldalára, a csillagos védelem biztosításához
- v Valuta szimbólum kinyomtatása a Valutaszimbólum (QCURSYM) rendszerértéknek megfelelően

A rendszer ezt a szerkesztési támogatást szerkesztési kódokkal és szerkesztési szavakkal biztosítja. A szerkesztési kódok megadott szerkesztési minták halmaza. Ezeket név alapján lehet azonosítani, és a rendszer a megnevezett szerkesztési kód által megadott mintának megfelelően szerkeszti a mezőt. A szerkesztési szavak szerkesztési minták, amelyeket Ön adhat meg a kívánt eredmények előállítása érdekében. A szerkesztési kódok tartalmazzák a legáltalánosabban használt szerkesztési követelményeket. A szerkesztési szó támogatást csak azon szerkesztésekhez kell használnia, amelyeket nem tartalmaznak a szerkesztési kódok.

Két módszer van a szerkesztési kódok és szavak használatára. A használt módszer attól függ, hogy hogyan adja meg a nyomtatófájlt, és hogyan használja ezt az alkalmazásprogram. Ha az alkalmazásprogram által leírt adatokat használ, akkor a magas szintű nyelv lehetővé teszi Ön számára, hogy szerkesztési kódokat azonosítson vagy létrehozzon saját szerkesztési szavakat. Ha az alkalmazás külsőleg leírt adatokat használ, a szerkesztési kód (EDTCDE) DDS kulcsszó lehetővé teszi szerkesztési kód azonosítását; a szerkesztési szó (EDTWRD) DDS kulcsszó lehetővé teszi saját szerkesztési minta megadását.

A rendszer számos szerkesztési kódot biztosít:

- $\cdot$  1 4
- $\bullet$  A D
- $\bullet$  J M
- $\bullet$  X Z

A kódok által meghatározott szerkesztési minták leírása a Programozás témakör DDS leírás című részében található.

## **Felhasználó által megadott szerkesztési kódok**

Öt szerkesztési kódot adhat meg, hogy több szerkesztési funkció álljon rendelkezésre, mint amely OS/400 szerkesztési kódokkal elérhető, és az általános szerkesztési funkciók kezeléséhez, amelyekhez ellenkező esetben szerkesztési szavakra lenne szükség. Ezeket felhasználó által megadott szerkesztési kódoknak hívjuk. Előfordulhat például, hogy olyan számokat kell szerkesztenie, amelyek kötőjelet (mint például néhány telefonszám), vagy egynél több tizedesjelet tartalmaznak. Ezekhez a funkciókhoz használhat felhasználó

<span id="page-82-0"></span>által megadott szerkesztési kódokat. Ezeknek a szerkesztési kódoknak a neve QEDIT5, QEDIT6, QEDIT7, QEDIT8 és QEDIT9, és DDS-ben vagy magas szintű nyelven írt programmal lehet rájuk hivatkozni számokkal (5, 6, 7, 8 vagy 9).

Ezek a szerkesztési kódok a Szerkesztési leírás létrehozása (CRTEDTD) parancs segítségével hozhatók létre. A szerkesztési leírások mindig a QSYS könyvtárban találhatók. Ezeket nem lehet átmozgatni vagy átnevezni; mindegyiknek csak egy előfordulása megengedett. A szerkesztési leírások objektumtípusa \*EDTD.

Az IBM biztosítja minden QEDIT szerkesztési kód egy változatát. Ezek a szerkesztési kódok felhasználhatók a meglévő formában, vagy törölhetők és létrehozhatók saját kódok. A szerkesztési leírások használatáról további információk a Programozás témakör DDS leírás című részében találhatók.

Mielőtt használná a felhasználó által megadott szerkesztési kódokat, ellenőriznie kell ezek tartalmát a rendszeren, mert változhattak az IBM által biztosított verzióhoz képest. A Szerkesztési leírás megjelenítése (DSPEDTD) parancs segítségével megjeleníthető a felhasználó által megadott szerkesztési kód tartalma.

A felhasználó által megadott szerkesztési kód leírása nincs hatással egyik - a szerkesztési leírás használatával már létrehozott - alkalmazásra vagy nyomtatófájlra sem. Ha azt szeretné, hogy az alkalmazás a módosított szerkesztési leírást használja, újra létre kell hoznia egy magas szintű nyelven írt programot (ha a szerkesztési kódot használja a program) vagy újra létre kell hozni a fájlt (ha az alkalmazás külső leírású fájlt használt, amely EDTCDE kulcsszavakat tartalmaz).

## **Külső leírású nyomtatófájlok rekordformátumával kapcsolatos szempontok**

Ha a külső leírású nyomtatófájlokat használó program le van fordítva, a fordítóprogram kicsomagolja a program által hivatkozott fájlok leírásait, és ezeket a fájlleírásokat a lefordított program részévé teszi. A program futtatása során ellenőrizhető, hogy a program lefordításához használt rekordformátumok aktuális rekordformátumúak-e. Ennek elvégzéséhez a fájl létrehozásakor használja az LVLCHK paramétert a fájl létrehozása parancsban.

A rendszer egy egyedi szintazonosítót rendel minden rekordformátumhoz a hozzátartozó fájl létrehozásakor. A rendszer a rekordformátum leírásában lévő információkat használja a szintazonosító meghatározásához. Ezek az információk tartalmazzák a rekordformátum nevét, a mezők nevét, attribútumait és sorrendjét a formátumban, a használt jelzőket, és a jelzők nevét és sorrendjét a rekordformátumban. Ha az INDARA kulcsszót használja a jelző kimeneti pufferből eltávolításához, a használt jelzők nem találhatók a szintazonosító információk között.

Ha a fájl meg van nyitva, és szintellenőrzés van megadva (LVLCHK paraméter), akkor a rendszer formátumról formátumra összehasonlítja a program és a nyomtatófájl szintellenőrző értékeit. Ha a programban megadott formátumok valamelyike nem található a fájlban, vagy valamelyik szintellenőrző érték különbözik, hiba történik. A nyomtatófájlhoz formátumokat lehet hozzáadni vagy abból eltávolítani anélkül, hogy az ezeket a formátumokat nem használó meglévő alkalmazásprogramokra hatással lenne.

Jelenítse meg a fájlleírást annak megállapításához, hogy a módosítások hatással vannak-e a programra. A Fájlmező leírás megjelenítése (DSPFFD) parancs segítségével megjeleníthető a fájlleírás, vagy - ha ez rendelkezésre áll - a forrásbejegyzés segédprogrammal (SEU) megjeleníthető a forrásfájl. Nem minden fájlmódosítás érinti feltétlenül a programot. Nem mindig kell újrafordítania a programot. Ha nem kell újrafordítani a programot, akkor meg kell adnia a LVLCHK(\*NO) értéket a fájlhoz (CHGPRTF vagy OVRPRTF parancs).

Egy mező hozzáadható a nyomtatófájl rekordformátum végéhez anélkül, hogy újra kellene fordítani a programot, amíg a mezőt nem akarja használni a programban. Ha törli a mezőt a rekordformátum végéről, akkor nem kell újrafordítani a programot, amennyiben nem használja a mezőt. Ha azonban felvesz vagy töröl egy mezőt a rekordformátumból, de nem a végéről, akkor újra kell fordítani a programot. Másképp a program számára átadott vagy onnan átvett rekordok mezőeltolásai nem lesznek megfelelőek a végrehajtáshoz.

<span id="page-83-0"></span>Általában minden olyan tényező esetén, ami megváltoztatja a program által használt rekordformátum mezőinek hosszát vagy helyét, a programot újra kell fordítani.

## **Kimenet átirányításával kapcsolatos szempontok**

A nyomtatónak szánt sorbaállított és nem sorbaállított kimenet átirányítható másik nyomtatóra. Minden fájl ellenőrzésre kerül annak biztosítása érdekében, hogy a fájl által használt fájlattribútumok (eszköztípus, hüvelykenkénti sorok száma, hüvelykenkénti karakterek száma, oldalhossz és oldalszélesség) és speciális funkciók (mint például változó LPI, változó betűkészlet vagy megadott karakterek) érvényesek az új nyomtatón.

### **Nem sorbaállított kimenet**

Ha a nem sorbaállított fájl átirányításra kerül, és a nyomtató fájlattribútumai nem illeszkednek az új nyomtatóhoz, akkor a következők egyike történik:

v Ha a nyomtatófájl egy olyan hüvelykenkénti karakter értéket ad meg, amelyet nem támogat a használni kívánt eszköz, egy diagnosztikai üzenetet küld (CPF4057) a rendszer a program üzenetsorába, és az adat 10 karakter/hüvelyk formában kerül nyomtatásra. Ha az oldalszélesség 132 karakternél nagyobb, akkor a rekordok új sorban folytatódnak.

**Megjegyzés:** Ezt a funkciót az IPDS nyomtatók nem támogatják.

- v Ha a nyomtatófájl olyan sor/hüvelyk értéket ad meg, amelyet az eszköz nem támogat, egy diagnosztikai üzenetet (CPF4056) küld a rendszer a program üzenetsorába, és az adat 8 sor/hüvelyk formában kerül kinyomtatásra.
- v Ha az oldalhossz nagyobb, mint a használni kívánt nyomtatóban megengedett maximális hossz, a nyomtató kilépés üzenettel (CPF4138) leáll.
- v Ha a nyomtató speciális eszközkövetelményeket ad meg (mint például adott DDS kulcsszavak használata), amelyeket nem támogat a használni kívánt eszköz, akkor a diagnosztikai üzenetet küld a rendszer a program üzenetsorába, és a speciális funkciókat figyelmen kívül hagyja a rendszer.

## **Spoolfájlok**

Ha a spoolfájl átirányításra kerül egy másik nyomtatóra, és valamelyik attribútumát a nyomtatóeszköz nem támogatja, akkor a fájl módosítás nélkül nem nyomtatható ki. Az alábbiakban például néhány olyan nyomtatóeszköz-attribútum látható amelyek támogatása nem biztos:

- Oldalméret
- Kimeneti fiókok
- Nyomtatási minőség
- Sor/hüvelyk
- Karakter/hüvelyk

## **SCS nyomtatókra átirányított spoolfájlok**

Az alábbiak leírják, hogy milyen tevékenységek történnek, ha a spoolfájl át van irányítva SCS nyomtatóra, és módosítás nélkül nem nyomtatható ki (SCS nyomtatók közé tartoznak a 3812, 3816, 4214, 4234, 4245, 4247, 5219, 5224, 5225, 5256, 5262, 6252 és 6262 nyomtatók):

- v Ha a következők bármelyike igaz, akkor a rendszer egy lekérdezés üzenetet küld az író üzenetsorába:
	- A spoolfájl IPDS adatfolyamot használ (DEVTYPE(\*IPDS))
	- A spoolfájl attribútumokat nem támogatja a nyomtató
	- A spoolfájl által használt speciális eszközkövetelményeket nem támogatja a nyomtató

A lekérdezés üzenet a következő beállításokat teszi lehetővé:

– Író leállítása

- A spoolfájl kinyomtatása új sorba áttört sorokkal, ha a sorok hosszabbak az IBM által biztosított QPSPLPRT nyomtatófájl szélességénél
- Spoolfájlok kinyomtatása csonkolt sorokkal, ha a sorok hosszabbak az IBM által biztosított QPSPLPRT nyomtatófájl szélességénél
- Spoolfájl felfüggesztése, és a kimeneti sor következő fájljának feldolgozása

A spoolfájl kinyomtatásának eredménye nem megjósolható, mivel a fájl az IBM által biztosított QPSPLPRT nyomtatófájlban megadott attribútumok segítségével került kinyomtatásra, és a spoolfájl által használt speciális funkciók el lett távolítva. Az eltávolított funkciók:

#### **DDS kulcsszavak:**

# **CHRID**

Grafikus karakterkészlet és kódlap

### **CHRSIZ**

Karakterméret (szélesség és magasság)

### **CPI** Karakter/hüvelyk

## **DFNCHR**

Karakter megadása

### **DRAWER**

Papírfiók kiválasztása

- **FONT** Betűkészlet kiválasztása
- **LPI** Sor/hüvelyk

### **PAGRTT**

Oldalforgatás

## **PRTQLTY**

Nyomtatási minőség

## **TRNSPY**

Átlátszóság

#### **Egyéb nyomtatási funkciók:**

Fiók módosítása a dokumentumban Betűkészlet módosítása a dokumentumban Sor/hüvelyk módosítása a dokumentumban Oldalforgatás a dokumentumban Alsó és felső index

- v Ha a spoolfájl olyan karakter/hüvelyk értéket ad meg, amelyet a nyomtató nem támogat, akkor a rendszer inquiry üzenetet küld az író üzenetsorába a következő lehetőségekkel:
	- Író leállítása
	- Spoolfájl kinyomtatása 10 karakter/hüvelyk formátumban új sorba átlógó sorokkal, ha a sorok hosszabbak az IBM által megadott QPSPLPRT nyomtatófájl hosszánál.
	- Spoolfájl felfüggesztése, és a kimeneti sor következő fájljának feldolgozása
- v Az 5219-es nyomtató kivétel a fenti esetek alól, ha csak a fájlban lévő HIGHLIGHT speciális eszközkövetelmény az eltérés a spoolfájl és a nyomtató között. Ha ez áll fenn, akkor egy lekérdezés üzenetet küld a rendszer az író üzenetsorába a következő lehetőséggel:

– Író leállítása.

- Spoolfájl kinyomtatása kiemelés nélkül, de minden más, a fájl által használt speciális funkció megtartásával.
- A spoolfájl változatlan kinyomtatásának megkísérlése. (Ha ez nem sikerül, akkor a fájl fel lesz függesztve a kimeneti sorban.)
- Spoolfájl felfüggesztése, és a kimeneti sor következő fájljának feldolgozása

Ha a spoolfájlt kinyomtatja a rendszer, az eredményül kapott kimenet nagyon hasonlít a várt kimenethez. Ez azért van, mert a rendszer a spoolfájl által megadott attribútumokat használta, és megtartotta a speciális funkciókat is.

- v Más rendszereken létrehozott dokumentumok tartalmazhatnak olyan nyomtatóvezérlőket, amelyeket a 5219-es és 3812-es nyomtató nem támogat. Ezek a vezérlők változó lapméretet, kimeneti fiókokat, sor/hüvelyk karakter/hüvelyk értéket, nyomtatási minőséget, karakterazonosítókat és igazítást tartalmazhatnak. Ha ez az eset áll fenn, egy lekérdezés üzenetet küld a rendszer az író üzenetsorába az alábbi lehetőségekkel:
	- Író leállítása.
	- Spoolfájl kinyomtatása oly módon, hogy a nyomtató által nem támogatott értékeket a rendszer lecseréli támogatott értékekre.
	- A spoolfájl változatlan kinyomtatásának megkísérlése. (Ha ez nem sikerül, akkor a fájl fel lesz függesztve a kimeneti sorban.)
	- Spoolfájl felfüggesztése, és a kimeneti sor következő fájljának feldolgozása

Ha a spoolfájl nyomtatásra kerül, akkor a rendszer a spoolfájl fájlattribútumait használja, és megtartja az eszközre érvényes speciális funkciókat. Az eredményül kapott kimeneti sor nagyon hasonlít a fájl kívánt kimenetére, de a nem támogatott értékek miatt elképzelhető, hogy nem ugyanúgy fog kinézni.

## **IPDS nyomtatókra átirányított spoolfájlok**

IPDS nyomtatók a következők: 3130, 3160, 3812, 3816, 3820, 3825, 3827, 3829, 3831, 3835, 3900, 3912, 3916, 3930, 3935, 4028, 4224, 4230, 4234, 4247, 4312, 4317 és 4324. Az InfoPrint 20, InfoPrint 32, InfoPrint 3000 és InfoPrint 4000 is IPDS nyomtató. A rendszer a következő tevékenységeket végzi el, ha fájlt állít sorba egy IPDS nyomtatóhoz:

- v Az üzenetsorba érkezik egy lekérdezés, ha a spoolfájl SCS adatfolyamot (DEVTYPE(\*SCS)) használ, és DBCS (duplabyte-os karakterkészlet) adatokat tartalmaz. Akkor is érkezik egy lekérdezés üzenet, ha az oldalhossz nagyobb, mint amit a nyomtató támogat (SNA karaktersorozat (SCS) és IPDS fájlok esetén). A következő lehetőségek közül választhat:
	- Író leállítása
	- A spoolfájlt csonkolt sorokkal nyomtatja ki a rendszer, ha a sorok hosszabbak az IBM által biztosított QPSPLPRT nyomtatófájl szélességénél
	- Spoolfájl felfüggesztése, és a kimeneti sor következő fájljának feldolgozása

A nyomtatás eredménye nem megjósolható, mivel a nyomtató a QSPLPR-ben, az IBM által biztosított nyomtatófájlban megadott nyomtatóattribútumokat használja. A spoolfájlban megadott speciális funkciók eltávolításra kerülnek. Az eltávolított funkciók:

## **DDS kulcsszavak:**

## **CHRSIZ**

Karakterméret (szélesség és magasság)

**CPI** Karakter/hüvelyk

## **DFNCHR**

Karakter megadása

## **DRAWER**

Papírfiók kiválasztása

## **PAGRTT**

Oldalforgatás

## **TRNSPY**

Átlátszóság

## <span id="page-86-0"></span>**Egyéb nyomtatási funkciók:**

- Fiók módosítása a dokumentumban Betűkészlet módosítása a dokumentumban Sor/hüvelyk módosítása a dokumentumban Oldalforgatás a dokumentumban Alsó és felső index
- v Az üzenetsor lekérdezés üzenetet kap a következő esetben: ha a spoolfájl a SCS adatfolyamot használja, (DEVTYPE(\*SCS)), nem tartalmaz DBCS adatokat, illetve speciális eszközkövetelményeket használ. A speciális eszközkövetelmények közé tartoznak a grafikák, a megadott karakterek, átlátszóságok, változó betűkészletek és kiterjesztett 3812 betűkészletek. Akkor is érkezik egy lekérdezés üzenet, ha arányos osztású betűkészletet használ a fájl FONT paraméteréhez. A következő lehetőségek közül választhat:
	- Író leállítása
	- A spoolfájl átalakítása IPDS formátumba és kinyomtatása
	- Spoolfájl felfüggesztése, és a kimeneti sor következő fájljának feldolgozása

A fájl kinyomtatásakor a meglévő attribútumokat használja a rendszer. A speciális funkciók a grafikák, megadott karakterek, igazítás és átlátszóság kivételével érintetlenek maradnak. Az IPDS formátumra átalakításnak meg kell tartania a szöveg alapvető integritását. Ennek ellenére elképzelhető, hogy a fájl nem egészen a kívánt módon fog kinézni. A nem támogatott karakter/hüvelyk értékek, betűtávolságok és karakterazonosítók lecserélődnek a legközelebbi olyan értékre, amely érvényes a nyomtatón.

- v Az író automatikusan átalakítja a fájlt IPDS fájllá, és kinyomtatja, ha a következők igazak: a spoolfájl DEVTYPE(\*SCS) értéket használ, nem tartalmaz DBCS adatokat, nem használ megadott karaktereket, grafikákat, átlátszóságot, változó betűkészleteket vagy kiterjesztett 3812 betűkészleteket. A nyomtatófájl az arányos osztású betűkészletet sem tudja használni a FONT paraméterben. A spoolfájl nem biztos, hogy pontosan a kívánt módon kerül kinyomtatásra. Nem támogatott karakter/hüvelyk értékek, betűtávolságok és karakterazonosítók esetén a nyomtató a legközelebbi olyan értéket használja, amely elérhető a nyomtatón.
- v Az író üzenetsora kap egy lekérdezés üzenetet, ha a spoolfájl az IPDS adatfolyamot (DEVTYPE(\*IPDS)) használja, de olyan speciális funkciókat alkalmaz, amelyeket a nyomtató nem támogat. Ebben az esetben rendelkezésre álló lehetőségek:
	- Író leállítása
	- Spoolfájl kinyomtatása, a nem támogatott speciális funkciók eltávolításával a fájlból
	- Spoolfájl felfüggesztése, és a kimeneti sor következő fájljának feldolgozása

## **3812 és 3816 SCS nyomtatóval kapcsolatos szempontok**

A 3812-es és 3816-os nyomtatók automatikus konfigurációja esetén a nyomtatók 5219-es nyomtatónak jelentik le magukat. A nyomtató első használatakor az iSeries szerver küld néhány parancsot a nyomtatóra, amely lehetővé teszi, hogy a rendszer megkülönböztesse a 5219 valamint a 3812 vagy 3816 SCS nyomtatót.

Ez az után történik, miután a megnyitás feldolgozását végrehajtotta a rendszer az első kinyomtatandó sorra. Az első kinyomtatandó kimenet átirányítható egy kimenetre vagy egy spoolfájlba. Ez azt jelenti, hogy az első kinyomtatott kimenet esetén a rendszer 5219-esként kezeli a nyomtatót. Például azt jelenti, hogy nincs oldalforgatás az elsőként kinyomtatott kimenet esetén.

Annak érdekében, hogy a rendszer felismerje a 3812-es vagy 3816-os SCS nyomtatót, a nyomtatóírónak be kell fejeznie a feldolgozást. Az első kimenet kinyomtatása és az új nyomtatóíró elindítása után a rendszer felismeri, hogy a nyomtató 3812-es vagy 3816-os SCS nyomtató.

Ha a rendszer felismeri a nyomtatót 3812-es vagy 3816-os SCS-ként, akkor megjegyzi az igazi nyomtatótípust, amíg a nyomtatóleírást nem törli a rendszer.

## **3835-ös nyomtatóval kapcsolatos szempontok**

A 3835 Model 1 nyomtató rendelkezik nem nyomtatható szegéllyel. Ebben a területben, 1/6 hüvelykre az oldal széleitől az adat nem kerül kinyomtatásra.

<span id="page-87-0"></span>Az iSeries szerver szabályozza a a kinyomtatott szöveg lapon belüli pozícionálását a nem nyomtatható szegély kompenzálására. Ha például az alkalmazásprogram a szöveget a felső 1/6 hüvelykben, vagy a bal 1/6 hüvelykben nyomtatja ki, akkor az összes szöveg nyomtatásra kerül. Az iSeries szerver beállítja a nyomtatási pozíció kezdetét az oldal tetejétől és bal oldalától 1/6 hüvelykre, így az összes kinyomtatott adat a lapon jobbra és lefele lesz tolva 1/6 hüvelykkel. Ha az alkalmazás az adatok nyomtatásánál a lap egy adott pontjára támaszkodik, akkor elképzelhető, hogy módosítani kell az alkalmazást, hogy kompenzálja ezt a beállítást, vagy hogy a 0 margóértéket használja a nyomtatófájlon.

**Megjegyzés:** A 3835 Model 2 nem rendelkezik nem nyomtatható szegéllyel. Az iSeries szerver nem állítja be a nyomtatott szöveg pozícióját ehhez a nyomtatóhoz. Ha a 3835 Model 1 nyomtatóról átirányítja a kimenetet Model 2 nyomtatóra, különbség van abban, ahogy a nem nyomtatható szegélyeket kezeli, ezért ezt figyelembe kell venni.

## **A 3912-es, a 3916-os és a 4028-as nyomtatóval kapcsolatos szempontok**

A 3912-es, a 3916-os és a 4028-as nyomtatók rendelkeznek nem nyomtatható szegéllyel. Ebben a területben, 1/6 hüvelykre az oldal széleitől az adat nem kerül kinyomtatásra.

Ha a 3912-es, a 3916-os vagy a 4028-as AFP(\*NO) értékkel van beállítva, akkor be kell állítani az alkalmazásprogramokat. Például ha az alkalmazásprogram a szöveget a felső vagy bal 1/6 hüvelyken nyomtatja ki, akkor a szöveg nem fog látszani a lapon.

Ha a 4028-as AFP(\*YES) értékkel van beállítva, az iSeries szerver beállítja a kinyomtatott szöveg pozícióját az oldalon a nyomtatási szegély hiánya kompenzálása érdekében. Ha például az alkalmazásprogram a szöveget a felső 1/6 hüvelykben, vagy a bal 1/6 hüvelykben nyomtatja ki, akkor az összes szöveg nyomtatásra kerül. Az iSeries szerver beállítja a nyomtatási pozíció kezdetét az oldal tetejétől és bal oldalától 1/6 hüvelykre, így az összes kinyomtatott adat a lapon jobbra és lefele lesz tolva 1/6 hüvelykkel. Ha az alkalmazás az adatok nyomtatásánál a lap egy adott pontjára támaszkodik, akkor elképzelhető, hogy módosítani kell az alkalmazást, hogy kompenzálja ezt a beállítást.

Ha a lap széleihez lehető legközelebb szeretne nyomtatni:

- Használia a PAGRTT (\*COR) értéket
- Használja a MULTIUP(2) vagy (4) értéket
- Állítsa be a nyomtatót az AFP(\*YES) értékkel

Ez pozícionálja az oldal kezdőpontját a nyomtatható terület széléhez.

## **Speciális nyomtatófájlokkal kapcsolatos szempontok AFPDS-hez**

Ha a nyomtatófájl eszköztípus (DEVTYPE) paraméterének értéke \*AFPDS, bizonyos szempontok érvényesek néhány nyomtatófájl-paraméterre és a spoolfájlok más rendszerre küldésére.

## **nyomtatófájl-paraméterekkel kapcsolatos szempontok**

• Túlcsordulás (OVRFLW) paraméter

Abszolút pozicionálást használó rekordformátumok esetében a túlcsordulás nem kerül jelzésre a külsőleg leírt nyomtatófájloknak (DDS). A túlcsordulást a margó eltolása lefelé érték határozza meg. Például ha a margó eltolása lefelé értéke 0,5 hüvelyk, a túlcsordulás sor 60 sor, és a sor/hüvelyk értéke 6, akkor a túlcsordulást a 60. sor kinyomtatásakor jelezi a rendszer. Ez 10,5 hüvelykre van a lap tetejétől.

• Karakterazonosító (CHRID) paraméter

A nyomtatófájl CHRID paraméterét figyelmen kívül hagyja a rendszer, ha a betűkészlet karakterkészlet (FNTCHRSET) vagy kódolt betűkészlet (CDEFNT) paraméter van megadva. Ez alól kivétel, ha a fájl UCS-2 adatokat tartalmaz, amelyeket a rendszer átalakít EBCDIC adatokká. Ebben az esetben a CHRID paraméter határozza meg a CCSID célátalakítást.

• Oldalforgatás (PAGRTT) paraméter

Az integrált fájlrendszerben tárolt átfedéseket, oldalszegmenseket és erőforrásokat a rendszer nem forgatja be automatikusan a nyomtatófájl PAGRTT paramétere alapján.

## <span id="page-88-0"></span>• Oldalméret (PAGESIZE) paraméter

Ha a mértékegység \*ROWCOL, és a kódolt betűkészlet vagy betűkészlet van megadva a nyomtatófájlban, az oldalszélesség 10 karakter/hüvelyk érték alapján kerül kiszámolásra.

### **AFPDS spoolfájl másik rendszerre küldésével kapcsolatos megfontolások**

Mivel az aktuális eszköz nem ismert a spoolfájl létrehozásakor, a nyomtatófájlban megadott néhány paraméter hatására a rendszer az alapértelmezett beállítást használja a létrehozott spoolfájlban. Ennek célja, hogy értékeket szolgáltasson a spoolfájl adatfolyamában, amennyiben az egy másik rendszerre kerülne elküldésre.

A spoolfájl létrehozására szolgáló rendszeren a fájl kinyomtatása előtt behelyettesítésre kerülnek a megfelelő értékek (ahogy az meg van adva azon a nyomtatón, amelyen a spoolfájlt ki szeretné nyomtatni).

A következő paraméterek eredményezik az alapértelmezett beállítások használatát:

- v Ha a CHRID(\*DEVD) értéket vagy külső leírású nyomtatófájlt használ a rendszer, a Grafikus karakterkészlet/kódlap (QCHRID) rendszerváltozó lecserélésre kerül.
- v Ha a FONT(\*DEVD) értéket használja a rendszer, a 11-es betűkészlet lecserélődik.
- Ha a FORMFEED(\*DEVD) értéket használja a rendszer, akkor az 1-es fiók lecserélődik.
- v Ha a PAGRTT(\*DEVD), PAGRTT(\*AUTO) vagy PAGRTT(\*COR) értéket használja a rendszer, a 0-ás lapforgatási érték helyettesítésre kerül.

### **Megjegyzések:**

- 1. iSeries szerverek használata során a rendszer használja a nyomtatott kimenet kötegeinek elmozdítását. Amint a munka befejeződik, a papírtálca elmozdul, és arrébb helyez rgy köteg papírt, ami megkönnyíti a befejezett munkák szétválasztását. Emiatt az iSeries szerveren létrehozott adatfolyam tartalmazza a kötegelt elmozdítás használatát jelző vezérlőelemet. Ha a spoolfájl olyan rendszerre kerül elküldésre, amely nem támogatja a kötegelt elmozdítást, lehet, hogy hibaüzenet keletkezik.
- 2. A DDS DRAWER és PAGRTT kulcsszavak hatására a OS/400 létrehoz egy AFPDS adatfolyamot, amelyet nem teljesen támogat az AFP megjelenítő és az IBM platformokon rendelkezésre álló néhány PSF termék. Ha a spoolfájlt AFP megjelenítővel kell megjeleníteni, vagy más IBM platformon kell kinyomtatni, akkor ne használja a DRAWER és PAGRTT kulcsszavakat DDS-ben. Inkább a INVMMAP kulcsszót használja a spoolfájlban a fiók vagy az oldalfogatás módosításához.

## **Speciális DDS szempontok AFPDS-hez**

Ha Advanced Function Presentation (AFP) támogatást szeretne használni az iSeries szerveren annak érdekében, hogy IPDS nyomtatókon nyomtathasson, akkor telepítenie kell a Print Services Facility for OS/400 (PSF/400) terméket.

Lásd az iSeries Guide to Output kiadványt azzal kepcsolatban, mikor van szükség PSF/400-ra. Ha további kérdései vannak a PSF/400-zal kapcsolatban, lépjen kapcsolatba az IBM képviselőjével.

Az alábbiakban a DDS kulcsszavak listája található, amelyek azokra a nyomtatófájlokra érvényesek, amelyek nyomtatóeszköztípus (DEVTYPE)- paraméterének értéke \*AFPDS. A lista tartalmazza a DDS kulcsszavak korlátozásait is. Ha további információkat szeretne kapni a DDS kulcsszavakkal kapcsolatban, tekintse meg a Programozás témakör DDS leírás: Nyomtatófájlok című részét.

- AFPRSC
- ALIAS
- BARCODE
- BOX
- $\cdot$  CCSID
- $\cdot$  CDEFNT
- CHRID Csak a nyomtató belső betűkészletével kinyomtatott kimenetekre érvényes. Ha kódolt betűkészlet (CDEFNT), vagy betűkészlet kódlap kombináció (FNTCHRSET) van megadva, a rendszer figyelmen kívül hagyja a CHRID kulcsszót és egy üzenetet küld.
- CHRSIZ
- COLOR A rendszer figyelmen kívül hagyja a színt, ha a nyomtató nem támogatja a színes nyomtatást.
- CVTDTA
- DATE OUTBIN
- DATFMT
- $\cdot$  DATSEP
- $\cdot$  DFT
- DLTEDT
- $\cdot$  DOCIDXTAG
- $\cdot$  DRAWER
- DTASTMCMD
- DUPLEX
- $\cdot$  EDTCDE
- EDTWORD
- $\cdot$  ENDPAGE
- $\cdot$  ENDPAGGRP
- FLTFIXDEC
- $\cdot$  FLTPCN
- $\cdot$  FONT
- $\cdot$  FONTNAME
- $\cdot$  FORCE
- FNTCHRSET
- $\cdot$  GDF
- HIGHLIGHT Csak a nyomtató belső betűkészletével kinyomtatott kimenetekre érvényes. Ha kódolt betűkészlet (CDEFNT), vagy betűkészlet kódlap kombináció (FNTCHRSET) van megadva, a rendszer figyelmen kívül hagyja a HIGHLIGHT kulcsszót, és egy üzenetet küld.
- IGCCDEFNT
- INDARA
- INDTXT
- INVMMAP
- $\cdot$  LINE
- MSGCON
- OVERLAY
- $\cdot$  OUTBIN
- PAGNBR
- PAGRTT
- PAGSEG
- $\cdot$  POSITION
- $\cdot$  PRTQLTY
- v REF
- v REFFLD
- v SKIPA Nem engedélyezett fájlszinten olyan spoolfájlban, amelynek nyomtatóeszköz típusa \*AFPDS.
- v SKIPB Nem engedélyezett fájlszinten olyan spoolfájlban, amelynek nyomtatóeszköz típusa \*AFPDS.
- <span id="page-90-0"></span>• STRPAGGRP
- TEXT
- TIME
- TIMFMT
- TIMSEP
- TXTRTT
- UNDERLINE
- UNISCRIPT
- ZFOLD

## **Teljesítménnyel kapcsolatos szempontok**

A következők a nyomtatófájl teljesítménnyel kapcsolatos szempontok:

- v Külső leírású nyomtatófájlok esetén minél kevesebb mező van a rekordban, annál gyorsabb a rekord feldolgozása. Ha többsoros szöveget tesz egy rekordba ahelyett, hogy minden sort különálló rekordként adna meg, akkor a rekordok feldolgozásánál a rendszer többletterhelése csökken.
- v Ha a DDS-t külső leírású nyomtatófájlhoz kódolja, akkor a mezőket szekvenciálisan adja meg. A kimenet nem változik, ha a mezők nem szekvenciálisan vannak megadva, de a nyomtatófej többlet mozgási ideje észrevehető lehet.
- v Külső leírású nyomtatófájlokhoz adjon meg egy egyedi betűkészletet, vagy a FONT(\*CPI) értéket a CRTPRTF, CHGPRTF vagy a OVRPRTF parancsban a FONT(\*DEVD) helyett. Így az adatfolyam a lehető legkisebb méreten tartható.
- v Ha a spoolfájlt egy AFP(\*NO) értékkel rendelkező IPDS nyomtatón szeretné kinyomtatni, adja meg a DEVTYPE(\*IPDS) értéket a CRTPRTF, CHGPRTF vagy OVRPRTF parancsban az adatfolyam SCS-ból IPDS formátumba alakításakor felmerülő többlet rendszerfeldolgozás elkerülése érdekében.
- v Ha a spoolfájlt egy AFP(\*YES) értékkel rendelkező IPDS nyomtatón szeretné kinyomtatni, akkor a DEVTYPE(\*AFPDS) értéket adja meg a CRTPRTF, CHGPRTF vagy OVRPRTF parancsban.
- v Ha AFP(\*YES) értékkel rendelkező IPDS nyomtatón nyomtat, akkor a nagy spoolfájlok hamar kerülnek nyomtatásra, ha a nyomtatóeszköz leírás nyomtatás átalakítás közben (PRTCVT) paraméterének értéke \*YES. Néhány nyomtatási feladat végrehajtódhat a teljes spoolfájl szintaxisának ellenőrzése előtt. Adatfolyam hiba léphet fel a nyomtatás indulása után. Ez a nyomtatás leállását eredményezheti. Ha azt szeretné, hogy az összes adatfolyam ellenőrizve legyen a spoolfájl nyomtatásának elkezdése előtt, akkor állítsa a nyomtatóeszköz leírás nyomtatás átalakítás közben (PRTCVT) paraméterét \*NO értékre.

# **Nyomtatás tervezése**

Az iSeries szerverek a nyomtatási megoldások széles választékát kínálják a felső kategóriás funkcionalitású IPDS nyomtatóktól a vonalkódokat és az összetett dokumentumformázást támogató nagyteljesítményű nyomtatóktól az egyszerű dokumentumnyomtatásig egy közvetlenül csatlakoztatott nyomtató segítségével. A szervezet követelményeinek és a szükséges kimenet típusának megismerése, és a jelenlegi vagy a venni kívánt hardver képességeinek ismerete egyaránt kritikus összetevője az iSeries nyomtatási megoldások beállításának. Miután meghatározta a követelményeket, el kell döntenie, hogy az IPDS vagy a Host Print Transform funkciót használja a nyomtatási adatok átalakításához és elküldéséhez. Általában az IPDS (általában PSF/400-zal használva) jobb teljesítményt és további funkciókat kínál, de magasabb áron. Ha további információkat szeretne kapni annak meghatározásáról, hogy melyik nyomtatási megoldás felel meg legjobban az üzleti igényeknek, tekintse meg a következő erőforrásokat.

## **"Nyomtatási [protokollok"](#page-91-0) oldalszám: 84**

Ez a témakör leír néhány általános iSeries nyomtatási lehetőséget, és összehasonlítja ezek jellemzőit és követelményeit.

## <span id="page-91-0"></span>**Nyomtatási [megoldások](http://www.printers.ibm.com/internet/wwsites.nsf/vwwebpublished/iseriessoftware_ww) iSeries részére**

(www.printers.ibm.com/R5PSC.NSF/Web/as400overview) Ezen IBM webhely segítségével meghatározhatja, hogy mely nyomtatási megoldás felel meg legjobban az Ön igényeinek.

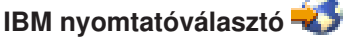

(www.printers.ibm.com/R5PSC.NSF/Web/pselect) Ez a webes ibm.com eszköz segít az igényeinek legjobban megfelelő nyomtatóhardver kiválasztásában.

## **Különféle ASCII nyomtatók [támogatása](http://www.ibm.com/support/docview.wss?rs=110&uid=nas1dae2e6b32726a0f386256f0300551dbd)**

Az egyik leggyakoribb hibaok a nyomtatási környezetben a hardverkompatibilitás. Annak kikereséséhez, hogy mely nyomtatók támogatják az igényelt nyomtatási protokollokat, tekintse meg az IBM Knowledge Base dokumentumot (17690939-es számú dokumentum a www.ibm.com/eserver/iseries/support/s\_dir/slkbase.NSF címen).

## **Nyomtatási protokollok**

Az iSeries szerver számos különböző nyomtatási protokollt biztosít, hogy megfeleljen a különböző konfigurációs és teljesítménybeli követelményeknek. A következő információk bemutatják néhány általános nyomtatási lehetőség képességeit és követelményeit.

### **SNMP**

Az Egyszerű hálózatkezelési protokoll (SNMP) nyomtatás kiváló támogatást biztosít az erőforrás-megosztáshoz és a problémakezeléshez azáltal, hogy két különálló TCP/IP portot használ a kommunikációhoz: egyet a nyomtatási adat elküldéséhez, és egy másikat a jobállapot nyomkövetéséhez. Ennek segítségével az SNMP nyomtatási megoldás meg tudja jeleníteni a hibaüzeneteket és állapotokat a job nyomtatása közben. Az SNMP az IBM Megosztott kapcsolatok funkciót használja annak biztosításához, hogy a socketek fel legyenek szabadítva a nyomtatott dokumentum minden példánya után. Ennek segítségével az iSeries hatékonyan megoszthatja a nyomtatót más felhasználókkal. Mivel az SNMP támogatja a Post Script és PJL nyomtatási adatokat is, kiváló hardver és alkalmazás-kompatibilitást biztosít.

Az SNMP nyomtatáshoz a nyomtatónak és a nyomtatószervernek vagy a hálózati csatolónak támogatnia kell a Host Resource Management Information Base (Host Resource MIB), és a teljes funkcionalitás érdekében a Printer Management Information Base (Printer MIB) funkciót. Nem az összes nyomtatóhardver támogatja az SNMP-t, ezért a megoldás megvalósítása előtt körültekintően kell ellenőrizni a kompatibilitást. Az OS/400 V4R5 vagy újabb változata támogatja az SNMP nyomtatási illesztőprogramot.

### **PJL**

A Printer Job Language (PJL) nyomtatási megoldások problémakezelést biztosítanak és állapotinformációkat is szolgáltatnak a nyomtatási folyamat során a nyomtató és nyomtatószerver közötti, egy TCP/IP porton keresztüli kétirányú kommunikáció segítségével. A PJL nyomtatás lehetővé teszi a nyomtató iSeries és egyéb hálózati felhasználók közti megosztását, de mivel az iSeries addig kommunikál a nyomtatóval, amíg az iSeries kimeneti sor nem üres, az erőforrás-megosztás korlátozottabb, mint más SNMP vagy LPR/LPD esetén.

Az iSeries szerveren keresztüli PJL nyomtatáshoz a nyomtatónak és a nyomtatócsatolónak vagy a hálózati csatolónak támogatnia kell az 5e Printer Control Language szintet. A kábelezésnek, a nyomtatónak és a hálózati csatolónak vagy a nyomtatószervernek képesnek kell lennie kétirányú kommunikációra, és be is kell ehhez állítani. Az OS/400 V4R1 (V3R7 PTF-ekkel) vagy újabb változata támogatja a PJL nyomtatást.

#### **IPP**

Az Internet nyomtatási protokoll (IPP) lehetővé teszi különböző távoli rendszerekről származó nyomtatási információk küldését és kezelését azáltal, hogy nyomtatási információkat küld interneten vagy intraneten keresztül. Az IPP sokoldalú nyomtatási módszer, amelyet nyomtatók és hálózati csatolók széles választéka támogat. Ez a protokoll biztosítja az LPR/LPD nyomtatás előnyeit, de lényegesen egyszerűbb kezelés és hibaelhárítás mellett, mivel a nyomtatási állapotinformációk rendelkezésre állnak a nyomtatás folyamat során. Az IPP kiváló biztonságot is biztosít SSL titkosítás engedélyezésével.

Az IPP nyomtatási megoldások TCP/IP portokat használnak, és egy HTTP szervert, Java alkalmazásokat és Digitális igazolás kezelőt (ha SSL-t használ) igényelnek. Nem minden eszköz támogatja az IPP-t, ezért ellenőrizni kell a hardverkompatibilitást az IPP alapú nyomtatási megoldás megvalósítása előtt.

## **LPR/LPD**

A sornyomtató kérő/sornyomtató démon (LPR/LPD) nyomtatás nyomtatási információkat küld a távoli kimeneti sorból távoli szerverekhez vagy nyomtatókhoz. Ezt a nyomtatási módszert a legtöbb hardver támogatja, de a többi lehetőségnél kevesebb hibakezelési támogatást biztosít. A legkevesebb nyomtatási funkciót biztosítja, és nem támogatja az oldaltartomány kiválasztást és a jobelszámolást.

A nyomtatási módszer alkalmazásához a kimeneti sorokat konfigurálni kell a távoli nyomtatókhoz. A legtöbb nyomtató és csatoló támogatja ezt a protokollt.

## **IPDS (PSF/400)**

Az Intelligent Printer Data Stream IPDS és a Print Services Facility for OS/400 (PSF/400) iparvezető nyomtatási lehetőségeket (teljesítmény és funkciók) nyújt, valamint kihasználja az iSeries Advanced Function Presentation előnyeit. A PSF/400 megoldások kiváló teljesítményt biztosítanak, de drágábbak is más iSeries nyomtatási lehetőségeknél.

## **Példahelyzetek: Nyomtatási protokoll kiválasztása**

Számos lehetőség áll rendelkezésre a nyomtatási protokoll kiválasztásakor. A választás az üzleti követelményektől, a rendelkezésre álló aktuális hardvertől és szaktudástól, valamint a szervezet által birtokolt erőforrásoktól függ. Mivel a különböző protokollok különböző funkciókat támogatnak, és különböző hardvert és hálózati architektúrát igényelnek, figyelembe kell vennie, hogy az aktuális hardver mit támogat, és milyen speciális funkciókra van szükség a nyomtatási megoldásban.

Az alábbi példahelyzetek bemutatnak egy olyan üzleti helyzetet, amely illusztrálja a négy szokásos nyomtatási módszert, ismerteti az egyes protokollok használatának követelményeit, valamint hivatkozásokat tartalmaz a beállítási példákra és eljárásokra.

#### **"Példahelyzet: az SNMP nyomtató [konfigurálása"](#page-93-0) oldalszám: 86**

Nyomtatási erőforrások megosztása LAN-on keresztül iSeries alkalmazásokkal és felhasználói munkaállomásokkal. Az SNMP jó támogatást biztosít a nyomtatási funkciókhoz, mint az oldaltartományok és lehetővé teszi az alap problémakezelést és erőforrás-megosztási funkciókat is.

#### **"Példahelyzet: A PJL nyomtató [konfigurációja"](#page-94-0) oldalszám: 87**

Nyomtatási erőforrások megosztása LAN-on keresztül iSeries alkalmazásokkal és felhasználói munkaállomásokkal. A PJL Nyomtatóvezérlő nyelv parancsokat használ a nyomtatott kimenet formázásához, amely nyomtatási funkciók széles választékát támogatja. A PJL nyomtatási protokollok támogatnak néhány problémakezelési és erőforrás-megosztási funkciót.

#### **["Példahelyzet:](#page-95-0) IPP nyomtatás beállítása" oldalszám: 88**

Az interneten keresztüli nyomtatás esetén a rendszer az iSeries rendszert IPP szerverként használja távoli nyomtatáshoz, és a nyomtatási erőforrások megosztásához a vállalati hálózaton.

### <span id="page-93-0"></span>**["Példahelyzet:](#page-96-0) IPDS PSF/400 nyomtató beállítással" oldalszám: 89**

Kifinomult hibából helyreállási és erőforrás-megosztási funkciókat biztosít, valamint iparágvezető támogatást nyújt az IPDS nyomtatók és az IBM Print Services Facility for OS/400 (PSF/400) nevű szoftverének együttes használatával.

#### **["Példahelyzet:](#page-97-0) LPR/LPD nyomtatás beállítása" oldalszám: 90**

Indítsa el a Sornyomtató démont (LPD) az iSeries szerveren a csatlakoztatott kliensektől érkező nyomtatási kérések kezeléséhez, vagy használja a sornyomtató kérőt (LPR vagy távoli író) a nyomtatási jobok távoli kimeneti sorból a hálózaton lévő másik nyomtatóhoz vagy nyomtatószerverhez küldéséhez. A protokoll átfogó hardvertámogatást biztosít, de a hibakezelési és erőforrás-megosztási funkciókat minimálisan támogatja.

## **Példahelyzet: az SNMP nyomtató konfigurálása**

## **Helyzet**

A vállalati hálózat adminisztrátoraként számos kliens PC-n kell biztosítania nyomtatási szolgáltatásokat azáltal, hogy lehetővé teszi az irodai LAN-ra csatlakoztatott általános nyomtató megosztását. Mivel ennek a nyomtatónak számos felhasználója van, olyan megoldásra van szüksége, amely megbízható megosztási képességeket és hibakezelést biztosít. Ezek figyelembe vételével olyan nyomtatási hardvert tud vásárolni, amely támogatja az SNMP nyomtatást.

### **Részletek**

Ahhoz, hogy nyomtatási erőforrásokat biztosítson a kliens PC-k számára LAN-on keresztül, használja az iSeries rendszert nyomtatószerverként, amely kezeli a nyomtatási jobokat és elküldi őket a hálózati csatolón keresztül a LAN-ra csatlakoztatott SNMP kompatibilis nyomtatókhoz. Az iSeries és a nyomtató közötti kommunikációt az SNMP protokoll kezeli. Az SNMP nyomtatás két különböző TCP/IP portot használ a kommunikációhoz, egyet a nyomtatási job elküldéséhez, egy másikat pedig az állapot és a hibák nyomkövetéséhez.

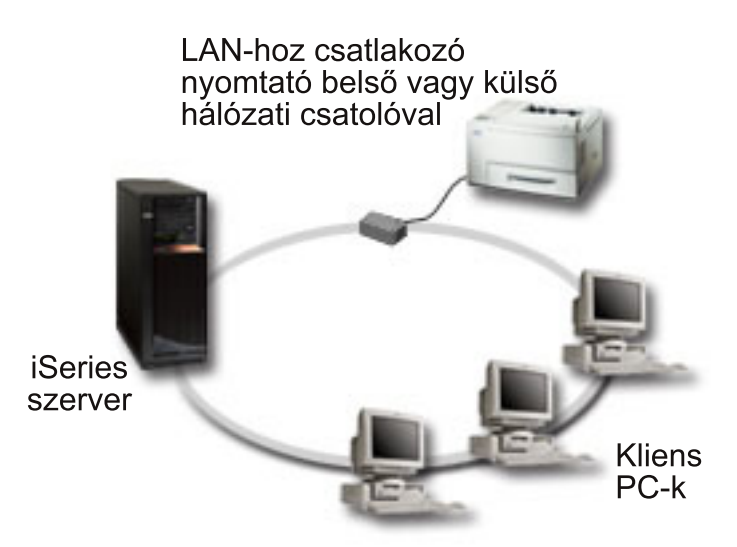

- v Az SNMP megköveteli, hogy a nyomtatószerver (vagy hálózati csatoló) támogassa a Host Resource Management Information Base (Host Resource MIB) funkciót és ajánlja a Printer Management Information Base (Printer MIB) funkció támogatását. Ez az SNMP követelmény az 1514-es (Hoszterőforrás MIB) és 1759-es RFC-ben van dokumentálva (Nyomtató MIB).
	- Az OS/400 V4R5 és újabb változatai támogatják az SNMP nyomtatást.

<span id="page-94-0"></span>– Annak megismeréséhez, hogy a nyomtató és a hálózati csatoló támogatja-e a Hoszterőforrás és

Nyomtató MIB-eket, tekintse meg a gyártó dokumentációját. Az IBM [Knowledge](http://www.ibm.com/support/docview.wss?rs=110&uid=nas1dae2e6b32726a0f386256f0300551dbd) Base \*\* \*\* "Különféle ASCII nyomtatók" támogatása (17690939) című dokumentuma szintén tartalmazza a szokásos nyomtatók által támogatott protokollok listáját.

- v A nyomtató a többportos hálózati csatoló első párhuzamos portjához van csatlakoztatva, és ez az egyetlen SNMP-re felkészített eszköz van csatlakoztatva.
- Az SNMP lehetővé teszi egyszerű biztonsági rend kialakítását azáltal, hogy nyilvános és magánjellegű hozzáféréssel bíró közösségek definiálhatók az egyes erőforrásokhoz. A Public (nyilvános) közösségi névnek olvasási jogosultsággal kell rendelkeznie.

## **Konfigurációs lépések**

1. Adja meg a nyomtató eszközleírását az OS/400-ben a CRTDEVPRT parancs segítségével. A leírás elkészítésével kapcsolatos részletes útmutatás, a javasolt értékek és példa eszközleírás az [IBM](http://www.ibm.com/support/docview.wss?rs=110&uid=nas187a5b328400bbd37862569030070431d)

[Knowledge](http://www.ibm.com/support/docview.wss?rs=110&uid=nas187a5b328400bbd37862569030070431d) Base dokumentumban " a \*LAN 3812 SNMP eszközleírás konfigurálásában" található, 19932815.

2. A nyomtató és a nyomtatószerver beállítása (vagy hálózati csatoló). További információkért tekintse meg

a gyártó dokumentációját. A javasolt beállítások megtalálhatók az IBM [Knowledge](http://www.ibm.com/support/docview.wss?rs=110&uid=nas19d1a564eb00572da862569030072777f) Base "\*LAN 3812 PJL konfigurációs beállítások és hibaüzenetek az eszközleírásokhoz" (19935220) című dokumentumban is.

3. Ha szükséges, állítsa be a könyvtárakat, sorokat és sorbaállítást az OS/400 rendszerben. További információkért tekintse meg a Jobkezelés témakört.

# **Példahelyzet: A PJL nyomtató konfigurációja**

## **Helyzet**

A vállalati hálózat adminisztrátoraként számos kliens PC-n kell biztosítania nyomtatási szolgáltatásokat azáltal, hogy lehetővé teszi az irodai LAN-ra csatlakoztatott általános nyomtató megosztását. Egy olyan megoldásra van szüksége, amely jobelszámolási információkat biztosít a hibakezelés lehetővé tételéhez, és használni szeretné a jelenlegi hardvereit, amelyek támogatják a Nyomtató job nyelvet(PJL).

## **Részletek**

Ahhoz, hogy nyomtatási erőforrásokat biztosítson a kliens PC-k számára LAN-on keresztül, használja a hálózat csatolót és a LAN-ra csatlakoztatott nyomtatót. Az iSeries és a nyomtató közötti kommunikáció kezelése PJL segítségével történik. Ez alkalmazásokat biztosít jelentős szintű vezérléssel a nyomtatási kimenetet formázásához, és lehetővé teszi a papírkezelések - mint a sorrendezés és összetűzés - közötti különbségtételt. A nyomtatószerver és a nyomtató közötti kommunikáció kétirányú, amely azt jelenti, hogy a nyomtatás során fellépő hibákkal kapcsolatos információk rendelkezésre állnak.

<span id="page-95-0"></span>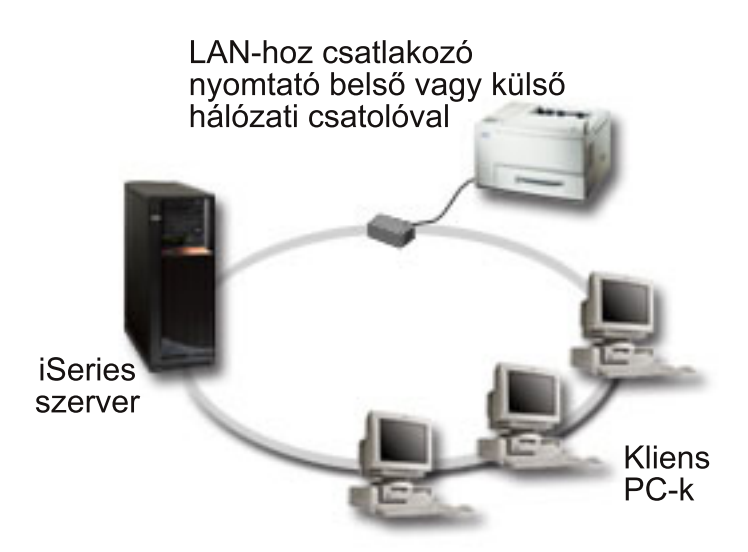

- v A PJL-hez a nyomtatószervernek (vagy hálózati csatoló) és a nyomtatónak támogatnia kel az 5e PCL szintet.
	- Az OS/400 V4R1 és újabb verziók támogatják az 5e PCL szintet. A V3R7 kiadáshoz PTF-re van szükség a támogatáshoz.
	- Ha tudni szeretné, hogy a nyomtató és a hálózati csatoló támogatja-e az 5e PCL szintet, tekintse meg

a gyártó dokumentációját. Az IBM [Knowledge](http://www.ibm.com/support/docview.wss?rs=110&uid=nas1dae2e6b32726a0f386256f0300551dbd) Base dokumentum "Support for Various ASCII" Printers" című része (17690939) szintén tartalmazza az általános nyomtatók által támogatott protokollok felsorolását.

- v A hálózati csatolónak kétirányú kommunikációt kell biztosítania a nyomtatóhoz.
- v Ha a hálózati csatoló külső, akkor a nyomtatóval való kapcsolathoz kétirányú IEEE 1284 nyomtatókábelt kell használni.

## **Konfigurációs lépések**

1. Adja meg a nyomtató eszközleírását az OS/400-ben a CRTDEVPRT parancs segítségével. Azzal kapcsolatban, hogyan hajtható végre a leírás, részletes útmutatás és számos nyomtatótípus javasolt

értékei, valamint egy példa eszközleírás található az IBM [Knowledge](http://www.ibm.com/support/docview.wss?rs=110&uid=nas100e3c3d5af21afa6862565c2007d437f) Base <sup>dok</sup> dokumentum "Configuring a \*LAN 3812 PJL Device Description" (8695149) részében.

2. A nyomtató és a nyomtatószerver beállítása (vagy hálózati csatoló). További információkért tekintse meg

a gyártó dokumentációját. A javasolt beállítások megtalálhatók az IBM [Knowledge](http://www.ibm.com/support/docview.wss?rs=110&uid=nas11e61e34f2505754f862566e20051c3de) Base dokumentum "Configuration Settings and Error Messages for \*LAN 3812 PJL Device Descriptions" (14461435) részében is.

3. Ha szükséges, állítsa be a könyvtárakat, sorokat és sorbaállítást az OS/400 rendszerben. További információkért tekintse meg a Jobkezelés témakört.

# **Példahelyzet: IPP nyomtatás beállítása**

## **Helyzet**

Nyomtatási szolgáltatásokat kell nyújtania számos meglévő hálózaton keresztül, amelyek PC-ket és több szervert is tartalmaznak, és ezzel ki kell szolgálnia az ország távoli helyein a fiókirodákban dolgozó kereskedőket is. Mivel a jelenlegi nyomtatási megoldások a különböző hálózatokon található meglévő hardverekhez kötődnek, olyan nyomtatási megoldásra van szükség, amely kompatíbilis lehet a nyomtatók és a hálózati adapterek széles skálájával. Be kell állítania a nyomtatókat, és a nyomtatási jobokat és a hibákat számos távoli helyszínen kell kezelnie. Mivel a kommunikáció egy része bizalmas információkat tartalmaz, olyan nyomtatási megoldásra van szüksége, amely biztonságos kommunikációt biztosít. Ezek

<span id="page-96-0"></span>figyelembe vételével eldöntheti, hogy a vállalati intraneten keresztüli nyomtató legyen a legsokoldalúbb lehetőség, így konfigurálnia kell a hálózatot, hogy támogassa az IPP nyomtatást.

## **Részletek**

Az IPP nyomtatáshoz az IPP szervernek kezelnie kell a különböző IPP kliens eszköztől érkező kéréseket. Mivel ez a kommunikáció HTTP-t használ, a nyomtatási kérések átmehetnek a vállalati intraneten vagy az Interneten. Az IPP SSL-t használ a kommunikáció titkosításához és biztonságos kapcsolatok biztosításához. Az IPP illesztőprogramhoz OS/400 V5R2 vagy újabb változatra van szükség. Az IPP-hez egy HTTP szerverre, Javara, és DCM-re van szükség (az SSL titkosításhoz).

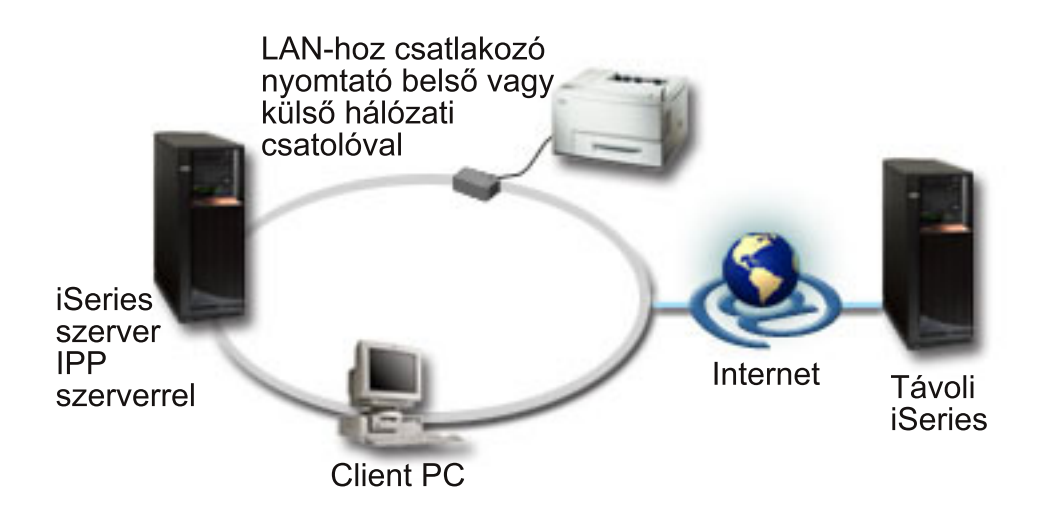

### **Konfigurációs lépések**

- 1. Állítsa be az IPP nyomtatóeszköz leírást az iSeries rendszeren. Az ajánlott beállítások a ["Ajánlott](#page-99-0) beállítások az IPP [nyomtatóeszközhöz"](#page-99-0) oldalszám: 92 részben találhatók.
- 2. Állítsa be az IPP nyomtatókat és a hálózati csatolókat.
- 3. Állítsa be az IPP szervert az iSeries Feladatok oldalról, a nyomtató URL-jének beírásával egy weboldalra. Például: http://mysystem:2001 (vagy http://mysystem:2010 SSL kapcsolathoz).

## **Példahelyzet: IPDS PSF/400 nyomtató beállítással**

## **Helyzet**

A vállalatnak olyan nyomtatási megoldásra van szüksége, amely kezeli az összetett formátumokat, például a vonalkódokat és egyéb grafikai elemeket a raktári szállítási és fogadási kérések nyomtatásához. Mivel az üzlet sikeres és szokásos működése attól a megbízható nyomtatástól és űrlapok gyors létrehozásától függ, úgy dönt, hogy beruház egy felsőkategóriás nyomtatási megoldásba.

## **Részletek**

Az Print Services Facility for OS/400 (PSF/400) with IPDS nyomtatók iparágvezető támogatást és teljesítményt nyújtanak az összetett és nagy kihívást jelentő nyomtatási környezetekhez. A PSF/400-at biztosítják az OS/400 rendszerhez, de használat előtt aktiválni kell. Az ár a nyomtatási megoldás teljesítményigényétől függ.

## **Konfigurációs lépések**

Ha további információkat szeretne kapni a PSF/400 vásárlásával és beállításával kapcsolatban, tekintse

meg a [PSF/400](http://www.printers.ibm.com/internet/wwsites.nsf/vwwebpublished/psfhome_i_ww) honlapot  $\rightarrow$ 

# <span id="page-97-0"></span>**Példahelyzet: LPR/LPD nyomtatás beállítása**

## **Helyzet**

Ha egyszerűen szeretne iSeries jelentéseket és állapotinformációkat nyomtatni, és csak alkalmanként nyomtat, egy idősebb nyomtatót szeretne használni továbbra is, amely már megvan, és csatlakoztatva a vállalati LAN-ra, és egy olyan protokollt használ, amely támogat néhány erőforrás-megosztást. Nincs szüksége a Hoszt nyomtatás átalakítás vagy az IPDS, által támogatott funkciókra, és mivel a nyomtatási igényei minimálisak, nincs szüksége az egyéb protokollok által biztosított jobelszámolásra és az információk nyomkövetésére. Ezeket figyelembe véve egy LPR/LPD nyomtatás megfelel az igényeinek, és nem kell új hardvert vennie vagy új nyomtatási megoldást megvalósítania.

## **Részletek**

Beállíthat egy távoli kimeneti sort a sornyomtató átirányító automatizálásához (LPR vagy távoli nyomtató) iSeries szerveren. Ez elküld egy nyomtatókimenetet egy másik nyomtatóra vagy nyomtatószerverre, amely sornyomtató démont (LPD) használ.

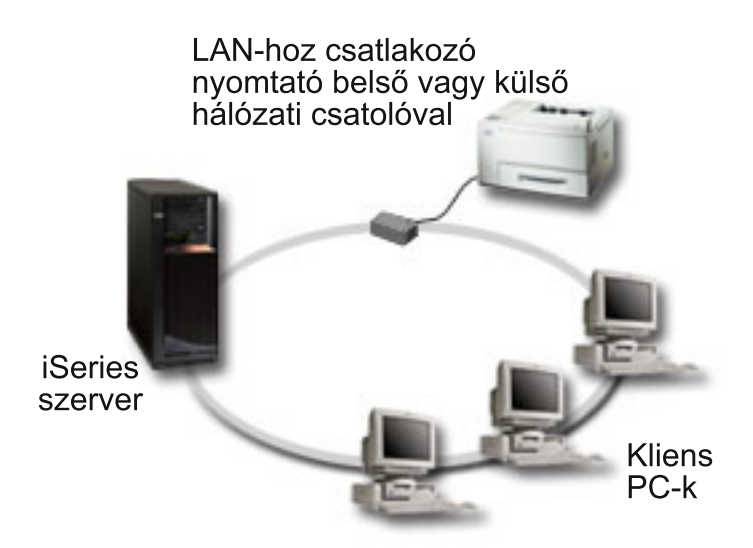

Annak ellenére, hogy a távoli kimeneti soron keresztüli nyomtatás hardvertámogatása átfogó LPR/LPD-t használ, nem minden nyomtató támogatja ezt. Ellenőriznie kell, hogy a használni kívánt nyomtató támogatja

ezt a nyomtatási módszert. Az IBM [Knowledge](http://www.ibm.com/support/docview.wss?rs=110&uid=nas1dae2e6b32726a0f386256f0300551dbd) Base  $\rightarrow$  dokumentum "Support for Various ASCII Printers" (17690939) része tartalmazza az általános nyomtatókkal használható protokollok felsorolását.

## **Konfigurációs lépések**

- 1. Indítsa el az LPD-t a nyomtatószerveren, PC-n vagy iSeries rendszeren, amelyre nyomtatni szeretne. Ha másik iSeries szerveren nyomtat, akkor elindíthatja az LPD-t iSeries navigátorral:
	- a. Bontsa ki a **Hálózat –> Szerverek –> TCP/IP** kategóriát.
	- b. A szerverek listájában kattintson a jobb egérgombbal az **LPD-re**, és nyomja meg az **Indítás** gombot.
- 2. Állítson be egy távoli kimeneti sort az iSeries szerverhez. Útmutatás és további információk: [IBM](http://www.ibm.com/support/docview.wss?rs=110&uid=nas19f4b1d4d23c582f1862565c2007d4471)

[knowledge](http://www.ibm.com/support/docview.wss?rs=110&uid=nas19f4b1d4d23c582f1862565c2007d4471) base document  $\ddot{\bullet}$  " Configuring a Remote Output Queue (RMTOUTQ)" (8983237).

- 3. A nyomtatótól függően változik.
	- a. Írja be a WRKCFGSTS \*DEV parancsot. A Konfigurációs állapot kezelése képernyő megjeleníti az eszközök listáját.
	- b. Az érvényesítéshez írjon 1-est a nyomtatóeszköz mellé.
- 4. A távoli író elindításához írja be az STRRMTWTR parancsot.

# **Nyomtatás beállítása**

iSeries nyomtatás beállításához arra van szükség, hogy a kapcsolatban résztvevő összes hardverösszetevő, hálózati konfigurációs beállítás és szoftver hatékonyan együttműködjön. A folyamattal kapcsolatos lehetséges problémák nagy részét el tudja kerülni, ha ellenőrzi, hogy a nyomtató teljesen

kompatibilis a használni kívánt nyomtatási protokollal. Az IBM [Knowledge](http://www.ibm.com/support/docview.wss?rs=110&uid=nas1dae2e6b32726a0f386256f0300551dbd) Base  $\rightarrow$  dokumentum "Support for Various ASCII Printers" című részében (17690939) megtalálható a néhány általános nyomtatóhoz használható ismert protokollok listája.

A nyomtatás beállításával kapcsolatos további információkért tekintse meg a következőket:

### **"Sornyomtató átirányító/sornyomtató démon (LPR/LPD) nyomtatás beállítása"**

Információkat biztosít a sornyomtató átirányító/sornyomtató démon (LPR/LPD) nyomtatás beállításával kapcsolatban.

### **"PJL, SNMP vagy IPP nyomtatók beállítása" [oldalszám:](#page-99-0) 92**

Információkat biztosít a nyomtató job nyelv (PJL), az Egyszerű hálózatkezelési protokoll (SNMP) és az Internetes nyomtatási protokoll (IPP) nyomtatók beállításával kapcsolatban.

#### **"Távoli [rendszeren](#page-100-0) nyomtatás beállítása" oldalszám: 93**

Információkat biztosít a távoli szervereken nyomtatás beállításával kapcsolatban.

## **[PSF/400](http://www.printers.ibm.com/internet/wwsites.nsf/vwwebpublished/psfhome_i_ww) honlap**

A Print Services Facility for OS/400 (PSF/400) honlap információkat biztosít az IDPS (PSF/400) nyomtatás megvásárlásával és beállításával kapcsolatban.

#### **iSeries NetServer nyomtatómegosztás**

Ez a témakör információkat biztosít azzal kapcsolatban, hogy hogyan lehet a hálózatban a kimeneti sorokat megosztani PC kliensekkel.

#### *iSeries Access for Windows felhasználói kézikönyv*

Információkat biztosít a nyomtató beállításával kapcsolatban, amely helyileg csatlakoztatva van egy iSeries Access klienshez. Ezek az információk az online súgórendszer részként telepítődnek az iSeries Access kliensen.

Ha további információkat szeretne kapni a nyomtatók és a hozzájuk kapcsolódó eszközök beállításával

kapcsolatban, tekintse meg a Nyomtatóeszköz programozása című részt

# **Sornyomtató átirányító/sornyomtató démon (LPR/LPD) nyomtatás beállítása**

- 1. Indítsa el az LPD-t a nyomtatószerveren, PC-n vagy iSeries rendszeren, amelyre nyomtatni szeretne. Ha másik iSeries szerveren nyomtat, akkor elindíthatja az LPD-t iSeries navigátorral:
	- a. Bontsa ki a **Hálózat –> Szerverek –> TCP/IP** kategóriát.
	- b. A szerverek listájában kattintson a jobb egérgombbal az **LPD-re**, és nyomja meg az **Indítás** gombot.
- 2. Állítson be egy távoli kimeneti sort az iSeries szerverhez. Útmutatás és további információk: [IBM](http://www.ibm.com/support/docview.wss?rs=110&uid=nas19f4b1d4d23c582f1862565c2007d4471)

[knowledge](http://www.ibm.com/support/docview.wss?rs=110&uid=nas19f4b1d4d23c582f1862565c2007d4471) base document  $\ddot{\bullet}$  " Configuring a Remote Output Queue (RMTOUTQ)" (8983237).

- 3. A nyomtatótól függően változik.
	- a. Írja be a WRKCFGSTS \*DEV parancsot. A Konfigurációs állapot kezelése képernyő megjeleníti az eszközök listáját.
	- b. Az érvényesítéshez írjon 1-est a nyomtatóeszköz mellé.
- 4. A távoli író elindításához írja be az STRREMWTR parancsot.

# <span id="page-99-0"></span>**PJL, SNMP vagy IPP nyomtatók beállítása**

- 1. Telepítse és konfigurálja a nyomtatót és a hálózati csatolót vagy a nyomtatószervert. Tekintse meg az IBM Knowledge Base dokumentumokat az ajánlott hardverbeállítások megismerése érdekében:
	- A \*LAN 3812 SNMP eszközleírás [konfigurációs](http://www.ibm.com/support/docview.wss?rs=110&uid=nas19d1a564eb00572da862569030072777f) beállításai és hibaüzenetei, 19935220
	- v A \*LAN 3812 eszközleírás [konfigurációs](http://www.ibm.com/support/docview.wss?rs=110&uid=nas11e61e34f2505754f862566e20051c3de) beállításai és hibaüzeneti, 14461435
	- v Az IPP nyomtatóbeállítások eléréséhez tekintse meg a nyomtató dokumentációját.
- 2. Készítsen egy eszközleírást az OS/400 rendszerben a CRTDEVPRT parancs segítségével. Az ajánlott beállítások és példák a következő IBM Knowledge Base dokumentumokban találhatók:
	- \*LAN 3812 SNMP [eszközleírás](http://www.ibm.com/eserver/iseries/support/s_dir/slkbase.NSF/acf2ee1e9d64b16e8625680b00020389/87a5b328400bbd37862569030070431d) beállítása, 19932815
	- v \*LAN 3812 PJL [eszközleírás](http://www.ibm.com/support/docview.wss?rs=110&uid=nas100e3c3d5af21afa6862565c2007d437f) beállítása, 8695149
	- v "Ajánlott beállítások az IPP nyomtatóeszközhöz"
- 3. A nyomtatótól függően változik.
	- a. Írja be a WRKCFGSTS \*DEV parancsot. A Konfigurációs állapot kezelése képernyő megjeleníti az eszközök listáját.
	- b. Az érvényesítéshez írjon 1-est a nyomtatóeszköz mellé.
- 4. A nyomtatóíró elindításához írja be az STRPRTWTR parancsot.

## **Ajánlott beállítások az IPP nyomtatóeszközhöz**

IPP nyomtató eszközleírásához adja meg a következő információkat.

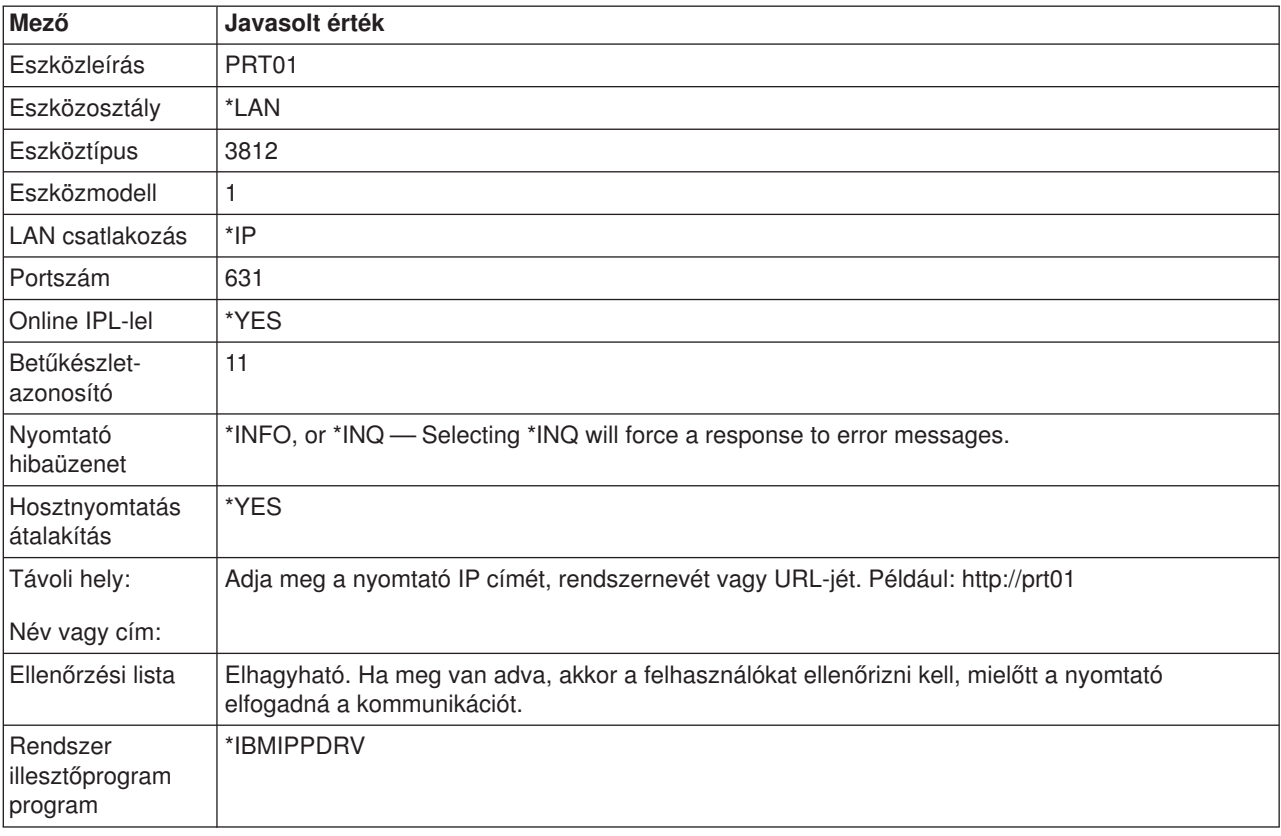

# <span id="page-100-0"></span>**Távoli rendszeren nyomtatás beállítása**

A távoli rendszeren nyomtatással kapcsolatos információkért tekintse meg a következőket:

- "OS/400-ról OS/400 rendszerre távoli rendszeren nyomtatás érdekében"
- v "OS/400-ról VM/MVS-re távoli [rendszernyomtatáshoz"](#page-107-0) oldalszám: 100
- v "OS/400-ról NetWare-re távoli rendszeren [nyomtatáshoz"](#page-111-0) oldalszám: 104

## **OS/400-ról OS/400 rendszerre távoli rendszeren nyomtatás érdekében**

Az alábbi diagram szemlélteti a OS/400-ról OS/400-ra távoli rendszeren nyomtatást SNADS-sel. A diagramban lévő értékeket (vagy neveket) használjuk ebben a példában.

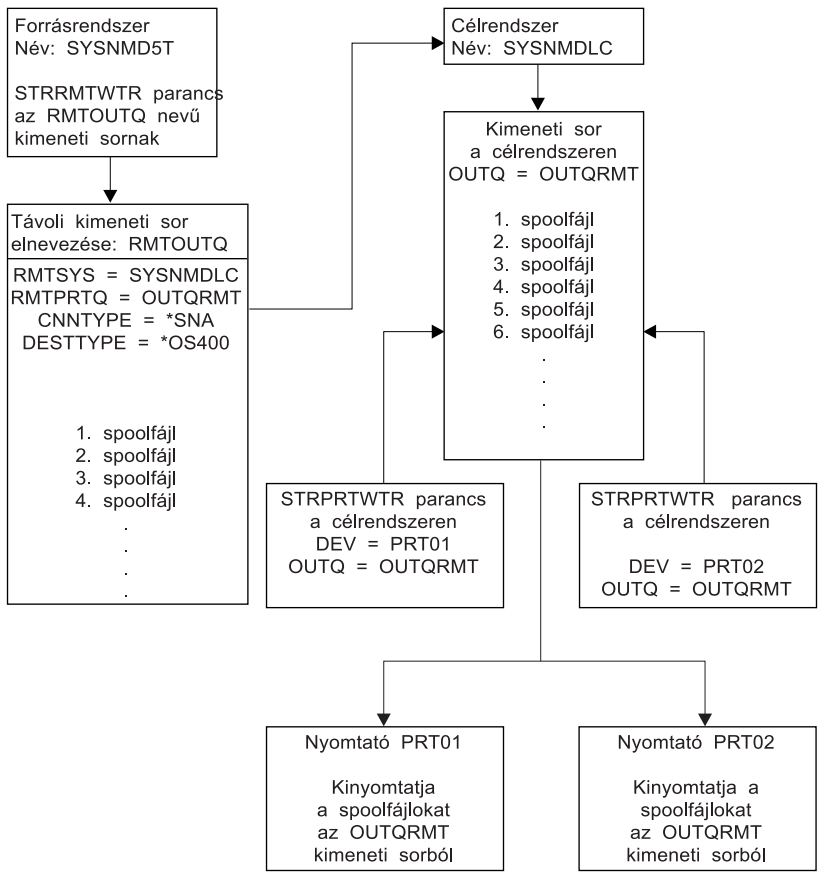

**RBAFT519-0** 

A munkát a forrásrendszeren és célrendszeren is elő kell készíteni annak érdekében, hogy a távoli rendszeren nyomtatás működjön. Az 3. táblázat: rész azon dolgokat sorolja fel, amelyeknek meg kell lenniük vagy amelyeket létre kell hozni a távoli rendszeren nyomtatás használatához.

*3. táblázat: Forrásrendszer és célrendszer előkészítése a távoli rendszeren nyomtatáshoz*

| Forrásrendszer                                                                                                    | Célrendszer                                                                                                  |
|----------------------------------------------------------------------------------------------------|----------------------------------------------------------------------------------------------------|
| Létrehozott sor-, vezérlő- és eszközleírás                                                                                                    | Létrehozott sor-, vezérlő- és eszközleírás                                                                   |
| További információk ezekről a konfigurációs leírásokról a<br>Kommunikációs összeállítás könyvben találhatók a V5R1<br>Kiegészítő kézikönyvek webhelyen. | További információk ezekről a konfigurációs leírásokról a<br>Kommunikációs összeállítás könyvben találhatók. |

*3. táblázat: Forrásrendszer és célrendszer előkészítése a távoli rendszeren nyomtatáshoz (Folytatás)*

| Forrásrendszer                                                                                                    | <b>Célrendszer</b>                                                                                                    |
|----------------------------------------------------------------------------------------------------|----------------------------------------------------------------------------------------------------|
| A távoli rendszeren nyomtatáshoz használt felhasználói<br>profil azonosítása.<br>Ezek az információk szükségesek, ha megfelelő<br>felhasználói profilra van szüksége a célrendszeren az<br>elküldött spoolfájl birtoklásához. Ha nem érdekli, hogy<br>kinek a birtokában vannak a spoolfájlok, akkor elküldhetők<br>a célrendszerhez és sorbaállíthatók a QNETSPLF<br>felhasználói profilba. | Attól függően, hogy hova (felhasználói azonosítóhoz vagy<br>kimeneti sorhoz) szeretné elküldeni a spoolfájlokat, létre<br>kell hozni a megfelelő felhasználói profilt vagy az adott<br>kimeneti sort. Használja a CRTUSRPRF vagy CRTOUTQ<br>parancsokat. |

*3. táblázat: Forrásrendszer és célrendszer előkészítése a távoli rendszeren nyomtatáshoz (Folytatás)*

| Forrásrendszer                                                                                                    | Célrendszer                                                                                                    |
|----------------------------------------------------------------------------------------------------|----------------------------------------------------------------------------------------------------|
| Állítsa be az SNADS hálózatot.                                                                                                    | Állítsa be az SNADS hálózatot.                                                                                                    |
| Hozzon létre szétosztási sorokat és továbbítási<br>bejegyzéseket a Szétosztási szolgáltatások beállítása<br>(CFGDSTSRV) parancs segítségével.                          | Hozzon létre szétosztási sorokat és továbbítási<br>bejegyzéseket a Szétosztási szolgáltatások beállítása<br>(CFGDSTSRV) parancs segítségével.                          |
| - Hozzon létre egy szétosztási sort.                                                                                                    | - Hozzon létre egy szétosztási sort.                                                                                                    |
| - Hozzon létre egy továbbítási bejegyzést és rendelje<br>hozzá a célrendszer nevét (SYSNMDLC) a<br>szétosztási sorhoz.                                                 | - Hozzon létre egy továbbítás bejegyzést; társítsa a<br>szétosztási sor nevét és a célrendszer hálózati<br>azonosítóját (SYSNMD5T).                                    |
| Adja hozzá a felhasználókat a rendszerkönyvtárhoz.<br>Használja a címtárbejegyzés hozzáadása (ADDDIRE)<br>parancsot.                                                   | · Adja hozzá a felhasználókat a rendszerkönyvtárhoz.<br>Használja a címtárbejegyzés hozzáadása (ADDDIRE)<br>parancsot.                                                 |
| - Adjon hozzá egy címtárbejegyzést a QNETSPLF<br>felhasználói profilhoz. (Ezt a bejegyzést használja a<br>rendszer a spoolfájlok távoli rendszerhez<br>küldéséhez.)    | - Adjon hozzá egy címtárbejegyzést a<br>QNETSPLF-hez. (Ezt a bejegyzést a rendszer a<br>spoolfájlok forrásrendszerből fogadásához<br>használja.)                       |
| Felhasználói azonosító<br>QNETSPLF értékkel kell rendelkeznie.                                                                                                    | Felhasználói azonosító<br>QNETSPLF értékkel kell rendelkeznie.                                                                                                    |
| Cím<br>Ez az érték van megadva az RMTSYS<br>paraméteren (SYSNMDLC).                                                                                                    | Cím<br>Ez az érték van megadva az RMTSYS<br>paraméteren (SYSNMDLC).                                                                                                    |
| Felhasználói profil<br>*NONE értékkel kell rendelkeznie.                                                                                                    | Felhasználói profil<br>QNETSPLF értékkel kell rendelkeznie.                                                                                                    |
| Rendszernév<br>Ez az érték van megadva az RMTSYS<br>paraméteren (SYSNMDLC).                                                                                            | Rendszernév<br>*LCL értékkel kell rendelkeznie.                                                                                                    |
| Rendszercsoport<br>Ebben a példában nem használjuk.                                                                                                    | Rendszercsoport<br>Ebben a példában nem használjuk.                                                                                                    |
| Adjon hozzá egy címtárbejegyzést a QNETSPLF<br>felhasználói profilhoz. (Ez a bejegyzés az a<br>felhasználói azonosító, amelyet a SNADS használ a<br>forrásrendszeren.) | Adjon hozzá másik címtárbejegyzést a QNETSPLF<br>felhasználói profilhoz. (Ezt a bejegyzést használja a<br>rendszer az üzenetek forrásrendszerhez<br>visszaküldéséhez). |
| Felhasználói azonosító<br>QNETSPLF értékkel kell rendelkeznie.                                                                                                    | Felhasználói azonosító<br>QNETSPLF értékkel kell rendelkeznie.                                                                                                    |
| Cím                                                                                                    | Cím<br>Ez a forrásrendszer neve (SYSNMD5T).                                                                                                    |
| Ez a forrásrendszer neve (SYSNMD5T).                                                                                                    | Felhasználói profil                                                                                                    |
| Felhasználói profil                                                                                                    | *NONE értékkel kell rendelkeznie.                                                                                                    |
| QNETSPLF értékkel kell rendelkeznie.                                                                                                    | Rendszernév                                                                                                    |
| Rendszernév                                                                                                    | Ez a forrásrendszer neve (SYSNMD5T).                                                                                                    |
| Ez a forrásrendszer neve (*LCL).                                                                                                    | Rendszercsoport                                                                                                    |
| Rendszercsoport<br>Ebben a példában nem használjuk.                                                                                                    | Ebben a példában nem használjuk.                                                                                                    |
| Hozzon létre egy távoli kimeneti sort a távoli rendszeren<br>nyomtatáshoz.<br>Használja a Kimeneti sor létrehozása (CRTOUTQ)                                           | Hozzon létre egy kimeneti sort a spoolfájlok fogadásához<br>a RMTPRTQ paraméter (OUTQRMT) értének<br>segítségével.                                                     |
| parancsot.                                                                                                    |                                                                                                    |

### **Forrásrendszer tevékenység - távoli kimeneti sor létrehozása**

A példában leírtak alkalmazásával a spoolfájlok átkerülnek a célrendszer (SYSNMDLC) OUTQRMT kimeneti sorába.

Adja meg a CRTOUTQ parancsot, és nyomja meg az F4 (parancssor) gombot. Megjelenik a következő képernyő. Adja meg a megjelenő értékeket, majd nyomja meg az Enter billentyűt. Létrejön a RMTOUTQ távoli kimeneti sor. A másik paraméter értékek szükségesek a kapcsolat biztosításához és a kívánt rendszer eljuttatásához.

```
Kimeneti sor létrehozása
(CRTOUTQ)
Írja be a választásait, majd nyomja meg az Entert.
Kimeneti sor . . . . . . . . . . RMTOUTQ Név
 Könyvtár . . . . . . . . . . . MYLIB Név,
*CURLIB
Maximális spoolfájl méret:
 Lapok száma . . . . . . . *NONE Szám, *NONE
 Indítási idő . . . . . . . . Idő
Befejezési idő . . . . . . . . . Idő
            + további értékekért
Fájlok sorrendje a soron . . . . *FIFO *FIFO,
*JOBNBR
Távoli rendszer . . . . . . . . . SYSNMDLC
Távoli nyomtatósor . . . . . OUTQRMT
Íróüzenet várakozási sora . . . QSYSOPR Név,
QSYSOPR
 Könyvtár . . . . . . . . . . . *LIBL Név,
*LIBL, *CURLIB
Kapcsolat típusa . . . . . . . *SNA *SNA,
*IP
Céltípus . . . . . . . . *OS400 *OS400,
*OS400V2, *PSF2...
Szöveg 'leírás' . . . . . . .
OS/400-ról
OS/400-ra
                                                                    Bottom
F3=Kilép F4=Parancssor F5=Frissít F10=További paraméterek F12=Mégse
F13=A képernyő használata F24=További billentyűk
```
A sorbaállított kimeneti fájlok RMTOUTQ távoli kimeneti sorból küldésének kezdéséhez futtassa a Távoli író indítása (STRRMTWTR) parancsot. Írja be a STRRMTWTR parancsot, majd nyomja meg az F4 (parancssor) gombot.

Megjelenik a következő képernyő. Adja meg a megjelenő paraméterek értékét, majd nyomja meg az Enter billentyűt. A sorbaállított kimeneti fájlok ezután átkerülnek a OUTQRMT sorba a célrendszeren (SYSNMDLC).

```
Távoli író indítása (STRRMTWTR)
Írja be a választásait, majd nyomja meg az Entert.
Kimeneti sor . . . . . . . . . . RMTOUTQ Név,
*ALL
 Könyvtár . . . . . . . . . . . stumpf Név,
*LIBL, *CURLIB
Íróüzenetek sora . . . *OUTQ Név, *OUTQ,
*REQUESTER
 Könyvtár . . . . . . . . . . Név, *LIBL,
*CURLIB
Laptípus beállítások:
  Laptípus . . . . . . . . . . *ALL Laptípus,
*ALL, *STD, *FORMS
 Üzenet beállítás . . . . . . . . *NOMSG *NOMSG,
*INQMSG, *MSG...
                                                                      Bottom
F3=Kilép F4=Parancssor F5=Frissít F10=További paraméterek F12=Mégse
F13=A képernyő használata F24=További billentyűk
```
### **Célrendszer tevékenysége - sorbaállított kimeneti fájlok kinyomtatása a forrásrendszerről**

A sorbaállított kimeneti fájlok átkerülnek a célrendszer OUTQRMT kimeneti sorába. A sorbaállított kimeneti fájlok kinyomtatásának elkezdéséhez indítsa el a nyomtatóírót az OUTQRMT kimenti sorhoz. Írja be a STRPRTWTR parancsot, majd nyomja meg az F4 (parancssor) parancsot.

Írja be a használni kívánt nyomtató nevét (CHEROKEE2) és a kimeneti sort a kapott sorbaállított kimeneti fájlokkal (OUTQRMT). Nyomja meg az Enter billentyűt és a sorbaállított kimeneti fájlok nyomtatása elkezdődik a CHEROKEE2 nevű nyomtatón.

```
Nyomtatóíró indítása (STRPRTWTR)
```

```
Írja be a választásait, majd nyomja meg az Entert.
Nyomtató . . . . . . . . . . . . cherokee2
Név, *ALL, *SYSVAL
Kimeneti sor . . . . . . . . . . OUTQRMT Név, *DEV
 Könyvtár . . . . . . . . . . . stumpf Név,
*LIBL, *CURLIB
Íróüzenetek sora . . . *DEVD Név, *DEVD,
*REQUESTER
 Könyvtár . . . . . . . . . . . Név, *LIBL, *CURLIB
Laptípus beállítások:
Laptípus . . . . . . . . . . *ALL Laptípus,
*ALL, *STD, *FORMS
 Üzenet beállítás . . . . . . . . *INQMSG *INQMSG,
*MSG. *NOMSG.Fájlelválasztók . . . . . . . . *FILE 0-9,
*FILE
Fiókelválasztók . . . . . *DEVD 1-255, *DEVD,
*FILE
                                                                     Bottom
F3=Kilép F4=Parancssor F5=Frissít F10=További paraméterek F12=Mégse
F13=A képernyő használata F24=További billentyűk
```
Több nyomtatóíró indítható ugyanahhoz a kimeneti sorhoz. Ez lehetővé teszi, hogy az adott sorból jövő sorbaállított kimeneti fájlokat a rendszer több nyomtatón nyomtassa ki.

Az OUTQRMT kimeneti sorhoz elindított írók számának megtekintéséhez futtassa a WRKOUTQ \*ALL parancsot. Megjelenik az Összes kimeneti sor kezelése képernyő. Adja meg a 9-es lehetőséget az OUTQRMT kimeneti sor mellett, majd nyomja meg az Enter billentyűt. Megjelenik az Összes író kezelése képernyő. Ha a kimeneti sorhoz több író van elindítva, az írók fel vannak sorolva és ugyanahhoz a kimeneti sorhoz (OUTQRMT) vannak hozzárendelve.

```
Kimeneti sorok használata
Adja meg a lehetőségeket, majd nyomja meg az Entert.
2=Módosít 3=Felfüggeszt 4=Töröl 5=Kezel 6=Felszabadít
8=Leírás
9=Írók kezelése 14=Mégse
Opt Queue Library Files Writer Status<br>SCCOUTO SCCLARK 156 Miter RLS
               SCCLARK
     T93 SCCLARK 0<br>AFP SKS 23 RLS
     AFP SKS 23 RLS
     AFP2 SKS 0 RLS
     SKS2 SKS 0<br>DEFERO STANGLER 5 HLD
               STANGLER 5<br>STANGLER 53
     STANGLER STANGLER 53 RLS<br>ANGELIKA STUMPF 0 0 RLS
               STUMPF<br>STUMPF
9 OUTQRMT STUMPF 2 *CHEROKEE2 RLS
     RMTOUTQ1 STUMPF 0<br>TAAOUTO TAATOOL 0 RLS
                TAATOOL
     TIEMENS TIEMENS 0 RLS
                                                   More...
Parancs
===>
F3=Kilép F4=Parancssor F5=Frissít F12=Mégse F24=További billentyűk
```
**Írók kezelése** Adja meg a lehetőségeket, majd nyomja meg az Entert. 2=Módosít 3=Felfüggeszt 4=Befejez 5=Kezel 6=Felszabadít 7=Üzenetek megjelenítése 8=Kimeneti sor kezelése Opt Writer Type Device Queue Library Status Form Type CHEROKEE2 PRT CHEROKEE2 OUTQRMT STUMPF STR \*ALL CHIEF PRT CHIEF OUTQRMT STUMPF STR \*ALL **Bottom** Paraméterek a 2., 3., 4., 6 lehetőséghez vagy parancshoz  $===>$ F3=Kilép F4=Parancssor F12=Mégse F22=Nyomtatóíró indítása F24=További billentyűk

Az OUTQRMT kimeneti sorhoz elindított írók nevét a következő módon jelenítheti meg: írja be a WRKOUTQ OUTQRMT parancsot, majd nyomja meg az F4 (parancssor) billentyűt. Megjelenik a Kimeneti sor kezelése képernyő. Nyomja meg az F20 (Írók) billentyűt. Ennek hatására megjelenik az Összes író kezelése képernyő a OUTQRMT kimeneti sorhoz elindított írók listájával. Ez a sorozat a következő két képernyőn jelenik meg.

**Kimeneti sorok kezelése** Sor: OUTQRMT Könyvtár: STUMPF Állapot: RLS/WTR Adja meg a lehetőségeket, majd nyomja meg az Entert. 1=Küld 2=Módosít 3=Felfüggeszt 4=Törlés 5=Megjelenít 6=Felszabadít 7=Üzenetek 8=Attribútumok 9=Nyomtatásai állapot kezelése Opt File User User Data Sts Pages Copies Form Type Pty DMB18R2 XZZ0136 \*BEFORE HLD 4 1 ENTN 5 QPRINT STUMPF SAV 2 1 \*STD 5 **Bottom** Paraméterek az 1., 2., 3. lehetőséghez vagy parancshoz  $==->$ F3=Kilép F11=Megjelenít 2 F12=Töröl F20=Írók F22=Nyomtatók F24=További billentyűk

<span id="page-107-0"></span>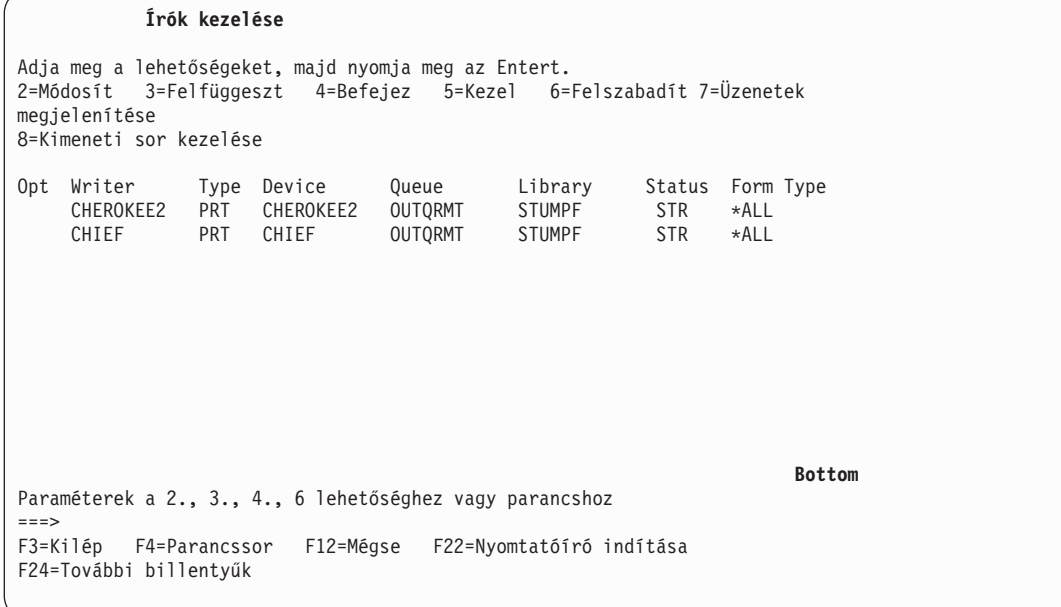

## **OS/400-ról VM/MVS-re távoli rendszernyomtatáshoz**

Az alábbi diagram szemlélteti a OS/400-ról VM/MVS-re távoli rendszernyomtatást SNADS-sel. A diagramban lévő értékeket (vagy neveket) használjuk ebben a példában.

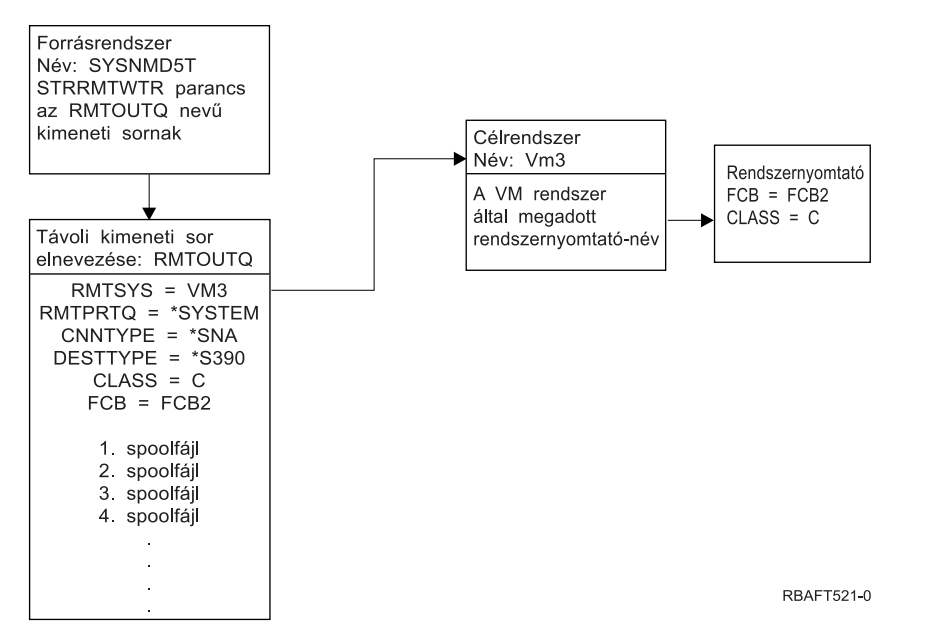

A munkát a forrásrendszeren és célrendszeren is elő kell készíteni annak érdekében, hogy a távoli rendszeren nyomtatás működjön. 4. táblázat: [oldalszám:](#page-108-0) 101Azon dolgok listáját tartalmazza, amelyeknek jelen kell lenniük vagy létre kell őket hozni a távoli rendszeren nyomtatás használatához.
*<sup>4.</sup> táblázat: Forrásrendszer és célrendszer előkészítése a távoli rendszeren nyomtatáshoz*

| Forrásrendszer V3R1 vagy újabb változaton                                                                                                    | <b>VM/MVS célrendszer</b>                                                                                                    |  |
|----------------------------------------------------------------------------------------------------|----------------------------------------------------------------------------------------------------|--|
| Győződjön meg róla, hogy a 5769-CM1 licencprogram<br>telepítve van. Erre szükség van a kommunikációhoz. Ha<br>további információkat szeretne kapni a rendszerek közti<br>SNADS kapcsolatok beállításával kapcsolatban, tekintse<br>meg az SNA szétosztási szolgáltatások könyvet a V5R1<br>Kiegészítő kézikönyvek webhelyen. | NJE konfiguráció VM/RSCS, illetve JES2 vagy JES3 for<br>MVS esetén.<br>A hosztrendszer kapcsolata kritikus a megfelelő VM/MVS<br>kapcsolat kialakításához. A rendszercsomópont neve, a<br>nyomtató azonosítója és a felhasználói azonosító néhány<br>azon információk közül, amelyekre az OS/400<br>rendszernek szüksége van.    |  |
| Létrehozott sor-, vezérlő- és eszközleírás<br>További információk ezekről a konfigurációs leírásokról a<br>Kommunikációs összeállítás könyvben találhatók.                                                                                                    | A kommunikációs leírásoknak létezniük kell vagy létre kell<br>őket hozni a VM/MVS rendszer OS/400 rendszerhez<br>csatlakoztatása előtt. Általában ez egy sor, fizikai egység<br>(a vezérlőhöz hasonló), és egy logikai egység (eszközhöz<br>hasonló). A VM vagy MVS rendszerkonfigurációhoz<br>OS/400 információkra van szükség. |  |
| A távoli rendszeren nyomtatáshoz használt felhasználói<br>profil azonosítása.                                                                                                    | Ennek a felhasználónak is léteznie kell a célrendszeren,<br>ha a *USER értét van megadva a OS/400 RMTPRTQ<br>paraméterében.                                                                                                    |  |

*4. táblázat: Forrásrendszer és célrendszer előkészítése a távoli rendszeren nyomtatáshoz (Folytatás)*

| Forrásrendszer V3R1 vagy újabb változaton                                                                                                    | <b>VM/MVS célrendszer</b>                                                                                                    |
|----------------------------------------------------------------------------------------------------|----------------------------------------------------------------------------------------------------|
| Állítsa be az SNADS hálózatot.                                                                                                    | Az MVS esetén az iSeries szerver azonosítóját a JCL-ben                                                                                         |
| Hozzon létre szétosztási sorokat és továbbítási<br>bejegyzéseket a Szétosztási szolgáltatások beállítása<br>(CFGDSTSRV) parancs segítségével.                            | vagy JES-ben kell megadni, és az MVS rendszerben<br>megadott nyomtatóhoz rendelni.<br>VM esetén az iSeries szerver azonosítóját be kell írni az |
| - Hozzon létre egy szétosztási sort.                                                                                                    | RSCS-be és hozzá kell rendelni a VM rendszerhez                                                                                                 |
| - Hozzon létre egy továbbítási bejegyzést és rendelje<br>hozzá a célrendszer nevét (VM3) a szétosztási<br>sorhoz.                                                        | megadott nyomtatóhoz.                                                                                                    |
| Adja hozzá a felhasználókat a rendszerkönyvtárhoz.<br>Használja a címtárbejegyzés hozzáadása (ADDDIRE)<br>parancsot.                                                     |                                                                                                    |
| - Adjon hozzá egy címtárbejegyzést a QNETSPLF<br>felhasználói profilhoz. (Ez a bejegyzés az a<br>felhasználói azonosító, amelyet a SNADS használ a<br>forrásrendszeren.) |                                                                                                    |
| Felhasználói azonosító<br>QNETSPLF értékkel kell rendelkeznie.                                                                                                    |                                                                                                    |
| Cím                                                                                                    |                                                                                                    |
| Ez a forrásrendszer neve (SYSNMD5T).                                                                                                    |                                                                                                    |
| Felhasználói profil<br>QNETSPLF értékkel kell rendelkeznie.                                                                                                    |                                                                                                    |
| Rendszernév<br>Ez a forrásrendszer neve (*LCL).                                                                                                    |                                                                                                    |
| Rendszercsoport<br>Ebben a példában nem használjuk.                                                                                                    |                                                                                                    |
| - Adjon hozzá egy címtárbejegyzést a<br>QNETSPLF-hez. (Ez a bejegyzés az a felhasználói<br>azonosító, amelyet a SNADS használ a<br>célrendszerre továbbításhoz.)         |                                                                                                    |
| Felhasználói azonosító<br>QNETSPLF értékkel kell rendelkeznie.                                                                                                    |                                                                                                    |
| Cím<br>Ez a célrendszer neve (VM3).                                                                                                    |                                                                                                    |
| Felhasználói profil<br>*NONE értékkel kell rendelkeznie.                                                                                                    |                                                                                                    |
| Rendszernév<br>Ez a célrendszer neve (VM3).                                                                                                    |                                                                                                    |
| Rendszercsoport<br>Ebben a példában nem használjuk.                                                                                                    |                                                                                                    |
| Hozzon létre egy távoli kimeneti sort a távoli rendszeren<br>nyomtatáshoz.                                                                                               |                                                                                                    |
| Használja a Kimeneti sor létrehozása (CRTOUTQ)<br>parancsot.                                                                                                    |                                                                                                    |

*4. táblázat: Forrásrendszer és célrendszer előkészítése a távoli rendszeren nyomtatáshoz (Folytatás)*

| Forrásrendszer V3R1 vagy újabb változaton                                                                                                    | <b>VM/MVS célrendszer</b> |
|----------------------------------------------------------------------------------------------------|---------------------------|
| Sorbaállított kimenet fájlok VM/MVS rendszerre<br>küldésekor az alapértelmezett STANDARD laptípust kell<br>használni (ne tévessze össze az OS/400 rendszerhez<br>használt *STD típussal). A laptípus módosítható a<br>sorbaállított kimeneti fájl létrehozásához használt<br>nyomtatófájl felülbírálatával. A laptípus paraméter<br>szabványos értékre állításához használhatja a Spoolfájl<br>attribútumok módosítása (CHGSPLFA) parancsot is. |                           |

#### **Forrásrendszer tevékenység - távoli kimeneti sor létrehozása**

A példában leírtak alkalmazásának hatására a sorbaállított kimeneti fájlok átkerülnek a célrendszer (VM3) rendszernyomtatójára.

**Megjegyzés:** Távoli kimeneti sor létrehozásakor a hozzá tartozó írók automatikusan elindulnak, ha az AUTOSTRWTR paraméter értéke nem \*NONE.

Adja meg a CRTOUTQ parancsot, és nyomja meg az F4 (parancssor) gombot. Megjelenik a következő képernyő. Adja meg a megjelenő értékeket, majd nyomja meg az Enter billentyűt. Létrejön a TEST1 távoli kimeneti sor. A másik paraméter értékek szükségesek a kapcsolat biztosításához és a kívánt rendszer eljuttatásához.

```
Kimeneti sor létrehozása
(CRTOUTQ)
Írja be a választásait, majd nyomja meg az Entert.
Kimeneti sor . . . . . . . . . . RMTOUTQ Név
 Könyvtár . . . . . . . . . . . MYLIB Név,
*CURLIB
Maximális spoolfájl méret:
 Lapok száma . . . . . . . *NONE Szám, *NONE
  Indítási idő . . . . . . . . Idő
  Befejezési idő . . . . . . . . . Idő
          + további értékekért
Fájlok sorrendje a soron . . . . *FIFO *FIFO,
*JOBNBR
Távoli rendszer . . . . . . . . . VM3
Távoli nyomtatósor . . . . . *SYSTEM
Íróüzenet várakozási sora . . . QSYSOPR Név,
QSYSOPR
 Könyvtár . . . . . . . . . . . Név, *LIBL, *CURLIB
Kapcsolat típusa . . . . . . . . *SNA *SNA,
*IPCéltípus . . . . . . . . *S390 *OS400, *OS400V2,
*PSF2...
VM/MVS osztály . . . . . . . . . . C
FCB . . . . . . . . . . . . . . FCB2
Szöveg "leírás" . . . . . . . OS/400 a VM3 nevű VM
rendszerhez
                                                                    Bottom
F3=Kilép F4=Parancssor F5=Frissít F10=További paraméterek F12=Mégse
F13=A képernyő használata F24=További billentyűk
```
A sorbaállított kimeneti fájlok RMTOUTQ távoli kimeneti sorból küldésének kezdéséhez futtassa a Távoli író indítása (STRRMTWTR) parancsot: írja be az STRRMTWTR karaktersorozatot, majd nyomja meg az F4 (parancssor) billentyűt.

Megjelenik a következő képernyő. Írja be a RMTOUTQ parancsot, majd nyomja meg az Enter billentyűt. Ezután a sorbaállított kimeneti fájlok átkerülnek a célrendszer rendszernyomtatójaként megadott nyomtatóra (VM3).

```
Távoli író indítása (STRRMTWTR)
Írja be a választásait, majd nyomja meg az Entert.
Kimeneti sor . . . . . . . . . . RMTOUTQ Név,
*ALL
 Könyvtár . . . . . . . . . . . MYLIB Név,
*LIBL, *CURLIB
Íróüzenetek sora . . . *OUTQ Név, *OUTQ,
*REQUESTER
 Könyvtár . . . . . . . . . . . *LIBL Név,
*LIBL, *CURLIB
Laptípus beállítások:
 Laptípus . . . . . . . . . . *ALL Laptípus,
*ALL, *STD, *FORMS
Üzenet beállítás . . . . . . . . *NOMSG *NOMSG,
*INQMSG, *MSG...
                                                                       Bottom
F3=Kilép F4=Parancssor F5=Frissít F10=További paraméterek F12=Mégse
F13=A képernyő használata F24=További billentyűk
```
### **Célrendszer tevékenysége - sorbaállított kimeneti fájlok kinyomtatása a forrásrendszerről**

A spoolfájlok átkerülnek a célrendszer rendszernyomtatójához (VM3).

### **OS/400-ról NetWare-re távoli rendszeren nyomtatáshoz**

Lásd a Printing from iSeries to NetWare printers témakört azzal kapcsolatban, hogyan lehet iSeries-ről a szabványos NetWare nyomtatási támogatást, valamint egy iSeries távoli kimeneti sort és távoli nyomtatót használó NetWare nyomtatóra nyomtatni.

# **Nyomtatás kezelése**

A vállalati nyomtatási megoldás adminisztrálása a kezdeti lépések és konfiguráció után magában foglalja a változó felhasználók és alkalmazáskövetelmények kezelését valamint a frissítések vagy teljesítményszempontok kezelését a rendszer növekedése során. A következő feladatok segítenek a nyomtatási környezet kezelésében:

#### **A spoolfájlhoz kapcsolódó feladatok**

- v "Spoolfájlok listájának [megjelenítése"](#page-112-0) oldalszám: 105
- v "A spoolfájl tartalmának [megjelenítése"](#page-112-0) oldalszám: 105
- v "A spoolfájlhoz rendelt üzenetek [megjelenítése"](#page-113-0) oldalszám: 106
- v "Spoolfájl [felfüggesztése"](#page-113-0) oldalszám: 106
- v "Spoolfájl [felszabadítása"](#page-113-0) oldalszám: 106
- v "Spoolfájl [áthelyezése](#page-113-0) másik sorba" oldalszám: 106
- "Spoolfájl törlése" [oldalszám:](#page-114-0) 107
- v "Spoolfájl átalakítása PDF [formátumba"](#page-114-0) oldalszám: 107
- v "Spoolfájl [átmásolása](#page-114-0) fizikai fájlba" oldalszám: 107
- <span id="page-112-0"></span>• "Spoolfájl küldése" [oldalszám:](#page-114-0) 107
- v "Módosítsa a spoolfájl [attribútumait"](#page-115-0) oldalszám: 108
- v "A spoolfájl [nyomtatásának](#page-115-0) újraindítása" oldalszám: 108
- v "Egy spoolfájl [felfüggesztése](#page-115-0) és egy másik nyomtatása" oldalszám: 108
- v "Spoolfájl figyelmeztető üzenet [engedélyezése"](#page-116-0) oldalszám: 109
- v "A spoolfájlok számának irányítása" [oldalszám:](#page-116-0) 109
- v "Spoolfájl tárterület [helyreállítása"](#page-116-0) oldalszám: 109
- v "Spoolfájlok mentése és [visszaállítása"](#page-117-0) oldalszám: 110
- v ["Nyomtatás](#page-118-0) vezérlése a spoolfájlok mérete alapján" oldalszám: 111

## **Egyéb feladatok**

- v "A nyomtató állapotának [ellenőrzése"](#page-117-0) oldalszám: 110
- v "A nyomtatóíró állapotának [ellenőrzése"](#page-118-0) oldalszám: 111
- v "Közvetlen nyomtatás [engedélyezése"](#page-118-0) oldalszám: 111
- v ["Elválasztóoldalak](#page-119-0) megadása" oldalszám: 112
- v ["Nyomtatási](#page-119-0) szöveg megadása" oldalszám: 112
- v "Nem [nyomtatható](#page-119-0) karakterek lecserélése" oldalszám: 112
- v "Grafika [nyomtatása](#page-120-0) egyéb kimenettel" oldalszám: 113
- v "Grafikus [szimbólumkészletek](#page-121-0) megjelenítése" oldalszám: 114
- v ["Nyomtatófájlok](#page-121-0) módosítása" oldalszám: 114
- v ["Nyomtatófájlok](#page-122-0) felülbírálata" oldalszám: 115
- v ["nyomtatófájl-felülbírálok](#page-124-0) törlése" oldalszám: 117
- v [">nyomtatófájl-felülbírálatok](#page-125-0) megjelenítése" oldalszám: 118

# **Spoolfájlok listájának megjelenítése**

A spoolfájlok listájának megjelenítéséhez használja a következő metódusokat (nyomtatókimenet):

- 1. **Alapműveletek** kibővítése.
- 2. Kattintson a **Nyomtatókimenet** lehetőségre.

Az alapértelmezett beállítás szerint az aktuális felhasználóhoz tartozó összes nyomtató kimenet megjelenik. Más nyomtatókimenetet is megjeleníthet: kattintson a jobb egérgombbal a **Nyomtató kimenetre** majd a **Nézet testreszabása** --> **Beszúrás** lehetőségre.

# **A spoolfájl tartalmának megjelenítése**

Használja a következő metódusok egyikét a spoolfájl tartalmának megjelenítéséhez (nyomtatókimenet):

### **iSeries navigátor**

- 1. **Alapműveletek** kibővítése.
- 2. Kattintson a **Nyomtatókimenet** lehetőségre.
- 3. Kattintson a jobb egérgombbal a nyomtatókimeneti fájlra, amelyet meg szeretne jeleníteni.
- 4. Kattintson a **Megnyitás** gombra.

### **Karakteres felület**

Használja a Spoolfájlok kezelése (WRKSPLF) parancsot, majd használja az **5. (Megjelenítés)** lehetőséget.

### **Megjegyzések:**

1. Az iSeries navigátor felület rendelkezik azzal a további képességgel, hogy meg tudja jeleníteni az ASCII spoolfájlokat.

<span id="page-113-0"></span>2. A karakteres felület rendelkezik a \*LINE és \*IPDS spoolfájlok megjelenítésének képességével.

# **A spoolfájlhoz rendelt üzenetek megjelenítése**

Használja a következő módszerek egyikét a spoolfájlhoz rendelt üzenetek megjelenítéséhez (nyomtatókimenet):

- 1. **Alapműveletek** kibővítése.
- 2. Kattintson a **Nyomtatókimenet** lehetőségre.
- 3. Kattintson a jobb egérgombbal a nyomtatókimenetre, amely rendelkezik üzenettel.
- 4. Kattintson a **Válasz** gombra.

# **Spoolfájl felfüggesztése**

Használja a következő metódusok egyikét a kiválasztott spoolfájl (nyomtatókimenet) nyomtatásának ideiglenes megakadályozásához:

### **iSeries navigátor**

- 1. **Alapműveletek** kibővítése.
- 2. Kattintson a **Nyomtatókimenet** lehetőségre.
- 3. Kattintson a jobb egérgombbal a nyomtató kimenet fájlra, amelyet fel szeretne függeszteni.
- 4. Kattintson a **Felfüggesztés** lehetőségre.
- 5. Adja meg a felfüggesztés lehetőséget, majd kattintson az **OK** gombra.

## **Karakteres felület**

Használja a Spoolfájlok kezelése (WRKSPLF) parancsot, majd a **3. (Felfüggesztés)** lehetőséget.

**Megjegyzés:** A karakteres– felület egy művelettel fel tudja függeszteni ugyanahhoz a felhasználóhoz, nyomtatóeszközhöz, formátumtípushoz, felhasználói adathoz vagy ASP-hez tartozó spoolfájlokat.

# **Spoolfájl felszabadítása**

Használja a következő metódusok egyikét a felfüggesztett spoolfájl (nyomtatókimenet) felszabadításához:

### **iSeries navigátor**

- 1. **Alapműveletek** kibővítése.
- 2. Kattintson a **Nyomtatókimenet** lehetőségre.
- 3. Kattintson a jobb egérgombbal a nyomtató kimenet fájlra, amelyet fel szeretne függeszteni.
- 4. Kattintson a **Felszabadítás** lehetőségre.

### **Karakteres felület**

Használja a Spoolfájlok kezelése (WRKSPLF) parancsot, majd a **6. (Felszabadítás)** lehetőséget.

**Megjegyzés:** A karakteres– felület egy művelettel fel tudja szabadítani ugyanahhoz a felhasználóhoz, nyomtatóeszközhöz, formátumtípushoz, felhasználói adathoz vagy ASP-hez tartozó spoolfájlokat.

# **Spoolfájl áthelyezése másik sorba**

Használja a következő metódusok egyikét a spoolfájl (nyomtatókimenet) egyik kimeneti sorból egy másikba helyezéséhez:

### **iSeries navigátor**

- <span id="page-114-0"></span>1. **Alapműveletek** kibővítése.
- 2. Kattintson a **Nyomtatókimenet** lehetőségre.
- 3. Kattintson a jobb egérgombbal a nyomtatókimeneti fájlra, amelyet át szeretne helyezni.
- 4. Kattintson az **Áthelyezés** lehetőségre.
- 5. Adja meg a nyomtató vagy a kimeneti sor nevét, ahova át szeretné helyezni a nyomtatókimenetet, majd kattintson az **OK** gombra.

## **Karakteres felület**

Használja a Spoolfájlok kezelése (WRKSPLF) parancsot, majd a **2. (Módosítás)** lehetőséget.

**Megjegyzés:** A karakteres– felület egy művelettel módosítani tudja az ugyanahhoz a felhasználóhoz, nyomtatóeszközhöz, formátumtípushoz, felhasználói adathoz vagy ASP-hez tartozó spoolfájlokat.

A spoolfájl mozgatásával kapcsolatos információkért tekintse meg a "Kimenet [átirányításával](#page-83-0) kapcsolatos [szempontok"](#page-83-0) oldalszám: 76 részt.

# **Spoolfájl törlése**

Használja a következő metódusok egyikét a spoolfájl törléséhez (nyomtatókimenet):

### **iSeries navigátor**

- 1. **Alapműveletek** kibővítése.
- 2. Kattintson a **Nyomtatókimenet** lehetőségre.
- 3. Kattintson a jobb egérgombbal a törölni kívánt nyomtatókimenet fájlra.
- 4. Kattintson a **Törlés** lehetőségre.
- 5. A megerősítéshez kattintson a **Törlés** lehetőségre.

### **Karakteres felület**

Használja a Spoolfájlok kezelése (WRKSPLF) parancsot, majd a **4. (Törlés)** lehetőséget.

**Megjegyzés:** A karakteres– felület egy művelettel törölni tudja ugyanahhoz a felhasználóhoz, nyomtatóeszközhöz, formátumtípushoz, felhasználói adathoz vagy ASP-hez tartozó spoolfájlokat.

# **Spoolfájl átalakítása PDF formátumba**

A spoolfájl PDF-é alakításához hajtsa végre az alábbiakat:

- 1. Kattintson a jobb egérgombbal az átalakítandó nyomtatókimenet fájlra.
- 2. Kattintson a **PDF formátummá alakítás** lehetőségre.
- 3. Adja meg a Nyomtatókimenet PDF-é alakítása lehetőséget, majd kattintson az **OK** gombra.

# **Spoolfájl átmásolása fizikai fájlba**

Használja a Spoolfájlok másolása (CPYSPLF) parancsot a spoolfájl fizikai fájlba másolásához.

Az eredeti spoolfájlra nincs hatással a másolás művelet, és továbbra is kinyomtatható a nyomtatóíró programmal. Spoolfájl fizikai fájlba másolásakor számos eszközattribútum nem másolható át.

# **Spoolfájl küldése**

Használja a következő metódust a spoolfájl (nyomtatókimenet) TCP/IP-t futtató távoli rendszerhez küldéséhez, vagy az SNADS hálózat másik felhasználójához küldéséhez:

- <span id="page-115-0"></span>1. **Alapműveletek** kibővítése.
- 2. Kattintson a **Nyomtatókimenet** lehetőségre.
- 3. Kattintson a jobb egérgombbal az elküldendő nyomtatókimenet fájlra.
- 4. Kattintson a **Küldés** lehetőségre.
- 5. Kattintson a **Küldés TCP/IP-n keresztül** lehetőségre a nyomtatókimenet TCP/IP-t futtató távoli rendszerre küldéséhez, vagy kattintson a **Küldés SNA-n keresztül** a nyomtatókimenet másik SNADS hálózati felhasználóhoz küldéséhez.
- 6. Adja meg a küldés lehetőséget, majd kattintson az **OK** gombra.

# **Módosítsa a spoolfájl attribútumait**

Használja a következő metódusok egyikét a spoolfájl (nyomtatókimenet) attribútumainak módosításához:

## **iSeries navigátor**

- 1. **Alapműveletek** kibővítése.
- 2. Kattintson a **Nyomtatókimenet** lehetőségre.
- 3. Kattintson a jobb egérgombbal a módosítandó nyomtatókimenet fájlra.
- 4. Kattintson a **Tulajdonságok** lehetőségre.
- 5. Adja meg a módosítani kívánt attribútumokat és tulajdonságokat, majd kattintson az **OK** gombra.

## **Karakteres felület**

Használja a Spoolfájlok kezelése (WRKSPLF) parancsot, majd a **2. (Módosítás)** lehetőséget.

**Megjegyzés:** A karakteres– felület egy művelettel módosítani tudja az ugyanahhoz a felhasználóhoz, nyomtatóeszközhöz, formátumtípushoz, felhasználói adathoz vagy ASP-hez tartozó spoolfájlokat.

# **A spoolfájl nyomtatásának újraindítása**

Használja a következő metódust a spoolfájl nyomtatásának újraindításához egy adott oldalon:

- 1. **Alapműveletek** kibővítése.
- 2. Kattintson a **Nyomtatókimenet** lehetőségre.
- 3. Kattintson a jobb egérgombbal az újraindítani kívánt nyomtatókimenet fájlra.
- 4. Kattintson a **Tulajdonságok** lehetőségre.
- 5. Kattintson az **Oldalak** lehetőségre.
- 6. Adja meg az oldalinformációkat, majd kattintson az **OK** gombra.

# **Egy spoolfájl felfüggesztése és egy másik nyomtatása**

Ideiglenes leállíthatja az egyik spoolfájl (nyomtatókimenet) nyomtatását, és elindíthatja egy másik spoolfájl (nyomtatókimenet) azonnali nyomtatását. Használja a következő metódust:

- 1. **Alapműveletek** kibővítése.
- 2. Kattintson a **Nyomtatókimenet** lehetőségre.
- 3. Kattintson a jobb egérgombbal a nyomtatókimenet fájlra, amelyet következőnek ki szeretne nyomtatni.
- 4. Kattintson a **Következő nyomtatása** lehetőségre. Ez a nyomtatókimenet átkerül a kimeneti sor tetejére.
- 5. Kattintson a jobb egérgombbal a kimeneti fájlra, amelyet aktuálisan ki szeretne nyomtatni.
- 6. Kattintson a **Felfüggesztés** lehetőségre.
- 7. Adja meg a felfüggesztést a **Lap végén**, és kattintson az **OK** gombra. Ez a nyomtatókimenet leállítja a nyomtatást az aktuális oldal alján. A kimeneti sor következő nyomtatókimenetét elkezdi kinyomtatni a rendszer.
- <span id="page-116-0"></span>8. Kattintson a jobb egérgombbal a leállított nyomtatókimenetre.
- 9. Kattintson a **Következő nyomtatása** lehetőségre. Ez a nyomtatókimenet átkerül a kimeneti sor tetejére, és a rendszer folytatja az utolsó kinyomtatott oldalt követő oldal nyomtatását.

# **Spoolfájl figyelmeztető üzenet engedélyezése**

A rendszer értesíteni tudja, ha a spoolfájl (nyomtatókimenet) nyomtatása befejeződött, vagy ha a nyomtatóíró program felfüggeszti. Az értesítés engedélyezéséhez használja a következő metódust:

- 1. **Felhasználók és csoportok** kibővítése.
- 2. Kattintson az **Összes felhasználó** lehetőségre.
- 3. Kattintson duplán a módosítani kívánt felhasználói névre.
- 4. Kattintson a **Jobok** lehetőségre.
- 5. Kattintson a **Szekció megjelenítése** lehetőségre.
- 6. Válassza ki a **Üzenet küldése a spoolfájl tulajdonosának** lehetőséget.

# **A spoolfájlok számának irányítása**

A szerveren korlátozni kell a spoolfájlok számát. Ha a job befejeződött, a spoolfájlokat és a belső jobvezérléssel kapcsolatos információkat a rendszer megtartja addig, amíg a spoolfájlok nyomtatásra nem kerülnek vagy nem törlődnek. A szerveren lévő jobok száma és a szerverhez tartozó ismert spoolfájlok száma növeli az IPL feldolgozásához és a belső kereséshez szükséges időt, valamint a szükséges ideiglenes tároló méretét.

Rendszeres időközönként azonosítja a spoolfájlokat, amelyekre nincs tovább szükség, és törli őket. Ha további információkat szeretne kapni a spoolfájlok listájának megjelenítésével kapcsolatban, akkor tekintse meg a "Spoolfájlok listájának [megjelenítése"](#page-112-0) oldalszám: 105 részt.

Irányíthatja a Jobleírás létrehozása (CRTJOBD) parancs LOG paraméterével létrehozott jobnaplók számát.

# **Spoolfájl tárterület helyreállítása**

A spoolfájl tárterület helyreállításához használja a Spool tárterület helyreállítása (RCLSPLSTG) parancsot vagy a Nem használt nyomtató kimeneti tárterület automatikus kiürítése (QRCLSPLSTG) rendszerértéket. Csak így lehet eltávolítani a sorbaállított adatbázismembereket a QSPL vagy QSPLxxxx könyvtárakból. Más esetben számos probléma merülhet fel. Ha további információkat szeretne kapni a spoolfájl tárterületekről, akkor tekintse meg a "Spoolfájl könyvtár" [oldalszám:](#page-38-0) 31 részt.

### **Nem használt nyomtatókimeneti tárolók automatikus kiürítése (QRCLSPLSTG) rendszerérték**

A spool teljesítmény és a kiegészítő tároló közötti kívánt egyensúly beállításához használja a Nem használt nyomtatókimeneti tárolók automatikus kiürítése (QRCLSPLSTG) rendszerértéket. Ez a rendszerérték használható a nem használt nyomtatókimeneti tároló kiürítéséhez rendszer ASP-ken, alap felhasználói ASP-ken és független ASP-ken. Ha további információkat szeretne kapni, tekintse meg a Rendszerérték témakör Tároló rendszerváltozók: Nem használt nyomtatókimeneti tárolók automatikus kiürítése részt.

**Megjegyzés:** A rendszerteljesítmény csökken, ha a Nem használt nyomtatókimeneti tároló automatikus kiürítése(QRCLSPLSTG) 0 napra van állítva.

Tételezzük fel, hogy az egyik alkalmazásprogram hibás, és több ezer spoolfájlt hoz létre, amely nem rendelkezik értékkel. Amikor ez történik, a spoolfájlok tárolásához nagy mennyiségű tárterületet használ a rendszer. A spooltároló visszaállításához hajtsa végre az alábbiakat:

- 1. Módosítsa a Nem használt nyomtatókimeneti tároló automatikus kiürítése (QRCLSPLSTG) rendszerváltozó értékét 1-re.
- 2. Törölje az összes nem kívánt spoolfájlt, amelyet az alkalmazásprogram létrehozott. Jegyezze meg a nem kívánt spoolfájlok törlésének időpontját.
- <span id="page-117-0"></span>3. 24 óra múlva, biztosítva, hogy az üres spoolfájl membereket nem használja újra a rendszer, a rendszer visszaállítja a kiegészítő tárolót, amelyet az üres spoolfájlok használnak.
- 4. A Nem használt nyomtatókimeneti tároló automatikus kiürítése (QRCLSPLSTG) rendszerváltozó értékét állítsa vissza a korábbi értékre.

### **Spooltároló visszaállítása (RCLSPLSTG) parancs**

Másik lehetőség, hogy a Spooltároló visszaállítása ( RCLSPLSTG) parancsban a DAYS paramétert állítsa \*NONE értékre az összes üres spoolfájl member azonnali visszaállításához. A parancs segítségével kiürítheti a nem használt nyomtatókimeneti tárolót a rendszer ASP-ken és az alap felhasználói ASP-jen. Ez a parancs nem használható a nem használt nyomtatókimeneti tároló kiürítéséhez független ASP-ken.

#### **Megjegyzések:**

- 1. Az adatbázismember azonnal törlődik a spoolfájl törlése után. Ez azt jelenti, hogy nincs tároló a nem használt memberekhez, amely a spoolfájlok létrehozásánál használható.
- 2. Zárolási versenyhelyzet alakulhat ki egy kimeneti sorban vagy várakozási adatbázis fájlban, ami szűk keresztmetszetet jelent és komoly teljesítményproblémákat okozhat.

Tételezzük fel, hogy az egyik alkalmazásprogram hibás, és több ezer spoolfájlt hoz létre, amely nem rendelkezik értékkel. Amikor ez történik, a spoolfájlok tárolásához nagy mennyiségű tárterületet használ a rendszer. A spooltároló visszaállításához hajtsa végre az alábbiakat:

- 1. Törölje az összes nem kívánt spoolfájlt, amelyet az alkalmazásprogram létrehozott.
- 2. A RCLSPLSTG parancs futtatásakor adjon \*NONE értéket a DAYS paraméternek. A rendszer azonnal visszaállítja a kiegészítő spooltárolókat, amelyeket a nem kívánt spoolfájlok használnak.

#### **Rendszer ASP tároló**

Csökkentheti a spoolfájlok által elfoglalt tárterületet, ha áthelyez vagy létrehoz spoolfájlokat közvetlenül a felhasználói ASP-ben vagy független ASP-ben. Ennek végrehajtásához adja meg a \*OUTQASP értéket a SPLFASP paraméteren, amikor létrehozza a kimeneti sort a könyvtárban, amely a kívánt felhasználói ASP-ban vagy független ASP-ben található.

Ebbe a kimeneti sorba rakott spoolfájlokhoz tartozó adatokat a rendszer a QPSL *xxxx* könyvtár felhasználói vagy független ASP-jében tárolni, ahol az *xxxx* a felhasználói vagy a független ASP száma.

**Megjegyzés:** A felhasználó ASP-n lévő fájlokhoz tartozó jobhivatkozások továbbra is a rendszer ASP-n találhatók. Ha a rendszer ASP elvész, akkor felhasználó ASP-kben lévő összes spoolfájl elvész. Ha a felhasználói ASP vész el, akkor csak a rajta lévő spoolfájlok vesznek el.

# **Spoolfájlok mentése és visszaállítása**

A Spoolfáj mentése (ZSAVSPLF) és Spoolfájl példa helyreállítása parancs segítségével elmentheti vagy visszaállíthatja a spoolfájlt vagy a spoolfájlok egy csoportját a könyvtárba. A könyvtár elmenthető egy eszközre is. A ZRSTSPLF parancs csak a ZSAVSPLF parancs segítségével elmentett spoolfájlokhoz használható.

A ZSAVSPLF és ZRSTSPLF parancs valamint a dokumentáció a QUSRTOOL könyvtárban található. Tekintse meg a QUSRTOOL könyvtár QATTINFO fájljában található TSRINFO membert.

# **A nyomtató állapotának ellenőrzése**

A nyomtató állapotának ellenőrzéséhez használja a következő metódust:

- 1. **Alapműveletek** kibővítése.
- 2. Kattintson a **Nyomtatók** lehetőségre. Megjelennek a nyomtatók és állapotaik.
- 3. Kattintson a jobb egérgombbal a nyomtatóra a tevékenységmenü megjelenítése érdekében.

# <span id="page-118-0"></span>**A nyomtatóíró állapotának ellenőrzése**

Használja az Író kezelése (WRKWTR) parancsot a nyomtatóíró állapotának ellenőrzéséhez. Például a PRT01 állapotának ellenőrzése érdekében írja be a következőket: WRKWRT \*DEV PRT01

Annak meghatározásához, hogy a nyomtatóíró jobnaplója jelenleg aktív vagy befejeződött, használja a Job kezelése (WRKJOB) parancsot. A PRT01-hez tartozó jobok megjelenítéséhez például írja be a követezőt: WRKJOB PRT01

Ha egynél több job van a rendszeren amely megfelel a nyomtatóírónak, válassza ki a kívánt jobot, majd nyomja meg az Enter billentyűt. Ha kiválasztotta a jobot, használja a 10. lehetőséget az aktuálisan futó job jobnaplójának megjelenítéséhez, vagy a 4. lehetőséget a befejeződött job spoolfájljainak kezeléséhez.

# **Nyomtatás vezérlése a spoolfájlok mérete alapján**

A spoolfájlok nyomtatásának méret alapú vezérléséhez használhatja a MAXPAGES paramétert a Kimeneti sor létrehozása (CRTOUTQ) vagy a Kimeneti sor módosítása (CHGOUTQ) parancsot.

Tételezzük például fel, hogy korlátozni szeretné a 40-nél több lapból álló spoolfájlok nyomtatását 8 és 4 között a MYOUTQ kimeneti soron. Dél és 1 között a 10 vagy annál kevesebb lapból álló spoolfájlok nyomtatását engedélyezni szeretné. A következő parancs megvalósítja ezeket a korlátozásokat: CHGOUTQ OUTQ(MYOUTQ) MAXPAGES((40 0800 1600) (10 1200 1300))

# **Közvetlen nyomtatás engedélyezése**

A közvetlen nyomtatás akkor történik, ha a nyomtatófájl \*SPOOL paraméterének értéke \*NO, és a kimeneti adat közvetlenül a nyomtatóra íródik.

A nyomtatót meg lehet osztani a nyomtatóíró és a közvetlen nyomtatási jobok között. A közvetlen nyomtatási jobok és spoolfájlok engedélyezéséhez adjon \*YES értéket az Indítás (PRTWTR ) parancs ALWDRTPRT paraméterének. Ennek hatására a nyomtatóíró felszabadítja a nyomtatót közvetlen nyomtatási jobokhoz, ha a következő feltételek bármelyike igaz:

- A nyomtatóíró fel van függesztve.
- v A nyomtatóhoz rendelt kimeneti sor nem tartalmaz nyomtatásra váró spoolfájlokat.

Ha közvetlen nyomtatást használ, akkor a nyomtatófájl WAITFILE paraméterét is figyelembe kell vennie. A WAITFILE paraméter megadja, hogy a közvetlen nyomtatási jobnak meddig kell várakoznia törlés előtt, ha a nyomtató foglalt. A WAITFILE paraméter alapértelmezett értéke \*IMMED. Ajánlatos a WAITFILE paraméter értékét 2 vagy 3 percre állítani. Ha túl nagyra állítja a WAITFILE értékét, akkor feltarthatja az interaktív szekciót, mialatt a job nyomtatásra vár.

A STRPRTWTR parancs módosítható annak engedélyezéséhez, hogy az összes elindított nyomtató elfogadja a közvetlen nyomtatási jobokat. Használja az Alapértelmezett parancs módosítása (CHGCMDDFT) parancsot a ALWDRTPRT paraméter értékének \*YES-re állításához. Ettől kezdve a STRPRTWTR parancs használatakor a közvetlen nyomtatás engedélyezve lesz.

Az Író módosítása (CHGWTR) parancs segítségével nem engedélyezhető a közvetlen nyomtatás.

A közvetlen nyomtatás nincs engedélyezve azokon a nyomtatókon, amelyek Presentation termékhez vannak beállítva (AFP).

Ha további információkat szeretne kapni a közvetlen nyomtatásról, tekintse meg a "Közvetlen [nyomtatási](#page-74-0) [szempontok"](#page-74-0) oldalszám: 67 részt.

# <span id="page-119-0"></span>**Elválasztóoldalak megadása**

Az elválasztóoldalak olyan oldalak, amelyeket a nyomtatott kimenet elején nyomtat a rendszer.

A nyomtatási jobokhoz tartozó elválasztóoldalakat (jobelválasztók) a SEPPAGE paraméter adja meg a kimeneti soron. Minden jobhoz, amelyhez tartozik spoolfájl a kimeneti soron, a megadott számú elválasztóoldalt fog nyomtatni a rendszer a nyomtatott kimenet elejére.

A spoolfájlokhoz tartozó elválasztóoldalak (fájlelválasztók) a nyomtatófájlban vagy a nyomtatóíróban vannak megadva. A megadott számú elválasztóoldal kerül kinyomtatásra minden spoolfájl előtt.

Testreszabott elválasztóoldalakat lehet beállítani egy végprogram használatával. Megadhat egy végprogramot a nyomtatóeszköz SEPPGM paraméterén. Egy példa végprogram (C és RPG nyelven) található a QUSRTOOL könyvtárban. Ha további információkat szeretne kapni a példa végprogrammal kapcsolatban, akkor tekintse meg a QUSRTOOL könyvtár QATTINFO fájljában lévő TBSINFO membert.

# **Nyomtatási szöveg megadása**

A szövegsort, amely az oldalak alján lesz kinyomtatva, nyomtatási szövegnek hívják. A nyomtatási szöveg a CRTPRTF, CHGPRTF vagy OVRPRTF parancs PRTTXT paramétere segítségével állítható be. Maximum 30 karaktert adhat meg a nyomtatási szöveg sorában. A 30 karakter a lap aljának közepére van igazítva, 2 sorral a túlcsordulás sor alá. Ha a felhasználónak nyomtatandó sora van azon a helyen, ahová a nyomtatási szöveg kerülne, akkor a nyomtatási szöveg lejjebb szorul a lap következő üres sorába. Ha nincsenek üres sorok, a nyomtatási szöveg az oldal utolsó sorában kerül kinyomtatásra.

## **Megjegyzések:**

- 1. Ha a DEVTYPE(\*AFPDS) értékkel rendelkező, DDS POSITION kulcsszót használó külső leírású nyomtatófájlok esetén a nyomtatási szöveg pozícionálása az oldalon lévő adatok helyének figyelmen kívül hagyásával történik, a POSITION kulcsszót használó rekord segítségével. Ha az oldalon lévő összes adat a DDS POSITION kulcsszó segítségével kerül pozícionálásra, akkor a nyomtatási szöveg a túlcsordulás sorban található.
- 2. Ha hoszt belső betűkészlet van megadva a nyomtatófájlon, akkor 10 karakter/hüvelyk érték mellett lesz kiszámolva a PRTTXT paraméterben megadott szöveg helye.

A Nyomtatott oldal lábléc (QPRTTXT) rendszerváltozó segítségével megadhatja a nyomtatási szöveget, így ugyanaz a szöveg jelenhet meg a rendszeren kinyomtatott összes fájlon. A nyomtatási fájlt veheti a rendszer a jobleírásból is, így az adott jobból létrehozott összes fájlhoz tartozhat ugyanaz a nyomtatási szöveg.

A nyomtatási szöveg hasznos lehet biztonsági besorolás nyomtatásához az oldalakra. Arra is használható, hogy a vállalat nevét vagy a jelmondatát minden oldalra kinyomtassuk.

# **Nem nyomtatható karakterek lecserélése**

Az adatok közt lévő nem nyomtatható karaktereket lecserélheti, mielőtt az adatok a nyomtatóra vagy spoolfájlba íródnának, ha a CRTPRTF, CHGPRTF vagy OVRPRTF parancsnak RPLUNPRT(\*YES) értéket ad. A nem nyomtatható karakter helyettesítése a használt nyomtatótól, és a nem nyomtatható karakter hexadecimális értékétől függ.

A RPLUNPRT értéket ki kell választani, mielőtt a spoolfájl létrejön. Ha a spoolfájl egy kimeneti sorban van, a RPLUNPRT érték lecserélése nincs hatással az adott spoolfájlra.

- v Ha a RPLUNPRT(\*YES) érték van megadva, akkor a 00-3F hexadecimális tartományba eső értékeket és az FF hexadecimális értéket lecseréli a rendszer. Az alapértelmezett helyettesítőkarakter egy üres karakter. Hogy melyik az a karakter, amelyet a nyomtató nem tud kinyomtatni, a nyomtatótól függ.
- v Ha a RPLUNPRT(\*NO) érték van megadva, akkor az adatfolyam nem kerül lefordításra. A 00-3F tartományba eső és az FF hexadecimális értékek nemkívánatos eredményre vezethetnek. Az ebbe a tartományba eső karaktereket a nyomtatóvezérlő karakterek használják.

<span id="page-120-0"></span>Az ebbe a tartományba eső karakterek nagy részére a nyomtató helyreállíthatatlan hibát jelez, és a spoolfájlt a rendszer felfüggeszti, vagy nem dolgozza fel. A tartomány bizonyos karakterei a formátumműveleteket és a karaktermegjelenítést vezérlik a nyomtatón, eredményük további kihagyás vagy sorköz lehet. Ha a vezérlőkarakterek az adatok közt találhatók, akkor a rendszerfunkciók, mint például a spoolfájlok megjelenítése vagy másolása, illetve a nyomtató újraindítása vagy mentése, nem megjósolható eredményeket okozhat.

Ha a nem nyomtatható karakter hexadecimális értéke 40 és FE közé esik, akkor a rendszer üzenetet küld a nyomtatóhoz tartozó üzenetsorba. Az üzenet segítségével az író leállítható, a spoolfájl felfüggeszthető, a hiba figyelmen kívül hagyható és a nyomtatás folytatható, illetve kiválasztható egy oldalszám, ahol a nyomtatást újra lehet kezdeni. Ha a figyelmen kívül hagyást választja, akkor a nem nyomtatható karakterek továbbra is jelentésre kerülnek. Ha az újraindítás (oldalszám megadása) lehetőséget választja, akkor az összes nem nyomtatható karakter lecserélésre kerül egy szóközre, így nem érkeznek majd további értesítések nem nyomtatható karakterekről.

## **4245, 5262, 6252 és 6262 nyomtatóval kapcsolatos szempontok**

A nyomtató átalakítja a kisbetűket nagy betűkké, olyan nyomtatási sáv használatakor, amely nem tartalmaz kisbetűs karakterekké. Ha a nyomtatási jobok tartalmaznak egyéb karaktereket, amelyek nincsenek benne a nyomtatási sávban, akkor a nyomtatófájlban RPLUNPRT(\*YES) érték megadásával átalakíthatók üres karakterré.

A nyomtatási sávot az operátor's panelen lévő kapcsolók választják ki. Az operátornak a kapcsolók segítségével ki kell választania a nyelvazonosítókat, és a sáv képeket.

A 4245, 6252 és 6262 nyomtatók felismerik a nyomtató által használt nyomtatás sávot.

Ha a nyomtatás sáv nyomtatás jobbá alakul, akkor nem érkezik lekérdezés üzenet a nyomtatóíróhoz tartozó üzenetsorba. Megadhat különböző formátumtípusokat ehhez a jobhoz, mint például az üres fizetési lapok vagy üres számlák. A laptípust megváltoztató üzenet érkezik a nyomtatóíró üzenetsorába, hogy értesítse az operátort a nyomtatási sáv módosításáról.

# **Grafika nyomtatása egyéb kimenettel**

Az #\$@INCLGRPH parancsszó lehetővé teszi a felhasználók számára, hogy grafikát szúrjanak be a magas szintű nyelv által kinyomtatott adatok közé.

A grafika más program kimenetébe szúrásához egy speciális vezérlőrekordot kell használni. A vezérlőrekord formátuma:

#\$@INCLGRPH filename,x,y,w,l

### **Megjegyzések:**

- 1. Csak egy szóköz lehet a parancsszó és a paraméterek között.
- 2. Mind az öt paramétert meg kell adni. Az x, y, w és l paraméter alapértelmezett értékei (az alapértelmezett értékek az alábbi listában találhatók) lekérhetők bármely érték kihagyásával. Például egy érvényes vezérlőrekord az x, y és l paraméterek alapértelmezett értékeivel a következőképp nézne ki: #\$@INCLGRPH filename,,,9.5,
- 3. Az #\$@INCLGRPH vezérlőrekordnak egy nyomtatási rekordban kell lennie, mivel a hozzátartozó adatokat a rendszer paraméterekként kezelheti.
- 4. A paramétereknek közvetlenül kell követniük egymást, vesszővel elválasztva, szóköz nélkül.
- 5. A INCLGRPH karaktereinek nagybetűseknek kell lenniük.
- 6. Az #\$@INCLGRPH vezérlőrekordnak az első oszlopban kell kezdődnie.
- 7. Az #\$@INCLGRPH vezérlőszót az 500-as kódlap karaktereivel használják. Például az 500-as a @ a '7B', a \$ az '5B', és a @ a '7C' hexadecimális értéknek felel meg. A többi kódlapok más karaktereket használhatnak az #\$@INCLGRPH vezérlőrekordban. Meg kell változtatnia a karaktereket a használt kódlaptól függően.

<span id="page-121-0"></span>A paraméterek az alábbiakban vannak megadva. Az x, y, w, és l paraméterek az oldal azon területét adják meg, ahol a grafikai fájl ki lesz nyomtatva. Az x és y paraméter a grafikus terület bal felső sarkát, a w és az l pedig a grafikus terület méretét adja meg.

**fájlnév**

A beszúrandó grafikon objektum fájl neve. Ha a fájl egynél több memberrel rendelkezik, az utolsó membert használja a rendszer. A fájlt tartalmazó könyvtárnak a könyvtárlistában kell lennie.

- **x** A távolság, hüvelykben megadva, az oldal bal sarkától az oldal grafikus területének bal sarkáig. Az alapértelmezett érték 0.
- **y** A távolság, hüvelykben megadva, az oldal tetejétől az oldal grafikus területének tetejéig. Az alapértelmezett érték 0.
- **w** A grafikus terület szélessége, hüvelykben megadva. Alapértelmezés szerint a rendszer az aktuális oldal szélességét használja.
- **l** A grafikus terület hossza, hüvelykben megadva. Alapértelmezés szerint a rendszer az aktuális oldal hosszát használja.

Az x, y, w, és l paraméter decimális formátumban is megadható tetszőleges xx.xx kombinációban, ahol x 0 és 9 közötti szám. A megadott érték nem lehet 45,50-nél nagyobb, és ha 0 érték van megadva, az eredmény a paraméter alapértelmezett értéke.

Ha hibák vannak a vezérlőrekordban, vagy hiba történik a grafikus fájl feldolgozása közben, akkor a vezérlőrekord szokásos szöveges adatként kerül nyomtatásra. A használni kívánt grafikus fájlnak a nyomtató által elfogadható formátumban kell lennie. Az IPDS eszközökhöz ez a formátum a Graphic Object Content Architecture (GOCA) DR/2 szintje. Ha további információkat szeretne a GOCA-val kapcsolatban. tekintse meg a *Graphic Object Content Architecture* kézikönyvet, SC31-6804.

# **Grafikus szimbólumkészletek megjelenítése**

Az IPDS nyomtatók lehetővé teszik a grafikus szimbólumkészletek betűkészletként kiválasztását DDS betűkészlet kulcsszó alkalmazásakor.

A rendszeren rendelkezésre álló grafikus szimbólumok megkereséséhez írja be a CL parancsot: DSPOBJD OBJTYPE(\*GSS) OBJ(QGDDM/\*ALL)

# **Nyomtatófájlok módosítása**

A nyomtatófájl-paramétereit megváltoztathatja a Nyomtatófájl módosítása (CHGPRTF) CL parancs segítségével.

A CHGPRTF parancs segítségével az aktuális aktív szekció módosításait állandósíthatja az összes jövőbeli szekcióhoz.

Tételezzük fel, hogy rendelkezik egy Postázási címke programmal, amely a LABELPR3 nevű nyomtatófájlt használja. Azt szeretné, hogy a postázási címke program futásakor mindig két postázási címke halmaza legyen, és azt szeretné, hogy a spoolfájl átkerüljön a LABELS nevű kimeneti sorba. A CL parancs a következőképp nézhet ki:

CHGPRTF FILE(LABELPR3) COPIES(2) OUTQ(LABELS)

Amikor beírja ezt a CHGPRTF programot, azonnal érvényes lesz.

Ha bármely alkalmazásprogram fut, amely használja a LABELPR3 nevű nyomtatófájlt, a spoolfájl átkerül a LABELS nevű kimeneti sorba, és a postázási címke két másolata nyomtatásra kerül.

# <span id="page-122-0"></span>**Nyomtatófájlok felülbírálata**

Ideiglenesen megadhat különböző nyomtatófájlt vagy nyomtatófájl attribútumot a Nyomtatófájl felülbírálata (OVRPRTF) CL parancs segítségével. Ha további információkat szeretne kapni a nyomtatófájlok felülbírálatával kapcsolatban, akkor tekintse meg a ["Nyomtatófájl-felülbírálatok"](#page-24-0) oldalszám: 17 részt.

A nyomtatófájlok felülbírálatához használható különböző módszerekért tekintse meg az alábbiakat:

- v "Fájlattribútumok felülbírálata"
- v "Fájlnevek vagy -típusok [felülbírálata"](#page-123-0) oldalszám: 116
- v "Az új fájl nevének vagy típusának, illetve [attribútumainak](#page-123-0) felülbírálása" oldalszám: 116
- v "Általános felülbírálat [nyomtatófájlokhoz"](#page-124-0) oldalszám: 117

# **Fájlattribútumok felülbírálata**

A fájl felülbírálatának legegyszerűbb módja a fájlattribútumok felülbírálata. Tételezzük fel például, hogy létrehoz egy OUTPUT nevű nyomtatófájlt ezekkel az attribútumokkal:

- v Oldalméret: 66 132
- Sor/hüvelvk: 6
- v A kinyomtatott kimenet másolatai: 2
- v Oldalak a fájlelválasztókhoz: 2
- Túlcsordulás sorszám: 55

A Nyomtatófájl létrehozása (CRTPRTF) parancs létrehozza ezt a fájlt, amely a következőképp néz ki:

CRTPRTF FILE(QGPL/OUTPUT) SPOOL(\*YES) PAGESIZE(66 132) LPI(6) COPIES(2) FILESEP(2) OVRFLW(55)

Az OUTPUT nevű nyomtatófájl az alkalmazásprogramban 58-as túlcsordulás sorszámmal van megadva. Mielőtt futtatná az alkalmazásprogramot, a kinyomtatott kimenet másolatának számát 3-ra szeretné változtatni, és a túlcsordulás sort 60-ra. A felülbíráló parancs a következőképp néz: OVRPRTF FILE(OUTPUT) COPIES(3) OVRFLW(60)

Amikor meghívja az alkalmazásprogramot, a kimenet három példánya kerül kinyomtatásra.

Amikor az alkalmazásprogram megnyitja a fájlt, a fájlfelülbírálatok, a program által megadott attribútumok és a fájlattribútumok össze lesznek fűzve nyílt adatelérési út (ODP) formátumba, amely kezeli a fájlt a program futása során. A fájlfelülbírálatoknak elsőbbsége van a program által megadott attribútumokkal szemben. A program által megadott attribútumoknak elsőbbsége van a fájl által megadott attribútumokkal szemben. Ebben a példában, amikor a fájl meg van nyitva és a kimeneti műveletek végrehajtódtak, a sorbaállított kimenet létrejön 66-132 oldalmérettel, hat sor/hüvelyk értékkel, három példányban, két fájlelválasztó oldallal, és túlcsordulással a 60. sornál.

A következő diagram bemutatja ezt a példát:

<span id="page-123-0"></span>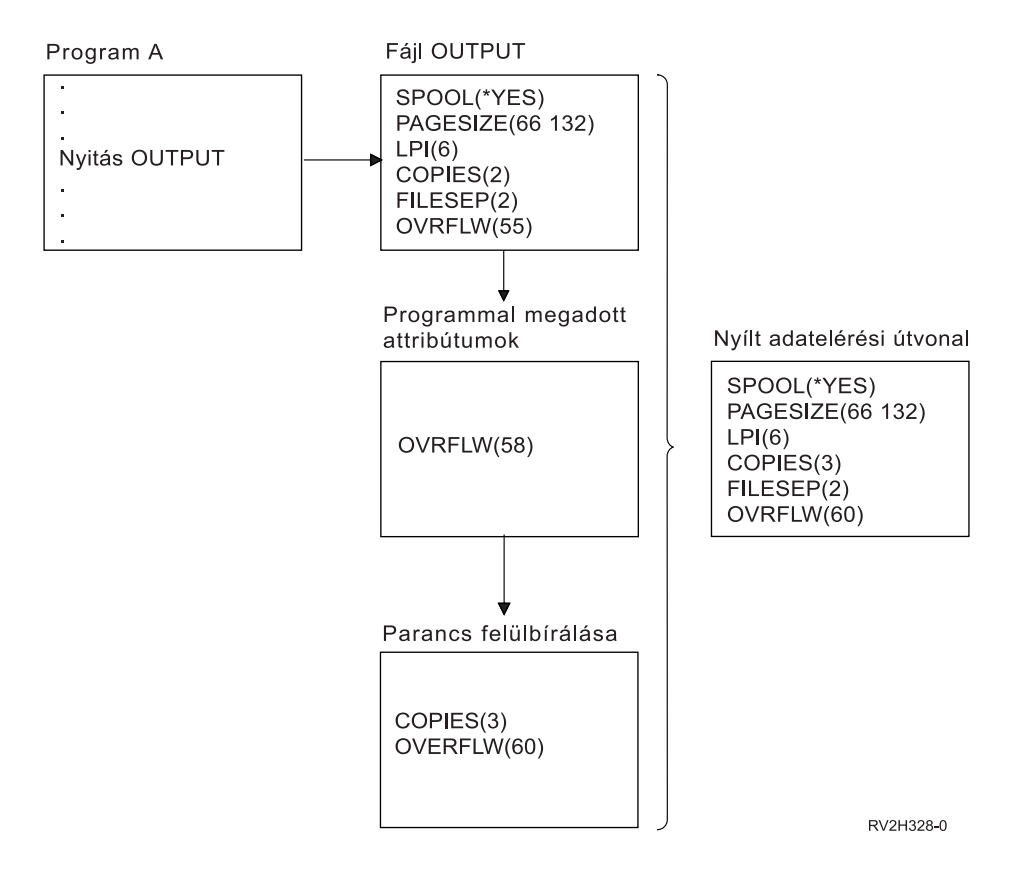

# **Fájlnevek vagy -típusok felülbírálata**

Másik egyszerű módja a fájl felülbírálatának ha módosítja, hogy a program mely fájlokat használja. Ez azon fájlok esetén lehet hasznos, amelyek át lettek helyezve vagy nevezve a program lefordítása után. Például azt szeretné, hogy az alkalmazásprogramból érkező kimenet a REPORTS nevű nyomtatófájl segítségével kerüljön kinyomtatásra az OUTPUT helyett (az OUTPUT az alkalmazásprogramban van megadva). A program futtatása előtt írja be a következőket:

OVRPRTF FILE(OUTPUT) TOFILE(REPORTS)

A REPORTS nevű fájlnak létre kell jönnie (CRTPRTF command) mielőtt a rendszer használná.

Ha más típusú fájlt szeretne felülbírálni, akkor használja a felülbírálat parancsot az új fájltípusra. Ha például egy hajlékonylemez fájlt bírál felül egy nyomtatófájllal, használja a felülbírálat nyomtatófájllal (OVRPRTF) parancsot.

# **Az új fájl nevének vagy típusának, illetve attribútumainak felülbírálása**

A felülbírálandó fájl ezen formátuma a felülbírálandó fájlattribútumok és fájlnevek vagy -típusok kombinációja. A felülbírálás ezen formájánál felülbírálhatja a program által használt fájlt, és a felülbíráló fájl attribútumait. Például azt szeretné, hogy az alkalmazásprogramból érkező kimenet a REPORTS nevű nyomtatófájl segítségével kerüljön kinyomtatásra az OUTPUT helyett (az OUTPUT az alkalmazásprogramban van megadva). Azon felül, hogy az alkalmazásprogramnak a REPORTS nyomtatófájlt kell használnia, szeretné a nyomtatott példányok számát háromra módosítani. Tételezzük fel, hogy a REPORTS nyomtatófájl a következő paranccsal jön létre:

```
CRTPRTF FILE(REPORTS) SPOOL(*YES)
PAGESIZE (68 132) LPI(8)
OVRFLW(60) COPIES(2) FILESEP(1)
```
A program futtatása előtt írja be a következő parancsot: OVRPRTF FILE(OUTPUT) TOFILE(REPORTS) COPIES(3)

<span id="page-124-0"></span>Így az alkalmazásprogram meghívásakor a kimenet három példánya kerül kinyomtatásra a REPORTS nyomtatófájl segítségével.

Vegye figyelembe, hogy ez nem egyezik meg a következő két felülbíráló paranccsal:

## **1. felülbírálat**

OVRPRTF FILE(OUTPUT) TOFILE(REPORTS)

## **2. felülbírálat**

OVRPRTF FILE(REPORTS) COPIES(3)

Egy adott fájl minden egyes hívási szintjén csak egy felülbírálat kerül alkalmazásra, vagyis ha felül akarja bírálni a program által használt fájlt, ugyanakkor felülakarja bírálni ugyanazon hívási szinten a felülbíráló fájl attribútumait, akkor egyetlen parancsot kell használnia. Ha két felülbírálatot alkalmaz, az első felülbírálat hatására a kimenet a REPORTS nyomtatófájl felhasználásával kerül kinyomtatásra, de a második felülbírálat figyelmen kívül lesz hagyva.

# **Általános felülbírálat nyomtatófájlokhoz**

Az OVRPRTF parancs segítségével megadhat felülbírálatot a job minden nyomtatófájljához ugyanazzal az értékhalmazzal. Az általános felülbírálat nélkül külön felülbírálatot kellene megadni minden nyomtatófájlhoz.

Ha a \*PRTF értéket adja meg fájlnévnek a OVRPRTF parancsban, akkor az összes nyomtatófájlra alkalmazhat egy felülbírálatot.

A \*PRTF értékkel rendelkező OVRPRTF parancson megadott felülbírálat akkor lesz érvényes, ha nincs más felülbírálat megadva a nyomtatófájl-névhez ugyanazon a hívási szinten. A következő példa bemutatja, hogy a \*PRTF hogyan működik:

### **1. felülbírálat**

OVRPRTF FILE(OUTPUT) COPIES(6) LPI(6)

### **2. felülbírálat**

OVRPRTF FILE(\*PRTF) COPIES(1) LPI(8)

CALL PGM(X)

Ha az X program megnyitja az OUTPUT nevű fájlt, a megnyitott fájl a következő attribútumokkal rendelkezik:

### **COPIES(6)**

Az 1. felülbírálatból

**LPI(6)** Az 1. felülbírálatból

Ha az X program megnyitja az PRTOUT nevű fájlt, a megnyitott fájl a következő attribútumokkal rendelkezik:

### **COPIES(1)**

Az 2. felülbírálatból

**LPI(8)** Az 2. felülbírálatból

# **nyomtatófájl-felülbírálok törlése**

Ha törölni szeretné a felülbírálatot a program futásának befejeződése előtt, akkor használja a Felülbírálat törlése (DLTOVR) parancsot. Ez a parancs csak azokat a felülbírálatokat törli, amelyek aktívak a beírt parancs hívási szintjén. A felülbírálat azonosításához használja a felülbírálat parancs FILE paraméterében megadott nyomtatófájl nevet.

A következőkben egy példát láthat, amely a nyomtatófájl felülbírálatát mutatja be (PRTF1) különböző nyomtatófájllal (PRTF2). A példa második sorában Felülbírálat törlése (DLTOVR) parancs található, amely törli a felülbírálatot. A PRTF1 nevű nyomtatófájl feldolgozza az alkalmazásprogram kimenetét.

<span id="page-125-0"></span>OVRPRTF FILE(PRTF1) TOFILE(PRTF2) DLTOVR FILE(PRTF1)

Törölheti az összes nyomtatófájl-felülbírálatot ezen a hívásszinten, ha a FILE paraméternek \*ALL értéket ad.

Az alábbiakban található példa két nyomtatófájl-felülbírálatot mutat be, PRTC-t és PRT3-at. A felülbírálat módosítja a COPIES paraméter értékét mindkét esetben. A példa harmadik sora a Felülbírálat törlése (DLTOVR) parancsot mutatja, amelyben a FILE paraméter \*ALL értékre van állítva. Ez azt jelenti, hogy a PRTC és a PRT3 felülbírálata törlődik.

OVRPRTF FILE(PRTC) COPIES(2) OVRPRTF FILE(PRT3) COPIES(4) DLTOVR FILE(\*ALL)

# **>nyomtatófájl-felülbírálatok megjelenítése**

A nyomtatófájl-felülbírálatok megjelenítéséhez használhatja a Felülbírálat megjelenítése (DSPOVR) parancsot. Megjelenítheti az összes nyomtatófájlhoz, vagy csak egy adott nyomtatófájlhoz tartozó felülbírálatokat.

A PRTF1 nyomtatófájlhoz tartozó felülbírálatok megjelenítéséhez írja be a következőt: DSPOVR FILE(PRTF1)

Az összes nyomtatófájlhoz tartozó felülbírálatok megjelenítéséhez írja be a következőt: DSPOVR FILE(\*ALL)

Ha a FILE paraméter értéke \*ALL, a rendszer megjelenít egy képernyőt, amely tartalmazza a rendszer összes támogatott fájltípusához tartozó összes aktív felülbírálatot. Közvetlen módon lekérdezheti, hogy mely felülbírálatok aktívak egy adott nyomtatófájlhoz, ha FILE(\*ALL) értéket ad meg a DSPOVR parancson; közvetlenebb módszer, ha minden nyomtatófájlra kiad egy DSPOVR parancsot.

# **Nyomtatási leírás**

A következő kiegészítő referenciaanyagok kapcsolódnak a nyomtatáshoz:

### **"nyomtatófájl-paraméterekkel kapcsolatos megfontolások"**

Részletes információkat biztosít az adott nyomtatófájl-paraméterekkel kapcsolatban.

**["Nyomtatáshoz](#page-149-0) kapcsolódó CL parancsok" oldalszám: 142**

A nyomtatással kapcsolatos CL parancsok listáját biztosítja.

### **DDS leírás: Nyomtófájlok**

Nyomtatófájlok Adatleírás meghatározásainak (DDS) kódolásához szükséges információkat biztosít.

# **nyomtatófájl-paraméterekkel kapcsolatos megfontolások**

A következő nyomtatófájl-paramétereket írja le részletesebben használatuk jobb megismerése érdekében:

- "Az eszköztípus [\(DEVTYPE\)](#page-126-0) paraméter használata" oldalszám: 119
- v "A sorbaállított kiment ütemezése [\(SCHEDULE\)](#page-126-0) paraméter használata" oldalszám: 119
- v "Kimeneti prioritás (OUTPTY) paraméter [használata"](#page-127-0) oldalszám: 120
- v "Az igazítás (ALIGN) paraméter [használata"](#page-128-0) oldalszám: 121
- v "Az [oldalforgatás](#page-128-0) (PAGRTT) paraméter használata" oldalszám: 121
- v "A MULTIUP(1, 2, 3 vagy 4) és [REDUCE\(\\*TEXT\)](#page-131-0) paraméter használata" oldalszám: 124
- v "MULTIUP(1, 2, 3 vagy 4) és [REDUCE\(\\*NONE\)](#page-135-0) paraméterek használata" oldalszám: 128
- v "Hűség (FIDELITY) paraméter [használata"](#page-138-0) oldalszám: 131
- v "Átfedés [\(FRONTOVL](#page-139-0) és BACKOVL) paraméterek használata" oldalszám: 132
- <span id="page-126-0"></span>v "A margó [\(FRONTMGN](#page-143-0) és BACKMGN) paraméterek használata" oldalszám: 136
- v "A saroktűzés [\(CORNERSTPL\)](#page-146-0) paraméter használata" oldalszám: 139
- v "A széltűzés [\(EDGESTITCH\)](#page-146-0) paraméter használata" oldalszám: 139
- v "A gerinctűzés [\(SADLSTITCH\)](#page-147-0) paraméter használata" oldalszám: 140
- v "A DBCS kódolt betűkészlet [\(IGCCDEFNT\)](#page-148-0) paraméter használata" oldalszám: 141
- v "Betűkészlet [\(FNTCHRSET\)](#page-149-0) paraméter használata" oldalszám: 142
- v "Kódolt betűkészlet (CDEFNT) paraméter [használata"](#page-149-0) oldalszám: 142

# **Az eszköztípus (DEVTYPE) paraméter használata**

Az eszköztípus (DEVTYPE) paraméter adja meg a nyomtatófájlhoz létrehozott adatfolyam típusát. Ez a paraméter jelzi, hogy az eredményül kapott adatfolyam Intelligens nyomtató adatfolyam (\*IPDS), SNA karakterfolyam (\*SCS), ASCII adatfolyam (\*USERASCII), Speciális funkciómegjelenítés adatfolyam (\*AFPDS), vonaladat (\*LINE) vagy vegyes adat (\*AFPDSLINE) legyen.

Az AFP adatfolyam számos forrásból létrehozható:

- zSeries
- PrintManager
- AFP OS/400 segédprogramok
- Virtuális nyomtatási funkció használata iSeries Access for Windows licencprogrammal

Az AFPDF-hez biztosított támogatott nyomtatófájl-paraméterek által biztosított funkciók használatához a spoolfájlt olyan nyomtatófájllal kell létrehozni, amely a \*AFPDS eszköztípust adja meg. Ezen paraméterek közé tartozik a FRONTMGN, BACKMGN, FRONTOVL, BACKOVL, FNTCHRSET, CDEFNT és IGCCDEFNT. Ha az iSeries szerver nem hozza létre az AFP adatfolyamot (a fenti lista), a rendszer nem használja a nyomtatófájlt, vagy a nyomtatófájl DEVTYPE paramétere marad figyelmen kívül.

A témakörön belül a DEVTYPE(\*AFPDS) értéket megadó nyomtatófájlt tartalmazó iSeries szerveren létrejött kimenetet úgy fogjuk emlegetni, mint az iSeries szerveren létrejött \*AFPDS kimenet.

Ha a DEVTYPE(\*USERASCII) érték van megadva, a felhasználó felelős a teljes adatfolyam tartalmáért (mint például PPDS a 4019 nyomtatóhoz). Az iSeries szerver nem küld egy formázási parancsot sem, amely megfelel a spoolfájl attribútumainak. Például a rendszer kezdeti formázási parancsot küld a nyomtatónak, amely beállítja az oldalméretet, sor/hüvelyk értéket, karakter/hüvelyk értéket és a betűtípust a DEVTYPE(\*SCS) vagy DEVTYPE(\*IPDS) értékkel rendelkező spoolfájlokhoz. Ezek a parancsok nem kerülnek át a DEVTYPE(\*USERASCII) értékkel rendelkező spoolfájlokhoz. Ehelyett a rendszer elküldi a spoolfájl tartalmát a formázási parancs hozzáadása nélkül.

Ez a spoolfájl ezután átkerül egy iSeries szerverhez csatlakoztatott ASCII nyomtatóhoz. Nem ajánljuk, hogy használja a fájl- vagy jobelválasztókat, ha megadja a DEVTYPE(\*USERASCII) értéket.

**Megjegyzés:** De adjon meg 03 hexadecimális értékű átlátszóság parancsokat az adatfolyamban. Csak ASCII parancsokat adjon meg, amelyeket a célnyomtató megért. Az iSeries szerver a 03 hexadecimális parancsokat a megfelelő hosszal szúrja be; ezért nem kell átalakítani EBCDIC-ből ASCII-be.

# **A sorbaállított kiment ütemezése (SCHEDULE) paraméter használata**

A SCHEDULE paramétert a három érték egyikével lehet megadni a vezérléshez, amikor a spoolfájl az író rendelkezésére áll a fájl létrehozásához.

# **\*FILEEND**

Megadja, hogy a spoolfájl az író rendelkezésére álljon, ha a fájl le van zárva

**\*JOBEND**

Megadja, hogy a spoolfájl az író rendelkezésére álljon, ha a fájlt létrehozó job leáll

#### <span id="page-127-0"></span>**\*IMMED**

Megadja, hogy a spoolfájl az író rendelkezésére álljon, ha a fájl meg van nyitva

*\*JOBEND értékkel kapcsolatos szempontok:* A job SCHEDULE(\*JOBEND) spoolfájlai csoportosításra kerülne a kimeneti soron, ha a job befejeződött. A soron csoportosított, ugyanahhoz a jobhoz tartozó SCHEDULE(\*JOBEND) spoolfájlokat az író együtt állítja elő. Másik spoolfájlt lehet hozzáadni a sor legelejéhez, mialatt az író létrehozza a SCHEDULE(\*JOBEND) spoolfájlt. Miután az író létrehozta a job egyik fájlját, amely SCHEDULE(\*JOBEND), ellenőrzi a sor következő fájlját. Ha ez a fájl ugyanahhoz a jobhoz tartozik, és szintén SCHEDULE(\*JOBEND), akkor az író ezt állítja elő következőnek. Ha a fájl másik jobhoz tartozik, vagy nem SCHEDULE(\*JOBEND), akkor a sok első fájlja kerül előállításra következőnek.

Ha azt szeretné, hogy a SCHEDULE(\*JOBEND) spoolfájlok csoportosítva legyenek a SEQ(\*FIFO) kimeneti soron, akkor figyeljen arra, hogy ne válassza el a spoolfájlokat. A fájlműveletek, mint például a HLDSPLF, CHGSPLFA és RLSSPLF, közül egyszerre egy hajtódik végre (akár a Kimeneti sor kezelése (WRKOUTQ) képernyőről). Ha a műveletek a sor más fájljain ugyanabban az időben hajtódnak végre, akkor a spoolfájlok elválaszthatók a SEQ(\*FIFO) soron. Ha a SCHEDULE(\*JOBEND) spoolfájlok különállóak, újra csoportosíthatja őket, ha a Job módosítása (CHGJOB) parancs segítségével módosítja a kimeneti prioritásukat.

*\*IMMED szempontok:* Amikor az író egy SCHEDULE(\*IMMED) spoolfájlt készít, akkor utolérheti a kimenetet előállító programot. Ha ez történik, az írónak meg kell várnia, amíg a program további kimenetet állít elő. Emiatt körültekintően kell használnia az \*IMMED értéket az ütemezés lehetőséghez. Ha ez történik, az író nem tudja feldolgozni a többi spoolfájlt. Sőt, az eszköz nem használható más feladathoz sem.

Általában a SCHEDULE(\*IMMED) értékkel létrehozott spoolfájlokhoz kisebb belső puffer tartozik, mint a SCHEDULE(\*JOBEND) vagy SCHEDULE(\*FILEEND) értékkel létrehozottakhoz. Ha a SCHEDULE(\*IMMED)-et használja egy kisebb belső pufferhez rendeléshez, akkor a sorbaállított adat létrehozható előbb, de hátrányosan hathat a teljesítményre, mivel több lemezműveletre van szükség ugyanakkora mennyiségű sorbaállított adathoz.

Egy nagy belső puffert mindig használ a rendszer a sorbaállított nyomtatási fájlokhoz, amelyek adott speciális eszközkövetelményeket használnak. A speciális eszközkövetelmények közé tartoznak a következők:

- Meghatározott karakterek
- $\cdot$  4214 grafika
- $\cdot$  4234 grafika
- $\cdot$  522x grafika

Ha a spoolfájl SCHEDULE paraméterét CHGSPLFA parancs segítségével módosítja, akkor ez nincs hatással a fájlhoz használt belső pufferekre.

# **Kimeneti prioritás (OUTPTY) paraméter használata**

Ha a spoolfájl az író rendelkezésére áll, az OUTPTY paraméter meghatározza a fájlok előállításának sorrendjét. Az OUTPTY paraméter támogatja a \*JOB értéket (a job alapértelmezett kimeneti prioritását használja) és az 1-9 tartományba tartozó értékeket. Az 1 kimeneti prioritással rendelkező rendelkezésre álló fájlok a kimeneti sor legelejére kerülnek, és ezek a fájlok kerülnek elsőként kinyomtatásra. Következőnek a 2 prioritású fájlok, és így tovább. A spoolfájlok megfelelő kimeneti prioritásának kiválasztásával biztosíthatja, hogy a szükséges spoolfájlok kerülnek elsőként kinyomtatásra.

A spoolfájl prioritását létrehozáskor a nyomtatófájlból állítja be a rendszer. A fájl megnyitása előtt az OUTPTY paraméter kívánt értékre állításához használja a Nyomtatófájl létrehozása, a Nyomtatófájl módosítása vagy a Nyomtatófájl felülbírálata parancsot. Ha a fájl meg lett nyitva, a spoolfájl kimeneti prioritása a CHGSPLFA parancs segítségével módosítható.

# <span id="page-128-0"></span>**Az igazítás (ALIGN) paraméter használata**

A Nyomtatóíró indítása (STRPRTWTR) és Nyomtatófájl létrehozása (CRTPRTF) parancsok igazítás paramétere befolyásolja, hogy az iSeries szerver hogyan ad ki üzeneteket a nyomtatók lapigazításának ellenőrzéséhez a nyomtatás elkezdése előtt.

Ha a STRPRTWTR igazítás paraméter értéke \*WTR, a nyomtatóíró nyomon követi a nyomtatni kívánt spoolfájlokat, és kiad egy lapigazítás üzenetet, amikor észreveszi, hogy lapigazításra van szükség.

Ha ez az érték \*FIRST, a lapigazítás üzenetet csak az elsőnek kinyomtatott spoolfájlhoz adja ki a rendszer.

A következő események hatására a nyomtatóíró kiad egy lapigazítás üzenetet:

- v Spoolfájlok törlése vagy felfüggesztése parancsot (\*IMMED lehetőség) ad ki a rendszer a WTR állapotban lévő spoolfájlra
- v A nyomtatóíró vagy a spoolfájl újraindítása
- v Az előző spoolfájl ASCII adatokkal (virtuális nyomtatás) került létrehozásra, az aktuális spoolfájl pedig nem jött létre
- v Az előző spoolfájl hossza különbözik az aktuális spoolfájlétól
- v A kinyomtatott fájl egy nyomtatóíró elindulása utáni első kinyomtatandó fájl
- Laptípus módosítása (CPA3394 vagy CPA3395 üzenetre adott G válasz után)

**Megjegyzés:** Az üzenetekre adott B válasz lehetővé teszi, hogy átlépje vagy ne fogadja az igazítás üzenetet.

- v Helytelen vezérlőkaraktereket talált a rendszer a munkaállomás nyomtatón az előző fájlban
- v A munkaállomás-nyomtató Mégse billentyűje meg lett nyomva az előző fájl nyomtatása során
- v A munkaállomás nyomtatón lévő előző fájlban talált nem nyomtatható karakter hatására kiadott lekérdezés üzenetre C (Mégse) válasz érkezett
- v H (Felfüggesztés) válasz érkezett a munkaállomás-nyomtató néhány lekérdezés üzenetére
- v A nyomtatóíró helyreállt egy kommunikációshibából a távoli munkaálomás-nyomtatón

Ha nem szeretné, hogy a nyomtatóíró vezérelje a lapigazítás üzenet kiadását, akkor adjon \*FILE értéket a STRPRTWTR parancs igazítás paraméterének, \*YES értéket pedig a spoolfájlt előállító alkalmazáshoz használt nyomtatófájl igazítás paraméterének.

Ha a STRPRTWTR igazítás paraméter értéke \*FILE, a nyomtatóíró megnézi az alkalmazásprogram által létrehozott spoolfájl attribútumait. A nyomtatóíró megnézi a spoolfájl attribútumok igazítás paraméterének értékét annak meghatározásához, hogy kell-e küldenie lapigazítás ellenőrzést.

Ha a spoolfájl attribútumok igazítás paraméterének értéke \*YES, a nyomtatóíró küld egy üzenetet a célnyomtató lapigazításának ellenőrzése érdekében.

Ha a spoolfájl attribútumok igazítás paraméterének értéke \*NO, a nyomtatóíró nem küld üzenetet a célnyomtató lapigazításának ellenőrzése érdekében.

Ha meg szeretné akadályozni a lapigazítás üzenetek küldését, megadhatja a \*FILE értéket a Nyomtatóíró indítása (STRPRTWTR) parancs, és a \*NO-t a nyomtatófájl igazítás paraméterének. Ennek az értékkombinációnak a megadásával az iSeries szerver nem küld üzenetet az igazítás ellenőrzése érdekében.

# **Az oldalforgatás (PAGRTT) paraméter használata**

A PAGRTT paraméter irányítja a szöveg forgatását a lapon. Ha \*AUTO vagy \*DEVD érték van megadva a PAGRTT paraméterhez, a rendszer meghatározza a kinyomtatott oldal irányát. Ha például a kimenet túl széles, az oldalt 90 fokkal elforgatja.

A rendszer a következő nyomtatók esetén automatikusan érzékeli, ha a kimenet túl nagy ahhoz, hogy illeszkedjen a nyomtatóba berakott papírra: 3831, 3835, 3900, InfoPrint 3000 és InfoPrint 4000. Azt is érzékeli, hogy a papír nagyobb 8 és 1/2 vagy 14 hüvelyknél. Az alábbi információkban a " túl nagy ahhoz, hogy illeszkedjen a lapra" kifejezés a nyomtatófájl-paraméterekben megadott lapméretre utal. Ha a hossz és a szélesség is meghaladja a 8,5 hüvelyket, vagy a hossz és a szélesség is nagyobb 14 hüvelyknél, akkor az információ túl nagy a laphoz. Például a 13,2 hüvelyk széles és 11 hüvelyk hosszú oldal túl nagy a 8,5 hüvelyk széles és 14 hüvelyk hosszú laphoz. Ez például olyan alkalom, amikor csökkenteni kell a számítógépes kimenetet (COR). Ez a 3831, 3835, 3900, InfoPrint 3000 és InfoPrint 4000-től különböző nyomtatókra alkalmazható .

# *Ha a PAGRTT = \*AUTO:*

- v Ha a kimenet túl nagy ahhoz, hogy illeszkedjen a lapra, akkor a számítógépes kimenet csökkentése automatikusan végrehajtódik.
- Ha az oldal szélessége nagyobb, mint a hossza, akkor el lesz forgatva 90 fokkal. Ha nem nagyobb a szélessége, mint a hossza, az oldal nem lesz elforgatva.
- Az \*AUTO csak a \*SCS, \*IPDS vagy \*AFPDS eszközértékkel (DEVTYPE) létrehozott spoolfájlokra érvényes iSeries szerveren. Nem érvényes a \*USERASCII, \*LINE, \*AFPDSLINE vagy \*AFPDS eszköztípusú spoolfájlokra, amelyek nem iSeries szerveren jöttek létre.

### *Ha a PAGRTT = \*DEVD:*

- v Ha a kimenet túl nagy ahhoz, hogy illeszkedjen a lapra, akkor a számítógépes kimenet csökkentése automatikusan végrehajtódik.
- v Ha az oldal szélessége nagyobb, mint a hossza, akkor el lesz forgatva 90 fokkal. Ha nem nagyobb a szélessége, mint a hossza, az oldal nem lesz elforgatva.
- v A számítógépes kimenet csökkentéses nyomtatáshoz a PRTQLTY (nyomtatási minőség) paraméter értéke \*DRAFT vagy \*DEVD kell, hogy legyen. Ha a PRTQLTY paraméter értéke \*STD vagy \*NLQ, a spoolfájlok a számítógépes kimenet csökkentés (COR) és oldalforgatás alkalmazása nélkül kerül kinyomtatásra.
- Ha a PAGRTT paramétert használja, ne adjon meg \*DEVD értéket a FONT paraméter értékhez. Ha a FONT(\*DEVD) értéket használja, a rendszer nem tudja meghatározni a pontos oldalszélességet; ezért elképzelhető, hogy az oldalpozícionálás nem a kívánt módon történik.
- **Megjegyzés:** Ha a PAGRTT paraméter értéke \*AUTO vagy \*DEVD, a számítógépes kimenet csökkentését (COR) a rendszer nem támogatja, ha bármely *Eszközkövetelmény* mező értéke Y. Használja a Spoolfájlok kezelése (WRKSPLF) parancsot, és válassza ki a 8=Attribútumok lehetőséget a spoolfájlok eszközkövetelményének megjelenítéséhez.

*Ha a PAGRTT = 0, 90, 180 vagy 270 fok:* Ha ezek az értékek (0, 90, 180 vagy 270) vannak megadva a PAGRTT paraméterhez, az oldalméret (PAGESIZE) paraméter értéke nem változik automatikusan. A PAGESIZE paraméter értékét az adatok kinyomtatási módszerének megfelelően kell megadni. Például ha 8,5 hüvelyk széles és 11 hüvelyk hosszú lapot 6 sor/hüvelyk és 10 karakter/hüvelyk értékkel nyomtat ki:

v Adja meg a PAGESIZE(66 85) és PAGRTT(0) vagy PAGRTT(180) értékeket.

Az oldal olvasása föntről lefelé megy, és a 8,5 hüvelykes oldal van felül (álló helyzetű).

• Adja meg a PAGESIZE(51 110) és PAGRTT(90) vagy PAGRTT(270) értékeket.

Az oldal olvasása föntről lefelé megy, és a 11 hüvelykes oldal van felül (fekvő helyzetű).

# *Ha a PAGRTT = \*COR:*

- A kimenetet a rendszer 90 fokkal elforgatja.
- Az oldalméret 11 hüvelyk lesz 8,5 helyett.
- A betűtípus cseréje a következőképp történik:
	- A 12 karakter/hüvelykes betűket lecseréli 15 karakter/hüvelykesekre.
	- A 15 karakter/hüvelykes betűtípusokat lecseréli 20 karakter/hüvelykesre.
- Minden más betűtípust lecserél 13,3 karakter/hüvelykesre (a 4028 nyomtató kivételével, amely 15 karakter/hüvelykes betűtípust használ).
- **Megjegyzés:** Ha a PAGRTT paraméter értéke \*COR, a rendszer csökkenti a számítógépes kimenetet, ha a \*AFPDS spoolfájl az iSeries szerveren jött létre, és valamelyik *Eszközkövetelmény* mező értéke Y.

Használja a Spoolfájlok kezelése (WRKSPLF) parancsot, és válassza ki a 8=Attribútumok lehetőséget a spoolfájlok eszközkövetelményének megjelenítéséhez. A \*COR nem támogatott a következő eszköztípusok esetén:

- \*USERASCII
- \*LINE (ha a spoolfájl átkerül egy AFP(\*YES) értékkel konfigurált nyomtatóhoz)
- \*AFPDSLINE
- \*AFPDS (ha a spoolfájl nem az iSeries szerveren jött létre)

*Oldalforgatás a 3831, 3835, 3900, InfoPrint 3000 és InfoPrint 4000 nyomtatókon:* A 3831, 3835, 3900, InfoPrint 3000 és InfoPrint 4000 nyomtatók folyamatos lapnyomtatók, amelyek elfogadják az oldalforgatás parancsot. Ha a papír szélessége nagyobb, mint a hossza, akkor a kimenet 90 fokos forgatással kerül kinyomtatásra. A papírforgatás az óramutató járásával ellentétesen történik. A szokásos kimenetforgatás az óramutató járásával egyezően történik. Az alábbi diagram példát mutat arra, hogy a kinyomtatott kimenet hogyan jelenik meg ezeken a nyomtatókon forgatás esetén.

#### **Megjegyzések:**

- 1. Az **X** jelű sarok a fizikai papír kezdőpontja. Ez a bal széle az oldal keskenyebb oldalának.
- 2. A plusz (+) jelű kör kijelöli a logikai papír kezdőpontját.

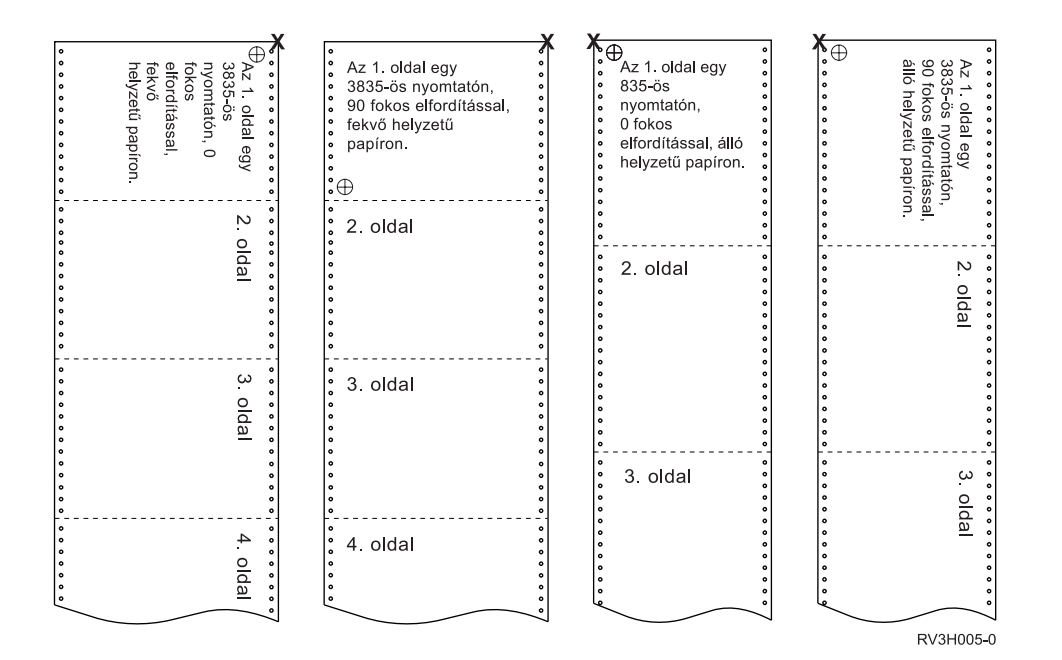

*Oldalforgatás és kétoldalas nyomtatás:* Az alábbi példák bemutatják, hogy a nyomtatott kimenet hogy fog megjelenni kétoldalas nyomtatás és oldalforgatás esetén. A pontok lyukakat reprezentálnak a papíron.

<span id="page-131-0"></span>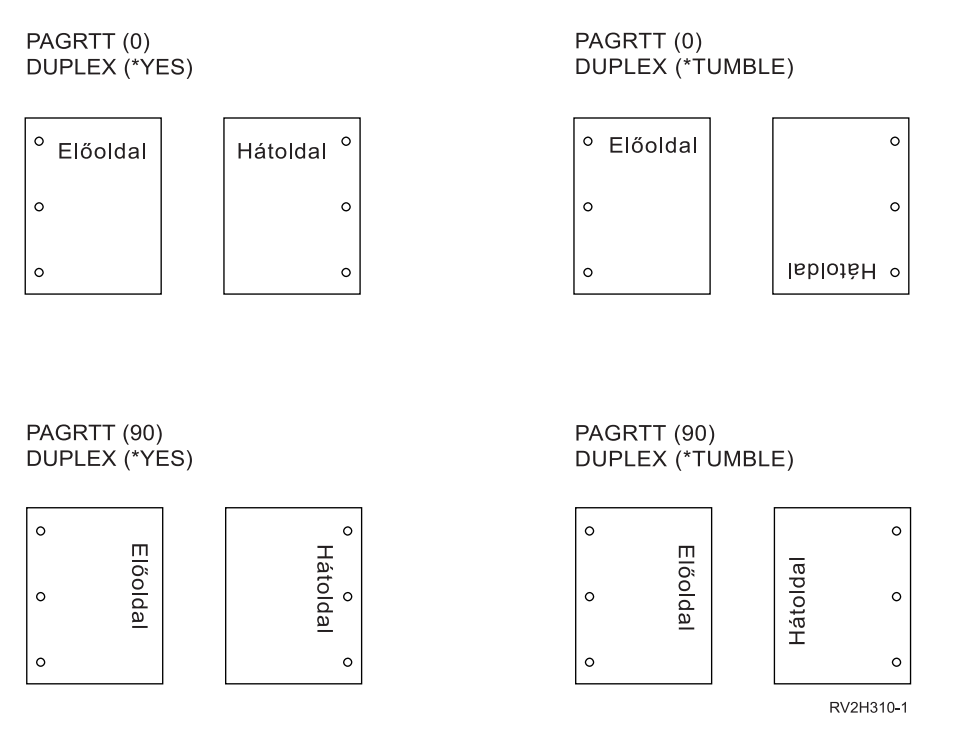

**Megjegyzés:** DDS PAGSEG, OVERLAY vagy AFPRSC kulcsszóval megadott oldalszegmenst, átfedést vagy erőforrást a rendszer nem forgat el a nyomtatott kimenet maradékával. Ez a nyomtatófájlban megadott átfedésre is igaz (elülső vagy hátsó).

> Meg kell adnia a fogatás mértékét az oldalszegmens, az átfedés vagy az erőforrás létrehozásakor. Infoprint Designer for iSeries használható átfedések és oldalszegmensek létrehozásához.

# **A MULTIUP(1, 2, 3 vagy 4) és REDUCE(\*TEXT) paraméter használata**

A MULTIUP paraméter segítségével egy logikai oldalnál több adatot nyomtathat ki egy papírra. A használt nyomtatótól függően 1-8 logikailag formázott oldalt nyomtathat ki egy papírlapon.

Kétoldalas nyomtatást támogató nyomtató használata esetén négy logikai oldalt nyomtathat ki a papír minden oldalán, ezáltal a fizikailag kinyomtatott oldalak száma nyolcról egyre csökken.

**Megjegyzés:** A 3 érték nem megengedett a MULTIUP paraméterhez, ha REDUCE(\*TEXT) van megadva.

A MULTIUP funkció hardver- vagy szoftvervezérelt lehet. A szoftver MULTIUP funkciót a nyomtatófájl REDUCE(\*TEXT) értékének megadásával lehet kiválasztani. A hardver MULTIUP funkciót a nyomtatófájl REDUCE(\*NONE) értékének megadásával lehet kiválasztani.

Az itt bemutatott információk akkor érvényesek, ha a REDUCE paraméter értéke \*TEXT.

Ha további információkat szeretne kapni a MULTIUP funkcióról, amikor a REDUCE paraméter értéke \*NONE, tekintse meg a "MULTIUP(1, 2, 3 vagy 4) és [REDUCE\(\\*NONE\)](#page-135-0) paraméterek használata" [oldalszám:](#page-135-0) 128 rész.

A nyomtatófájl PAGRTT paraméterében megadott forgatás érték határozza meg a MULTIUP nyomtatás forgatását. Ha a PAGRTT(\*AUTO), PAGRTT(\*DEVD) vagy PAGRTT(\*COR) van megadva, és a MULTIUP paraméter értéke 2 vagy 4, akkor a PAGRTT használt értéke 0.

**Megjegyzés:** Ha az átfedések (elülső (FRONTOVL) és hátsó (BACKOVL) átfedés paraméterek használatával) MULTIUP támogatást használó kimenetben lettek megadva, akkor az átfedés a teljes lapra érvényes. Az elülső átfedés a papír elülső oldalára kerül, a hátsó átfedés pedig a papír hátsó oldalára.

*MULTIUP támogatás a 4224, 4230, 4234 és 4247 nyomtatókhoz:* Ezek folyamatos lapnyomtatók, és nem támogatják a forgatást. A MULTIUP(2) és PAGRTT(0) az egyetlen érvényes kombináció. Az alábbi példa bemutatja, hogy a fizikai oldal hogy nézne ki. Ha a logikai oldal szélessége 6 és 1/2 hüvelyk vagy annál kevesebb, a betűkészlet nem változik. Ellenkező esetben a 223-as, 15 karakter/hüvelykes betűkészletet használja a rendszer.

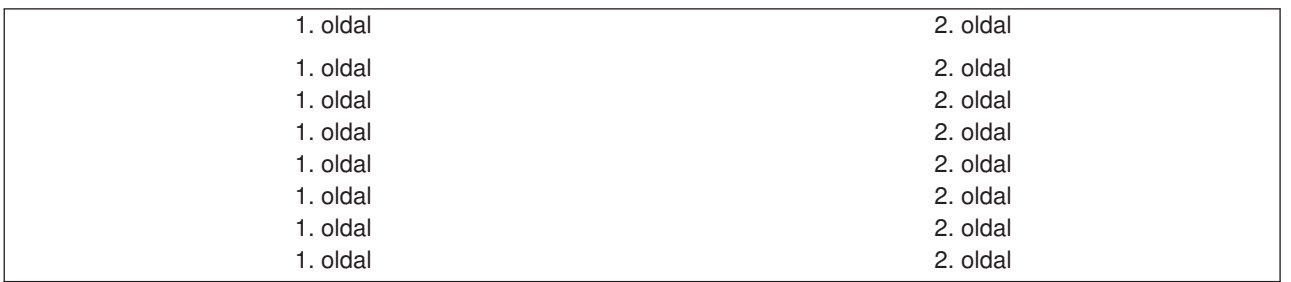

*MULTIUP támogatás:* A MULTIUP támogatást a következő nyomtatók biztosítanak:

v 3130 3812 3816 3820 3825 3827 3828 3829 3831 3835 3900 3912 3916 3930 3935 4028 4312 4317 4324 Infoprint 20 Infoprint 32

Ezek az IPDS nyomtatók támogatják az oldalforgatást (PAGRTT) és lap/oldal (MULTIUP) lehetőséget.

A fent leírt nyomtatók esetén a következő diagramok szemléltetik, hogy a kimenet hogyan kerül kinyomtatásra a PAGRTT és MULTIUP értékektől függően.

### PAGRTT(0) vagy PAGRTT(180) és MULTIUP(2)

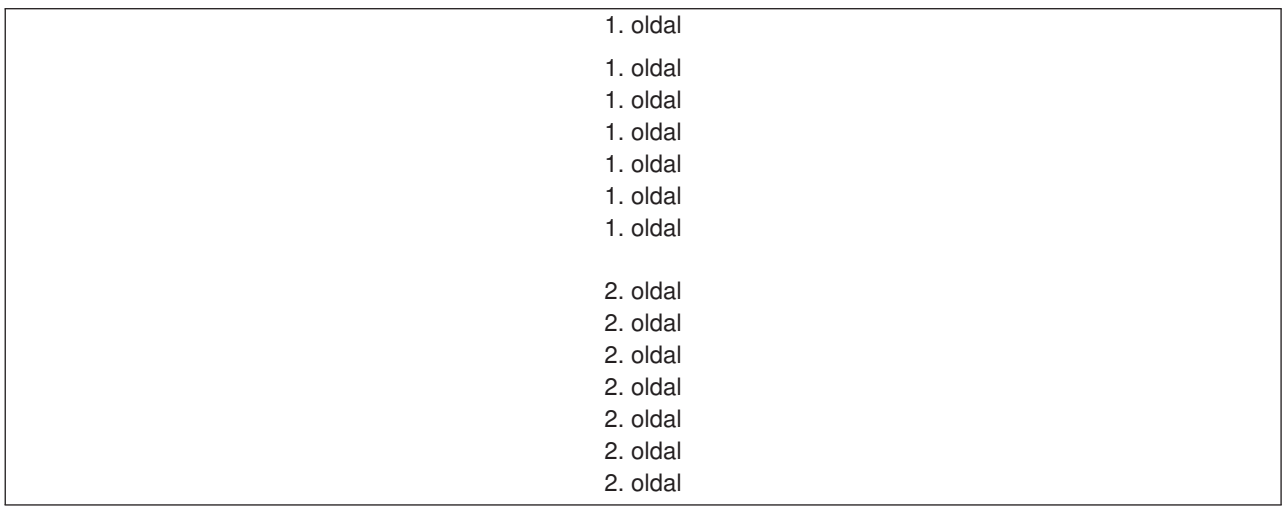

Ha a logikai oldal szélessége 8 hüvelyk vagy annál kevesebb, és a logikai oldal hossza 5 hüvelyknél kevesebb, akkor a betűkészlet nem változik.

Ha a logikai oldal szélessége 8 hüvelyknél nagyobb, vagy a hossza 5 hüvelyknél nagyobb, a kiválasztott betűkészlet a következő táblázattól függ:

A következő táblázatban található 4028 nyomtató hivatkozások érvényesek a 3912, 3916, 4312, 4317, 4324, Infoprint 20, és Infoprint 32 nyomtatókra is. A következő lábjegyzetek érvényesek az itt megadott, MULTIUP betűkészlet cseréjével kapcsolatos táblázatokra.

#### **Megjegyzések:**

- 1. Ha a célnyomtató nem rendelkezik a 230-as rezidens betűkészlettel, akkor a 223-as betűkészletet használ.
- 2. Ha a célnyomtató 4028, és rendelkezik a 283-as (20 karakter/hüvelyk) rezidens betűkészlettel, akkor a 283-as betűkészletet használja. Ellenkező esetben a 281-es betűkészletet használja (20 karakter/hüvelyk).
- 3. Ha a célnyomtató a 3130 vagy a 3935, akkor a 416-os betűkészletet fogja használni 4-es pontmérettel (30 karakter/hüvelyk). Ha a célnyomtató 4028, és nem rendelkezik a 290-es rezidens betűkészlettel, de a 283-assal igen, akkor a 283-ast fogja használni. Ha a célnyomtató a 4028, és nem rendelkezik a 290-es és 283 rezidens betűkészlettel, akkor a 281-est fogja használni (20 karakter/hüvelyk).

| Oldalszélesség (Karakterek) | Oldalhossz (Hüvelyk)          | Használt<br>betűkészlet | Karakter/hüvelyk<br>(CPI) |
|-----------------------------|-------------------------------|-------------------------|---------------------------|
| 1 - 123 karakter            | 5 hüvelyk vagy annál kevesebb | 230 <sup>1</sup>        | 15                        |
| 1 - 123 karakter            | 5 hüvelyknél nagyobb          | 254                     | 17                        |
| 124 - 139 karakter          | Teljes                        | 254                     | 17                        |
| 140 - 163 karakter          | Teljes                        | $281^2$                 | $20^{2}$                  |
| 164 karakter vagy több      | Teljes                        | $290^{3}$               | $27^{3}$                  |

*5. táblázat: MULTIUP betűkészlet cseréje 0 vagy 180 oldalforgatáshoz a MULTIUP(2)-vel*

## PAGRTT(90) vagy PAGRTT(270) és MULTIUP(2)

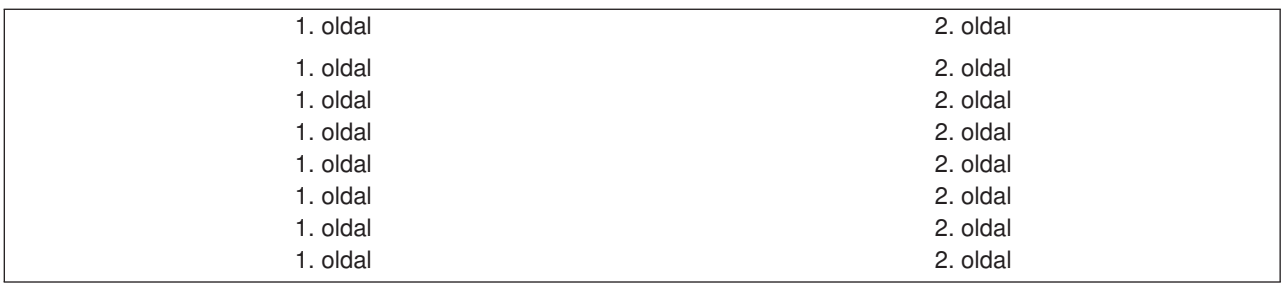

Ha a logikai oldal szélessége 5 hüvelyk vagy annál kevesebb, és a logikai oldal hossza 8 hüvelyknél kevesebb, akkor a betűkészlet nem változik.

Ha a logikai oldal szélessége 5 hüvelyknél nagyobb, vagy a hossza 8 hüvelyknél nagyobb, a kiválasztott betűkészlet a következő táblázattól függ:

*6. táblázat: MULTIUP betűkészlet cseréje 90 vagy 270 fokos oldalforgatáshoz a MULTIUP(2)-vel*

| Oldalszélesség (Karakterek) | Oldalhossz (Hüvelyk)          | Használt<br>betűkészlet | Karakter/hüvelyk<br>(CPI) |
|-----------------------------|-------------------------------|-------------------------|---------------------------|
| 1 - 73 karakter             | 8 hüvelyk vagy annál kevesebb | 230 <sup>1</sup>        | 15                        |
| 1 - 73 karakter             | 8 hüvelyknél nagyobb          | 254                     | 17                        |
| 174 - 83 karakter           | Teljes                        | 254                     | 17                        |
| 184 - 97 karakter           | Teljes                        | $281^2$                 | $20^{2}$                  |
| 98 karakter vagy több       | Teljes                        | $290^{3}$               | $27^{3}$                  |

## PAGRTT(0) vagy PAGRTT(180) és MULTIUP(4)

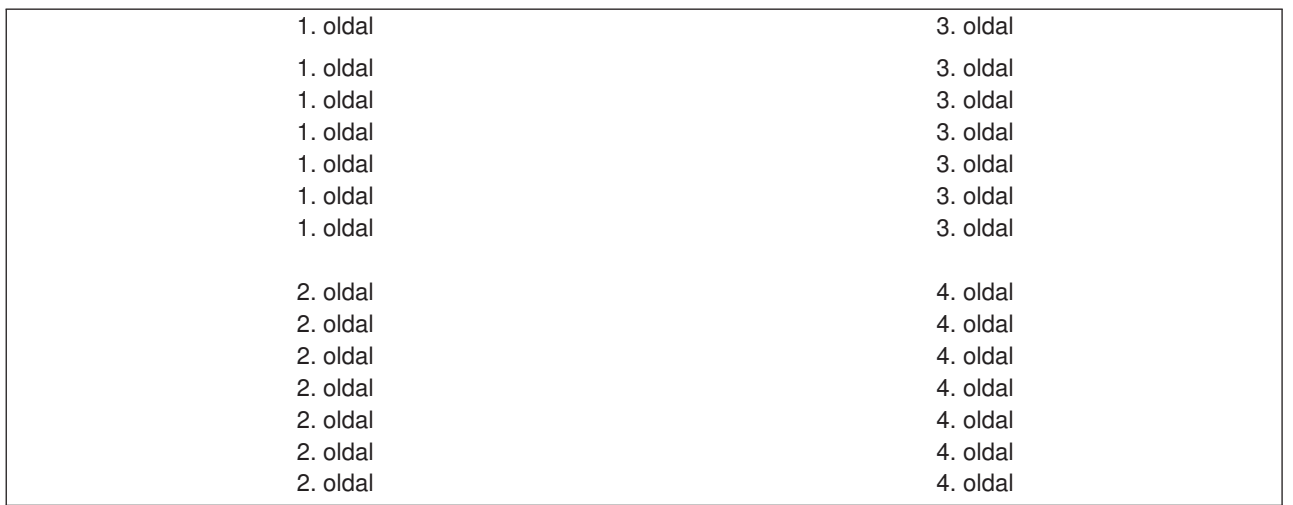

Ha a logikai oldal szélessége 3,75 hüvelyk vagy annál kevesebb, és a logikai oldal hossza 5 hüvelyknél kevesebb, akkor a betűkészlet nem változik.

Ha a logikai oldal szélessége 3,75 hüvelyknél nagyobb, vagy a hossza 5 hüvelyknél nagyobb, a kiválasztott betűkészlet a következő táblázattól függ:

| Oldalszélesség (Karakterek) | Oldalhossz (Hüvelyk)          | Használt<br>betűkészlet | Karakter/hüvelyk<br>(CPI) |
|-----------------------------|-------------------------------|-------------------------|---------------------------|
| 1 - 54 karakter             | 5 hüvelyk vagy annál kevesebb | $230*$                  | 15                        |
| 1 - 54 karakter             | 5 hüvelyknél nagyobb          | 254                     | 17                        |
| 55 - 61 karakter            | Teljes                        | 254                     | 17                        |
| 62 - 71 karakter            | Teljes                        | $281^2$                 | $20^{2}$                  |
| 72 karakter vagy több       | Teljes                        | $290^{3}$               | $27^3$                    |

*7. táblázat: rMULTIUP betűkészlet cseréje 0 vagy 180 oldalforgatáshoz a e MULTIUP(4)-re*

#### PAGRTT(90) vagy PAGRTT(270) és MULTIUP(4) PAGRTT(0) vagy PAGRTT(180) és MULTIUP(4)

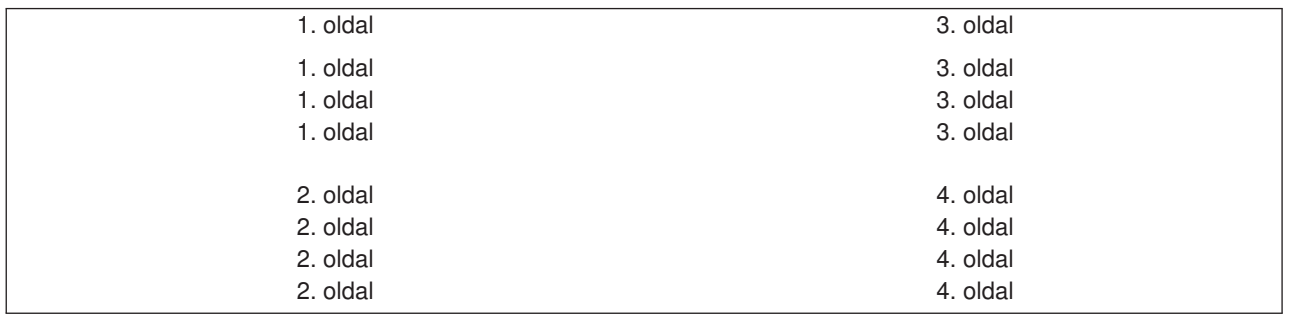

Ha a logikai oldal szélessége 5 hüvelyk vagy annál kevesebb, és a logikai oldal hossza 3,75 hüvelyknél kevesebb, akkor a betűkészlet nem változik.

Ha a logikai oldal szélessége 5 hüvelyknél nagyobb, vagy a hossza 3,75 hüvelyknél nagyobb, a kiválasztott betűkészlet a következő táblázattól függ:

<span id="page-135-0"></span>*8. táblázat: MULTIUP betűkészlet cseréje 90 vagy 270 fokos oldalforgatáshoz a MULTIUP(4)-re*

| Oldalszélesség (Karakterek) | Oldalhossz (Hüvelyk)             | Használt<br>betűkészlet | Karakter/hüvelyk<br>(CPI) |
|-----------------------------|----------------------------------|-------------------------|---------------------------|
| 1 - 73 karakter             | 5 hüvelyk vagy annál kevesebb    | 230 <sup>1</sup>        | 15                        |
| 1 - 73 karakter             | 5 hüvelyknél nagyobb             | 281                     | 20                        |
| 74 - 83 karakter            | 3,75 hüvelyk vagy annál kevesebb | 254                     | 17                        |
| 74 - 83 karakter            | 3,75 hüvelyknél nagyobb          | 281                     | 20                        |
| 184 - 97 karakter           | Teljes                           | $281^2$                 | $20^{2}$                  |
| 98 karakter vagy több       | <b>Teljes</b>                    | $290^{3}$               | $27^{3}$                  |

*MULTIUP korlátozások REDUCE(\*TEXT) értékkel:* A korlátozások állnak rendelkezésre MULTIUP-hoz a REDUCE(\*TEXT) értékkel:

- A MULTIUP-hoz IPDS nyomtatóra van szükség. AFP(\*YES) vagy AFP(\*NO) értékkel lehetnek konfigurálva.
- A MULTIUP csökkenti a DDS LINE vagy BOX kulcsszavak használatából származó nyomtatott kimenetben rajzolt vonalak méretét. A nyomtató képpont felbontásától függően a vonalak nyomtatáshoz túl keskennyé válhatnak.
- A REDUCE(\*TEXT) értékkel rendelkező MULTIUP-ot nem támogatják a \*LINE, \*AFPDSLINE vagy \*AFPDS eszköztípusú (DEVTYPE) spoolfájlok, kivéve ha AFPDS lett létrehozva
- v A MULTIUP figyelmen kívül lesz hagyva, ha a spoolfájl tartalmazza a következő speciális nyomtatási funkciók bármelyikét:
	- Végső formátumú szöveg
	- Változó betűkészlet
	- Változó sor/hüvelyk érték
	- Változó fiók
	- Felső vagy alsó index
	- Változó karakterazonosító
	- Kiemelés
	- Kibővített 3812-es betűkészlet
	- Grafika
	- Vonalkódok
	- Változó oldalforgatás
	- PC nyomtatóemuláció
	- Karakterek megadása
	- Változó karakter/hüvelyk érték
	- Átlátszósági parancsok
	- Mező körvonalazás
	- Az AFP erőforrások (az integrált fájlrendszerben tárolt átfedések, oldalszegmensek, erőforrások, vagy hoszt rezidens betűkészletek)

# **MULTIUP(1, 2, 3 vagy 4) és REDUCE(\*NONE) paraméterek használata**

**Megjegyzés:** A hardver MULTIUP (REDUCE(\*NONE)) lehetőséget csak néhány nyomtató támogatja. A 3130 vagy 3935 például támogatja ezt a hardver MULTIUP-ot. Ha a célnyomtató nem támogatja a hardver MULTIUP-ot, a kinyomtatott oldalt nem a MULTIUP funkcióval nyomtatja ki.

A hardver MULTIUP használatához kiválaszthat tetszőleges MULTIUP értéket (1 - 4), és a \*NONE értéket kell megadnia a nyomtatófájl REDUCE paraméterének értékeként. Ezután az alkalmazás dolga, hogy garantálja, hogy a kimenet elférjen az oldal adott partícióján (részén). Az oldal particionálását a nyomtató határozza meg. A MULTIUP és REDUCE paraméterértékek e kombinációjával megoldható olyan adatfolyamok esetén is a laponkénti több oldal kinyomtatása, amelyekben ezt a funkciót a szoftver korlátozta. Például a \*LINE és \*AFPDSLINE adatfolyamok is többoldalasíthatók, nemkülönben az olyan adatfolyamok, amelyek speciális funkciókat és belső hoszt-betűkészleteket tartalmaznak.

REDUCE(\*NONE) megadása esetén az integrált fájlrendszerben tárolt átfedések, oldalszegmensek és erőforrások a többoldalasan nyomtatott oldal mindegyik partíciójára érvényesek. Ha az elülső (FRONTOVL) és a hátsó átfedést (BACKOVL) használja a MULTIUP(2) REDUCE(\*NONE) job, a FRONTOVL az első, a BACKOVL pedig a második partícióban lesz kinyomtatva.

### **Megjegyzések:**

- 1. Az **X** jelű sarok a fizikai papír kezdőpontja. Ez a bal széle az oldal keskenyebb oldalának.
- 2. A plusz (+) jelű kör kijelöli a logikai papír kezdőpontját.

A következő diagramok szemléltetik, hogy a kimenet hogyan kerül kinyomtatásra, ha a REDUCE(\*NONE) és MULTIUP(2, 3 vagy 4) meg van adva.

MULTIUP(2), REDUCE(\*NONE) és PAGRTT(0)

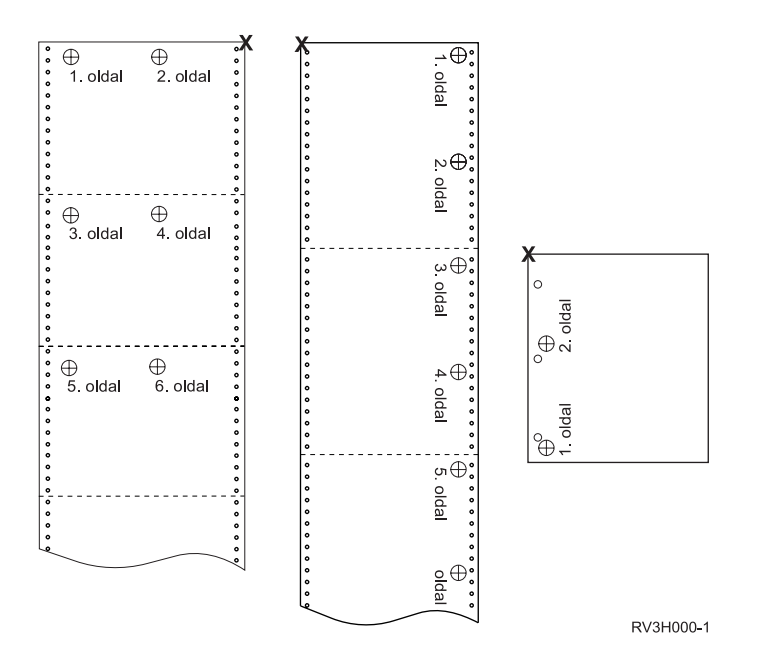

MULTIUP(3), REDUCE(\*NONE) és PAGRTT(0)

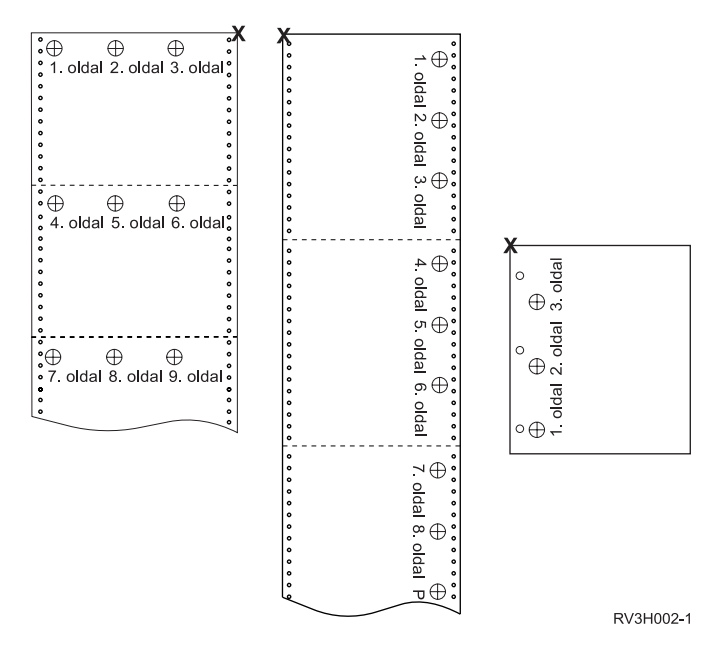

MULTIUP(4), REDUCE(\*NONE) és PAGRTT(0)

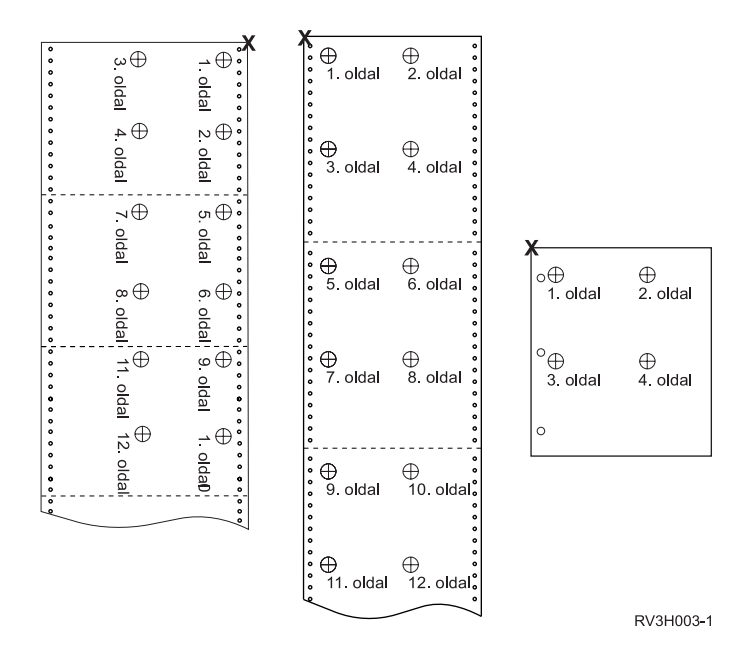

MULTIUP(4), REDUCE(\*NONE) és PAGRTT(90)

**Megjegyzés:** Lehetőség szerint ne használja a forgatást a MULTIUP és REDUCE(\*NONE) lehetőséggel együtt. A következőkben az olvasási irány nehéz lehet az adatok fizikai lapon lefoglalt iránya miatt. Az alábbi példa bemutatja, hogy a kimenet hogyan lesz kinyomtatva.

<span id="page-138-0"></span>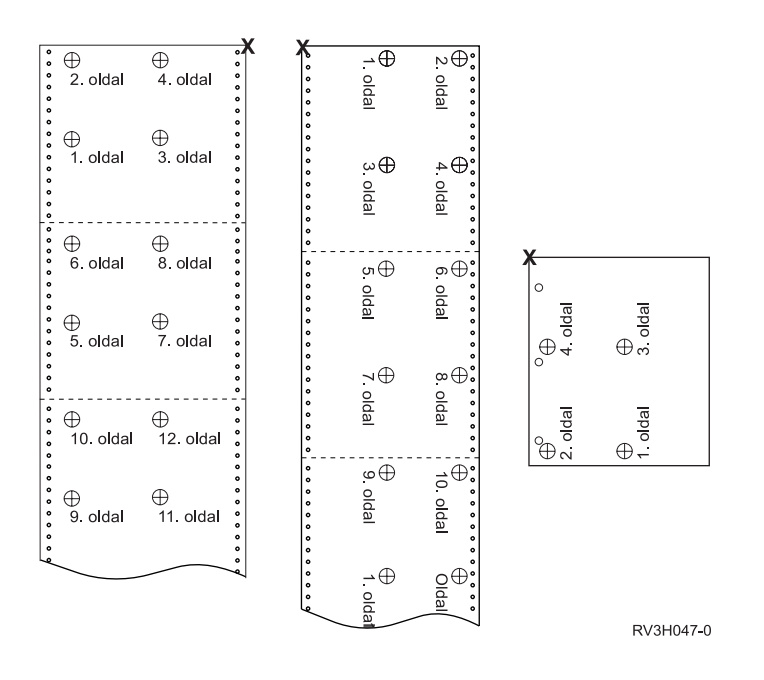

# **Hűség (FIDELITY) paraméter használata**

A nem támogatott AFP funkciók esetén a FIDELITY paraméter segítségével a felhasználók meghatározhatják, hogy a speciális nyomtatási funkciókkal rendelkező spoolfájl nyomtatását folytatni kell az AFP(\*YES) értékkel rendelkező IPDS nyomtatón, vagy le kell állítani a nyomtatást, ha nem támogatott speciális nyomtatási funkciókat talál a rendszer. Ha a spoolfájl tartalmaz például vonalkód parancsokat, amelyeket 3820-as nyomtatón kell kinyomtatni, és a FIDELITY paraméter értéke:

- \* ABSOLUTE, a spoolfájl nem kerül kinyomtatásra, mert a 3820-es nem támogatja a vonalkódokat.
- \*CONTENT, spoolfájl kinyomtatásra kerül a vonalkódok nélkül.

**Megjegyzés:** Ha a nyomtató eszközleírás Nyomtatás átalakítás közben (PRTCVT) paraméterének értéke \*YES, a spoolfájl ki tudja nyomtatni az oldalakat addig a pontig, ahol a vonalkód található, a hűség paraméter értékétől függetlenül.

*Képhűség és egyéb nyomtatófájl-paraméterek:* Ha a FIDELITY(\*ABSOLUTE) meg van adva, akkor a következő nyomtatófájl-paramétereknek a kiválasztott nyomtatóra érvényes értékkel kell rendelkezniük. Ellenkező esetben a spoolfájl felfüggesztésre kerül.

- DRAWER
- $\cdot$  FONT
- DUPLEX
- **MULTIUP**
- OUTBIN
- PAGRTT
- FRONTOVL
- BACKOVL

Ha a FIDELITY (\*CONTENT) van megadva, akkor az alapértelmezett értéket használja a rendszer. Például ha a kérés DUPLEX (\*YES), de a nyomtató nem támogatja a kétoldalas nyomtatást, a spoolfájl a papír egyik oldalára lesz nyomtatva.

# <span id="page-139-0"></span>**Átfedés (FRONTOVL és BACKOVL) paraméterek használata**

Ha átfedés van megadva a nyomtatófájlhoz, akkor összefésülheti a spoolfájl adatait ugyanarra a papírra, amelyen az átfedés kerül nyomtatásra. A FRONTOVL paraméter a papír elülső oldalán; a BACKOVL paraméter pedig a papír hátsó oldalán nyomtatandó átfedést adja meg.

Az alkalmazásprogramhoz használhatja azokat az átfedéseket, amelyeket Ön hozott létre a Advanced Function Printing Utilities for iSeries licencprogram segítségével, vagy a zSeries programtól kapott átfedéseket.

Ha további információkat szeretne kapni az Advanced Function Printing Utilities for iSeries licencprogramról,

akkor tekintse meg az AFP Utilities for iSeries felhasználói útmutatóiát

A következő diagram szemlélteti egy átfedést, amelyet létrehozhat az AFP segédprogramok segítségével. A diagramok azt is megmutatják, hogy az összefésült spoolfájl adatokat (Változó lapadatok a diagramban) hogyan lehet egy dokumentumba integrálni.

Az összefésült dokumentum kinyomtatható tetszőleges IPDS nyomtatón, amelynek nyomtatófájl leírásában AFP(\*YES) érték van megadva.

Az átfedések csak olyan spoolfájllal fűzhetők össze, amely \*SCS, \*IPDS vagy \*AFPDS eszköztípussal (DEVTYPE) lett létrehozva. Az \*AFPDS-t az iSeries szerveren kell létrehozni.

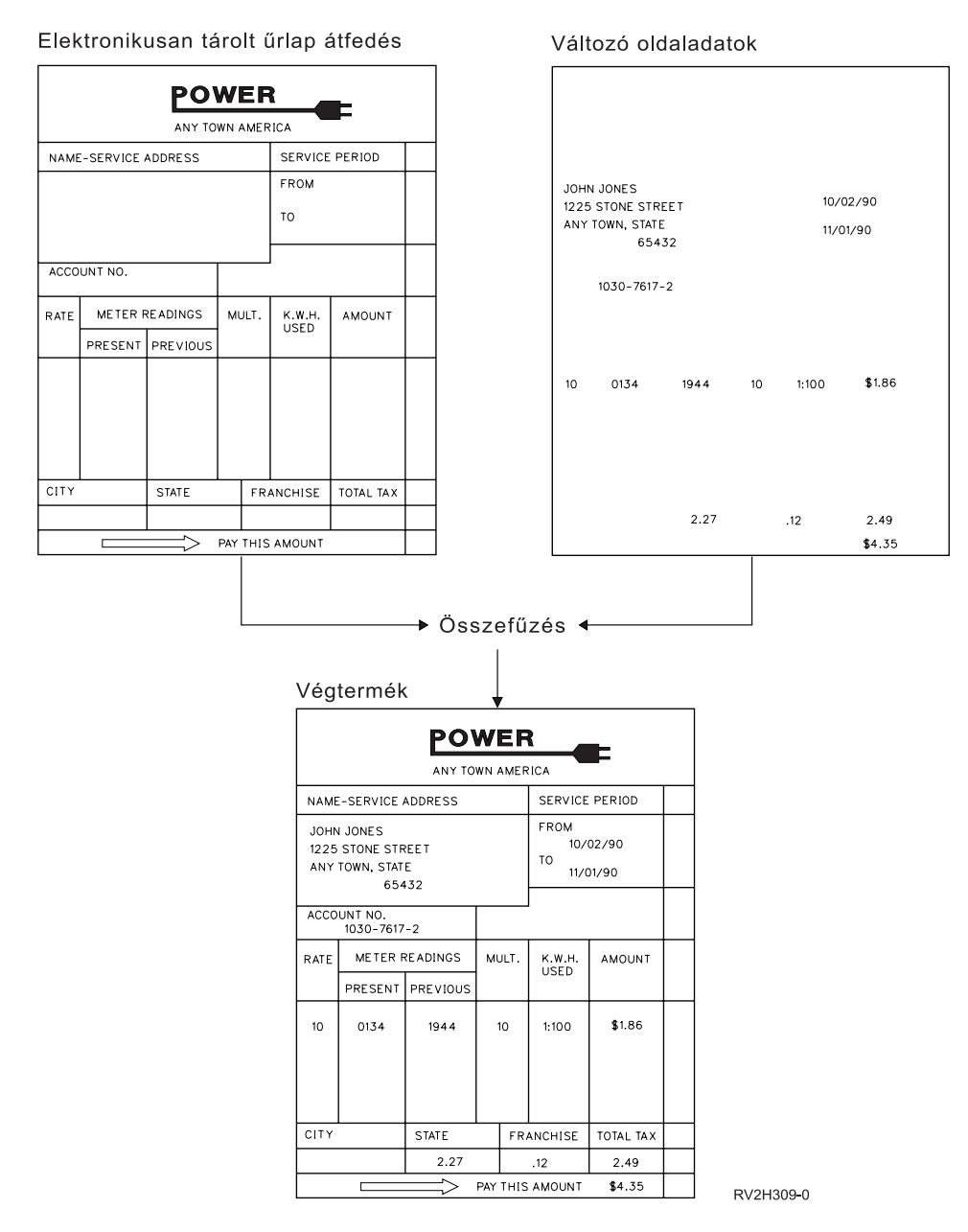

*Átfedések és forgatás használata:* A szöveget és az átfedéseket lehet forgatni. Az iSeries szerver külön kezeli a szöveget és az átfedéseket. A szöveg a nyomtatófájl oldalforgatás (PAGRTT) paraméterének segítségével kerül elforgatásra. Az átfedésforgatást az átfedés létrehozásakor kell megadni. Az átfedéseket a PAGRTT paraméter nem forgatja el.

Ha ugyanahhoz az átfedés tartalomhoz különböző elforgatási fokot szeretne megadni (0 és 90 fokot), akkor hozza létre kétszer az átfedést, egyet a 0, és egyet a 90 fokhoz.

Feltételezzük, hogy a szöveget és az átfedést ugyanabban az irányban szeretné olvasni, a nyomtatófájl eltolás értékét (le és keresztbe) módosítani kell a szöveg forgatási mértékétől függően (PAGRTT paraméter). 90 fokos elforgatással létrehozott átfedést leggyakrabban 90 fokkal elforgatott szöveggel használják.

#### **Megjegyzések:**

1. Az átfedés paraméter értékek megadása egyszerűbb, ha az átfedés adott sarkára koncentrál a megadott elforgatási foktól függően.

- 2. Vegye figyelembe, hogy a papír nem kerül forgatásra, miközben átmegy a nyomtatón.
- 3. Az oldalméret (PAGESIZE) értékeket (le, keresztbe) különbözőképp kell nézni a megadott oldalforgatási értéktől (PAGRTT) függően. A példák bemutatják ezt az elképzelést azáltal, hogy az oldal szélei mellett számok vannak.

A következő példák bemutatják, hogy hogyan kell meghatározni az átfedés paraméter értéket az oldalforgatás (PAGRTT) használatakor.

## *1. példa: Az Oldalforgatás átfedés értéke (PAGRTT) 0 fok*. A következő példa feltételezi:

- Az Oldalméret (PAGESIZE) paraméter értékei (11,9)
- v Az Oldalforgatás (PAGRTT) paraméter értéke (0)

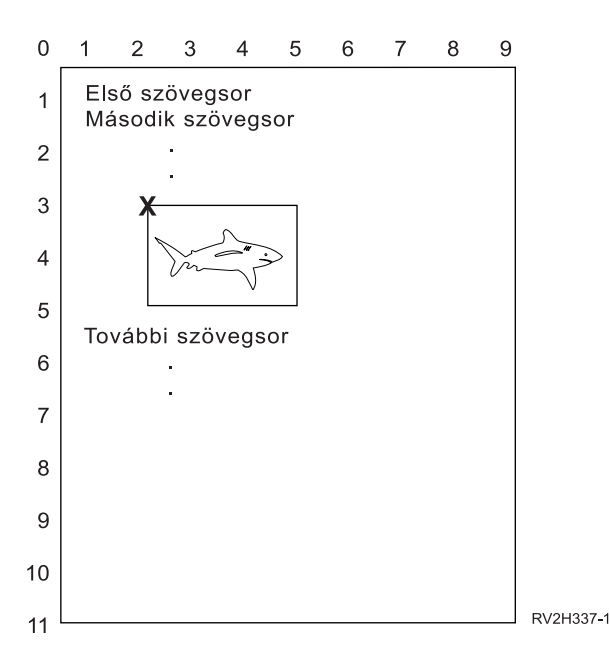

Ha a PAGRTT 0, az átfedés paraméterértékeinek fókuszpontja az átfedés balfelső része (az **X** példa mutatja be).

Használja a példaoldal melletti számokat az átfedés le (3) és keresztbe (2) értékek meghatározásához.

Átfedésparaméter értékek (3,2).

### *2. példa: Az Oldalforgatás átfedés értéke (PAGRTT) 90 fok*. A következő példa feltételezi:

- Az Oldalméret (PAGESIZE) paraméter értékei (9,11)
- v Az Oldalforgatás (PAGRTT) paraméter értéke (90)

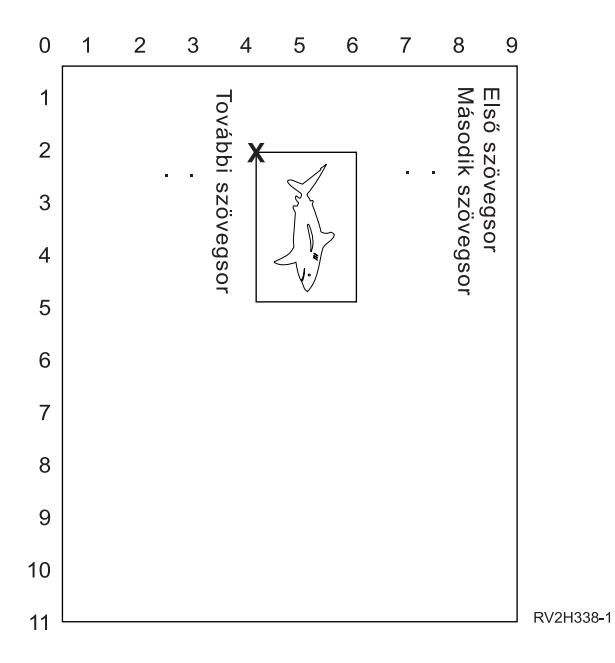

Ha a PAGRTT 90, az átfedés paraméterértékeinek fókuszpontja az átfedés bal alsó része (az **X** példa mutatja be).

Használja a példaoldal melletti számokat az átfedés le (2) és keresztbe (4) értékek meghatározásához.

Átfedésparaméter értékek (2,4).

# *3. példa: Az Oldalforgatás átfedés értéke (PAGRTT) 180 fok*. A következő példa feltételezi:

- Az Oldalméret (PAGESIZE) paraméter értékei (11,9)
- Az Oldalforgatás (PAGRTT) paraméter értéke (180)

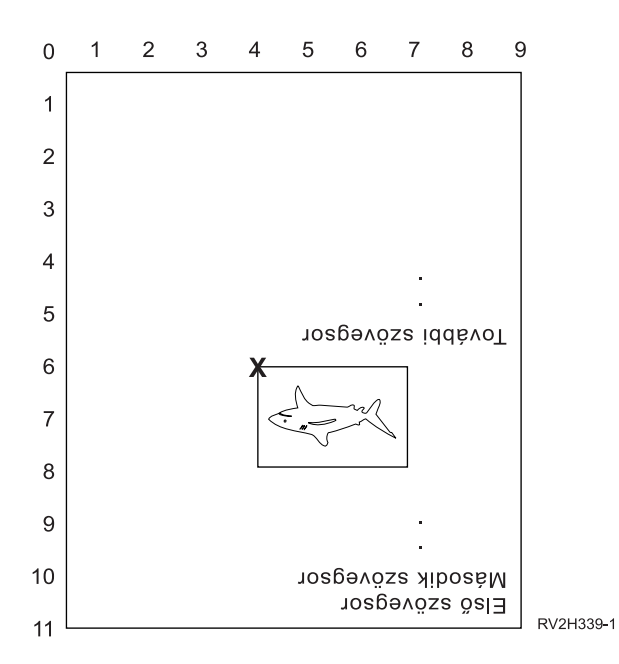

Ha a PAGRTT 180, az átfedés paraméterértékeinek fókuszpontja az átfedés jobb alsó része (az **X** példa mutatja be).

<span id="page-143-0"></span>Használja a példaoldal melletti számokat az átfedés le (6) és keresztbe (4) értékek meghatározásához.

Átfedésparaméter értékek (6,4).

## *4. példa: Az Oldalforgatás átfedés értéke (PAGRTT) 270 fok*. A következő példa feltételezi:

- Az Oldalméret (PAGESIZE) paraméter értékei (9,11)
- Az Oldalforgatás (PAGRTT) paraméter értéke (270)

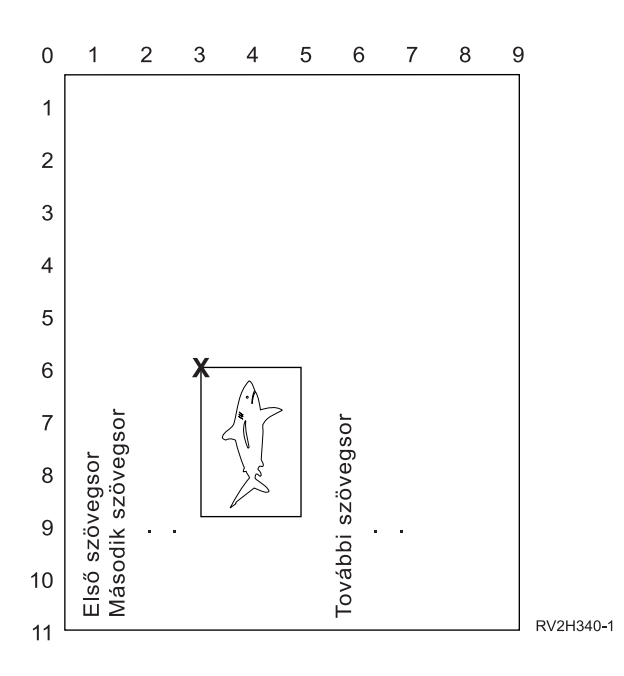

Ha a PAGRTT 270, az átfedés paraméterértékeinek fókuszpontja az átfedés jobbfelső része (az **X** példa mutatja be).

Használja a példaoldal melletti számokat az átfedés le (6) és keresztbe (3) értékek meghatározásához.

Átfedésparaméter értékek (6,3).

# **A margó (FRONTMGN és BACKMGN) paraméterek használata**

A margó paraméter használatához a nyomtatófájl eszköztípusának (DEVTYPE) \*AFPDS értéket kell adni. Ha az eszköztípus értéke nem \*AFPDS, az iSeries szerver kiszámolja az margót.

A margók megadják a nyomtatott kimenet kezdőpontját a papíron. A FRONTMGN paraméter megadja a kezdőpontot a papír elülső oldalán; a BACKMGN paraméter pedig a papír hátsó oldalán.

Kéttípusú margó van: elülső és hátsó. Az le és keresztirányú eltolás értékek rögzítik a margó pozícióját. A keresztirányú balról jobbra van megadva. A le érték a tetejétől az aljáig van megadva.

A margók hüvelykben vagy centiméterben vannak megadva. A mértékegység típusát a nyomtatófájl mértékegység (UOM) paramétere adja meg.

*\*DEVD és 0 margó paraméterértékek megadása:* Ha meglévő alkalmazásprogramjai vannak, akkor ezek megadják, hogy milyen szélességben és milyen magasságban kell kezdődnie a nyomtatásnak, 0 (nulla) vagy \*DEVD értéket kell megadnia a margó paraméter eltolásértékeinek.
#### **\*DEVD**

Ha \*DEVD van megadva, akkor a nem nyomtatható szegély (*nem nyomtatható szegély* egy kis terület a teljes oldal körül, ahova nem lesz adat nyomtatva) határozza meg a nyomtatás kezdőpontját.

A nyomtatók esetén, amelyekhez AFP(\*NO) érték van megadva, a 0 határozza meg a kezdőpontot \*DEVD érték esetén.

**0** Ha 0 van megadva, az oldal balfelső sarka adja meg a nyomtatás kezdőpontját.

A következő diagram megjeleníti a nem nyomtatható szegélyt. A nem nyomtatható szegély mérete nyomtatónként változik.

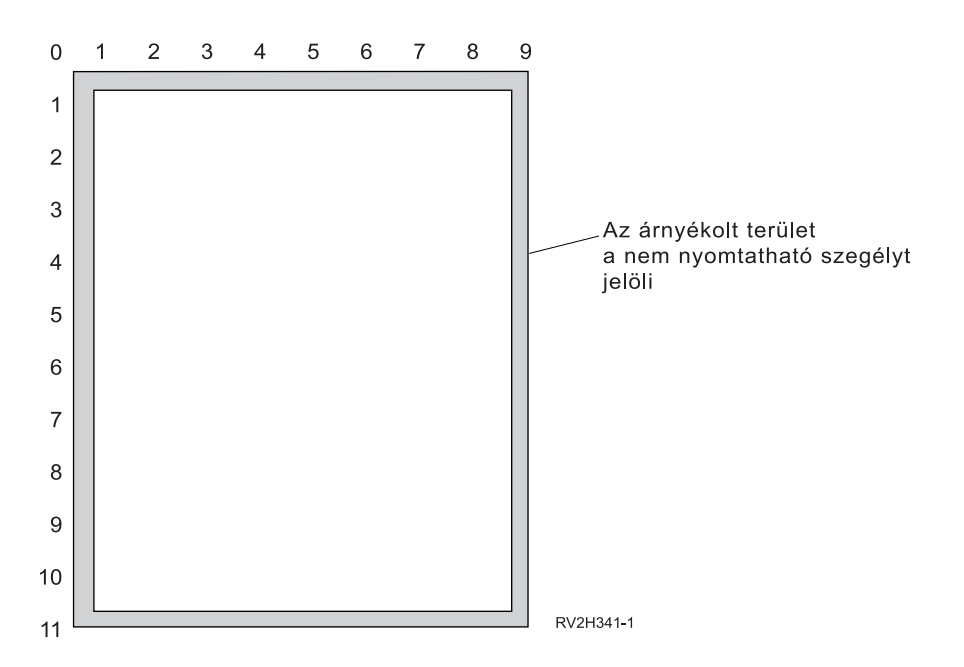

*A margóparaméterek korlátozásai:* A margóparamétereket (az elülső és hátsó egyaránt) a rendszer figyelmen kívül hagyja azon spoolfájlok esetén, amelyeknél az oldalforgatás (PAGRTT) nyomtatóparaméter értéke \*COR. Ez azért van, mert a \*COR fél hüvelykes margót tételez fel. Ezen felül a margóparamétereket olyan spoolfájlok esetén is figyelmen kívül hagyja a rendszer, amelyek lap/oldal (MULTIUP) értéke 2, 3 vagy 4.

*Margóparaméterek és átfedések használata:* Kétféleképp lehet pozícionálni az átfedéseket

- v Adjon meg átfedéseket elülső vagy hátsó margó (FRONTMGN vagy BACKMGN) paraméterekkel, így az átfedés a szöveggel együtt mozog a margóparaméterek alapján.
- v Módosítsa a QPRTVALS adatterület értékeit, így az átfedésekre nincs hatással az elülső és hátsó margóparaméter.

### **Átfedések pozícionálása a margóparaméterek alapján**

A nyomtatófájl elülső vagy hátsó átfedés paraméterrel megadott átfedésekre hatással vannak az elülső vagy hátsó margóparaméterek. A következődiagram bemutatja, hogy a kimenet hogyan nézne ki, ha az elülső margó értéke 2 egység le és 2 egység keresztirányba, és az átfedés elhelyezés értéke 4 egység lefelé és 4 egység keresztirányba:

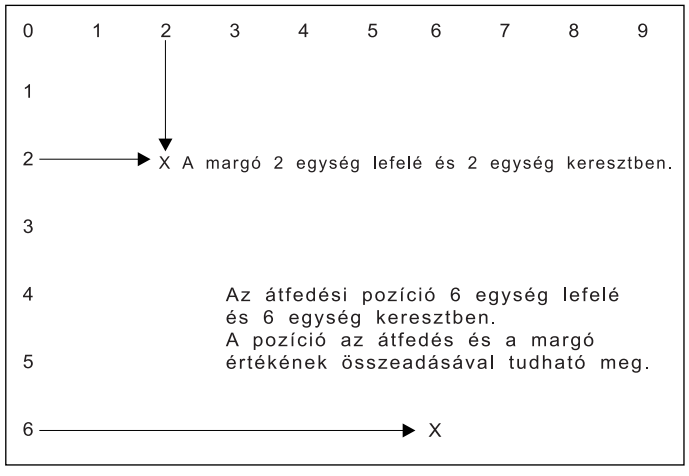

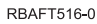

**Megjegyzés:** Ha a margót és az átfedéseket együtt használja, az eltolások ugyanazzal a mértékegységgel (UOM) vannak megadva: hüvelyk (\*INCH) vagy centiméter (\*CM), de nem hüvelyk és centiméter együtt.

### **Átfedések független pozícionálása**

Ha nem szeretné, hogy az átfedéseket az elülső vagy hátsó margó paraméterekben megadott értékek áthelyezzék, akkor megadhat egy Y (nagybetű) betűt a QPRTVALS adatterület 4. helyén. A következő diagram bemutatja az átfedések pozícionálásának kétféle módját:

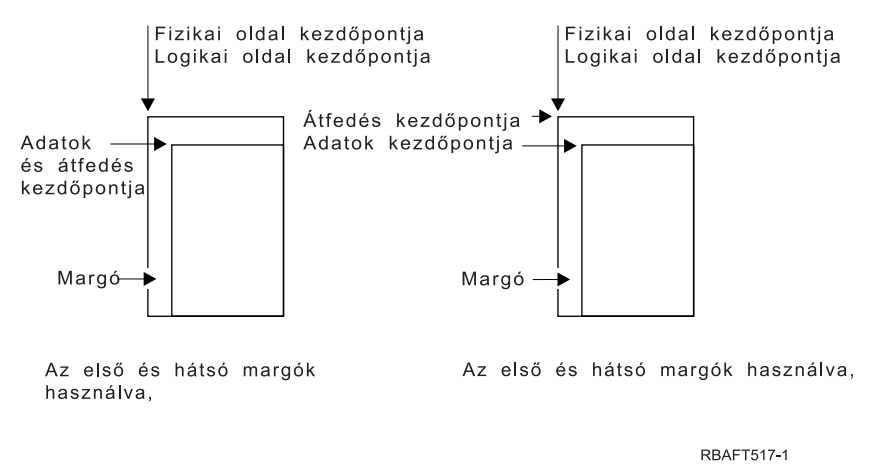

Annak megtekintéséhez, hogy a QPRTVALS adatterület létezik-e a rendszeren, használja a következő parancsot:

DSPDTAARA DTAARA(QUSRSYS/QPRTVALS)

Ha a QPRTVALS adatterület létezik, de a 4. pozíción nem 'Y' (nagybetű) van, akkor használja a következő parancsot:

CHGDTAARA DTAARA (QUSRSYS/QPRTVALS (4 1)) VALUE ('Y')

Ha nincs QPRTVALS adatterület a rendszeren, akkor a következő parancsok segítségével létrehozhat egyet:

- 1. CRTDTAARA DTAARA(QUSRSYS/QPRTVALS) TYPE(\*CHAR) LEN(256) VALUE(' Y')
- 2. CHGOBJOWN OBJ(QUSRSYS/QPRTVALS) OBJTYPE(\*DTAARA) NEWOWN(QSYS) CUROWNAUT(\*SAME)

### 3. CRTOBJAUT OBJ(QUSRSYS/QPRTVALS) OBJTYPE(\*DTAARA) USER(\*PUBLIC) AUT(\*ALL)

## **A saroktűzés (CORNERSTPL) paraméter használata**

Ez a paraméter megadja az adathordozó összetűzendő sarkát. A következő diagram jelzi a sarkokat, amelyeket megadhat a nyomtatóhoz. A megadható sarkok eszközfüggők. További információkért tekintse meg a nyomtató dokumentációját. Az oldalforgatás nincs hatással a tűzés elhelyezésére.

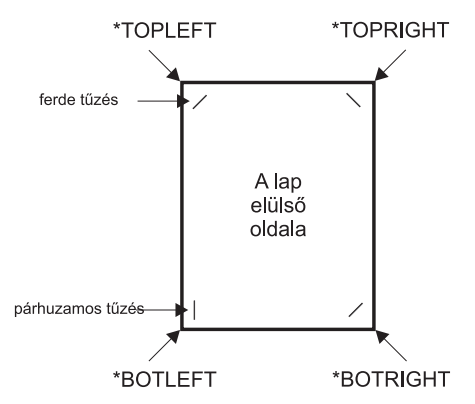

Megjegyzés: A tűzés eltolása és szöge a választott sarokhoz képest eszközfüggő.

RV4W160-0

## **A széltűzés (EDGESTITCH) paraméter használata**

Ez a paraméter megadja, hogy a tűzéseket hova kerüljenek az adathordozó befejezőmargója mentén. Tekintse meg a nyomtató dokumentációját annak meghatározásához, hogy mely elemek, és az elemek mely értékeit támogatja a rendszer. Ha a nyomtató nem támogatja az adott elem egyik értékét sem, akkor adjon \*DEVD értéket ennek az elemnek.

**Megjegyzés:** A befejezőmargó egy láthatatlan vonal, amely mentén a befejező műveletek - mint például az éltűzés - végbemennek. Megadhatja a befejező margó fizikai szélhez viszonyított helyét a paraméter referencia szél eltolás elemében.

#### **1. elem: Referenciaszél**

Megadja, hogy a befejezéshez melyik szélt kell használni. A lehetséges értékek a következők:

**\*DEVD**

A eszköz által használt alapértelmezett érték.

## **\*BOTTOM**

A referenciaszél az alsó szél.

**\*LEFT** A referenciaszél a bal oldali szél.

#### **\*RIGHT**

A referenciaszél a jobb oldali szél.

**\*TOP** A referenciaszél a felső szél.

#### **2. elem: Referenciaszél eltolás**

Megadja a referenciaszélhez viszonyított eltolást a széltűzés elhelyezéséhez. A lehetséges értékek a következők:

#### **\*DEVD**

A eszköz által használt alapértelmezett érték.

#### **referenciaszél eltolás**

Ez az elem centiméterben (0-57,79 tartományban) vagy hüvelykben (0-22,57) van megadva.

#### **3. elem: Tűzések száma**

A széltűzéshez használt tűzések száma. A lehetséges értékek a következők:

#### **\*DEVD**

Az eszköz alapértelmezett értéke. Ezt az értéket használja a rendszer, ha a paraméter tűzéseltolás értéke \*DEVD. A rendszer az alapértelmezett tűzések számát használja az eszközhöz, ha \*DEVD van megadva ehhez és a tűzés eltolás értékének.

#### **Tűzések száma**

Az érvényes tartomány 1 - 122. A tűzések száma megegyezik a tűzés eltolások megadott számával.

## **4. elem: Tűzéseltolás**

A széltűzéshez használt tűzőkapcsok közötti távolságot határozza meg. Ha a tűzés a papír jobb vagy bal szélén van, az első tűzéseltolást a befejező margónak és a papír alsó szélének metszete határozza meg, ahol a tűzés közepe lesz. A további tűzéseltolások ugyanehhez a ponthoz viszonyítva lesznek kiszámolva (nem az előző tűzéshez képest). Ha a tűzés a papír felső vagy alsó szélére kerül, az első tűzéseltolást a befejező margónak és a papír bal szélének metszete határozza meg, ahol a tűzés közepe lesz. A további tűzéseltolások ugyanehhez a ponthoz viszonyítva lesznek kiszámolva (nem az előző tűzéshez képest). A lehetséges értékek a következők:

#### **\*DEVD**

az eszköz alapértelmezett tűzés eltolása. Ha értéket ad meg a Tűzések számának, akkor a nyomtató automatikusan kiszámolja az egyes tűzések helyét.

#### **Tűzéseltolás**

Az érvényes tartomány 1 - 122. Ha megad tűzéseltolást, a tűzések számának \*DEVD értékkel kell rendelkeznie. Ez centiméterben (0-57,79 tartományban) vagy hüvelykben (0-22,57) van megadva.

Az alábbi diagram a bal szélhez viszonyított referenciaszél eltolást mutatja két tűzéssel. A következő értékeket használja:

- 1. elem: Referenciaszél-\*LEFT
- 2. elem: Referenciaszél eltolás -\*DEVD
- v 3. elem: Tűzések száma —\*DEVD
- v 4. elem: Tűzéseltolás —\*DEVD

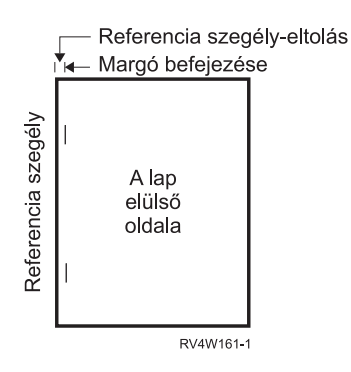

## **A gerinctűzés (SADLSTITCH) paraméter használata**

Ez a paraméter megadja, hogy a tűzések hova kerüljenek az adathordozó befejező margója mentén. Gerinctűzés esetén a befejező margó a hordozó közepén van, és párhuzamos a referenciaszéllel. Az oldalforgatás nincs hatással a gerinctűzés helyére.

Tekintse meg a nyomtató dokumentációját annak meghatározásához, hogy mely elemek, és az elemek mely értékeit támogatja a rendszer. Ha a nyomtató nem támogatja az adott elem egyik értékét sem, akkor adjon \*DEVD értéket ennek az elemnek.

#### **1. elem: Referenciaszél**

Megadja, hogy a gerinctűzéshez mely szélet használja a rendszer. A lehetséges értékek a következők:

**\*DEVD**

A eszköz által használt alapértelmezett érték.

**\*TOP** A referenciaszél a felső szél.

**\*LEFT** A referenciaszél a bal oldali szél.

#### **2. elem: Tűzések száma**

A gerinctűzéshez használt tűzések számát adja meg. A lehetséges értékek a következők:

#### **\*DEVD**

Az eszköz alapértelmezett értéke. Ezt az értéket használja a rendszer, ha a paraméter tűzéseltolás értéke \*DEVD. \*DEVD értéket ad meg ehhez és a tűzéseltoláshoz, akkor az eszköz az alapértelmezett tűzések számát használja. Ha egy vagy több eltolást ad meg, akkor a tűzések száma egyenlő a megadott tűzéseltolások számával.

#### **Tűzések száma**

Az érvényes tartomány 1 - 122.

## **3. elem: Tűzéseltolás**

A széltűzéshez használt tűzőkapcsok közötti távolságot határozza meg. Ha a tűzés a papír jobb vagy bal szélén van, az első tűzéseltolást a befejező margónak és a papír alsó szélének metszete határozza meg, ahol a tűzés közepe lesz. A további tűzéseltolások ugyanehhez a ponthoz viszonyítva lesznek kiszámolva (nem az előző tűzéshez képest). Ha a tűzés a papír felső vagy alsó szélére kerül, az első tűzéseltolást a befejező margónak és a papír bal szélének metszete határozza meg, ahol a tűzés közepe lesz. A további tűzéseltolások ugyanehhez a ponthoz viszonyítva lesznek kiszámolva (nem az előző tűzéshez képest). A lehetséges értékek a következők:

#### **\*DEVD**

Az eszköz által használ alapértelmezett tűzéseltolás. Ha értéket ad meg a Tűzések számának, akkor a nyomtató automatikusan kiszámolja az egyes tűzések helyét.

#### **Tűzéseltolás**

Az érvényes tartomány 1 - 122. Ha a tűzéseltolás nem \*DEVD, a Tűzések száma \*DEVD kell, hogy legyen. Ez centiméterben (0-57,79 tartományban) vagy hüvelykben (0-22,57) van megadva.

### **A DBCS kódolt betűkészlet (IGCCDEFNT) paraméter használata**

A DBCS kódolt betűkészletet használta a rendszer a DBCS nyomtatáshoz az IPDS nyomtatókon. Ez a paraméter csak a DEVTYPE (\*SCS) vagy (\*AFPDS) értékkel rendelkező nyomtatófájlokhoz van megadva, ha az AFP(\*YES) értékkel megadott IPDS alapú nyomtatókon nyomtat. A körvonalas betűkészlethez megadhatja a pontméretet. Raszteres betűkészletek esetén figyelmen kívül lesz hagyva.

*SCS DBCS adat átalakítása AFPDS adattá:* Ha SCS adatfolyamot alakít át AFPDS-sé, az IGCCDEFNT paraméter nyomtatja ki a DBCS adatokat. Ha a spoolfájl SCS-ként van megadva, akkor tartalmaz SO/SI (shift out / shift in) karaktereket a duplabyte-os adatok azonosításához. Ha a nyomtatóíró spoolfájlt nyomtat, a DBCS kódolt betűkészlet lecseréli az SO-t az AFPDS adatfolyamban. Ha SI érkezik az adatfolyamban, akkor betűkészlet-váltás kerül be az adatfolyamba, hogy visszaváltsa a betűkészletet a korábbi SBCS betűkészletről.

*AFPDS adatok generálása spoolba:* AFPDS létrehozásakor a rendszer az IGCCDEFNT paramétert használja. Ha az adatfolyam duplabyte-os adatokat (IGCDTA(\*YES)) tartalmaz, akkor a betűkészlet lecserélésre kerül DBCS kódolt betűkészletre.

Külső leírású fájlban (DDS) a felhasználó használhatja az IGCCDEFNT DDS kulcsszót a DBCS betűkészlet megadásához. Ez a betűkészletet használható a mezőben vagy rekordban található DBCS adatok

kinyomtatásához. Ha a felhasználó DBCS grafikus mezőt ad meg, a nyomtatófájl IGCCDEFNT paraméterét használja a rendszer, hacsak az IGCCDEFNT DDS kulcsszó nincs megadva rekord- vagy mezőszinten.

## **Betűkészlet (FNTCHRSET) paraméter használata**

Ez a paraméter csak a DEVTYPE (\*AFPDS) értékkel rendelkező nyomtatófájlokhoz van megadva, ha az AFP(\*YES) értékkel megadott IPDS alapú nyomtatókon nyomtat.

Betűkészlet használatakor a karakterkészletet és a kódlapot a használni kívánt nyomtatófájl betűkészlet (FNTCHRSET) paraméterén kell megadni. A körvonalas betűkészlethez megadhatja a pontméretet. Raszteres betűkészletek esetén figyelmen kívül lesz hagyva.

Nem adhat meg kódolt betűkészletet, ha a nyomtatófájl FNTCHRSET paraméterét használja.

Megnézheti, hogy mely betűkészleteket és kódlapokat biztosítják az iSeries szerverhez: használja a Betűkészlet erőforrás kezelése (WRKFNTRSC) parancsot, adja meg a QFNTCPL-t a könyvtárhoz, és a \*FNTCHRSET vagy \*CDEPAG értéket objektumattribútumként.

Betűkészletek és kódlapok az iSeries szerverről tölthetők le egy IPDS nyomtatóra spoolfájl nyomtatásakor. Ezeket az összes IPDS nyomtató támogatja, a 4224, 4230, 4234, 4247, és 64xx kivételével. A betűkészlet használata nagyobb konzisztenciát biztosít a különböző nyomtatókon nyomtatott kimenetben.

**Megjegyzés:** Amikor a nyomtatófájl létrejön, és a kódlap meg van adva a betűkészlet (FNTCHRSET) paraméterben, akkor az oszlopköz ezen nyomtatófájl szint paraméter segítségével lesz megadva. A DDS FNTCHRSET kulcsszóban megadott betűkészletek és kódlapok figyelmen kívül lesznek hagyva, és a nyomtatófájl FNTCHRSET paraméterében megadottakat használja a rendszer.

## **Kódolt betűkészlet (CDEFNT) paraméter használata**

Ez a paraméter csak a DEVTYPE (\*AFPDS) értékkel rendelkező nyomtatófájlokhoz van megadva, ha az AFP(\*YES) értékkel megadott IPDS alapú nyomtatókon nyomtat.

A kódolt betűkészlet egy betűkészlet és egy kódlap kombinációja. Ehhez a kombinációhoz név van rendelve, és kódolt betűkészletnek hívják.

**Megjegyzés:** A kódolt betűkészlet csak a betűkészlet és a kódlap nevét tartalmazza. Nem tartalmazza a betűkészlet- és kódlapadatokat.

A körvonalas betűkészlethez megadhatja a pontméretet. Raszteres betűkészletek esetén figyelmen kívül lesz hagyva.

Megnézheti, hogy mely betűkészleteket biztosítják az iSeries szerverhez: használja a Betűkészlet erőforrások kezelése (WRKFNTRSC) parancsot, és adja meg a QFNTCPL-t a könyvtárhoz és a \*CDEFNT értéket objektumattribútumként.

**Megjegyzés:** Ha más forrásból tölti le a kódolt betűkészleteket, de másik könyvtárba teszi, akkor a WRKFNTRSC parancs meg tudja jeleníteni ebben a könyvtárban található kódolt betűkészleteket.

Megadhat egy könyvtárat a nyomtatófájlban megadott kódolt betűkészlethez. Ha a kódolt betűkészlet alkotó betűkészlet és kódlap nincs a könyvtárlistához megadott könyvtárban, akkor a kódolt betűkészlet nem található.

## **Nyomtatáshoz kapcsolódó CL parancsok**

A követező CL parancsok használhatók a nyomtatás beállításához és kezeléséhez.

v "A [nyomtatóeszközhöz](#page-150-0) használt parancsok" oldalszám: 143

- <span id="page-150-0"></span>v "A nyomtatófájlokhoz használt parancsok"
- v "A nyomtatóírókhoz használt parancsok"
- v "A kimeneti sorhoz használt [parancsok"](#page-151-0) oldalszám: 144
- v "A [spoolfájlhoz](#page-151-0) használt parancsok" oldalszám: 144
- v "A jobokhoz használt [parancsok"](#page-152-0) oldalszám: 145
- v ["Felhasználói](#page-152-0) profilokhoz használt parancsok" oldalszám: 145

## **A nyomtatóeszközhöz használt parancsok**

Az alábbi parancsok a nyomtatóeszközök kezelésére használhatók.

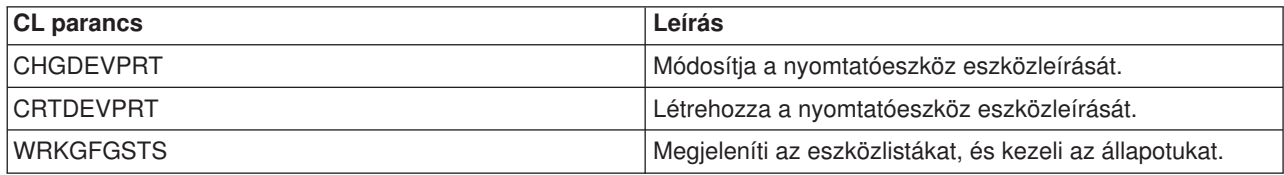

## **A nyomtatófájlokhoz használt parancsok**

Az alábbi parancsok a nyomtatófájlok kezelésére használhatók.

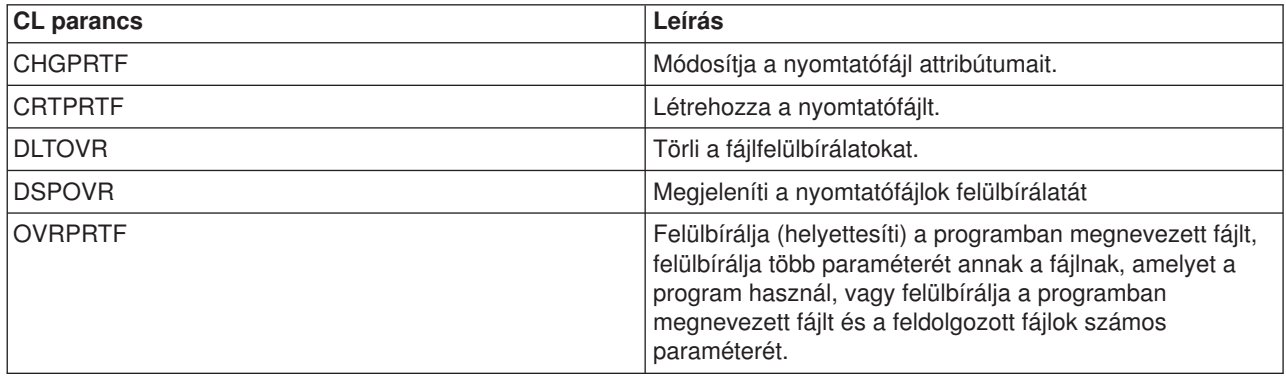

## **A nyomtatóírókhoz használt parancsok**

Az alábbi parancsok a nyomtatóírók kezelésére használhatók.

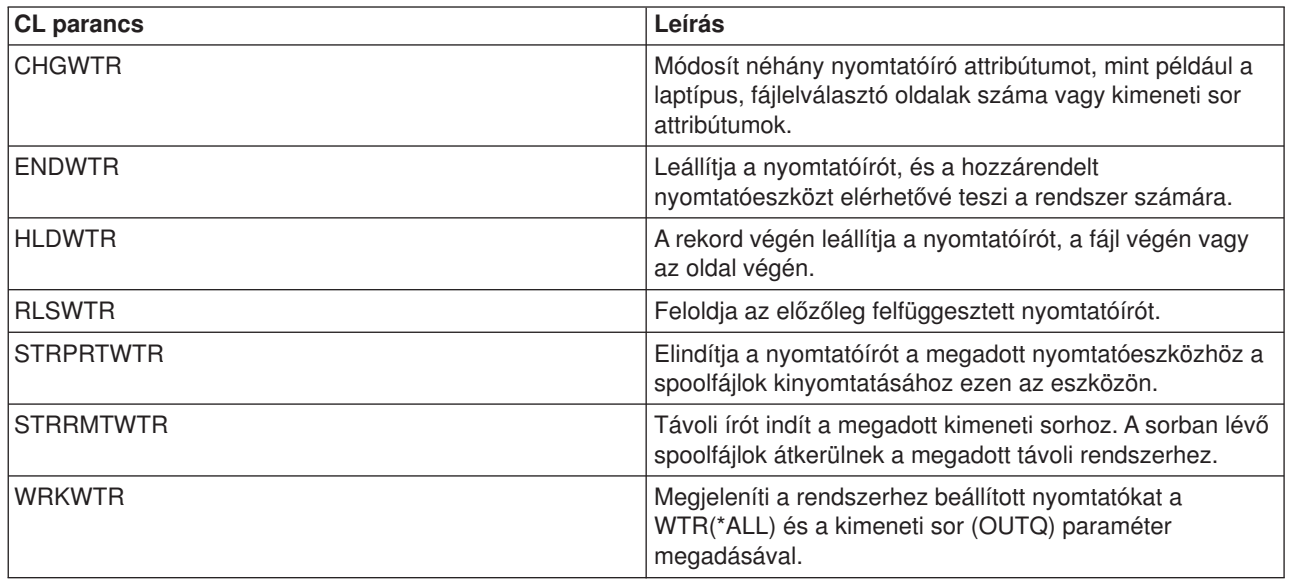

## <span id="page-151-0"></span>**A kimeneti sorhoz használt parancsok**

Az alábbi parancsok kimeneti sorok kezelésére használhatók.

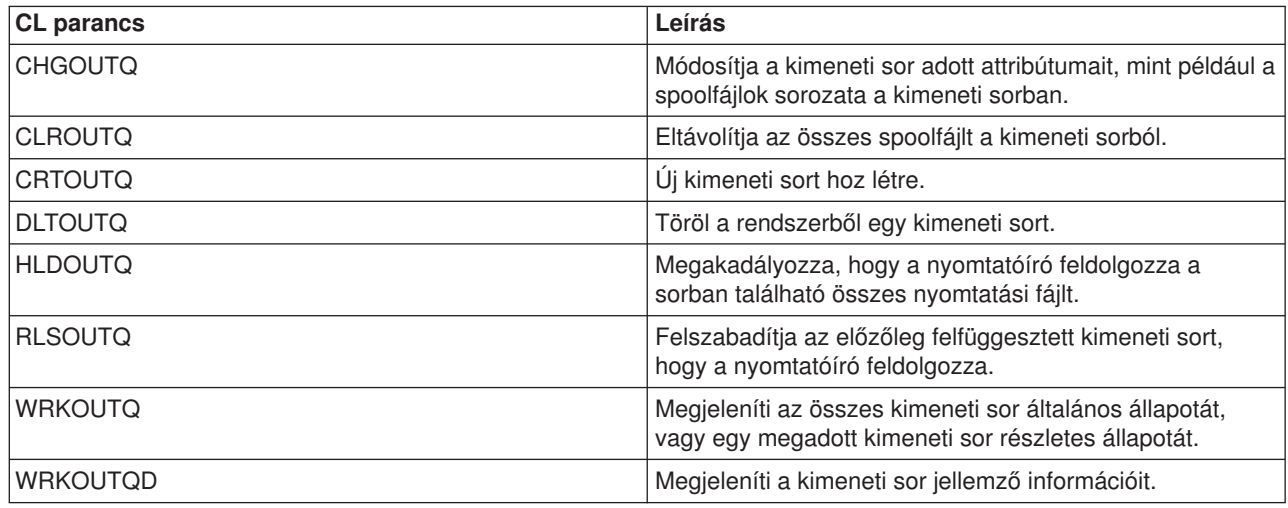

## **A spoolfájlhoz használt parancsok**

Az alábbi parancsok használhatók a spoolfájlok kezeléséhez (nyomtatókimenetként is ismert).

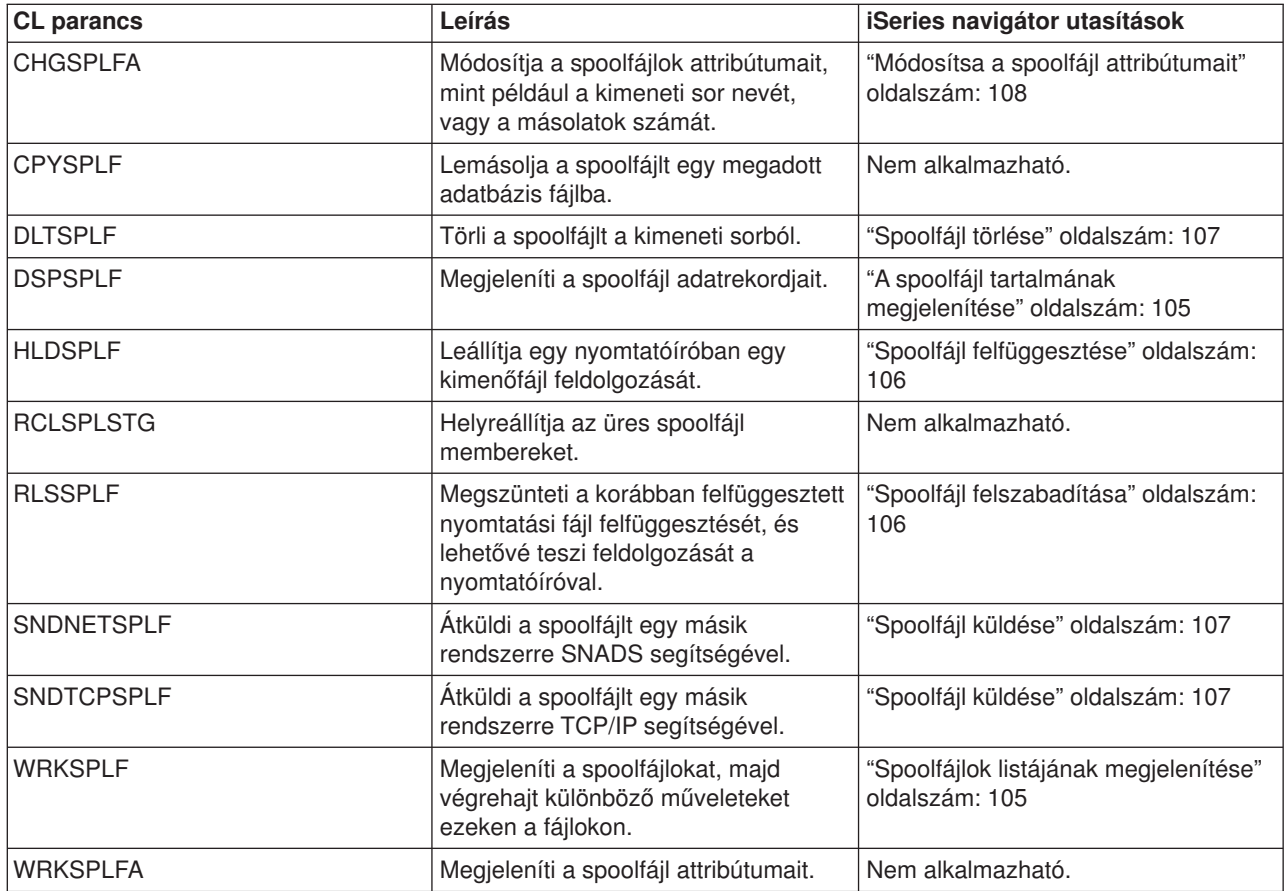

## <span id="page-152-0"></span>**A jobokhoz használt parancsok**

A következő parancsok használhatók a jobok kezeléséhez.

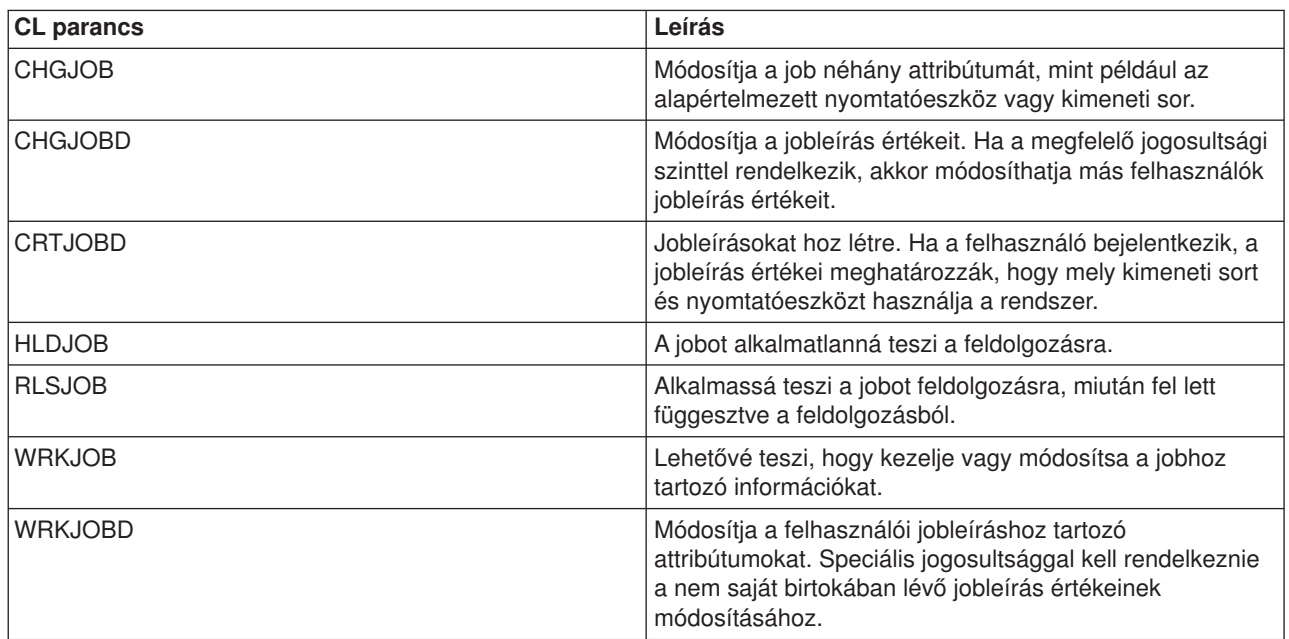

## **Felhasználói profilokhoz használt parancsok**

Az alábbi parancs segítségével kezelheti a felhasználói profilokat.

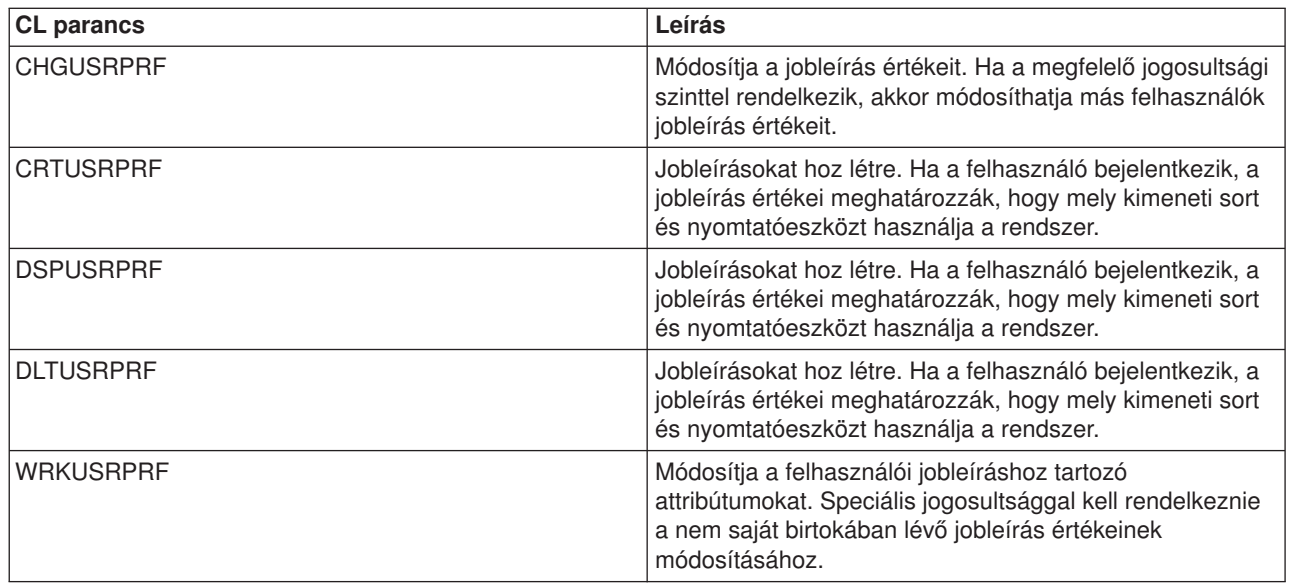

## **Nyomtatással kapcsolatos hibák elhárítása**

Ha a nyomtatója nem nyomtat, ellenőrizze a következő általános okokat:

- v A kimeneti sorban lévő spoolfájlok nincsenek kész állapotban. Ha további információkat szeretne kapni a spoolfájlok listájának megjelenítésével és a spoolfájlok állapotával kapcsolatban, tekintse meg a "Spoolfájlok listájának [megjelenítése"](#page-112-0) oldalszám: 105 részt.
- v A nyomtató ki van kapcsolva, vagy válaszolnia kell egy üzenetre. Ha további információkat szeretne kapni a nyomtatók listájának megjelenítésével, és a nyomtatók állapotával kapcsolatban, tekintse meg a ["A](#page-117-0) nyomtató állapotának [ellenőrzése"](#page-117-0) oldalszám: 110 részt.

v A nyomtatóíró nincs elindítva, fel lett függesztve vagy leállt. Ha információkat szeretne kapni a nyomtatóíró állapotának megjelenítésével kapcsolatban, tekintse meg a "A [nyomtatóíró](#page-118-0) állapotának [ellenőrzése"](#page-118-0) oldalszám: 111 részt.

Ha további segítségre van szüksége a nyomtatási problémák elhárítása érdekében, tekintse meg az [IBM](http://www.printers.ibm.com/internet/wwsites.nsf/vwwebpublished/supportoverview_ww) [nyomtatási](http://www.printers.ibm.com/internet/wwsites.nsf/vwwebpublished/supportoverview_ww) rendszer támogatás részt (www.printers.ibm.com/R5PSC.NSF/Web/support+overview) és az IBM [Knowledge](http://www.ibm.com/eserver/support/iseries/) Base részt (www.ibm.com/eserver/iseries/support/s\_dir/slkbase.nsf/slkbase).

## **A nyomtatással kapcsolatos információk**

Az alábbiakban a nyomtatás témakörével összefüggő iSeries kézikönyvek, IBM Redbook-ok (PDF formátumban), webhelyek és Information Center témakörök felsorolása következik. A PDF-ek bármelyike megjeleníthető vagy kinyomtatható.

## **Kézikönyvek**

- Nyomtatóeszköz programozása
- Data Stream and Object [Architectures:](http://publib.boulder.ibm.com/prsys/pdfs/c3168041.pdf) Graphics Object Content Architecture, SC31-6804 3
- v A Advanced Function Presentation (AFP) kézikönyvek listája az Egyéb nyomtatás című részben található.

**IBM Redbooks** (www.redbooks.ibm.com)

- $\cdot$  IBM AS/400 [Nyomtatás](http://publib-b.boulder.ibm.com/Redbooks.nsf/RedbookAbstracts/sg242160.html) V., SG24-2160
- $\cdot$  IBM AS/400 [Nyomtatás](http://publib-b.boulder.ibm.com/Redbooks.nsf/RedbookAbstracts/sg246250.html) VI., SG24-6250

### **Webhelyek**

- Nyomtatási megoldások iSeries [rendszerhez](http://www.printers.ibm.com/internet/wwsites.nsf/vwwebpublished/iseriessoftware_ww) (www.printers.ibm.com/R5PSC.NSF/Web/as400overview)
- [PSF/400](http://www.printers.ibm.com/internet/wwsites.nsf/vwwebpublished/psfhome_i_ww) honlap (www.printers.ibm.com/R5PSC.NSF/Web/psfas400Home)
- IBM [Nyomtatási](http://www.printers.ibm.com/internet/wwsites.nsf/vwwebpublished/supportoverview_ww) rendszer támogatás (www.printers.ibm.com/R5PSC.NSF/Web/support+overview)
- IBM [Knowledge](http://www.ibm.com/eserver/support/iseries/) Base (www.ibm.com/eserver/iseries/support/s\_dir/slkbase.NSF)

### **Egyéb információk**

- DDS leírás: Nyomtatófájlok
- iSeries Access for Web
- iSeries Access for Windows
- iSeries NetServer
- Jobkezelés
- Nyomtatókimenet kezelése

A PDF fájl mentése a munkaállomáson megjelenítés vagy nyomtatás céljából:

1. Kattintson a jobb egérgombbal a PDF hivatkozásra a böngészőben (a fenti hivatkozás).

- 2. Internet Explorer használata esetén válassza az előugró menü **Cél mentése másként...** menüpontját. Netscape Communicator használatakor válassza az előugró menü **Hivatkozás mentése másként...** menüpontját.
- 3. Válassza ki a könyvtárat, amelybe a PDF fájlt menteni kívánja.
- 4. Kattintson a **Mentés** gombra.

A PDF fájlok megjelenítéséhez és nyomtatásához az Adobe Acrobat Reader szükséges. Letölthet egy

példányt az Adobe [webhelyről](http://www.adobe.com/products/acrobat/readstep.html) (www.adobe.com/products/acrobat/readstep.html)  $\rightarrow$  .

# **Nyilatkozat**

Ezek az információk az Egyesült Államokban forgalmazott termékekre és szolgáltatásokra vonatkoznak.

Elképzelhető, hogy a dokumentumban szereplő termékeket, szolgáltatásokat vagy lehetőségeket az IBM más országokban nem forgalmazza. Az adott országokban rendelkezésre álló termékekről és szolgáltatásokról a helyi IBM képviseletek szolgálnak felvilágosítással. Az IBM termékekre, programokra vagy szolgáltatásokra vonatkozó hivatkozások sem állítani, sem sugallni nem kívánják, hogy az adott helyzetben csak az IBM termékeit, programjait vagy szolgáltatásait lehet alkalmazni. Minden olyan működésében azonos termék, program vagy szolgáltatás alkalmazható, amely nem sérti az IBM szellemi tulajdonjogát. A nem IBM termékek, programok és szolgáltatások működésének megítélése és ellenőrzése természetesen a felhasználó felelőssége.

A dokumentum tartalmával kapcsolatban az IBM-nek bejegyzett, vagy bejegyzés alatt álló szabadalmai lehetnek. Ezen dokumentum nem ad semmiféle jogos licencet ezen szabadalmakhoz. A licenckérelmeket írásban a következő címre küldheti:

IBM Director of Licensing IBM Corporation North Castle Drive Armonk, NY 10504-1785 U.S.A.

Ha duplabyte-os (DBCS) információkkal kapcsolatban van szüksége licencre, akkor lépjen kapcsolatba az országában az IBM szellemi tulajdon osztályával, vagy írjon a következő címre:

IBM World Trade Asia Corporation **Licensing** 2-31 Roppongi 3-chome, Minato-ku Tokyo 106, Japan

**A következő bekezdés nem vonatkozik az Egyesült Királyságra, valamint azokra az országokra, amelyeknek jogi szabályozása ellentétes a bekezdés tartalmával:** AZ INTERNATIONAL BUSINESS MACHINES CORPORATION JELEN KIADVÁNYT "ÖNMAGÁBAN", BÁRMIFÉLE KIFEJEZETT VAGY VÉLELMEZETT GARANCIA NÉLKÜL ADJA KÖZRE, IDEÉRTVE, DE NEM KIZÁRÓLAG A JOGSÉRTÉS KIZÁRÁSÁRA, A KERESKEDELMI ÉRTÉKESÍTHETŐSÉGRE ÉS BIZONYOS CÉLRA VALÓ ALKALMASSÁGRA VONATKOZÓ VÉLELMEZETT GARANCIÁT. Bizonyos államok nem engedélyezik egyes tranzakciók kifejezett vagy vélelmezett garanciáinak kizárását, így elképzelhető, hogy az előző bekezdés Önre nem vonatkozik.

Jelen dokumentum tartalmazhat technikai, illetve szerkesztési hibákat. Az itt található információk bizonyos időnként módosításra kerülnek; a módosításokat a kiadvány új kiadásai tartalmazzák. Az IBM mindennemű értesítés nélkül fejlesztheti és/vagy módosíthatja a kiadványban tárgyalt termékeket és/vagy programokat.

A kiadványban a nem IBM webhelyek megjelenése csak kényelmi célokat szolgál, és semmilyen módon nem jelenti ezen webhelyek előnyben részesítését másokhoz képest. Az ilyen webhelyeken található anyagok nem képezik az adott IBM termék dokumentációjának részét, így ezek használata csak saját felelősségre történhet.

Az IBM belátása szerint bármilyen formában felhasználhatja és továbbadhatja a felhasználóktól származó információkat anélkül, hogy a felhasználó felé ebből bármilyen kötelezettsége származna.

A programlicenc azon birtokosainak, akik információkat kívánnak szerezni a programról (i) a függetlenül létrehozott programok vagy más programok (beleértve ezt a programot is) közti információcseréhez, illetve (ii) a kicserélt információk kölcsönös használatához, fel kell venniük a kapcsolatot az alábbi címmel:

IBM Corporation Software Interoperability Coordinator, Department 49XA 3605 Highway 52 N Rochester, MN 55901 U.S.A.

Az ilyen információk bizonyos feltételek és kikötések mellett állnak rendelkezésre, ideértve azokat az eseteket is, amikor ez díjfizetéssel jár.

Jelen dokumentumban található licencprogramokat és a hozzájuk tartozó licenc anyagokat az IBM az IBM vásárlói megállapodás, az IBM Nemzetközi Program Licencegyezmény, vagy a felek azonos tartalmú megállapodása alapján biztosítja.

A dokumentumban tárgyalt licencprogramokat és a hozzájuk tartozó licenc anyagokat az IBM az IBM Vásárlói megállapodás, az IBM Nemzetközi programlicenc szerződés, az IBM Gépi kódra vonatkozó licencszerződés vagy a felek azonos tartalmú megállapodása alapján biztosítja.

A dokumentumban megadott teljesítményadatok ellenőrzött környezetben kerültek meghatározásra. Ennek következtében a más működési körülmények között kapott adatok jelentősen különbözhetnek a dokumentumban megadottaktól. Egyes mérések fejlesztői szintű rendszereken kerültek végrehajtásra, így nincs garancia arra, hogy ezek a mérések azonosak az általánosan hozzáférhető rendszerek esetében is. Továbbá bizonyos mérések következtetés útján kerültek becslésre. A tényleges értékek eltérhetnek. A dokumentum felhasználóinak ellenőrizni kell az adatok alkalmazhatóságát az adott környezetben.

A nem IBM termékekre vonatkozó információk a termékek szállítóitól, illetve azok publikált dokumentációiból, valamint egyéb nyilvánosan hozzáférhető forrásokból származnak. Az IBM nem tesztelte ezeket a termékeket, így a nem IBM termékek esetében nem tudja megerősíteni a teljesítményre és kompatibilitásra vonatkozó, valamint az egyéb állítások pontosságát. A nem IBM termékekkel kapcsolatos kérdéseivel forduljon az adott termék szállítóihoz.

Az IBM jövőbeli tevékenységére vagy szándékaira vonatkozó állításokat az IBM mindennemű értesítés nélkül módosíthatja, azok csak célokat jelentenek.

Az IBM termékekre vonatkozóan megadott árak ajánlott kiskereskedelmi árak, amelyek előzetes bejelentés nélkül változhatnak. A forgalmazók árai különbözőek lehetnek.

Jelen információk csak tervezési célokat szolgálnak. A leírtak külön értesítés nélkül megváltozhatnak az említett termék elérhetővé válásáig.

Az információk között példaként napi üzleti tevékenységekhez kapcsolódó jelentések és adatok lehetnek. A valóságot a lehető legjobban megközelítő illusztráláshoz a példákban egyének, vállalatok, márkák és termékek nevei szerepelnek. Minden ilyen név a képzelet szüleménye, és valódi üzleti vállalkozások neveivel és címeivel való bármilyen hasonlóságuk teljes egészében a véletlen műve.

### Szerzői jogi licenc:

A kiadvány forrásnyelvi alkalmazásokat tartalmaz, amelyek a programozási technikák bemutatására szolgálnak a különböző működési környezetekben. A példaprogramokat tetszőleges formában, az IBM-nek való díjfizetés nélkül másolhatja, módosíthatja és terjesztheti fejlesztési, használati, eladási vagy a példaprogram operációs rendszer alkalmazásprogram illesztőjének megfelelő alkalmazásprogram terjesztési céllal. Ezek a példák nem kerültek minden körülmények között tesztelésre. Az IBM így nem tudja garantálni a megbízhatóságukat, javíthatóságukat vagy a program funkcióit.

KIVÉVE A KI NEM ZÁRHATÓ TÖRVÉNYES JÓTÁLLÁSOKAT, AZ IBM, AZ IBM PROGRAMFEJLESZTŐI ÉS SZÁLLÍTÓI NEM ADNAK JÓTÁLLÁST A PROGRAMRA ÉS AZ ESETLEGES MŰSZAKI

TÁMOGATÁSRA, SEM KIFEJEZETT, SEM BELEÉRTETT JÓTÁLLÁST, BELEÉRTVE TÖBBEK KÖZÖTT A FORGALMAZHATÓSÁGRA, AZ ADOTT CÉLRA VALÓ ALKALMASSÁGRA ÉS A JOGBITORLÁS KIZÁRÁSÁRA.

SEMMILYEN KÖRÜLMÉNYEK KÖZÖTT NEM TERHELI FELELŐSSÉG AZ IBM-ET, AZ IBM PROGRAMFEJLESZTŐIT VAGY SZÁLLÍTÓIT AZ ALÁBBI ESETEKBEN, AKKOR SEM, HA FIGYELMÜKET FÖLHÍVTÁK EZEK LEHETŐSÉGÉRE:

- 1. ADATOK SÉRÜLÉSE VAGY ELVESZTÉSE,
- 2. KÜLÖNLEGES, JÁRULÉKOS VAGY KÖZVETETT KÁR VAGY BÁRMIFÉLE KÖVETKEZMÉNYES GAZDASÁGI KÁR;
- 3. NYERESÉG, ÜZLETMENET, BEVÉTEL, VEVŐKÖZÖNSÉG VAGY VÁRT MEGTAKARÍTÁSOK CSÖKKENÉSE.

EGYES JOGRENDSZEREK NEM ENGEDÉLYEZIK A JÁRULÉKOS VAGY KÖVETKEZMÉNYES KÁROK KIZÁRÁSÁT VAGY KORLÁTOZÁSÁT, ILYENKOR AZ ÉRINTETT FELHASZNÁLÓRA A FENTI KORLÁTOZÁSOK VAGY KIZÁRÁSOK NÉMELYIKE NEM VONATKOZIK.

Jelen példaprogramok minden másolatának, leszármazottjának vagy kódrészletének tartalmaznia kell a következő szerzői jogi megjegyzést:

© (cégnév) (évszám). A kód bizonyos részei az IBM Corp. példaprogramjaiból származnak. Példaprogramok. © Copyright IBM Corp. (évszám vagy évszámok) Minden jog fenntartva.

Ha az információkat elektronikus formában tekinti meg, akkor elképzelhető, hogy a fotók és színes ábrák nem jelennek meg.

## **Védjegyek**

A következő kifejezések az International Business Machines Corporation védjegyei az Egyesült Államokban és/vagy más országokban:

400 Advanced Function Presentation Advanced Function Printing AFP AS/400 GDDM IBM ibm.com Infoprint Intelligent Printer Data Stream IPDS iSeries MVS Operating System/400 OS/400 Print Services Facility **PrintManager** Redbooks zSeries

A Microsoft, a Windows, a Windows NT és a Windows logó a Microsoft Corporation védjegye az Egyesült Államokban és/vagy más országokban.

A Java, valamint minden Java alapú kifejezés a Sun Microsystems, Inc. védjegye az Egyesült Államokban és/vagy más országokban.

A UNIX a The Open Group bejegyzett védjegye az Egyesült Államokban és más országokban.

Más cégek, termékek és szolgáltatások nevei mások védjegyei vagy szolgáltatás védjegyei lehetnek.

## **Az információk letöltésére és kinyomtatására vonatkozó feltételek**

A letöltésre kiválasztott információk használatára vonatkozó engedélyt az alábbi feltételek és kikötések elfogadására szolgáló jelzés alapján kapja meg.

**Személyes használat:** Az információk reprodukálhatók személyes, nem kereskedelmi célú használatra, valamennyi tulajdonosi feljegyzés megtartásával. Az IBM kifejezett engedélye nélkül nem szabad az információkat vagy azok részeit terjeszteni, megjeleníteni, illetve belőlük származó munkát készíteni.

**Kereskedelmi használat:** Az információk reprodukálhatók, terjeszthetők és megjeleníthetők, de kizárólag a vállalaton belül, és csak az összes tulajdonosi feljegyzés megtartásával. Az IBM kifejezett engedélyének hiányában nem készíthetők ezen információkból származó munkák, nem reprodukálhatók, nem terjeszthetők és nem jeleníthetők meg, még részben sem, a vállalaton kívül.

A jelen engedélyben foglalt, kifejezetten megadott engedélyeken túlmenően az információkra, illetve a bennük található adatokra, szoftverekre vagy egyéb szellemi tulajdonra semmilyen más kifejezett vagy vélelmezett engedély nem vonatkozik.

Az IBM fenntartja magának a jogot, hogy jelen engedélyeket saját belátása szerint bármikor visszavonja, ha úgy ítéli meg, hogy az információkat az IBM érdekeit sértő módon használják fel, vagy a fenti útmutatásokat nem megfelelően követik.

Jelen információk kizárólag valamennyi vonatkozó törvény és előírás betartásával tölthetők le, exportálhatók és reexportálhatók, beleértve az Egyesült Államok exportra vonatkozó törvényeit és előírásait is. Az IBM AZ INFORMÁCIÓK TARTALMÁRA VONATKOZÓAN SEMMIFÉLE GARANCIÁT NEM NYÚJT. AZ INFORMÁCIÓK ″ÖNMAGUKBAN″, BÁRMIFÉLE KIFEJEZETT VAGY VÉLELMEZETT GARANCIA VÁLLALÁSA NÉLKÜL KERÜLNEK KÖZREADÁSRA, IDEÉRTVE, DE NEM KIZÁRÓLAG A KERESKEDELMI ÉRTÉKESÍTHETŐSÉGRE ÉS AZ ADOTT CÉLRA VALÓ ALKALMASSÁGRA VONATKOZÓ VÉLELMEZETT GARANCIÁKAT IS.

Valamennyi anyag szerzői jogának birtokosa az IBM Corporation.

A webhelyen található információk letöltésével vagy nyomtatásával jelzi, hogy elfogadja jelen feltételeket és kikötéseket.

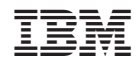

Nyomtatva Dániában